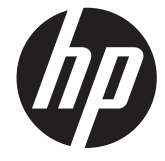

الدليل المرجعي ألجھزة الكمبيوتر لألعمال من HP **Compaq** 

> Elite 8300 Series Convertible Minitower Elite 8300 Series Microtower Elite 8300 Series Small Form Factor Elite 8300 Series Ultra-Slim Desktop

© Copyright 2012 Hewlett-Packard الواردة المعلومات .Development Company, L.P. في ھذا المستند عرضة للتغيير دون إشعار.

تعد Microsoft وWindows وVista Windows إما عالمات تجارية أو عالمات تجارية مسجلة لشركة Corporation Microsoft في الواليات المتحدة أو بلدان أخرى.

الضمانات الوحيدة لمنتجات HP وخدماتھا ھي تلك المعلن عنھا ضمن بنود الضمان الصريح المرفق مع مثل ھذه المنتجات والخدمات. ويجب عدم اعتبار أي مما ورد بھذا المستند على أنه بمثابة ضمان إضافي. وتخلي شركة HP مسؤوليتھا عن أية أخطاء فنية أو تحريرية أو أية أخطاء ناتجة عن الحذف وردت في ھذا المستند.

ويحتوي ھذا المستند على معلومات خاصة محمية بواسطة حقوق النشر. وال يجوز استخراج أية نسخة فوتوغرافية أو غيرھا عن جزء من ھذا المستند، أو ترجمته إلى لغة أخرى دون الحصول على الموافقة الخطية المسبقة من

> **الدليل المرجعي ألجھزة الكمبيوتر لألعمال من HP Compaq**

Elite 8300 Series Convertible Minitower

Elite 8300 Series Microtower

Elite 8300 Series Small Form Factor

Elite 8300 Series Ultra-Slim Desktop

اإلصدار األول (مارس ٢٠١٢)

الرقم المرجعي للمستند: 171–686563

### **حول ھذا الدليل**

يقدم ھذا الدليل معلومات أساسية حول ترقية أجھزة الكمبيوتر لألعمال من Compaq HP.

**تحذير!** يشير النص الوارد على ھذا النحو إلى أن عدم اتباع اإلرشادات قد يؤدي إلى إصابات جسدية أو مفارقة الحياة.

**تنبيه:** يشير النص الوارد على ھذا النحو إلى أن عدم اتباع اإلرشادات قد يؤدي إلى إلحاق الضرر باألجھزة أو فقدان المعلومات.

**مالحظة:** يوفر النص الوارد على ھذا النحو معلومات إضافية ھامة.

# جدول المحتويات

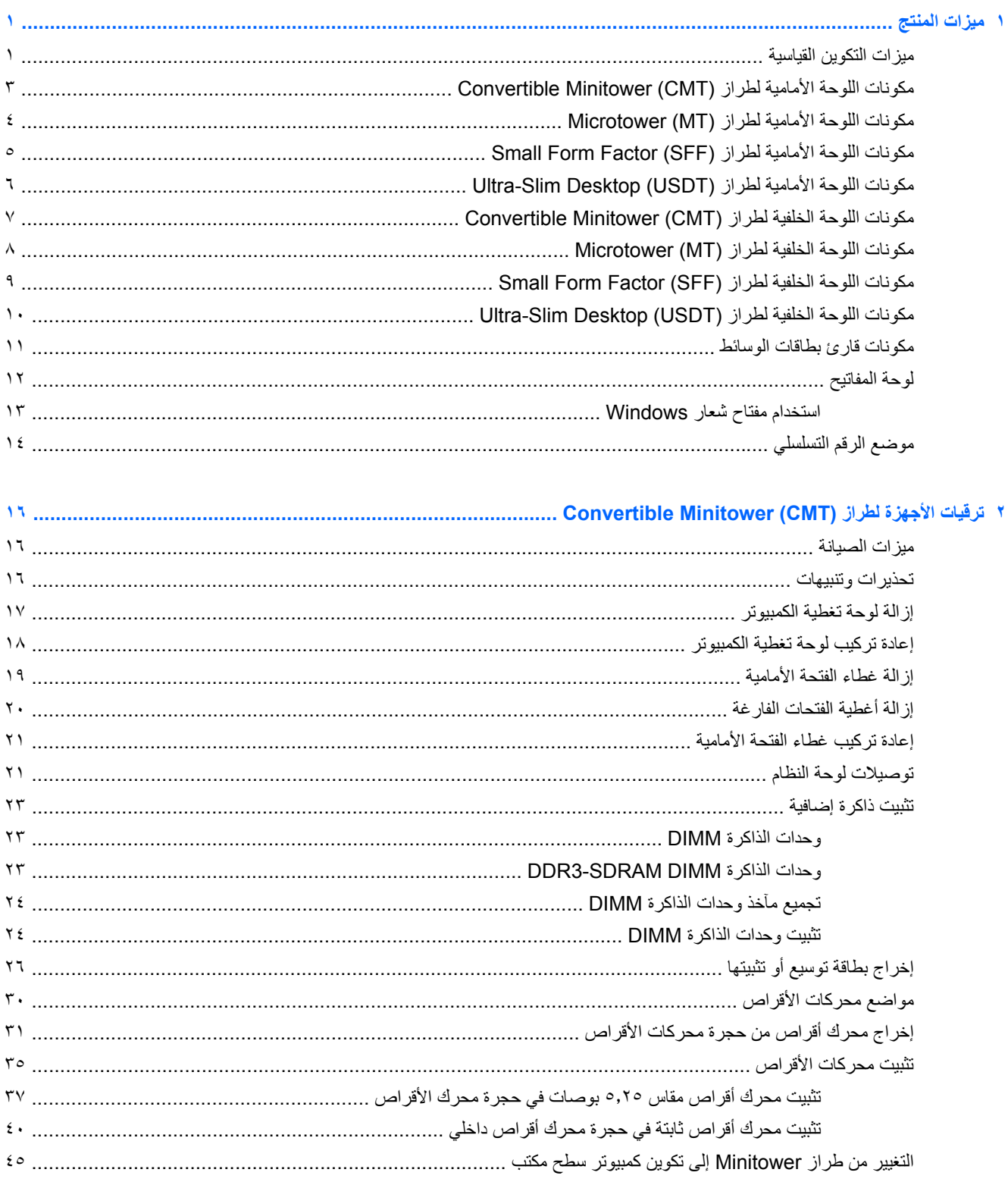

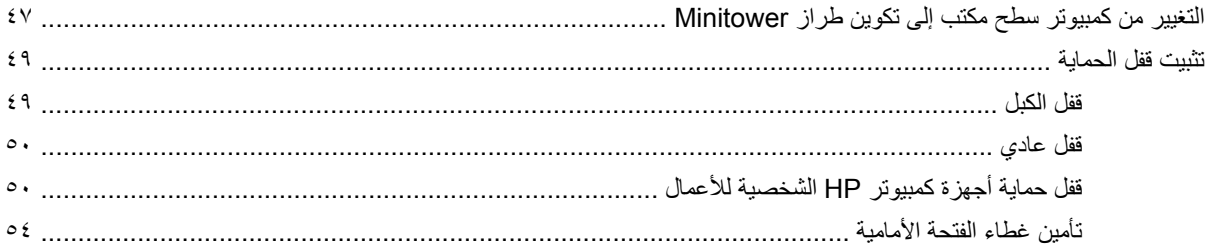

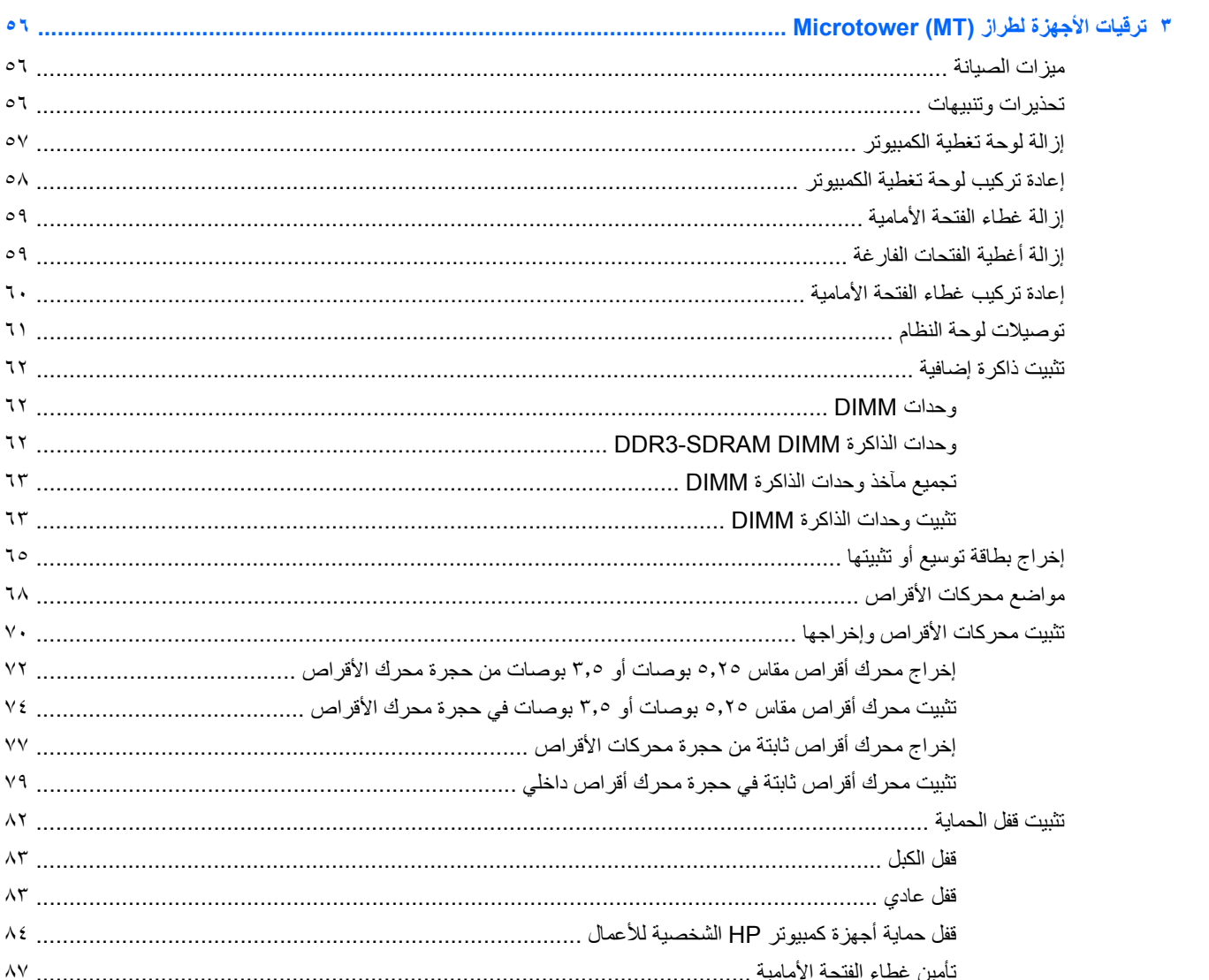

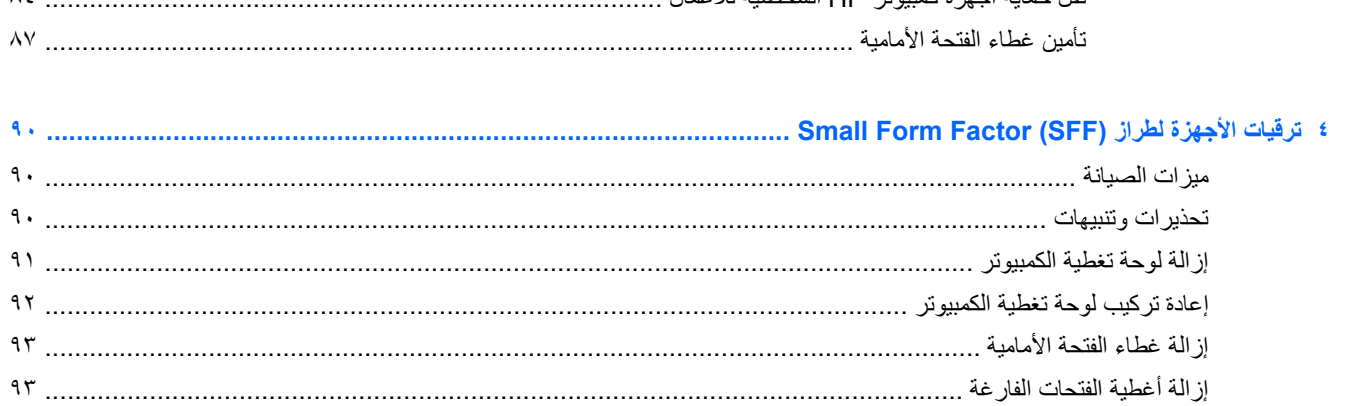

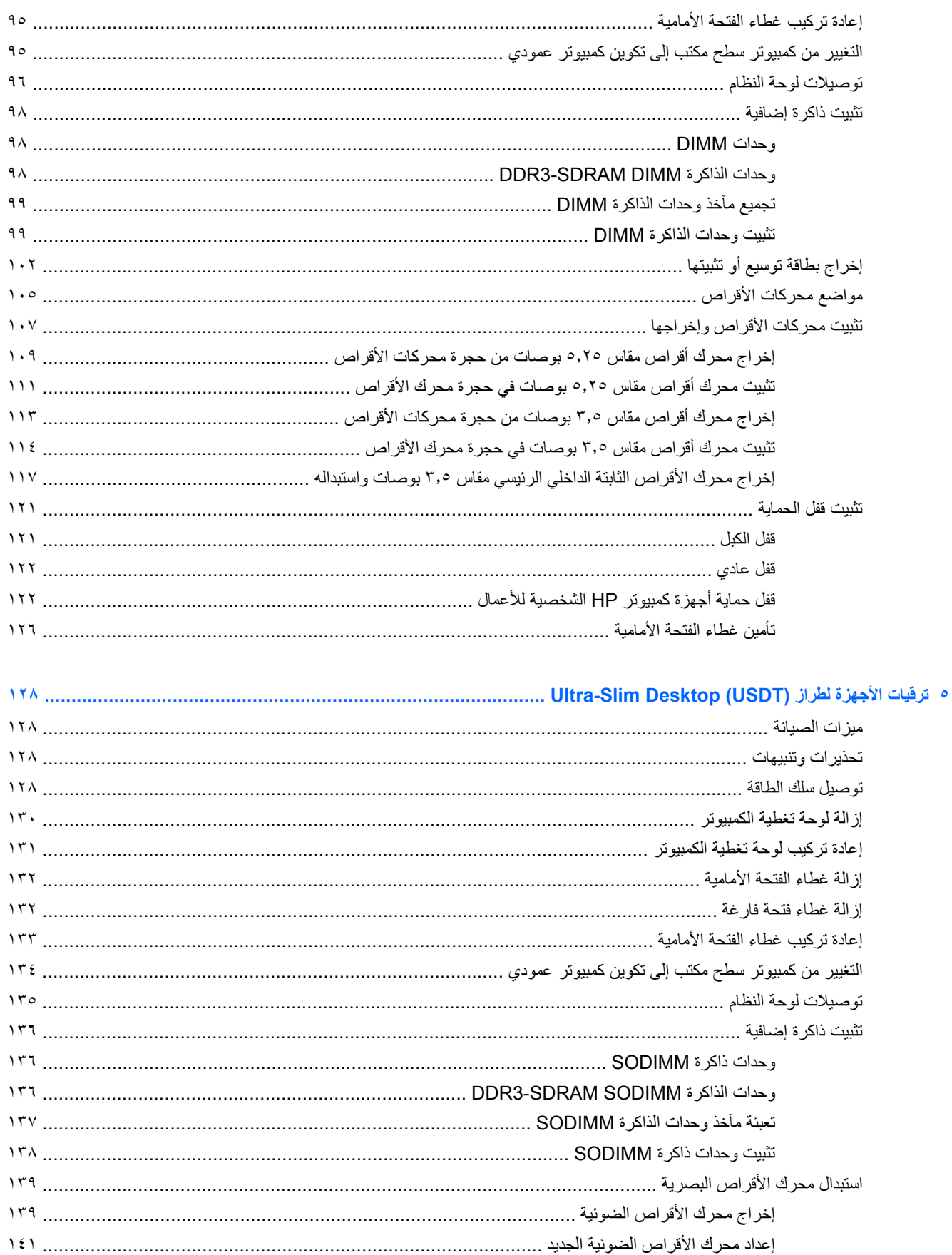

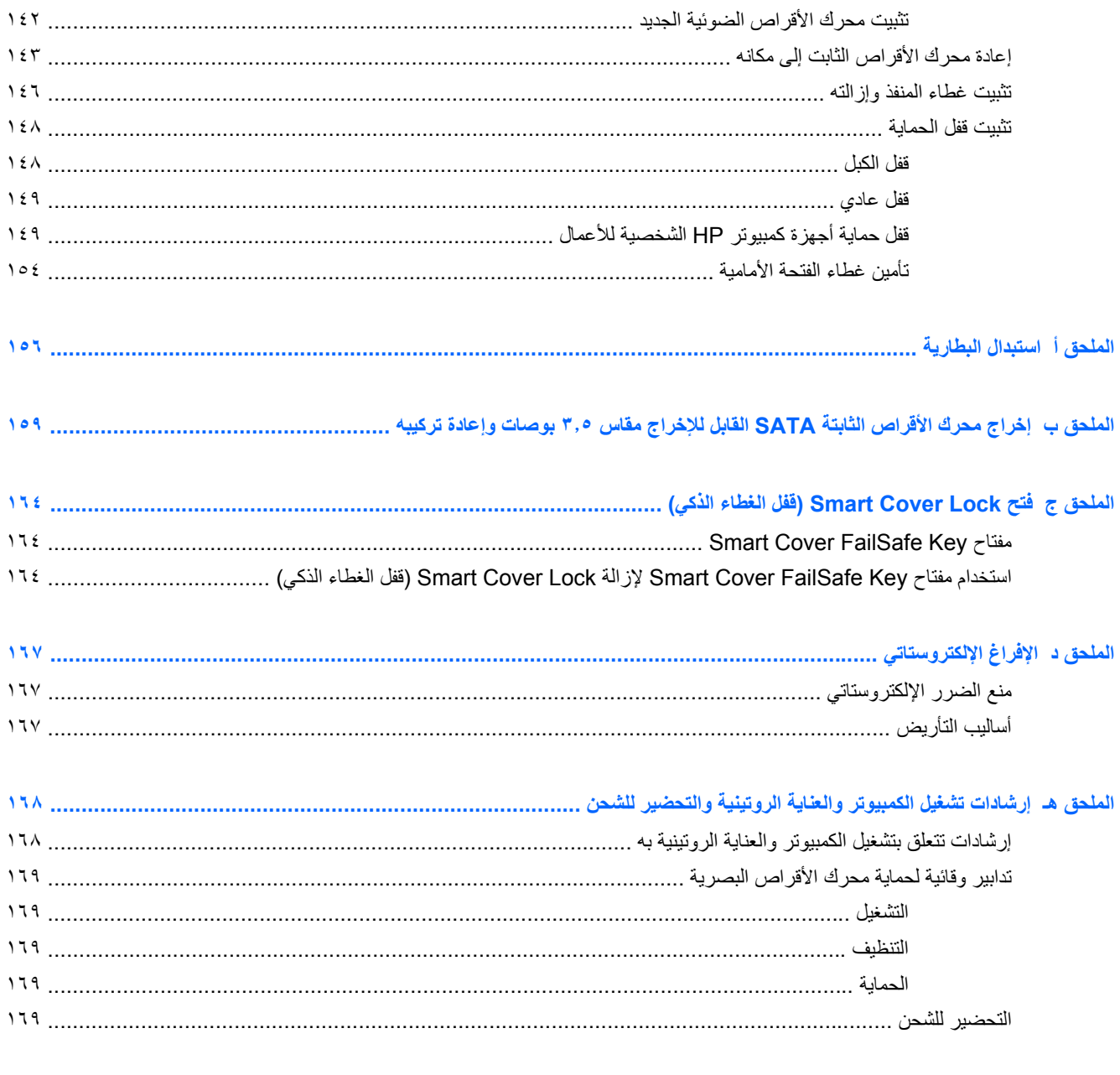

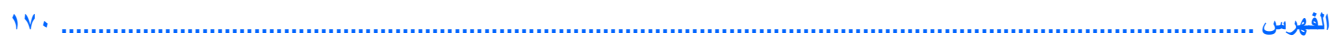

# **١ ميزات المنتج**

## **ميزات التكوين القياسية**

<span id="page-8-0"></span>قد تختلف الميزات باختلاف الطراز . للحصول على قائمة كاملة بالأجهزة والبرامج المثبتة في الكمبيوتر، شغل الأداة المساعدة للتشخيص ( ّ المضمنة فقط في بعض طرازات الكمبيوتر).

**شكل ١-١** تكوين Minitower Convertible

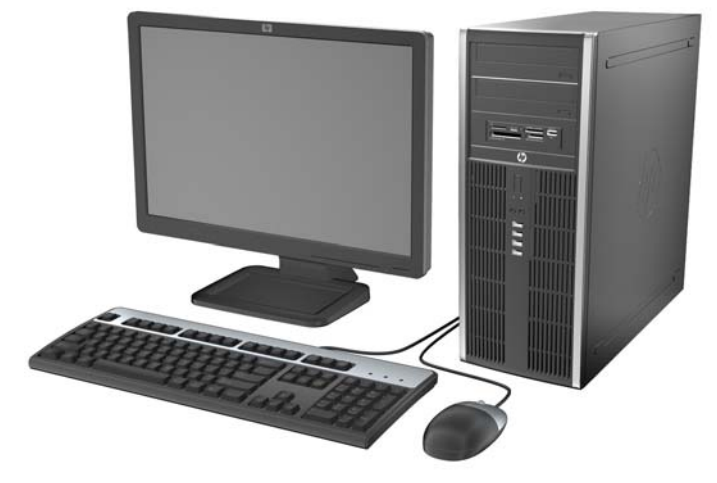

م<mark>ملاحظة:</mark> يمكن تحويل الكمبيوتر HP Compaq Convertible Minitower بسهولة إلى كمبيوتر مكتب. للحصول على مزيد من<br>الطواط العاملية المعلومات، يمكنك مراجعة [التغيير](#page-52-0) من طراز [Minitower](#page-52-0) إلى تكوين [كمبيوتر](#page-52-0) سطح مكتب في صفحة ٤٥ في ھذا الدليل.

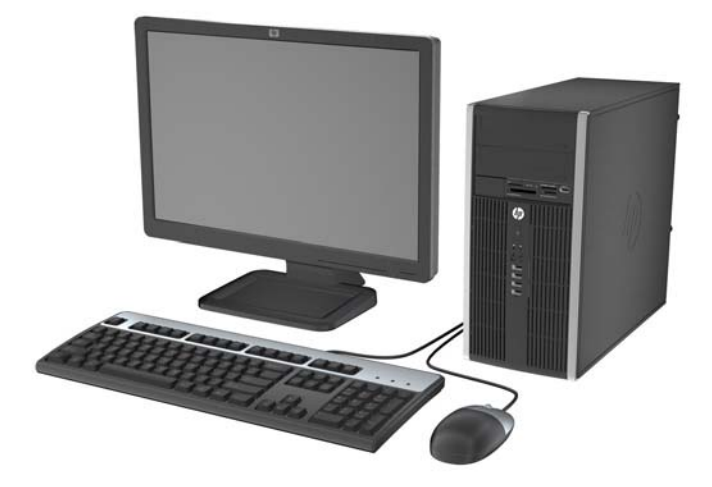

**شكل ٢-١** تكوين Microtwer

#### Small Form Factor تكوين **٣-١ شكل**

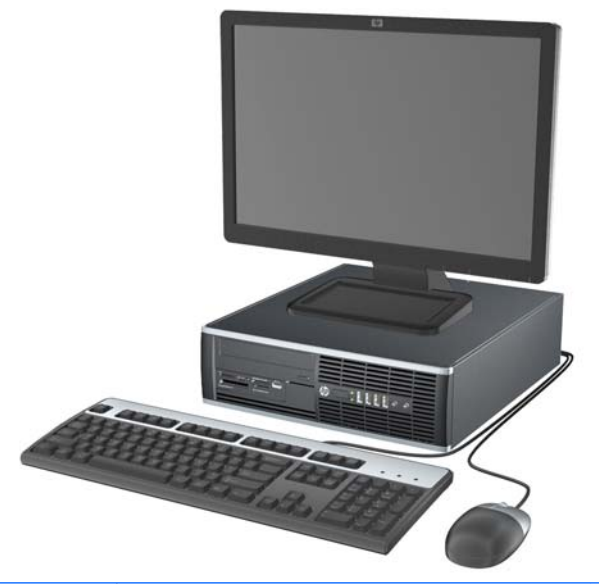

**مالحظة:** يمكن استخدام الكمبيوتر Factor Form Small ً أيضا في اتجاه كمبيوتر عمودي. وللحصول على مزيد من المعلومات، راجع التغيير من [كمبيوتر](#page-102-0) سطح مكتب إلى تكوين كمبيوتر عمودي في صفحة ٩٥ الموجودة في ھذا الدليل.

**شكل ٤-١** تكوين طراز Desktop Slim-Ultra

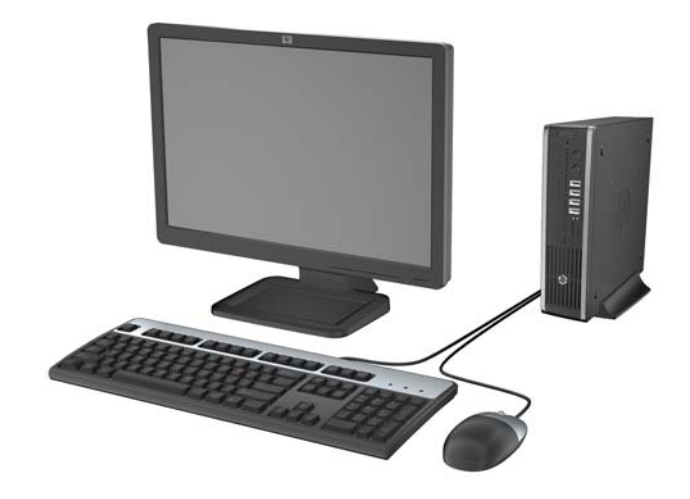

# **مكونات اللوحة األمامية لطراز (CMT (Minitower Convertible**

<span id="page-10-0"></span>قد يختلف تكوين محركات األقراص حسب الطراز. وتحتوي بعض الطرازات على غطاء فتحة فارغة يغطي حجرة محرك أقراص واحدة أو أكثر.

**شكل ٥-١** مكونات اللوحة األمامية

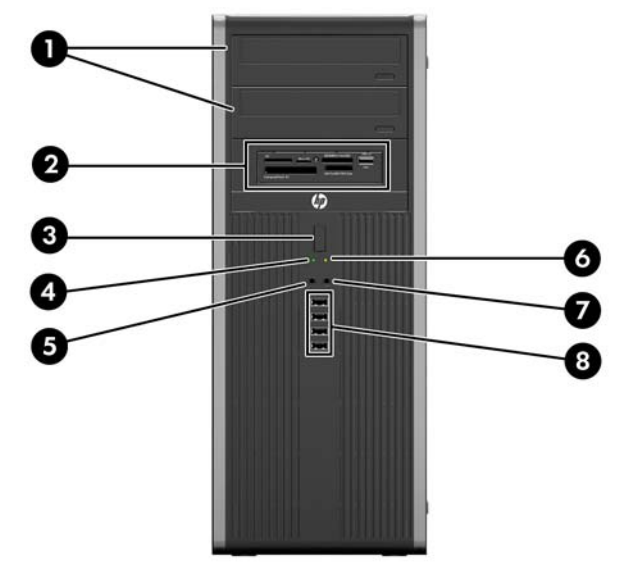

**جدول ١-١ ّ مكونات اللوحة األمامية**

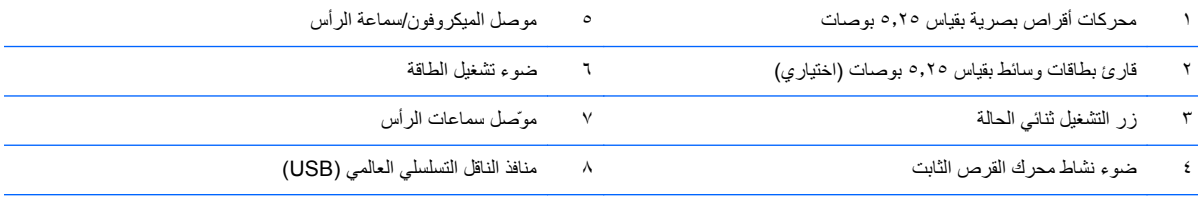

**مالحظة:** عند توصيل جھاز بموصل الميكروفون/سماعة الرأس، ينبثق مربع حوار يسألك عما إذا كنت تريد استخدام الموصل لتوصيل جھاز صوت داخل للميكروفون أم تريد استخدام سماعة رأس. يمكنك إعادة تكوين الموصل في أي وقت بالنقر المزدوج فوق الرمز Manager Audio HD Realtek في شريط مھام Windows.

ملاحظة: يكون عادة ضوء التشغيل أخضر عند التشغيل. وفي حالة وميضه باللون الأحمر، فهذا يعني أن هناك مشكلة بالكمبيوتر وأنه يعرض أحد رموز التشخيص. ارجع إلى دليل الصيانة والخدمة لتفسير الرمز.

# **مكونات اللوحة األمامية لطراز (MT (Microtower**

<span id="page-11-0"></span>قد يختلف تكوين محركات األقراص حسب الطراز. وتحتوي بعض الطرازات على غطاء فتحة فارغة يغطي حجرة محرك أقراص واحدة أو أكثر.

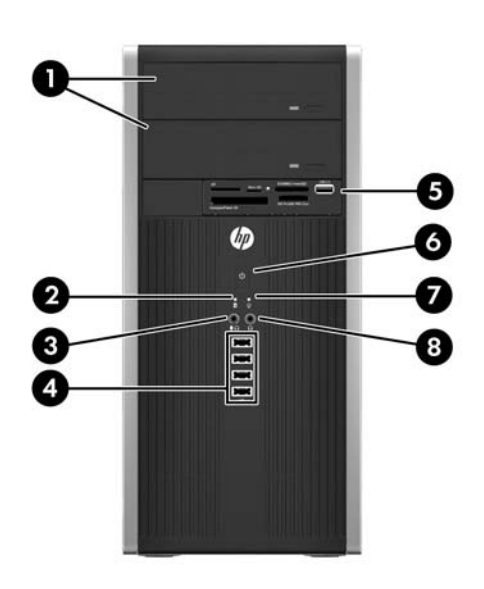

#### **جدول ٢-١ مكونات اللوحة األمامية**

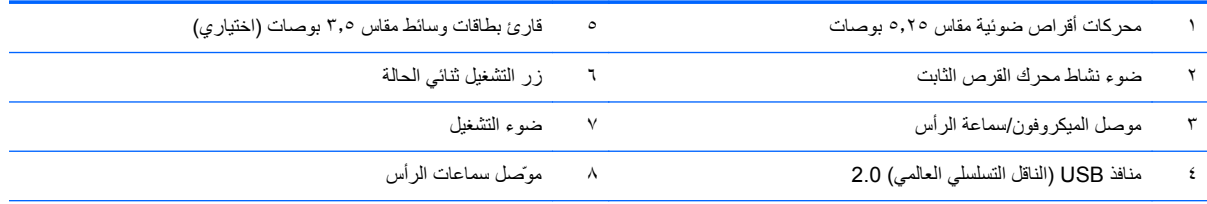

ملاحظة: عند توصيل جهاز بموصل الميكروفون/سماعة الرأس، ينبثق مربع حوار يسألك عما إذا كنت تريد استخدام الموصل لتوصيل جهاز صوت داخل للميكروفون أم تريد استخدام سماعة رأس. يمكنك إعادة تكوين الموصل في أي وقت بالنقر المزدوج فوق الرمز Manager Audio HD Realtek في شريط مھام Windows.

**مالحظة:** يكون عادة ضوء التشغيل أخضر عند التشغيل. وفي حالة وميضه باللون األحمر، فھذا يعني أن ھناك مشكلة بالكمبيوتر وأنه يعرض أحد رموز التشخيص. ارجع إلى دليل الصيانة والخدمة لتفسير الرمز.

# **مكونات اللوحة األمامية لطراز (SFF (Factor Form Small**

<span id="page-12-0"></span>قد يختلف تكوين محركات األقراص حسب الطراز. وتحتوي بعض الطرازات على غطاء فتحة فارغة يغطي حجرة محرك قرص واحدة أو أكثر.

**شكل ٦-١** مكونات اللوحة األمامية

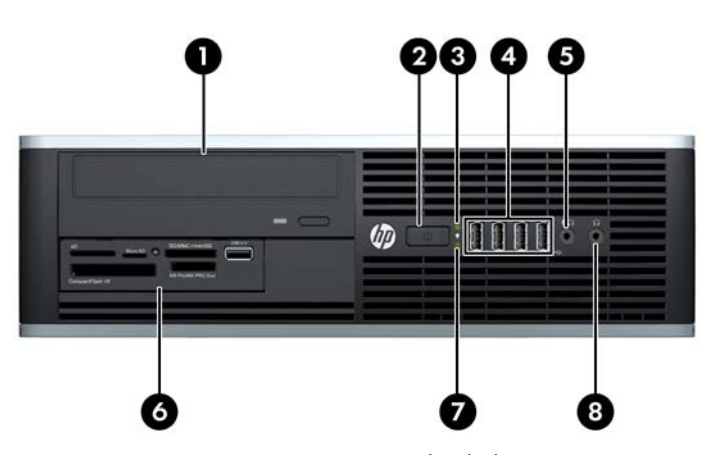

**جدول ٣-١ مكونات اللوحة األمامية**

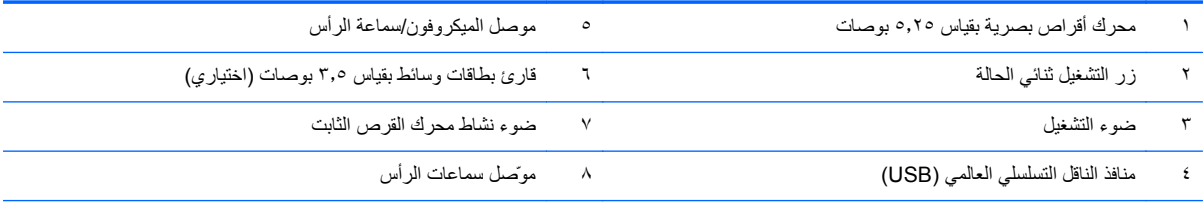

ملاحظة: عند توصيل جهاز بموصل الميكروفون/سماعة الرأس، ينبثق مربع حوار يسألك عما إذا كنت تريد استخدام الموصل لتوصيل جهاز صوت داخل للميكروفون أم تريد استخدام سماعة رأس. يمكنك إعادة تكوين الموصل في أي وقت بالنقر المزدوج فوق الرمز Realtek HD Audio Manager في شريط مهام Windows.

**مالحظة:** يكون عادة ضوء التشغيل أخضر عند التشغيل. وفي حالة وميضه باللون األحمر، فھذا يعني أن ھناك مشكلة بالكمبيوتر وأنه يعرض أحد رموز التشخيص. ارجع إلى دليل الصيانة والخدمة لتفسير الرمز.

# مكونات اللوحة الأمامية لطراز **Ultra-Slim Desktop (USDT)**

<span id="page-13-0"></span>قد يختلف تكوين محركات الأقراص حسب الطراز . تحتوي بعض الطرازات على غطاء فتحة فارغة يغطي حجرة محرك الأقراص الضوئية.

**شكل ٧-١** مكونات اللوحة األمامية

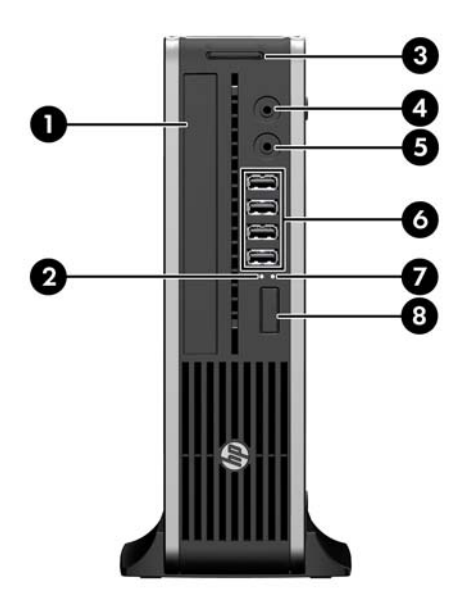

**جدول ٤-١ مكونات اللوحة األمامية**

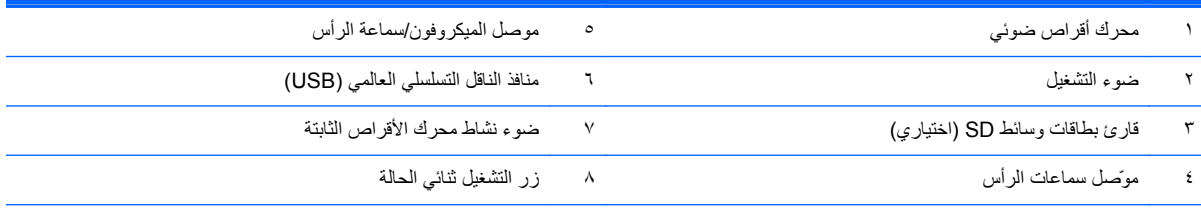

ملا<mark>حظة</mark>: عند توصيل جهاز بموصل الميكروفون/سماعة الرأس، ينبثق مربع حوار يسألك عما إذا كنت تريد استخدام الموصل لتوصيل جهاز صوت داخل للميكروفون أم تريد استخدام سماعة رأس. يمكنك إعادة تكوين الموصل في أي وقت بالنقر المزدوج فوق الرمز Manager Audio HD Realtek في شريط مھام Windows.

**مالحظة:** يكون عادة ضوء التشغيل أخضر عند التشغيل. وفي حالة وميضه باللون األحمر، فھذا يعني أن ھناك مشكلة بالكمبيوتر وأنه يعرض أحد رموز التشخيص. ارجع إلى دليل الصيانة والخدمة لتفسير الرمز.

# <span id="page-14-0"></span>**مكونات اللوحة الخلفية لطراز (CMT (Minitower Convertible**

**شكل ٨-١** مكونات اللوحة الخلفية

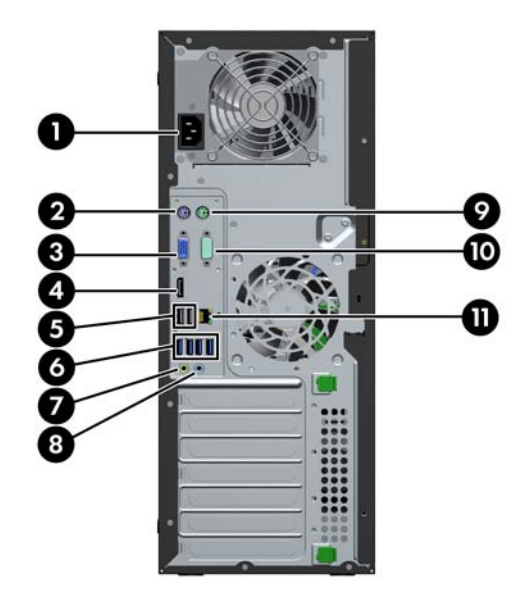

#### **جدول ٥-١ ّ مكونات اللوحة الخلفية**

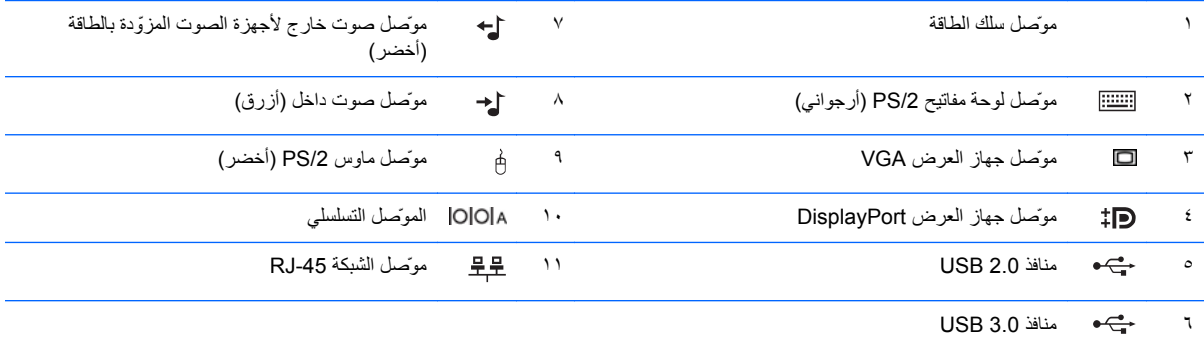

**مالحظة:** يتم توفير منفذ تسلسلي ثاني اختياري ومنفذ متوازي اختياري من شركة HP.

عند توصيل جهاز بموصل الصوت الداخل الأزرق، ينبثق مربع حوار يسألك ما إذا كنت تريد استخدام الموصل لجهاز صوت داخل أم تريد استخدام ميكرفون. يمكنك إعادة تكوين الموصل في أي وقت عن طريق النقر المزدوج فوق الرمز Realtek HD Audio Manager الموجود في شريط مهام Windows.

تكون موصلات جهاز العرض على لوحة النظام غير نشطة عند تثبيت بطاقة رسومات في جهاز الكمبيوتر.

في حالة تثبيت بطاقة رسومات في إحدى فتحات لوحة النظام، يمكن استخدام الموصات على بطاقة الرسومات ولوحة النظام في الوقت نفسه. وقد تدعو الحاجة إلى تغيير بعض اإلعدادات في Setup Computer) إعداد الكمبيوتر) الستخدام ّ الموصلين.

# <span id="page-15-0"></span>**مكونات اللوحة الخلفية لطراز (MT (Microtower**

**شكل ٩-١** مكونات اللوحة الخلفية

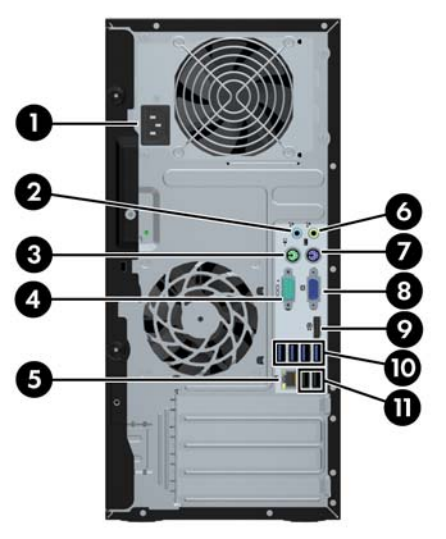

**جدول ٦-١ مكونات اللوحة الخلفية**

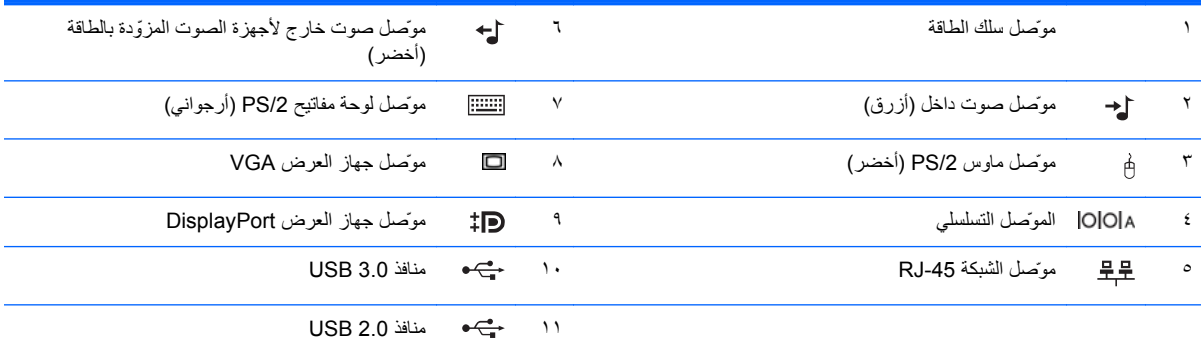

**مالحظة:** يتم توفير منفذ تسلسلي ثاني اختياري ومنفذ متوازي اختياري من شركة HP.

عند توصيل الجھاز بموصل الصوت الداخل األزرق، ينبثق مربع حوار يسألك عما إذا كنت تريد استخدام الموصل لجھاز صوت داخل أم لميكروفون. يمكنك إعادة تكوين الموصل في أي وقت بالنقر المزدوج فوق الرمز Realtek HD Audio Manager في شريط مهام Windows.

تكون موصلات جهاز العرض على لوحة النظام غير نشطة عند تثبيت بطاقة رسومات في جهاز الكمبيوتر.

في حالة تثبيت بطاقة رسومات في إحدى فتحات اللوحة الأم، يمكن استخدام الموصلات على بطاقة الرسومات ولوحة النظام في الوقت نفسه. وقد تدعو الحاجة إلى تغيير بعض اإلعدادات في Setup Computer) إعداد الكمبيوتر) الستخدام ّ الموصلين.

## <span id="page-16-0"></span>**مكونات اللوحة الخلفية لطراز (SFF (Factor Form Small**

**شكل ١٠-١** مكونات اللوحة الخلفية

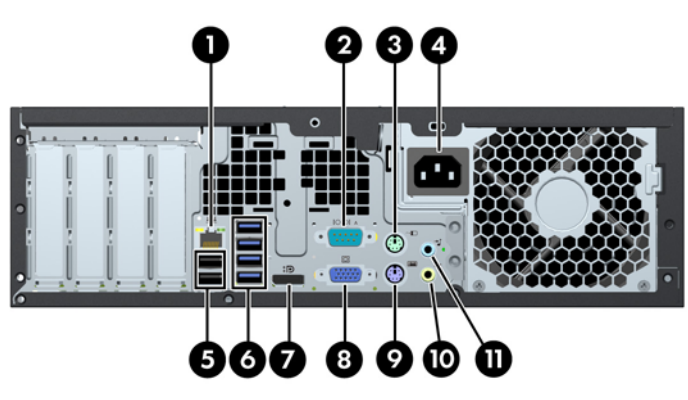

**جدول ٧-١ مكونات اللوحة الخلفية**

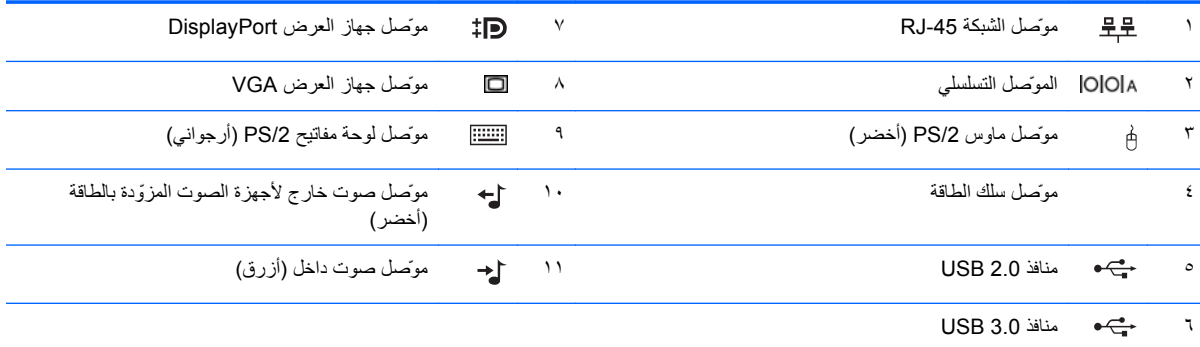

ملا<mark>حظة:</mark> يتم توفير منفذ تسلسلي ثانٍ اختياري ومنفذ متوازٍ اختياري من شركة HP.

عند توصيل الجهاز بموصل الصوت الداخل الأزرق، ينبثق مربع حوار يسألك عما إذا كنت تريد استخدام الموصل لجهاز صوت داخل أم لميكروفون يمكنك إعادة تكوين الموصل في أي وقت بالنقر المزدوج فوق الرمز Manager Audio HD Realtek في شريط مھام Windows.

تكون موصلات جهاز العرض على لوحة النظام غير نشطة عند تثبيت بطاقة رسومات في جهاز الكمبيوتر.

في حالة تثبيت بطاقة رسومات في إحدى فتحات اللوحة الأم، يمكن استخدام الموصلات على بطاقة الرسومات ولوحة النظام في الوقت نفسه. وقد تدعو الحاجة إلى تغيير بعض اإلعدادات في Setup Computer) إعداد الكمبيوتر) الستخدام ّ الموصلين.

# <span id="page-17-0"></span>مكونات اللوحة الخلفية لطراز **Ultra-Slim Desktop (USDT**)

**شكل ١١-١** مكونات اللوحة الخلفية

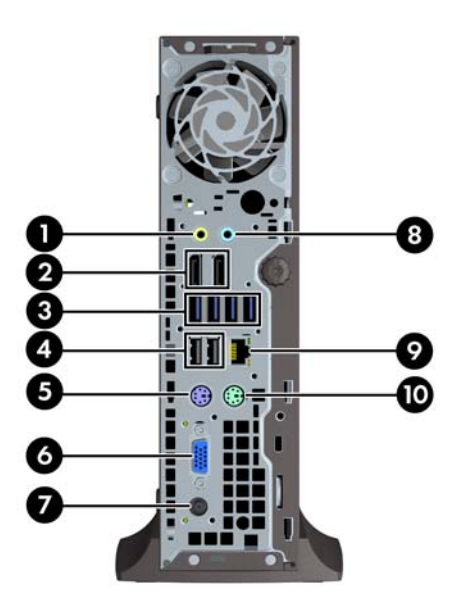

#### **جدول ٨-١ مكونات اللوحة الخلفية**

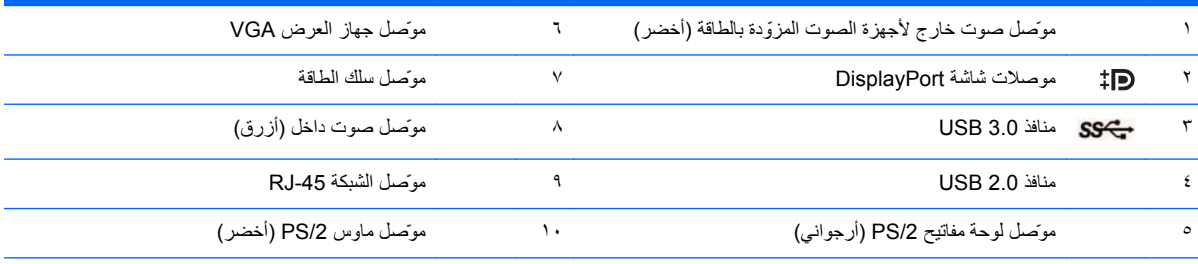

**مالحظة:** في حالة تركيب بطاقة رسومات MXM، تكون جميع منافذ الشاشة الثالثة نشطة. ّ تشغل شريحة الرسومات المدمجة المنفذ 2DisplayPort) المنفذ العلوي). ّ تشغل برامج التشغيل ATI/MXM المنفذ 1DisplayPort) المنفذ السفلي) وVGA. في حالة تعطيل شريحة الرسومات المدمجة في إعدادات نظام اإلدخال/اإلخراج األساسي . ً نشط (BIOS(، فلن يكون المنفذ 2DisplayPort) المنفذ العلوي) ا

في حالة عدم تركيب بطاقة رسومات MXM، يتم تشغيل جميع منافذ الشاشة الثالاثة بواسطة شريحة الرسومات المدمجة. في بعض المطرز، تكون جميع منافذ الشاشة الثلاثة نشطة لكن هناك بعض القيود. على سبيل المثال، في حالة تركيب مهايئ HDMI أو HDMI متصل بمنفذ DisplayPort، فلن يكون منفذ VGA نشطا. في الْطرز الأخرى، يمكن أن يكون ھناك منفذ DisplayPort واحد نشط فقط. ويمكن أن يعمل أي منفذ DisplayPort، ولكن ال يمكن استخدام سوى منفذ واحد فقط.

عند توصيل الجهاز بموصل الصوت الداخل الأزرق، ينبثق مربع حوار يسألك عما إذا كنت تريد استخدام الموصل لجهاز صوت داخل أم لميكروفون. يمكنك إعادة تكوين الموصل في أي وقت بالنقر المزدوج فوق الرمز Manager Audio HD Realtek في شريط مھام Windows.

## **مكونات قارئ بطاقات الوسائط**

<span id="page-18-0"></span>يعتبر قارئ بطاقات الوسائط جھاز اختياري متاح على بعض الطرازات فقط. راجع الرسم التوضيحي والجدول التاليين للتعرف على مكونات قارئ بطاقات الوسائط.

**شكل ١٢-١** مكونات قارئ بطاقات الوسائط

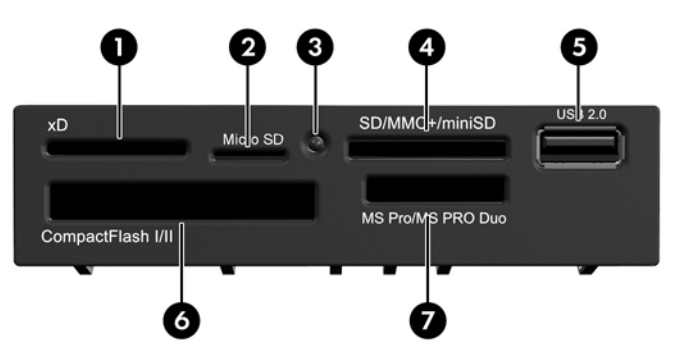

**جدول ٩-١ مكونات قارئ بطاقات الوسائط**

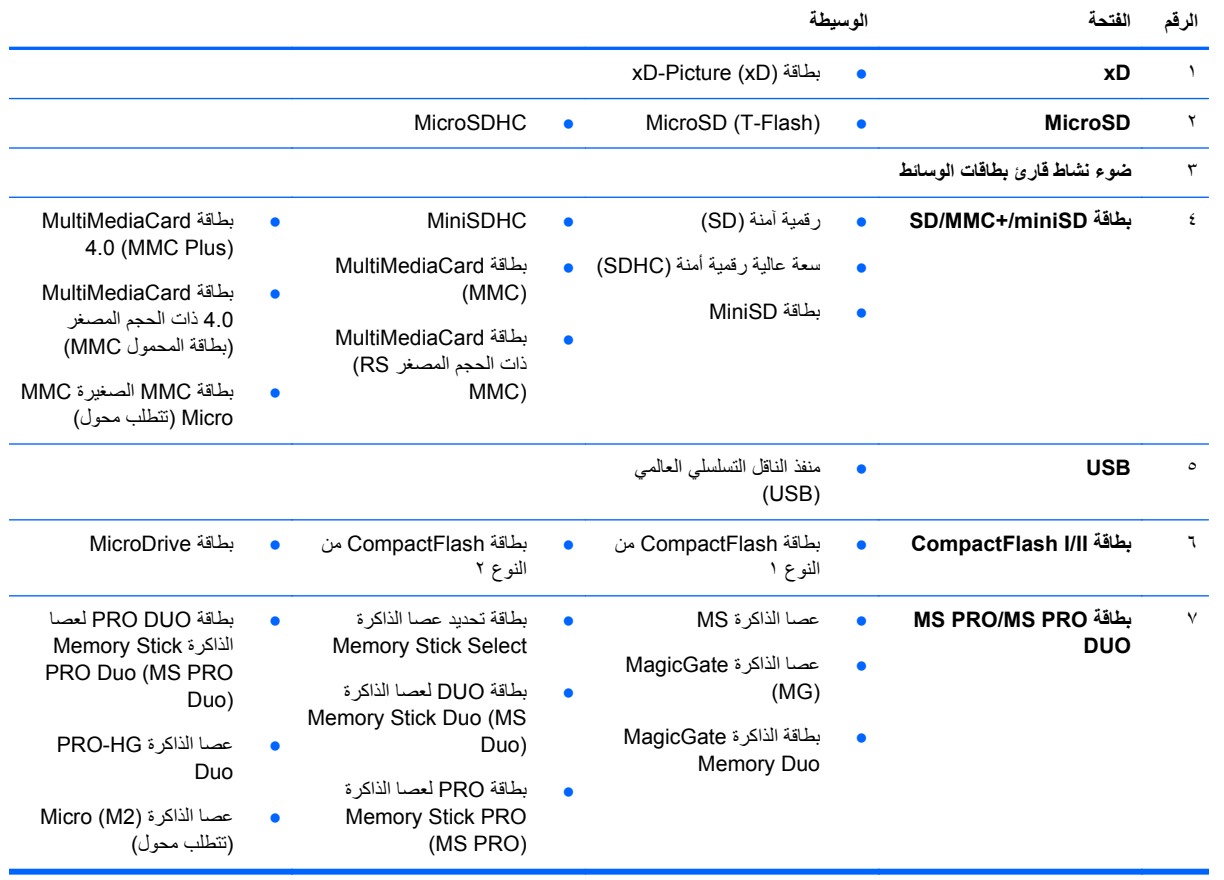

# **لوحة المفاتيح**

**شكل ١٣-١** مكونات لوحة المفاتيح

<span id="page-19-0"></span>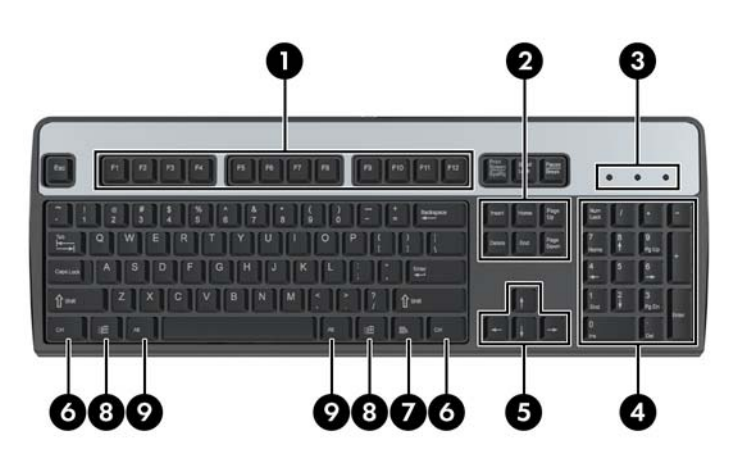

#### **جدول ١٠-١ مكونات لوحة المفاتيح**

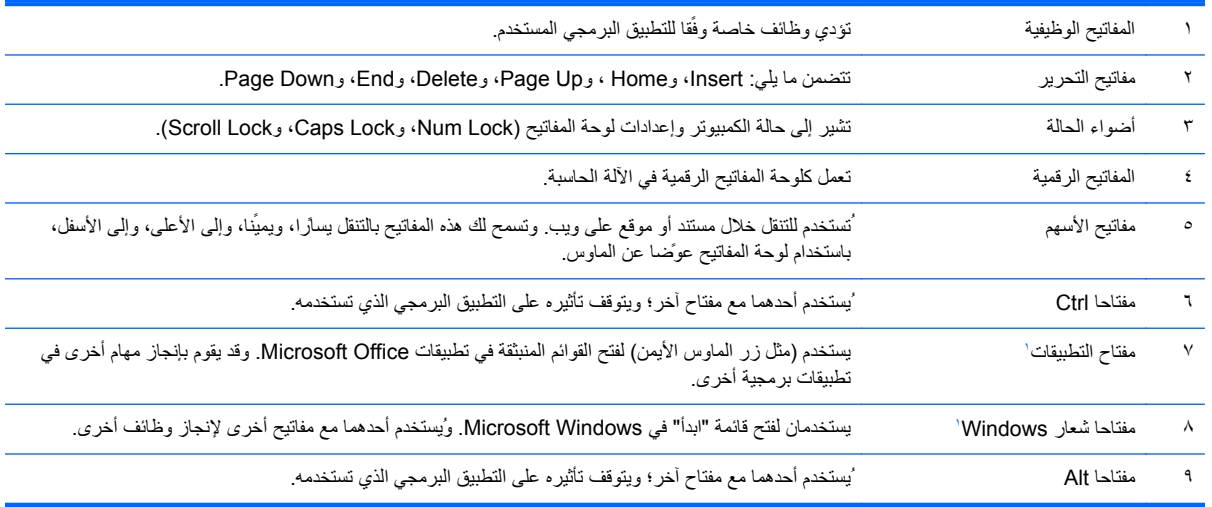

.<br>١ مفاتيح متوفرة في مناطق جغرافية محددة.

### **استخدام مفتاح شعار Windows**

<span id="page-20-0"></span>استخدم مفتاح شعار Windows مع مفاتيح أخرى إلنجاز وظائف معينة متوفرة في نظام التشغيل to Refer .Windows لوحة [المفاتيح](#page-19-0) في [صفحة](#page-19-0) ١٢ للتعرف على مفتاح شعار Windows.

#### **جدول ١١-١ وظائف مفتاح شعار Windows**

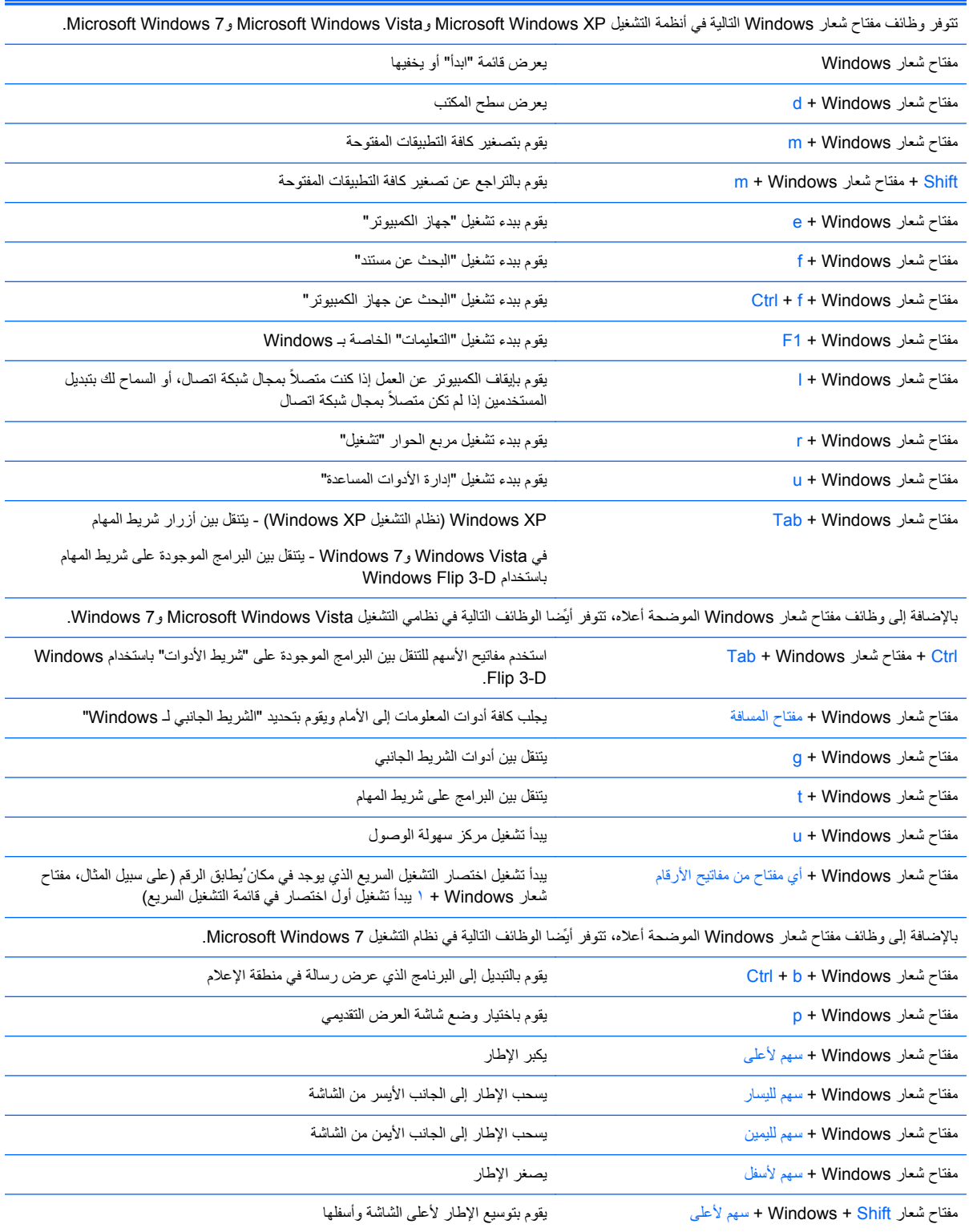

**ُيتبع) جدول ١١-١ وظائف مفتاح شعار Windows)** 

<span id="page-21-0"></span>

| مغتاح شعار Windows + Shift + سهم لليسار أو سهم لليمين | يحرك الإطار من شاشة لأخرى |
|-------------------------------------------------------|---------------------------|
| مفتاح شعار Windows + + (في اللوحة الرقمية)            | يقوم بالتكبير             |
| مفتاح شعار Windows + - (في اللوحة الرقمية)            | يقوم بالتصغير             |

# **موضع الرقم التسلسلي**

يكون لكل جهاز كمبيوتر رقم تسلسلي فريد ورقم معّرف منتج على غطاء الكمبيوتر من الأعلى. احتفظ بهذين الرقمين لاستخدامهما عند الاتصال بخدمة العمالء للحصول على مساعدة.

**شكل ١٤-١** موضع الرقم التسلسلي ّ ومعرف المنتج لطراز Minitower Convertible

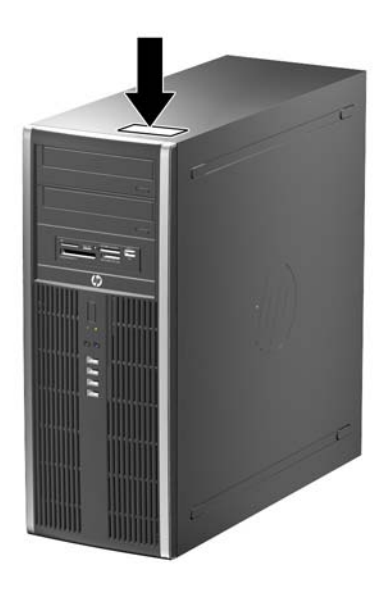

**شكل ١٥-١** موضع الرقم التسلسلي ّ ومعرف المنتج لطراز Microtower

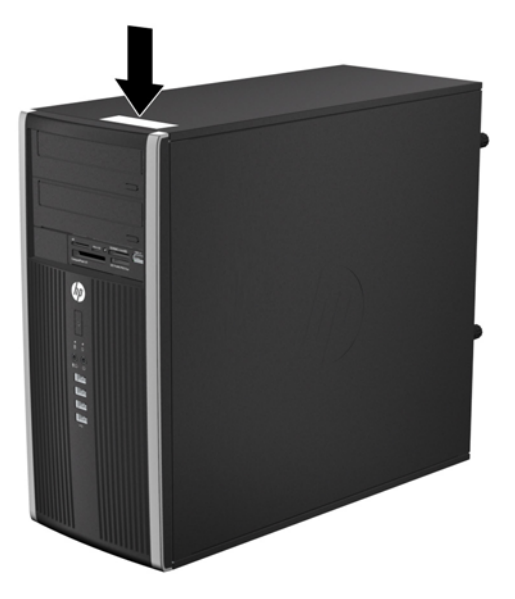

**شكل ١٦-١** موضع الرقم التسلسلي ّ ومعرف المنتج لطراز Factor Form Small

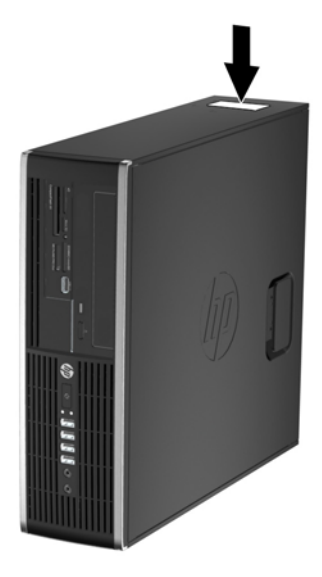

شكل 11-11 موضع الرقم التسلسلي ومعرّف المنتج لطراز (USDT) Ultra-Slim Desktop (USDT

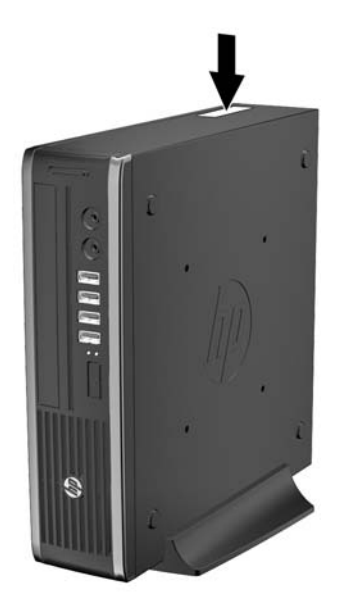

# <span id="page-23-0"></span>**٢ ترقيات األجھزة لطراز Minitower Convertible (CMT)**

### **ميزات الصيانة**

يتضمّن الكمبيوتر ميزات تسمّل ترقيته وصيانته. لا تحتاج معظم إجراءات التثبيت الموضحة في هذا الفصل إلى أي أدوات.

### **تحذيرات وتنبيھات**

قبل تنفيذ الترقيات اقرأ بعناية كافة اإلرشادات، والتنبيھات، والتحذيرات القابلة للتطبيق في ھذا الدليل.

**تحذير!** لتقليل مخاطر اإلصابة الشخصية بالصدمات الكھربائية، أو التعرض لألسطح الساخنة، أو النار:

قم بفصل سلك الطاقة من مأخذ الحائط واترك المكونات الداخلية للنظام تبرد قبل مالمستھا.

ال تقم بتوصيل موصالت االتصاالت السلكية والالسلكية والھاتف بمأخذ واجھة شبكة االتصال (NIC(.

ال تقم بتعطيل قابس تأريض سلك الطاقة. يعتبر قابس التأريض ميزة حماية ھامة.

قم بتوصيل سلك الطاقة بمأخذ تأريض يمكن الوصول إليه بسھولة ًدوما.

لتقليل خطر التعرض إلصابة خطيرة، اقرأ دليل الراحة واألمان. فھو يوضح ما يجب على مستخدمي الكمبيوتر اتباعه من ممارسات صحيحة تتعلق بمحطة العمل واإلعداد والعمل وإرشادات السالمة ووضعية الجلوس السليمة التي ينصح بھا، كما يوفر معلومات ھامة حول السالمة الكهربائية والميكانيكية. وهذا الدليل منشور على الويب في الموقع التالي http://www.hp.com/ergo.

**تحذير!** توجد أجزاء مزودة بالطاقة وقابلة للتحرك بالداخل.

قم بفصل الطاقة من الجھاز قبل إزالة الحاوية.

أعد وضع الحاوية وقم بتأمينھا قبل إعادة تزويد الجھاز بالطاقة.

**تنبيه:** باستطاعة الكھرباء الساكنة أن تعطب المكونات الكھربائية للكمبيوتر أو المعدات االختيارية. وقبل البدء بھذه اإلجراءات، تأكد من تفريغ نفسك من الكهرباء الساكنة وذلك بلمس جسم معدني مؤرض لبرهة قصيرة. انظر <u>الإفراغ الإلكتروستاتي في صفحة ١٦٧</u> للحصول على مزيد من المعلومات.

أثناء توصيل الكمبيوتر بمصدر طاقة تيار متردد، يتم دومًا تطبيق الفولتية على لوحة النظام. يجب أن تقوم بفصل سلك الطاقة عن مصدر الطاقة قبل فتح الكمبيوتر لمنع إحداث عطب بالمكونات الداخلية.

## **إزالة لوحة تغطية الكمبيوتر**

للوصول إلى المكونات الداخلية، يجب نزع لوحة التغطية:

- **.١** أزل/حرر أية أجھزة حماية تمنع فتح الكمبيوتر.
- <span id="page-24-0"></span>**.٢** أزل كل الوسائط القابلة لإلخراج، مثل األقراص المضغوطة أو محركات أقراص flash من نوعية USB من الكمبيوتر.
	- **.٣** أوقف تشغيل الكمبيوتر بطريقة صحيحة من خالل نظام التشغيل، ثم أوقف تشغيل أية أجھزة خارجية.
		- **.٤** افصل سلك الطاقة عن المأخذ الكھربائي، وافصل أية أجھزة خارجية.

**تنبيه:** بصرف النظر عن حالة التشغيل، توجد الفولتية ًدوما على لوحة النظام طالما أن النظام موصول بمأخذ تيار متناوب نشط. يجب أن تقوم بفصل سلك الطاقة لتجنب تلف المكونات الداخلية للكمبيوتر.

**.٥** ارفع مقبض لوحة التغطية (١) ثم ارفع لوحة التغطية ً بعيدا عن الكمبيوتر (٢).

**شكل ١-٢** إزالة لوحة تغطية الكمبيوتر

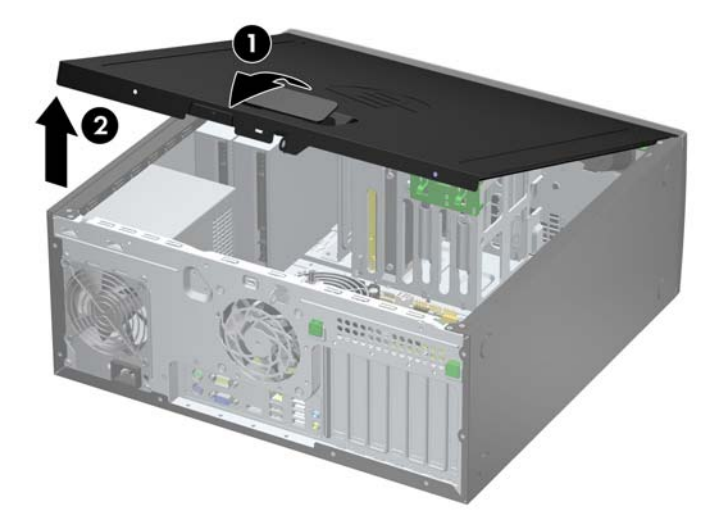

## **إعادة تركيب لوحة تغطية الكمبيوتر**

<span id="page-25-0"></span>حرك الحافة تجاه الواجهة الأمامية للوحة التغطية بحيث يتم وضعها تحت الجزء الأمامي من الهيكل (١) ثم اضغط على الجزء الخلفي من لوحة التغطية باتجاه الوحدة حتى تستقر في مكانھا (٢).

**شكل ٢-٢** إعادة تثبيت لوحة تغطية الكمبيوتر

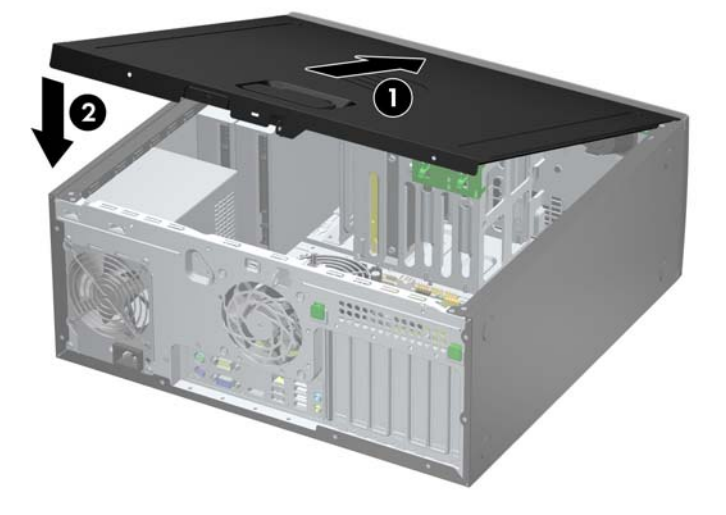

### **إزالة غطاء الفتحة األمامية**

- **.١** قم بإزالة/فك تشبيك أي أجھزة حماية تمنع فتح الكمبيوتر.
- <span id="page-26-0"></span>**.٢** أزل جميع الوسائط القابلة لإلخراج مثل األقراص المضغوطة أو محركات أقراص flash من نوعية USB من الكمبيوتر.
	- **.٣** أوقف تشغيل الكمبيوتر بطريقة صحيحة من خالل نظام التشغيل، ثم أوقف تشغيل أي أجھزة خارجية.
		- **.٤** افصل سلك الطاقة عن مأخذ الطاقة، وافصل أي أجھزة خارجية.

ت<mark>نبيه: بصرف النظر عن حالة بدء التشغيل، تكون الفولتية موجودة على لوحة النظام طالما أن النظام متصلاً بمأخذ تيار متردد نشط.</mark> يجب أن تقوم بفصل سلك الطاقة لتجنب إلحاق عطب بالمكونات الداخلية للكمبيوتر.

- **.٥** قم بنزع لوحة تغطية الكمبيوتر.
- **.٦** ارفع المقابض الثالثة الموجودة على جانب غطاء الفتحة (١)، ثم قم بتدوير غطاء الفتحة لرفعه ً بعيدا عن الھيكل (٢).

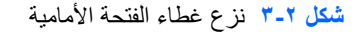

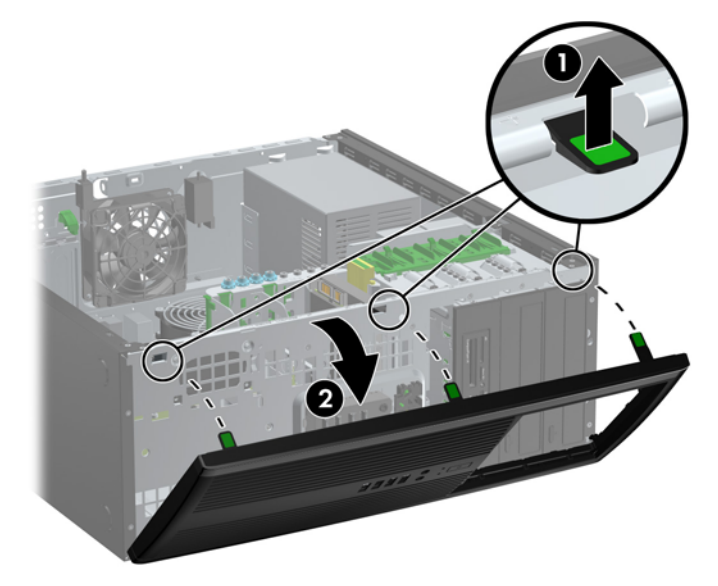

## **إزالة أغطية الفتحات الفارغة**

<span id="page-27-0"></span>توجد في بعض الطرازات أغطية فتحات فارغة تغطي حجرات محركات الأقراص مقاس ٥٫٢٥ بوصات، والتي يجب إزالتها قبل تثبيت محرك األقراص. إلزالة غطاء فتحة فارغة:

- **.١** قم بإزالة لوحة التغطية وغطاء الفتحة األمامية.
- **.٢** اسحب بلطف لوحة التغطية الفرعية مع وجود أغطية الفتحات الفارغة مثبتة فيھا، ً بعيدا عن غطاء الفتحة األمامية، ثم قم بنزع أغطية الفتحات الفارغة المطلوبة.
- بم <mark>تنبيه: أمسك لوحة التغطية الفرعية بشكل مستقيم عند سحبها بعيدًا عن غطاء الفتحة الأمامية. يمكن أن يتلف سحب لوحة التغطية الفرعية بعيدًا</mark> وإمالتھا بزاوية الرؤوس التيُترتبھا ضمن غطاء الفتحة األمامية.
	- **شكل ٤-٢** نزع أغطية الفتحات الفارغة من لوحة التغطية الفرعية (يظھر في الصورة الكمبيوتر المكتبي)

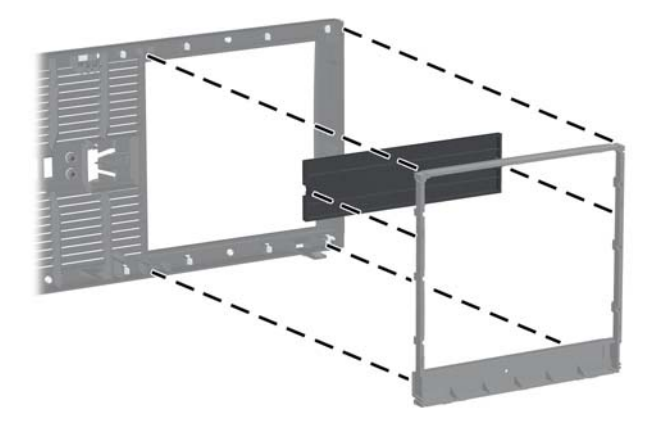

م<mark>الاحظة:</mark> عند إعادة تثبيت لوحة التغطية الفرعية، تأكد من أن الرؤوس المستخدمة في المحاذاة وأغطية الفتحات الفارغة المتبقية هي بالاتجاه محيح. ويجب أن يكون الشعار على لوحة التغطية الفرعية موجودًا في أسفلها عند وضعها بالاتجاه الصحيح.

## **إعادة تركيب غطاء الفتحة األمامية**

<span id="page-28-0"></span>أدخل المشابك الثالثة الموجودة على الجانب السفلي من غطاء الفتحة في الثقوب المستطيلة الموجودة في الھيكل (١) ثم قم بتدوير الجانب العلوي من غطاء الفتحة باتجاه الھيكل (٢) وثبته في مكانه.

**شكل ٥-٢** إعادة تثبيت غطاء الفتحة األمامية

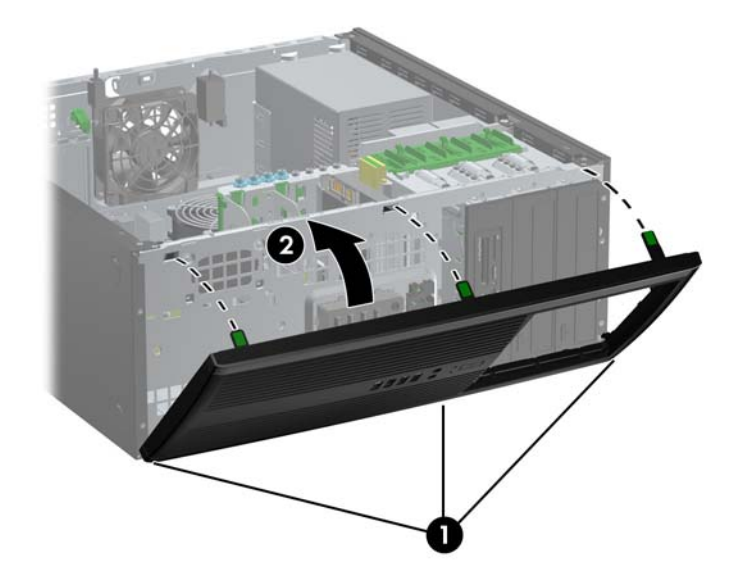

### **توصيالت لوحة النظام**

راجع الشكل والجدول التاليين للتعرف على موصالت لوحة النظام. **شكل ٦-٢** توصيالت لوحة النظام

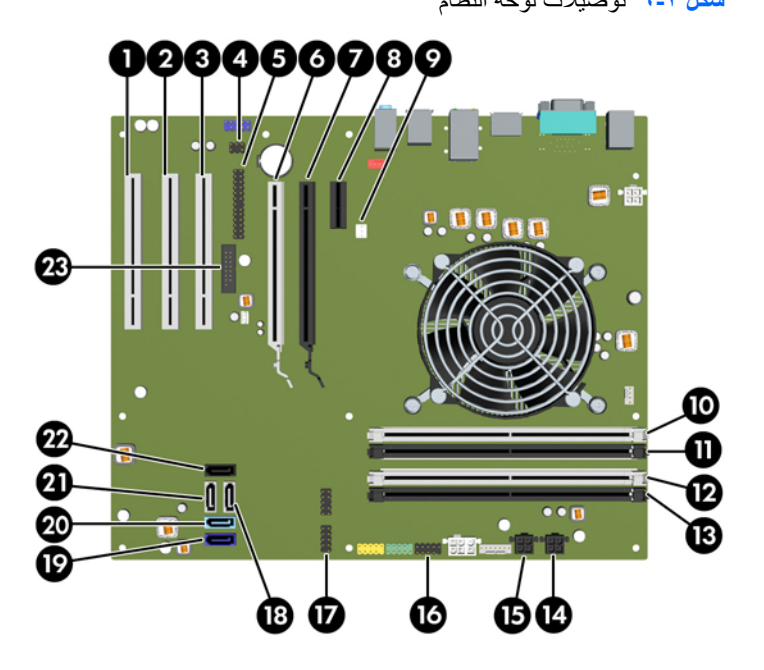

### **جدول ١-٢ توصيالت لوحة النظام**

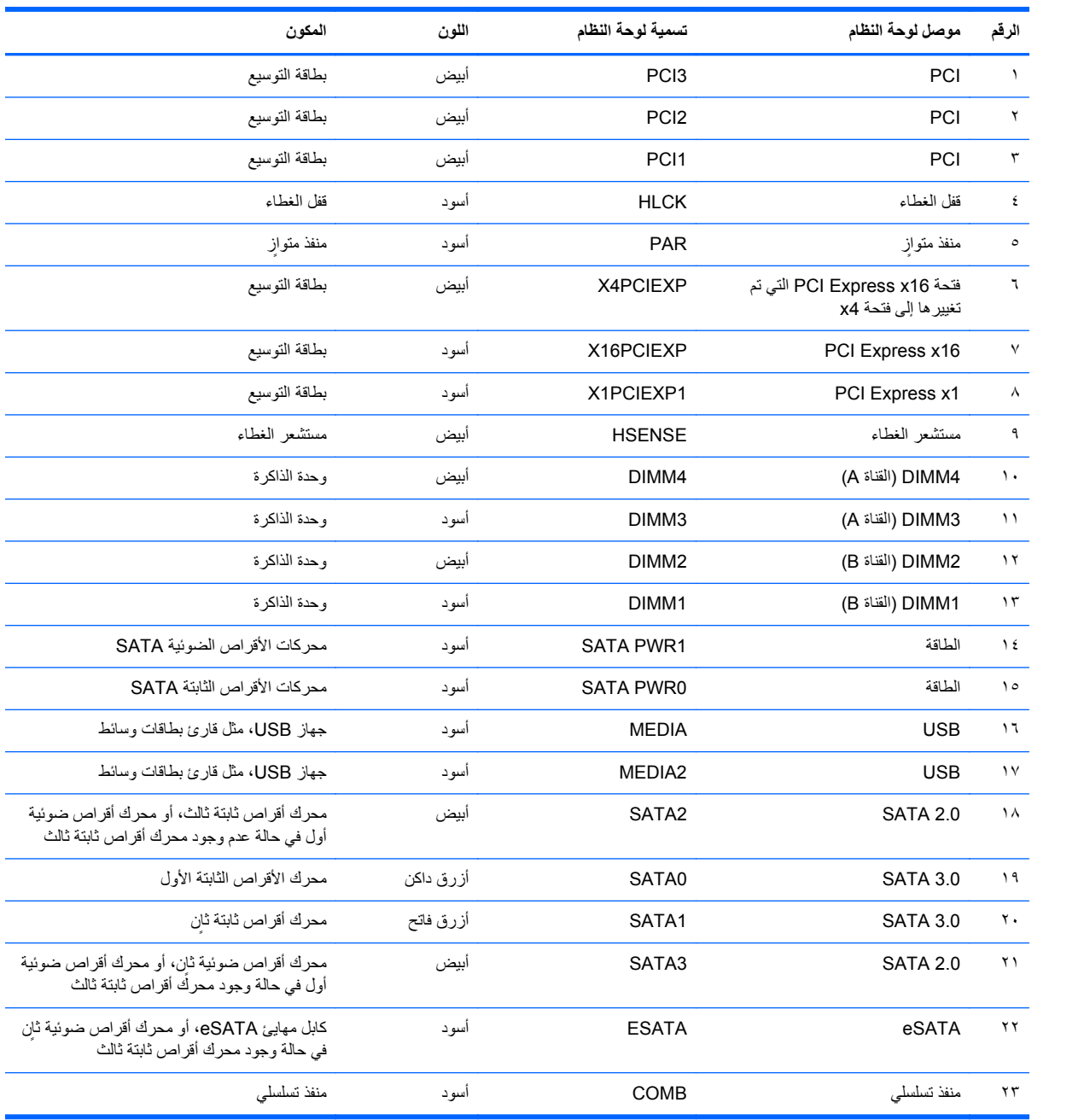

### **تثبيت ذاكرة إضافية**

<span id="page-30-0"></span>يأتي الكمبيوتر ً مزودا بـ ٣ وحدات ذاكرة ثنائية الطراز من نوع ذاكرة الوصول العشوائي المتزامنة (SDRAM3-DDR (وذاكرة البيانات المضاعفة (DIMM(.

### **وحدات الذاكرة DIMM**

يمكن تعبئة مآخذ الذاكرة الموجودة على لوحة النظام بواسطة أربع وحدات ذاكرة DIMM ذات مقياس صناعي كحد أقصى. وتكون مآخذ الذاكرة هذه معبأة بوحدة ذاكرة DIMM واحدة على الأقل مثبتة مسبّقا. ولتحقيق الحد الأقصـي من دعم الذاكرة، يمكنك تعبئة لوحة النظام بواسطة وحدات ذاكرة تصل سعتها إلى ١٦ غيغابايت كحد أقصى مكوّنة في وضع ثنائي القناة عالي الأداء.

### **DDR3-SDRAM DIMM الذاكرة وحدات**

**تنبيه:** ال يدعم ھذا المنتج ذاكرة 3DDR منخفضة الفولتية للغاية (U3DDR(. ال يتوافق المعالج مع ذاكرة U3DDR وإذا وصلت ذاكرة U3DDR بلوحة النظام، فيمكن أن يتسبب ذلك في تلف مادي لوحدة الذاكرة DIMM أو قصور بالنظام.

لكي يعمل النظام بشكل صحيح، يجب أن تكون وحدات الذاكرة DIMM SDRAM3-DDR:

- ذات ٢٤٠ ًرأسا متوافقة مع المقاييس الصناعية
- بدون تخزين مؤقت ومتوافقة مع 3DDR 3-12800PC غير األوروبية بسرعة 1600 ميغا ھرتز
	- وحدات الذاكرة DIMM SDRAM3-DDR ذات ١٫٥ فولت

كما يجب على وحدات الذاكرة DDR3-SDRAM DIMM أن:

- تدعم ذاكرة 3DDR بزمن استجابة CAS قدره ١١ وبسرعة ١٦٠٠ ميغا ھرتز (توقيت ١١-١١-١١)
	- تتضمن معلومات SPD JEDEC اإللزامية

وباإلضافة إلى ذلك، يعتمد الكمبيوتر:

- التقنيات غير األوروبية ECC للذاكرة ذات ٥١٢ ميغابايت و١ غيغابايت و٢ غيغابايت
	- وحدات الذاكرة DIMM أحادية الوجه وثنائية الوجه
- وحدات ذاكرة DIMM المبنية باستخدام أجھزة DDR ذات 8x و16x؛ وحدات ذاكرة DIMM المبنية بواسطة أجھزة SDRAM 4x غير معتمدة

**مالحظة:** لن يعمل النظام بشكل صحيح إذا قمت بتثبيت وحدات ذاكرة DIMM غير معتمدة.

### **تجميع مآخذ وحدات الذاكرة DIMM**

<span id="page-31-0"></span>ھناك أربعة مآخذ لتوصيل وحدات ذاكرة DIMM على لوحة النظام، بنسبة مأخذين لكل قناة. وتحمل المآخذ التسميات 1DIMM، و2DIMM، و3DIMM و4DIMM. ويعمل المأخذان 1DIMM و2DIMM في قناة الذاكرة B، بينما يعمل المأخذان 3DIMM و4DIMM في قناة الذاكرة A.

يعمل النظام تلقائيا في الوضع الأحادي القناة أو في الوضع الثنائي القناة، أو في الوضع الحر ، استنأدا إلى كيفية تثبيت وحدات الذاكرة DIMM.

- يعمل النظام في الوضع الأحادي القناة إذا كانت مآخذ وحدات الذاكرة DIMM معبأة بشكل قناة واحدة فقط.
- يعمل النظام في وضع ثنائي قناة عالي األداء إذا كانت السعة اإلجمالية لوحدات الذاكرة DIMM في القناة A تساوي السعة اإلجمالية لوحدات الذاكرة DIMM في القناة B. ويمكن أن يوجد اختالف القناتين في التقنيات وعرض الجھاز. على سبيل المثال، إذا كانت القناة A معبأة بوحدتي ذاكرة DIMM بسعة ١ غيغابايت، والقناة B معبأة بوحدة ذاكرة DIMM بسعة ٢ غيغابايت، فسيعمل النظام في وضع ثنائي القناة.
- يعمل النظام في الوضع الحر إذا كانت السعة اإلجمالية لوحدات الذاكرة DIMM الموجودة في القناة A ال تساوي السعة اإلجمالية لوحدات الذاكرة DIMM الموجودة في القناة B. وفي الوضع الحر توضح القناة التي تم تعبئتھا بأقل قدر من الذاكرة إجمالي الذاكرة المعينة للوضع ثنائي القناة ويتم تعيين الباقي إلى الوضع أحادي القناة. وللحصول على السرعة المثلى، يجب إجراء توازن بين القناتين بحيث يتم توزيع أكبر قدر من الذاكرة بين القناتين. في حالة احتواء إحدى القناتين على ذاكرة أكبر من األخرى، يجب تعيين الذاكرة األكبر سعة إلى القناة A، فعلى سبيل المثال، إذا كنت تقوم بتعبئة مآخذ التوصيل بوحدة ذاكرة DIMM بسعة ٢ غيغابايت، وثالث وحدات ذاكرة DIMM بسعة ١ غيغابايت، فيجب تعبئة القناة A بوحدة الذاكرة DIMM التي بسعة ٢ غيغابايت باإلضافة إلى وحدة الذاكرة DIMM التي بسعة ١ غيغابايت، بينما ينبغي تعبئة القناة B بوحدتي ذاكرة DIMM الأخرتين اللتين بسعة ١ غيغابايت. وبهذا التكوين يتم تشغيل ٤ غيغابايت في وضع ثنائي القناة بينما يتم تشغيل ١ غيغابايت في وضع أحادي القناة.
	- في أي وضع، يتم تحديد السرعة القصوى للتشغيل عند أبطأ وحدة ذاكرة DIMM في النظام.

### **تثبيت وحدات الذاكرة DIMM**

**تنبيه:** يجب أن تقوم بفصل سلك الطاقة وتنتظر حوالي ٣٠ ثانية لتفريغ الطاقة قبل إضافة وحدات الذاكرة أو إزالتھا. بصرف النظر عن حالة التشغيل، يتم دومًا تزويد الفولتية إلى وحدات الذاكرة طالما أن الكمبيوتر موصول بمأخذ تيار متناوب نشط. قد تؤدي عملية إضافة وحدات الذاكرة أو إزالتھا أثناء وجود الفولتية إلى تلف ال يمكن إصالحه لوحدات الذاكرة أو للوحة النظام.

تتوفر في مآخذ وحدة الذاكرة مالمسات معدنية مطلية بالذھب. ومن الضروري، عند ترقية الذاكرة، استخدام وحدات الذاكرة ذات مالمسات معدنية مطلية بالذھب لمنع التآكل و/أو التأكسد الناتج عن تالمس المعادن غير المتوافقة مع بعضھا.

باستطاعة الكھرباء الساكنة أن تتلف المكونات اإللكترونية للكمبيوتر أو البطاقات االختيارية. وقبل البدء بھذه اإلجراءات، تأكد من تفريغ نفسك من الكهرباء الساكنة وذلك بلمس جسم معدني مؤرض لبرهة قصيرة. للاطلاع على المزيد من المعلومات، راجع الإفراغ الإلكتروستاتي في [صفحة](#page-174-0) .١٦٧

عند اإلمساك بوحدة الذاكرة، احترس من لمس أي من مالمساتھا. فقد يؤدي ذلك إلى إعطاب وحدة الذاكرة.

- **.١** أزل/حرر أي أجھزة حماية تمنع فتح الكمبيوتر.
- **.٢** أزل كل الوسائط القابلة لإلخراج، مثل األقراص المضغوطة أو محركات أقراص flash من نوعية USB من الكمبيوتر.
	- **.٣** أوقف تشغيل الكمبيوتر بطريقة صحيحة من خالل نظام التشغيل، ثم أوقف تشغيل أية أجھزة خارجية.
		- **.٤** افصل سلك الطاقة عن المأخذ الكھربائي، وافصل أية أجھزة خارجية.

**تنبيه:** يجب أن تقوم بفصل سلك الطاقة وتنتظر حوالي ٣٠ ثانية لتفريغ الطاقة قبل إضافة وحدات الذاكرة أو إزالتھا. بصرف النظر عن حالة التشغيل، يتم ًدوما تزويد الفولتية إلى وحدات الذاكرة طالما أن الكمبيوتر موصول بمأخذ تيار متناوب نشط. قد تؤدي عملية إضافة وحدات الذاكرة أو إزالتھا أثناء وجود الفولتية إلى تلف ال يمكن إصالحه لوحدات الذاكرة أو للوحة النظام.

**.٥** قم بنزع لوحة تغطية الكمبيوتر.

ـ **\/\ تحذير ! لتقليل خطر التعرّ**ض لإصابة شخصية ناجمة عن الأسطح الساخنة، دع مكونات النظام الداخلية تبرد قبل لمسها.

- **.٦** افتح مغالقي مأخذ توصيل وحدة الذاكرة (١)، وأدخل وحدة الذاكرة في المأخذ (٢).
	- **شكل ٧-٢** تثبيت وحدة ذاكرة DIMM

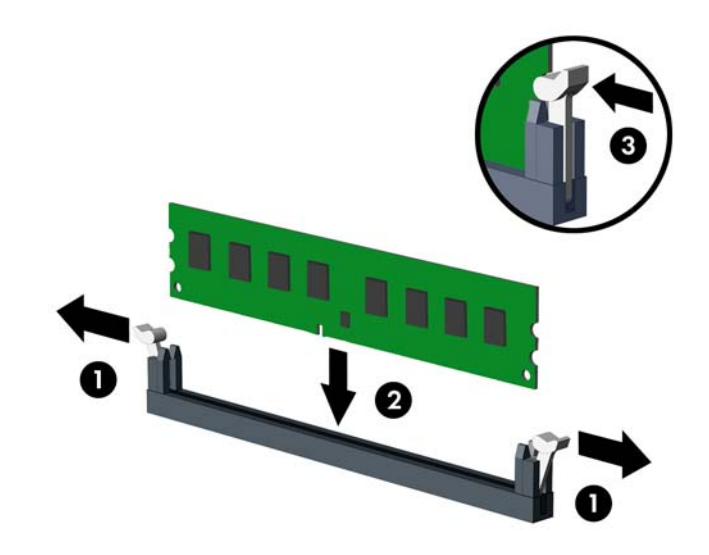

**مالحظة:** يمكن تثبيت وحدة الذاكرة بطريقة واحدة فقط. طابق ّ الحز الموجود على الوحدة مع الحاجز الموجود على مأخذ توصيل الذاكرة.

ِّجمع مآخذ ذاكرة DIMM سوداء اللون قبل المآخذ بيضاء اللون.

للحصول على الأداء الأقصى، قم بتعبئة المأخذ بحيث يتم توزيع سعة الذاكرة بشكل مساوٍ قدر الإمكان بين القناة A والقناة B. للحصول على مزيد من المعلومات يمكنك مراجعة تجميع مآخذ [وحدات](#page-31-0) الذاكرة [DIMM](#page-31-0) في [صفحة](#page-31-0) .٢٤

- **.٧** ادفع الوحدة داخل مأخذ التوصيل، وتأكد من إدخالھا بالكامل ومن كونھا مستقرة في مكانھا بشكل صحيح. تأكد من وجود المغالقين في الوضع المغلق (٣).
	- **.٨** كرر الخطوتين ٦ و٧ لتثبيت أية وحدات ذاكرة إضافية.
		- **.٩** أعد تثبيت لوحة تغطية الكمبيوتر.
		- **.١٠** أعد توصيل سلك الطاقة ّ وشغل الكمبيوتر.
	- **.١١** قم بقفل أي أجھزة حماية تم تحريرھا عند نزع لوحة التغطية.

يجب أن يتعرّ ف الكمبيوتر تلقائيا على الذاكرة الإضافية عند تشغيله في المرة التالية.

# **إخراج بطاقة توسيع أو تثبيتھا**

<span id="page-33-0"></span>يتضمن الكمبيوتر ثالث فتحات توسيع PCI قياسية، فتحة توسيع 1x Express PCI، وفتحة توسيع 16x Express PCI، وفتحة توسيع 16x Express PCI التي تم إزاحتھا إلى فتحة 4x.

**مالحظة:** يمكنك تثبيت بطاقة توسيع 1x Express PCI، أو 8x، أو 16x في فتحات 16x Express PCI.

بالنسبة لتكوينات بطاقة الرسومات الثنائية، يجب تثبيت البطاقة الأولى (الأساسية) في فتحة 16x Express x16 التي لم يتم إزاحتها إلى فتحة .x4

إلخراج بطاقة توسيع أو إعادة تثبيتھا أو إضافتھا:

- **.١** قم بإزالة/فك تشبيك أي أجھزة حماية تمنع فتح الكمبيوتر.
- **.٢** أزل جميع الوسائط القابلة لإلخراج مثل األقراص المضغوطة أو محركات أقراص flash من نوعية USB من الكمبيوتر.
	- **.٣** أوقف تشغيل الكمبيوتر بطريقة صحيحة من خالل نظام التشغيل، ثم أوقف تشغيل أي أجھزة خارجية.
		- **.٤** افصل سلك الطاقة عن مأخذ الطاقة، وافصل أي أجھزة خارجية.

ت<mark>نبيه: بصرف النظر عن حالة بدء التشغيل، تكون الفولتية موجودة على لوحة النظام طالما أن النظام متصلاً بمأخذ تيار متردد نشط.</mark> يجب أن تقوم بفصل سلك الطاقة لتجنب إلحاق عطب بالمكونات الداخلية للكمبيوتر.

- **.٥** قم بنزع لوحة تغطية الكمبيوتر.
- **.٦** حدد موقع مأخذ التوسيع الشاغر الصحيح على لوحة النظام وفتحة التوسيع المناسبة في الجانب الخلفي لھيكل الكمبيوتر.
- **.٧** اضغط بشكل مستقيم ألسفل وباتجاه الخارج على رقعتي االحتجاز الخضراوين داخل الھيكل (١) وقم بتدوير مغالق احتجاز لوحة التوسيع إلى الأعلى (٢).

**شكل ٨-٢** فتح غطاء فتحة التوسيع

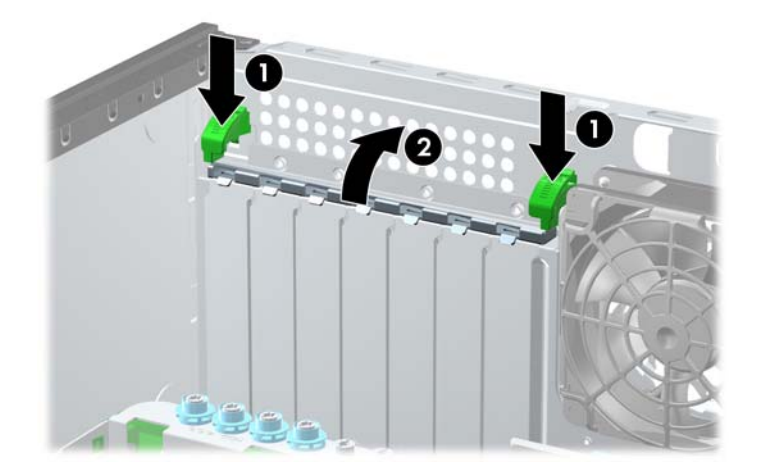

**.٨** قبل تثبيت بطاقة توسيع، يجب أن تقوم بنزع غطاء فتحة التوسيع أو بطاقة التوسيع الموجودة.

**مالحظة:** قبل إخراج أي بطاقة توسيع مثبتة، افصل أي كابالت قد تكون موصولة بھا.

- **أ.** إذا كنت تنوي تثبيت بطاقة توسيع في مأخذ توصيل شاغر، قم بنزع غطاء فتحة التوسيع المناسب على الجھة الخلفية للھيكل. ارفع غطاء فتحة التوسيع عن فتحة التوسيع.
	- **شكل ٩-٢** إزالة غطاء فتحة التوسيع

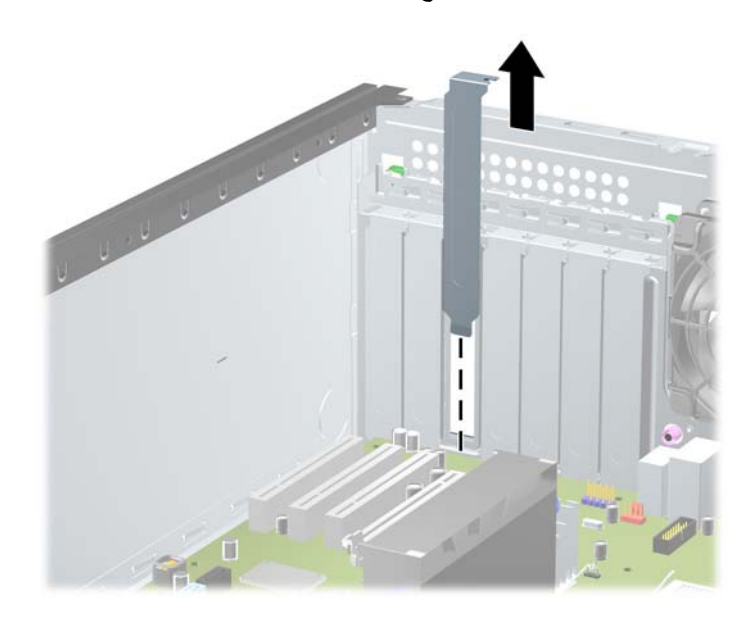

**ب.** إذا كنت تريد إخراج بطاقة PCI قياسية أو بطاقة 1x Express PCI، امسك البطاقة من طرفيھا، ثم ھزھا بلطف إلى األمام وإلى الخلف حتى يتّم تحرير الموصلات من مأخذ التوصيل. ارفع البطاقة بشكل مستقيم إلى الأعلى لإخراجها. تأكد من عدم حك البطاقة بالمكوّنات الأخرى.

**شكل ١٠-٢** إخراج بطاقة توسيع PCI عادية

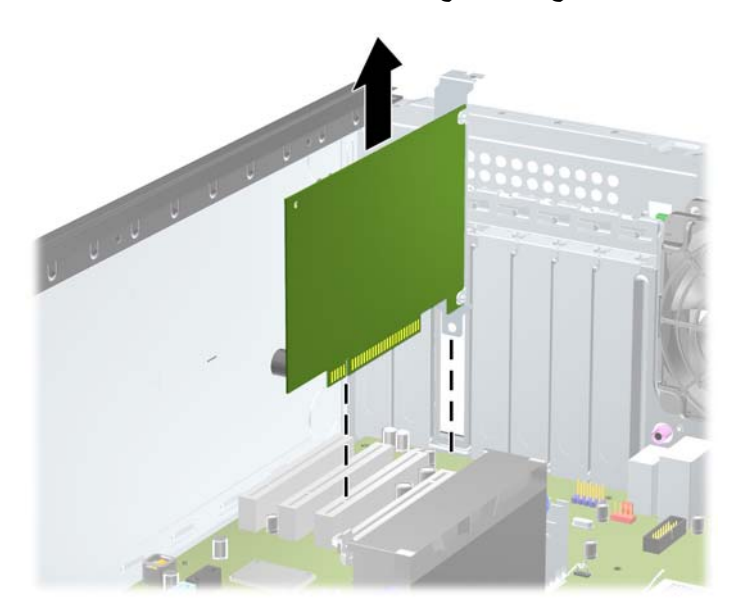

**ج.** إذا كنت تريد إخراج بطاقة 16x Express PCI، فاسحب ذراع االحتجاز الموجود خلف مأخذ التوسيع ً بعيدا عن البطاقة ثم ھز البطاقة بلطف إلى الأمام وإلى الوراء إلى أن يتحرر الموصل من المأخذ. ارفع البطاقة بشكل مستقيم إلى الأعلى لإخراجها. تأكد من عدم حك البطاقة بالمكوّنات الأخرى.

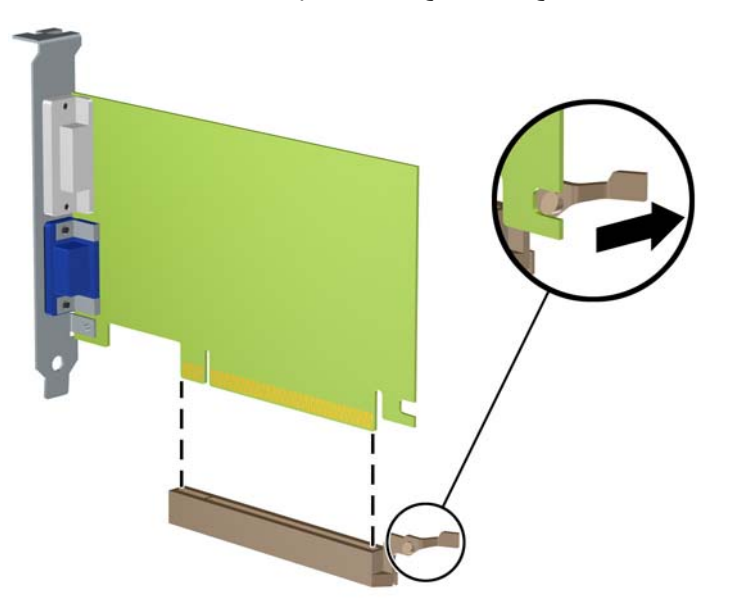

**شكل ١١-٢** إخراج بطاقة توسيع 16x Express PCI

- **.٩** ّخزن البطاقة التي تم إخراجھا ضمن علبة واقية من الكھرباء الساكنة.
- **.١٠** إذا لم تكن تنوي تثبيت بطاقة توسيع جديدة، يجب أن تقوم بتثبيت غطاء فتحة التوسيع إلغالق الفتحة.

**تنبيه:** بعد إخراج بطاقة التوسيع، عليك استبدالھا بأخرى جديدة أو بغطاء فتحة التوسيع للسماح بتبريد ّ المكونات الداخلية بشكل مناسب أثناء التشغيل.

**.١١** لتثبيت بطاقة توسيع جديدة، ادفع الدعامة الموجودة على طرف بطاقة التوسيع نحو األسفل إلى داخل الفتحة في الجانب الخلفي للھيكل واضغط بثبات على البطاقة نحو األسفل إلدخالھا في مأخذ التوصيل على لوحة النظام.

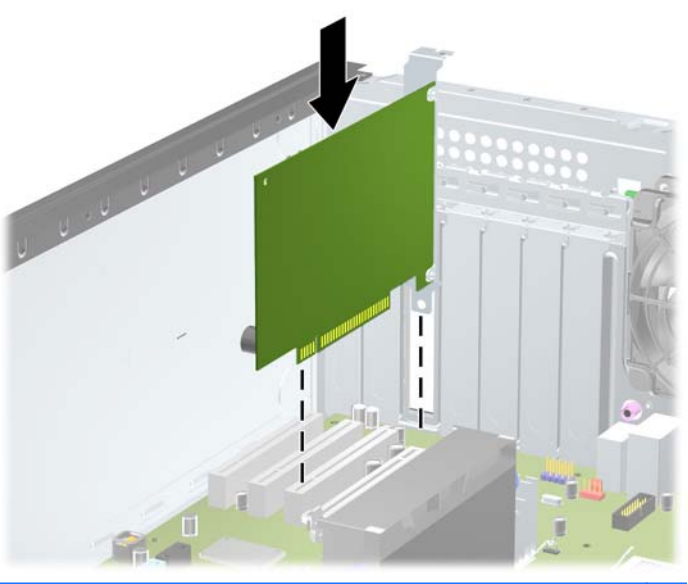

**شكل ١٢-٢** تثبيت بطاقة توسيع

م<sup>899</sup>هـ<mark>لاحظة: عند تثبيت بطاقة توسيع، اضغط بثبات عليها بحيث يستقر الموصل بأكمله بشكل صحيح في مكانه داخل فتحة بطاقة التوسيع.<br>مصطلحة</mark>
- **.١٢** أغلق مغالق احتجاز بطاقة التوسيع، وتأكد من إحكام تثبيتھا في مكانھا.
- **.١٣** ّوصل الكابالت الخارجية بالبطاقة ّ المثبتة، إذا لزم األمر. ّوصل الكابالت الداخلية بلوحة النظام، إذا لزم األمر.
	- **.١٤** أعد تثبيت لوحة تغطية الكمبيوتر.
	- **.١٥** أعد توصيل سلك الطاقة ّ وشغل الكمبيوتر.
	- **.١٦** قم بقفل أية أجھزة حماية تم تحريرھا عند نزع لوحة تغطية الكمبيوتر.
		- **.١٧** أعد تكوين الكمبيوتر، إذا اقتضى األمر ذلك.

# **مواضع محركات األقراص**

**شكل ١٣-٢** مواضع محركات األقراص (يظھر في الصورة تكوين طراز Minitower(

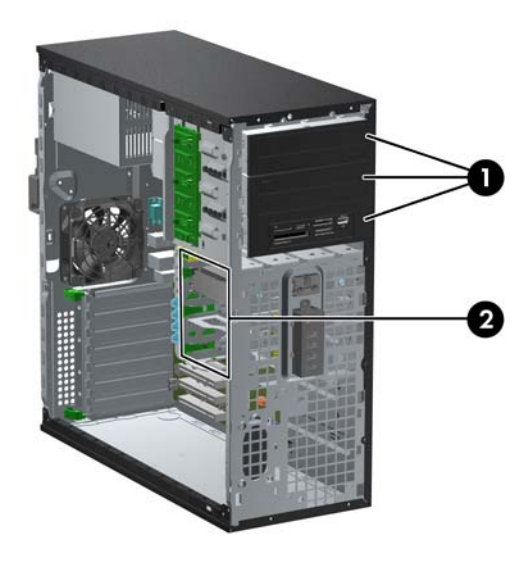

#### **جدول ٢-٢ مواقع محركات األقراص**

١ ثالث حجرات لمحركات أقراص مقاس ٥٫٢٥ بوصات مخصصة لمحركات األقراص االختيارية (يظھر في الصورة محركات األقراص الضوئية وقارئ بطاقات الوسائط)

٢ ثالث حجرات بقياس ٣٫٥ بوصات لمحركات األقراص الثابتة الداخلية

**مالحظة:** قد يختلف تكوين محرك األقراص الموجود على الكمبيوتر عن تكوين محرك األقراص الموضح أعاله.

تعد الحجرة السفلية لمحرك الأقراص الذي بقياس ٥٫٢٥ بوصات أقل عمَّقا من الحجرتين العلويتين. وتدعم الحجرة السفلية محرك أقراص بنصف الارتفاع أو جهازًا آخر لا يزيد عمقه عن ١٤٫٥ سم (٥٫٧ بوصات). لذا لا تحاول بالقوة تثبيت محرك أقراص أكبر مثل محرك أقراص بصرية في الحجرة السفلية. فقد يؤدي ذلك إلى إلحاق الضرر بمحرك األقراص ولوحة النظام. يؤدي استخدام القوة غير المطلوبة عند تثبيت أي محرك ي<br>أقراص في حجرته إلى إعطاب محرك الأقراص.

للتحقق من نوع أجھزة التخزين ّ المثبتة في الكمبيوتر وحجمھا، ّشغل Setup Computer) إعداد الكمبيوتر).

# **إخراج محرك أقراص من حجرة محركات األقراص**

**تنبيه:** يجب إخراج كافة الوسائط القابلة لإلخراج من محركات األقراص قبل إخراج المحرك من الكمبيوتر.

- **.١** قم بإزالة/فك تشبيك أي أجھزة حماية تمنع فتح الكمبيوتر.
- **.٢** أزل جميع الوسائط القابلة لإلخراج مثل األقراص المضغوطة أو محركات أقراص flash من نوعية USB من الكمبيوتر.
	- **.٣** أوقف تشغيل الكمبيوتر بطريقة صحيحة من خالل نظام التشغيل، ثم أوقف تشغيل أي أجھزة خارجية.
		- **.٤** افصل سلك الطاقة عن مأخذ الطاقة، وافصل أي أجھزة خارجية.

ت<mark>نبيه: بصرف النظر عن حالة بدء التشغيل، تكون الفولتية موجودة على لوحة النظام طالما أن النظام متصلاً بمأخذ تيار متردد نشط</mark> يجب أن تقوم بفصل سلك الطاقة لتجنب إلحاق عطب بالمكونات الداخلية للكمبيوتر.

- **.٥** انزع لوحة التغطية وغطاء الفتحة األمامية.
- **.٦** افصل كابالت محركات األقراص، كما ھو موضح في الرسومات التوضيحية التالية:

ت<mark>نبيه: عند نز ع الكابلات، اسحب القابس أو الموصل بدلاً من الكابل نفسه وذلك لتجنب إلحاق عطب بالكابل<sub>.</sub></mark>

● في حالة قيامك بإخراج محرك أقراص بصرية، قم بفصل كابل الطاقة (١) وكابل البيانات (٢) عن الجزء الخلفي لمحرك الأقراص.

**شكل ١٤-٢** فصل كابالت محرك األقراص البصرية

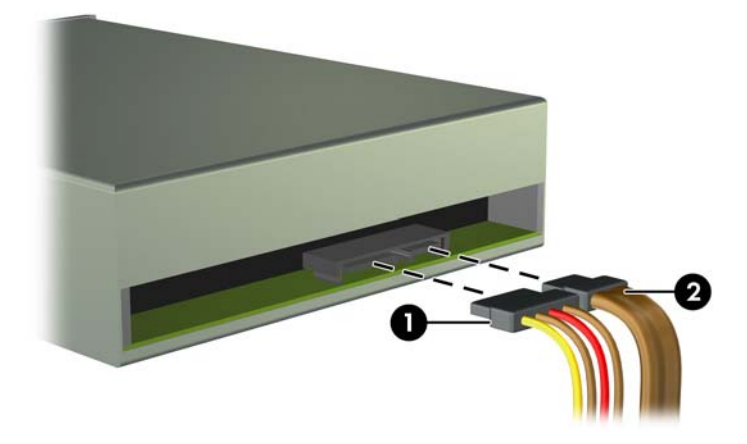

إذا كنت تخرج قارئ بطاقات الوسائط، فافصل كابل USB من لوحة النظام. **شكل ١٥-٢** فصل كابل USB الخاص بقارئ بطاقات الوسائط

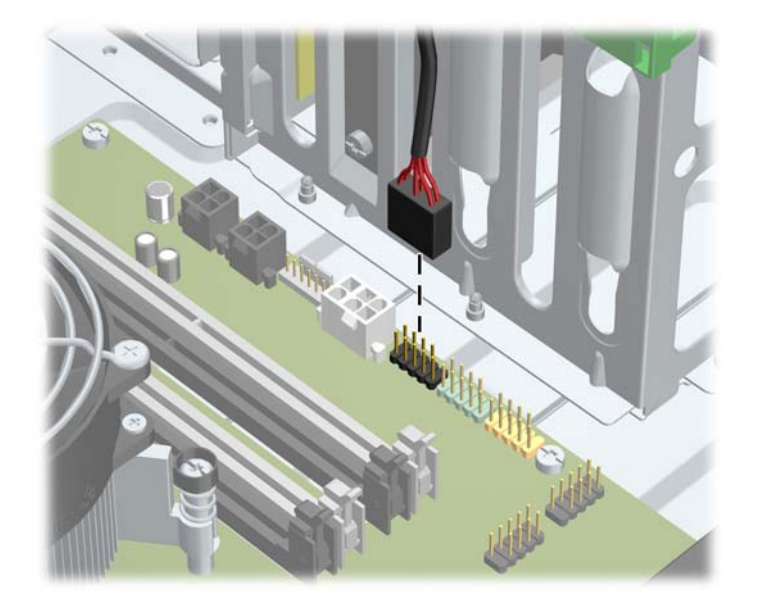

في حالة إخراج محرك أقراص ثابتة، افصل كابل الطاقة (١) وكابل البيانات (٢) عن الجزء الخلفي لمحرك الأقراص. **شكل ١٦-٢** فصل كابالت محرك األقراص الثابتة

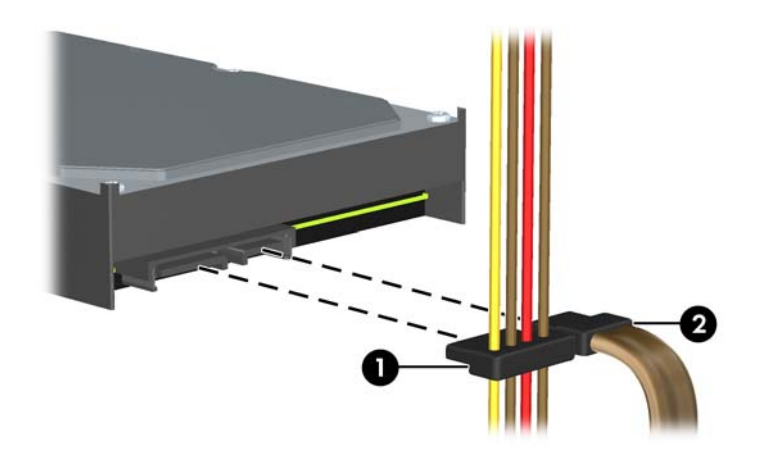

- **.٧** أخرج محرك األقراص من حجرته كما يلي:
- إلخراج محرك أقراص بقياس ٥٫٢٥ بوصات في تكوين الكمبيوتر المكتبي، اضغط نحو األسفل على آلية قفل محرك األقراص الصفراء (١) واسحب المحرك من حجرة محركات الأقراص (٢).

**تنبيه:** عند الضغط على قفل محرك األقراص األصفر، يتم تحرير جميع محركات األقراص مقاس ٥٫٢٥ بوصات حتى ال تميل الوحدة وتسمح بسقوط محركات األقراص.

**شكل ١٧-٢** إخراج محرك أقراص بقياس ٥٫٢٥ بوصات في تكوين الكمبيوتر المكتبي (يظھر في الصورة محرك أقراص بصرية)

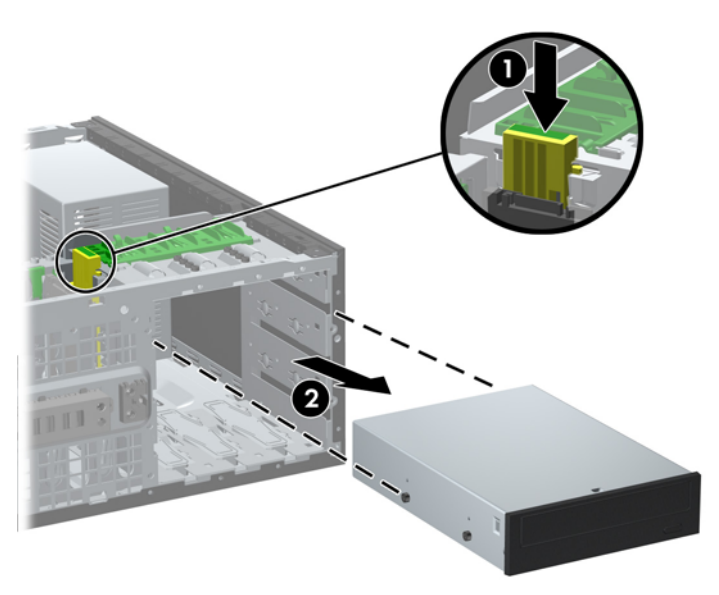

● إلخراج محرك أقراص بقياس ٥٫٢٥ بوصات موجود بداخل تكوين الكمبيوتر الصغير العمودي، ارفع اآللية الخضراء لقفل محرك الأقراص (١) الخاص بمحرك الأقراص المحدد، واسحبه من حجرة محرك الأقراص (٢).

**شكل ١٨-٢** إخراج محرك أقراص بقياس ٥٫٢٥ بوصات في تكوين الكمبيوتر الصغير العمودي (يظھر في الصورة محرك أقراص بصرية)

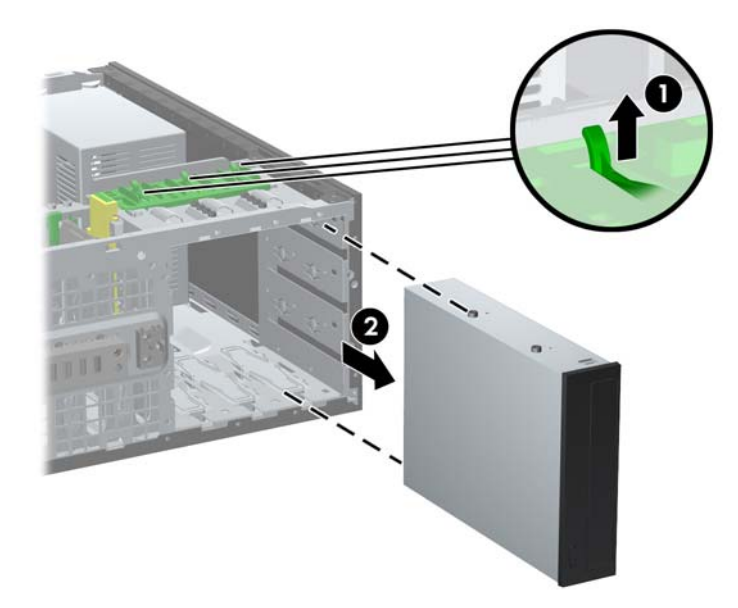

● لإخر اج محرك أقراص ثابتة من إحدى حجرتي محركات الأقراص الثابتة الداخليتين السفليتين، اسحب آلية قفل محرك الأقراص الثابتة الخضراء (١) لمحرك الأقراص هذا إلى الأعلى، ثم حرك محرك الأقراص من حجرة محرك الأقراص (٢).

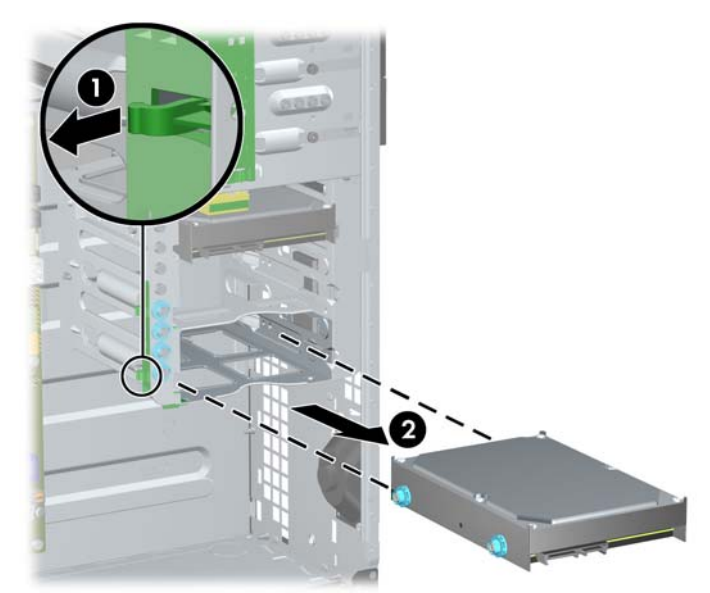

**شكل ١٩-٢** إخراج محرك أقراص ثابتة من الحجرتين السفليتين

● إلخراج محرك أقراص ثابتة من حجرة محركات األقراص الثابتة الداخلية العلوية، أزل المسمار اللولبي على جانب الحجرة الذي يثُبت محرك الأقراص في مكانه (١)، ثم حرك محرك الأقراص إلى خارج الحجرة (٢).

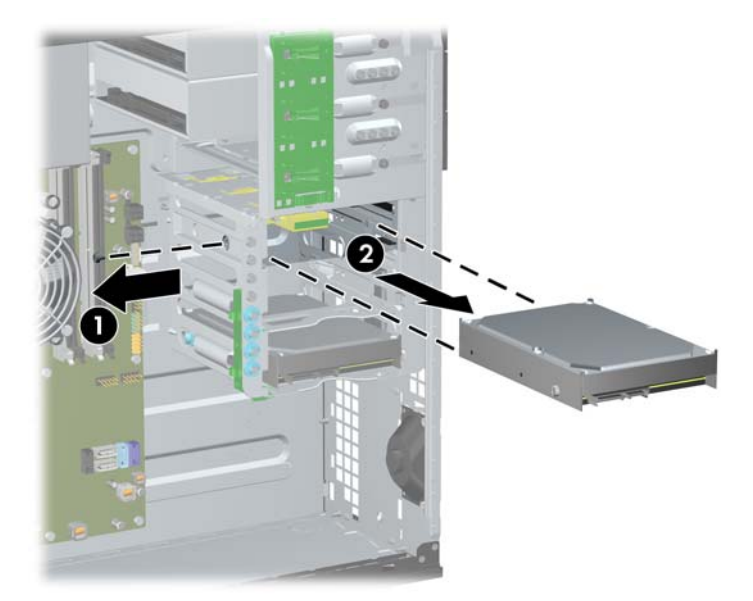

**شكل ٢٠-٢** إخراج محرك أقراص ثابتة من الحجرة العلوية

#### **تثبيت محركات األقراص**

عند تثبيت محركات الأقراص، اتبع الإرشادات التالية:

- <span id="page-42-0"></span>ً بموصل SATA ذي اللون األزرق الداكن على لوحة ● يجب أن يكون محرك األقراص الثابتة الرئيسي ATA التسلسلي (SATA (متصال النظام والذي يحمل التسمية SATA0. وفي حالة إضافة محرك أقراص ثابتة ثانٍ، فصله بموصل SATA1 ذي اللون الأزرق الفاتح.
	- ِصل محرك األقراص الضوئية SATA األول بموصل SATA ذي اللون األبيض على لوحة النظام والذي يحمل التسمية 2SATA. وفي حالة إضافة محرك أقراص ضوئية ثان، فصله بموصل SATA3 ذي اللون الأبيض.
		- ِصل كابل مھايئ eSATA اختياري بموصل SATA ذي اللون األسود على لوحة النظام والذي يحمل التسمية ESATA.
			- ِصل كابل USB الخاص بقارئ بطاقات الوسائط بموصل USB على لوحة النظام الذي يحمل التسمية MEDIA.
- يكون كابل الطاقة الخاص بمحركات أقراص SATA الضوئية كابلاً ثنائي الرؤوس، ويتم توصيله بلوحة النظام، حيث يتم توجيه الموصل األول إلى الحجرة الوسطى مقاس ٥٫٢٥ بوصات والموصل الثاني إلى الحجرة العلوية مقاس ٥٫٢٥ بوصات.
- يكون كابل الطاقة الخاص بمحركات الأقراص الثابتة SATA كابلاً ثلاثي الرؤوس، ويتم توصيله بلوحة النظام، حيث يتم توجيه الموصل األول إلى الحجرة السفلية مقاس ٣٫٥ بوصات والموصل الثاني إلى الحجرة الوسطى مقاس ٣٫٥ بوصات والموصل الثالث إلى الحجرة العلوية مقاس ٣٫٥ بوصات.
	- لا يدعم النظام محركات الأقراص البصرية المتوازية (ATA (PATA أو محركات الأقراص الثابتة PATA.
- يجب تثبيت المسامير اللولبية للمحاذاة للتأكد من استقرار محرك الأقراص بشكل صحيح في حجيرته وثباته في مكانه. فقد وفرت HP مسامير لولبية للمحاذاة إضافية مثبته على الھيكل. ويستخدم محرك األقراص الثابتة مسامير محاذاة لولبية للتركيب العازل مقاس ٣٢-٦ في الحجرتين السفليتين ومسامير لولبية عادية مقاس ٣٢-٦ في الحجرة العلوية. وقد تم تثبيت أربعة مسامير لولبية لكل حجرة على دعامة محرك األقراص الثابتة تحت لوحة التغطية. أما باقي محركات األقراص فتستخدم المسامير اللولبية المترية من نوع 3M، حيث يتم تثبيت ثمانية منھا على دعامة محرك األقراص الضوئية تحت لوحة التغطية. وتكون مسامير المحاذاة اللولبية المترية supplied-HP سوداء اللون. بينما المسامير اللولبية التي توفرھا HP مقاس ٣٢-٦ لمحاذاة التركيب العازل فھي باللونين الفضي واألزرق. أما المسامير اللولبية العادية مقاس ٦-٣٦ التي توفر ها HP فهي فضية اللون. إذا كنت تعيد وضع محرك الأقراص الثابتة في مكانه، فيجب عليك إزالة مسامير المحاذاة اللولبية الأربعة للتركيب العازل مقاس ٦-٣٢ ذات اللونين الفضي والأزرق ثم تثبيتها في محرك الأقراص الثابتة الجديد.

**شكل ٢١-٢** مواضع مسامير المحاذاة اللولبية اإلضافية

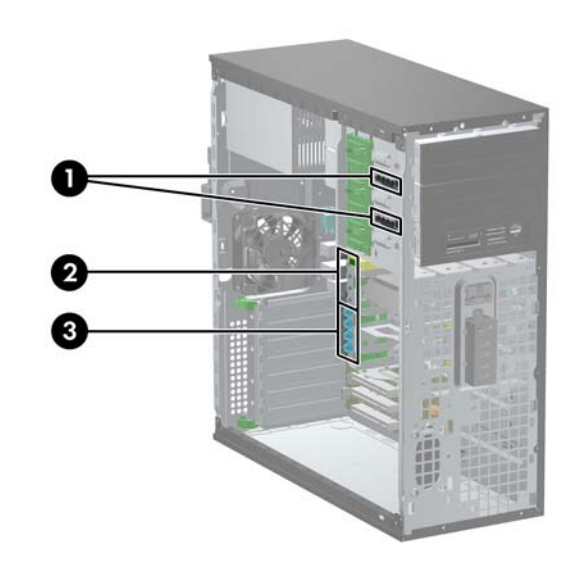

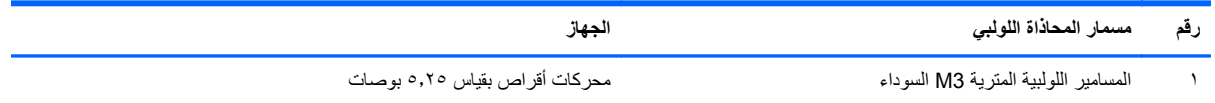

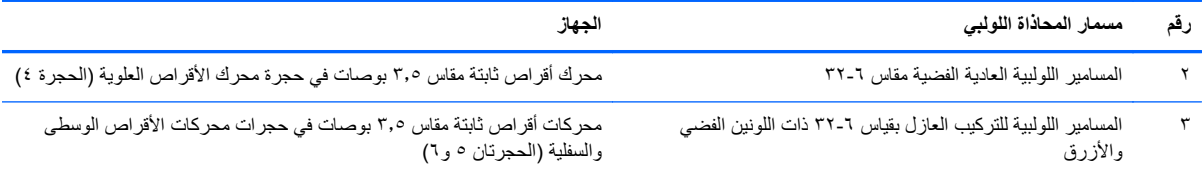

**تنبيه:** لتجنب فقدان العمل وإعطاب الكمبيوتر أو محرك األقراص:

عند إدخال محرك قرص ثابت أو إخراجه، أوقف تشغيل نظام التشغيل بشكل صحيح، ثم أوقف تشغيل الكمبيوتر وافصل سلك الطاقة. وال تخرج محرك القرص الثابت عندما يكون الكمبيوتر قيد التشغيل أو في وضع االستعداد.

قبل الإمساك بمحرك الأقراص، تأكد من تفريغ نفسك من الكهرباء الساكنة. وعند الإمساك بمحرك الأقراص، تجّنب لمس الموصل. لمزيد من المعلومات حول منع الضرر اإللكتروستاتي، يرجى مراجعة اإلفراغ [اإللكتروستاتي](#page-174-0) في صفحة .١٦٧

أمسك بمحرك األقراص بحذر، وال تسقطه.

ال تستخدم قوة مفرطة عند إدخال محرك األقراص.

تجّنب تعريض محرك القرص الثابت للسوائل، أو درجات حرارة عالية أو منخفضة جدًا، أو منتجات ذات حقول مغنطيسية مثل أجهزة العرض أو مكبرات الصوت.

في حال إرسال محرك األقراص بالبريد، ضعه في غالف بريدي ذي فقاعات بالستيكية أو أية وسيلة تغليف تحمي المحرك واكتب عليھا "قابل للكسر: احمله بعناية".

#### **تثبيت محرك أقراص مقاس ٥٫٢٥ بوصات في حجرة محرك األقراص**

- **.١** قم بإزالة/فك تشبيك أي أجھزة حماية تمنع فتح الكمبيوتر.
- **.٢** أزل جميع الوسائط القابلة لإلخراج مثل األقراص المضغوطة أو محركات أقراص flash من نوعية USB من الكمبيوتر.
	- **.٣** أوقف تشغيل الكمبيوتر بطريقة صحيحة من خالل نظام التشغيل، ثم أوقف تشغيل أي أجھزة خارجية.
		- **.٤** افصل سلك الطاقة عن مأخذ الطاقة، وافصل أي أجھزة خارجية.

ت<mark>نبيه</mark>: بصرف النظر عن حالة بدء التشغيل، تكون الفولتية موجودة على لوحة النظام طالما أن النظام متصلاً بمأخذ تيار متردد نشط. يجب أن تقوم بفصل سلك الطاقة لتجنب إلحاق عطب بالمكونات الداخلية للكمبيوتر.

- **.٥** قم بنزع لوحة تغطية الكمبيوتر.
- **.٦** انزع غطاء الفتحة األمامية إذا كنت تثبت محرك أقراص في حجرة يغطيھا غطاء فتحة فارغة، فانزع غطاء الفتحة الفارغة. راجع [إزالة](#page-27-0) أغطية [الفتحات](#page-27-0) الفارغة في صفحة ٢٠ للحصول على مزيد من المعلومات.
- **.٧** ّثبت مسامير المحاذاة اللولبية المترية 3M األربعة في الفتحات السفلية الموجودة على جانبي محرك األقراص (١). فلقد فرت HP أربعة مسامير محاذاة لولبية مترية 3M إضافية على دعامة محرك األقراص الذي بقياس ٥٫٢٥ تحت لوحة التغطية. وتكون مسامير المحاذاة اللولبية المترية M3 سوداء اللون. ارجع إلى <u>تثبيت محركات الأقراص في صفحة ٣٥</u> للحصول على رسم توضيحي لمكان مسامير المحاذاة اللولبية المترية 3M اإلضافية.

م<sup>1999</sup>هلا<mark>حظة: عند استبدال محرك الأقراص، انقل المسامير اللولبية للمحاذاة الأربعة المترية M3 من محرك الأقراص القديم إلى الجديد.</mark>

**تنبيه:** استخدم مسامير لولبية طولھا ٥ ملم كمسامير لولبية للمحاذاة. فالمسامير اللولبية األطول بإمكانھا أن تعطب المكونات الداخلية لمحرك الأقراص.

**شكل ٢٢-٢** تثبيت محرك أقراص بقياس ٥٫٢٥ بوصات ضمن تكوين كمبيوتر صغير عمودي (في األعلى) وضمن تكوين كمبيوتر مكتبي (في الأسفل)

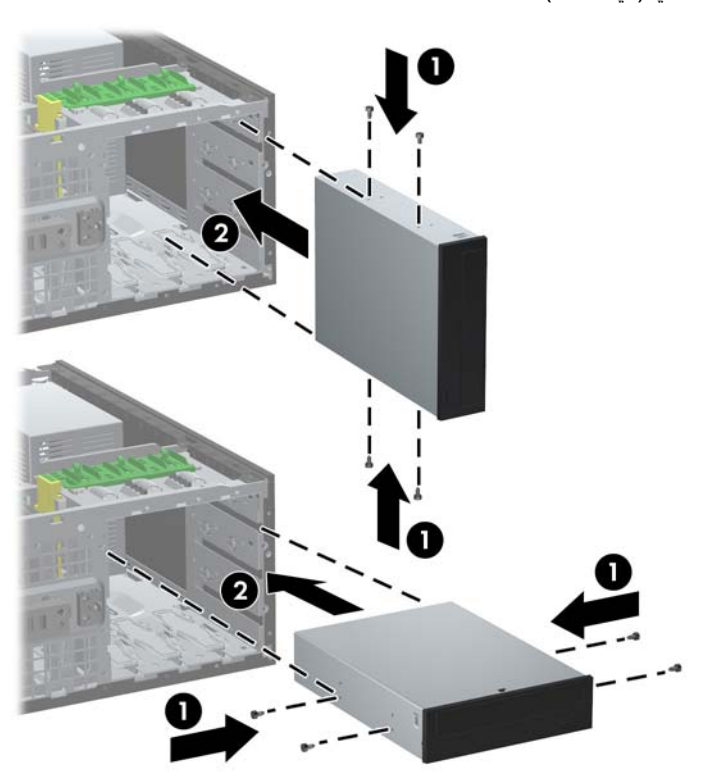

- **.٨** ثبت محرك األقراص ضمن حجرة محرك األقراص المطلوبة بدفعه نحو مقدمة قفص محرك األقراص حتى يتم إحكام إقفاله (٢). يحكم قفل محرك الأقراص تثبيت المحرك في حجرته تلقائيا.
- هم <mark>تنبيه: تعد حجرة محرك الأقراص ٥,٢٥ بوصات السفلية أقل عمّقا من الحجرتين العلويتين. تدعم الحجرة السفلية محرك أقراص</mark> بنصف االرتفاع أو جھاز آخر ال يزيد عمقه عن ١٤٫٥ سم (٥٫٧ بوصات). ال تحاول تثبيت محرك أقراص أكبر بالقوة، في الحجرة السفلية، مثل محرك أقراص بصرية. فقد يؤدي ذلك إلى إلحاق الضرر بمحرك األقراص ولوحة النظام. يؤدي استخدام القوة غير المطلوبة عند تثبيت أي محرك أقراص في حجرته إلى إعطابه.
	- **.٩** وصل كابل الطاقة وكابل البيانات بمحرك األقراص كما ھو موضح في الرسوم التوضيحية التالية.
	- **أ.** في حالة قيامك بتثبيت محرك أقراص بصرية، صل كابل الطاقة (١) وكابل البيانات (٢) بالجزء الخلفي لمحرك األقراص.

ملاحظة: يكون كابل الطاقة الخاص بمحركات الأقراص الضوئية كابلاً ثنائي الرؤوس يتم توجيهه من لوحة النظام إلى الجزء الخلفي من حجرات محركات األقراص الضوئية.

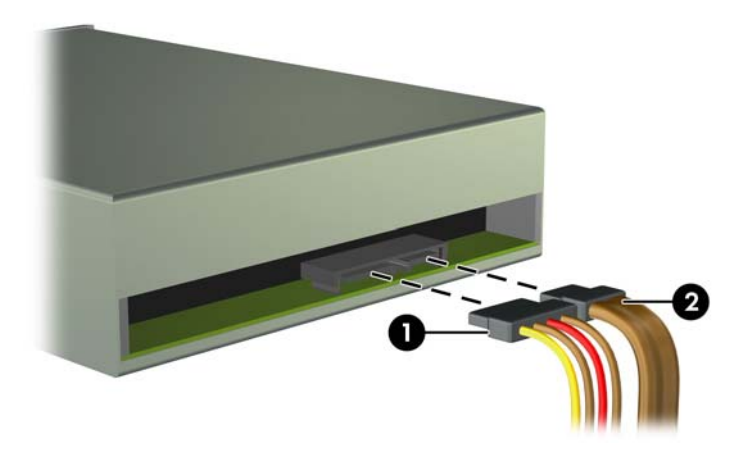

**شكل ٢٣-٢** توصيل كابالت محرك األقراص البصرية

**ب.** إذا كنت تقوم بتثبيت قارئ لبطاقات وسائط، ِفصل كابل USB بموصل USB للوحة النظام الذي يحمل التسمية MEDIA. **شكل ٢٤-٢** توصيل كابل USB الخاص بقارئ بطاقات الوسائط

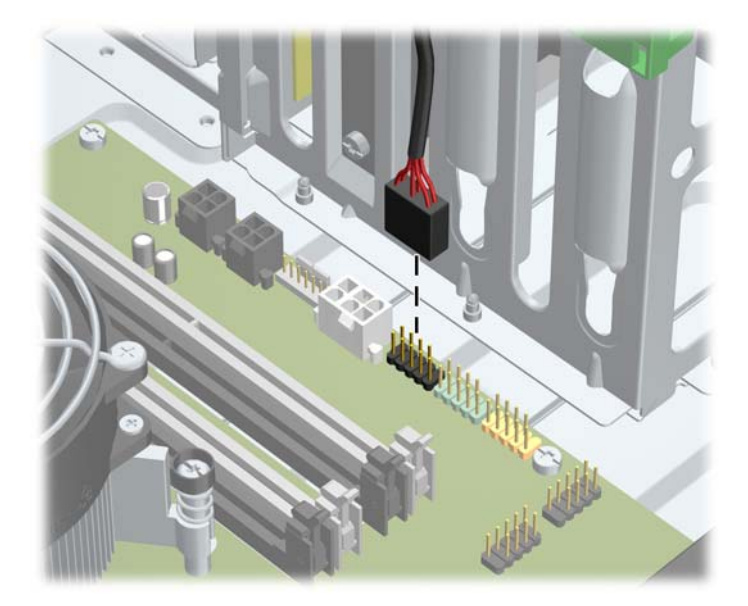

- **.١٠** إذا كنت تقوم بتثبيت محرك أقراص جديد، ّوصل الطرف اآلخر من كابل البيانات ّ بالموصل المناسب على لوحة النظام.
- **مالحظة:** في حالة تثبيت محرك أقراص ضوئية SATA جديد، ِصل كابل البيانات لمحرك األقراص الضوئية األول بموصل SATA ذي اللون الأبيض على لوحة النظام والذي يحمل التسمية SATA2. وصل كابل البيانات لمحرك الأقراص الضوئية الثاني بموصل SATA ذي اللون األبيض على لوحة النظام والذي يحمل التسمية 3SATA.

ارجع إلى [توصيالت](#page-28-0) لوحة النظام في صفحة ٢١ للحصول على رسم توضيحي لموصالت محرك األقراص الخاصة بلوحة النظام.

- **.١١** أعد لوحة تغطية الكمبيوتر وغطاء الفتحة األمامية إلى مكانھما.
	- **.١٢** أعد توصيل سلك الطاقة ّ وشغل الكمبيوتر.
- **.١٣** قم بقفل أية أجھزة حماية تم تحريرھا عند نزع لوحة تغطية الكمبيوتر.

#### **تثبيت محرك أقراص ثابتة في حجرة محرك أقراص داخلي**

**مالحظة:** ال يدعم النظام محركات األقراص الثابتة المتوازية (PATA (ATA.

قبل إخراج محرك القرص الثابت القديم، تأكد من إجراء نسخ احتياطي للبيانات الموجودة على محرك القرص الثابت القديم بحيث يمكنك نقل البيانات إلى محرك القرص الثابت الجديد.

لتثبيت محرك قرص ثابت في حجرة محرك أقراص داخلي بقياس ٣٫٥ بوصات:

- **.١** قم بإزالة/فك تشبيك أي أجھزة حماية تمنع فتح الكمبيوتر.
- **.٢** أزل جميع الوسائط القابلة لإلخراج مثل األقراص المضغوطة أو محركات أقراص flash من نوعية USB من الكمبيوتر.
	- **.٣** أوقف تشغيل الكمبيوتر بطريقة صحيحة من خالل نظام التشغيل، ثم أوقف تشغيل أي أجھزة خارجية.
		- **.٤** افصل سلك الطاقة عن مأخذ الطاقة، وافصل أي أجھزة خارجية.

ت<mark>نبيه: بصرف النظر عن حالة بدء التشغيل، تكون الفولتية موجودة على لوحة النظام طالما أن النظام متصلاً بمأخذ تيار متردد نشط</mark> يجب أن تقوم بفصل سلك الطاقة لتجنب إلحاق عطب بالمكونات الداخلية للكمبيوتر.

- **.٥** قم بنزع لوحة تغطية الكمبيوتر.
- **.٦** ثبت مسامير المحاذاة اللولبية بجوانب محرك األقراص. يتوقف نوع المسامير اللولبية على حجرة محرك األقراص المستخدمة لتثبيت محرك األقراص في مكانه. إذا كنت تثبت محرك أقراص مقاس ٢٫٥ بوصة، فيجب تثبيت محرك األقراص في دعامة مھايئ.

**مالحظة:** وھناك مسامير لولبية إضافية للمحاذاة مثبتة على دعامة محرك األقراص الثابتة تحت لوحة التغطية. ارجع إلى [تثبيت](#page-42-0) <u>محركات الأقراص في صفحة ٣٥</u> للاطلاع على رسم توضيحي لمواضع مسامير المحاذاة اللولبية الإضافية.

في حالة استبدال محرك الأقراص، عليك نقل المسامير اللولبية للمحاذاة من محرك الأقراص القديم إلى الجديد.

● إذا كنت تثبت محرك أقراص مقاس ٣٫٥ بوصات في إحدى الحجرتين السفليتين (الحجرتان ٥ و٦)، فركب أربعة مسامير محاذاة لولبية للتركيب العازل مقاس ٦-٣٢ ذات اللونين الفضي والأزرق (اثنان على كل جانب لمحرك الأقراص).

**شكل ٢٥-٢** تثبيت مسامير المحاذاة اللولبية للتركيب العازل في محرك أقراص ثابتة مقاس ٣٫٥ بوصات

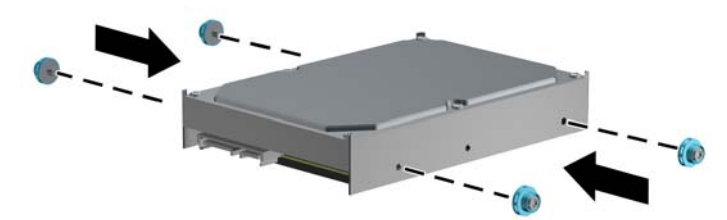

- إذا كنت تثبت محرك أقراص ثابتة مقاس ٢٫٥ بوصة في إحدى الحجرتين السفليتين (الحجرتان ٥ و٦)، فقم باإلجراء التالي:
- حرك محرك األقراص ً تدريجيا داخل دعامة مھايئ فتحة التجويف، مع التأكد من إدخال الموصل بمحرك األقراص في الموصل بدعامة المھايئ بشكل كامل.

**شكل ٢٦-٢** تحريك محرك األقراص ٢٫٥ بوصة ً تدريجيا في دعامة المھايئ

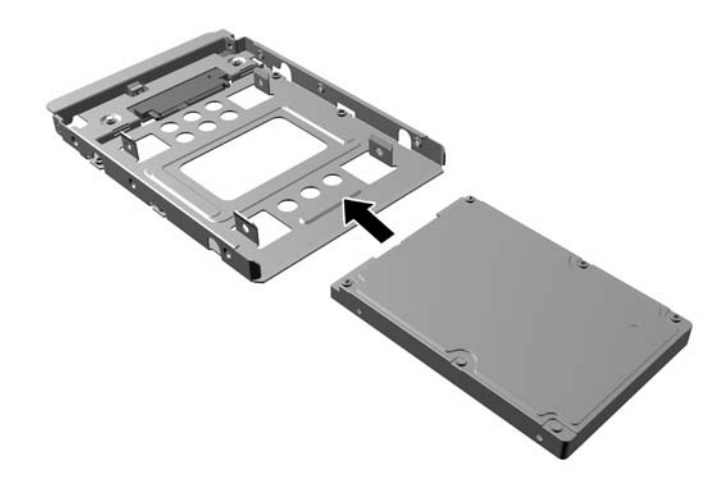

ثّبت محرك الأقراص في دعامة مهايئ فتحة التجويف من خلال تركيب المسامير اللولبية الأربعة السوداء من نوع M3 والخاصة بدعامة المھايئ وذلك بتمريرھا من جوانب الدعامة إلى داخل محرك األقراص.

**شكل ٢٧-٢** تثبيت محرك األقراص في دعامة المھايئ

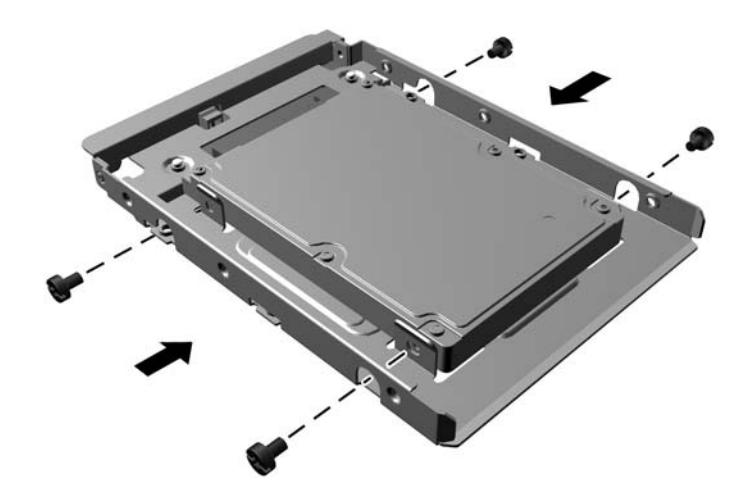

◦ ِّركب أربعة مسامير محاذاة لولبية مقاس ٣٢-٦ للتركيب العازل ذات اللونين الفضي واألزرق في دعامة المھايئ (اثنان على كل جانب من جوانب الدعامة).

**شكل ٢٨-٢** تركيب مسامير المحاذاة اللولبية للتركيب العازل في دعامة المھايئ

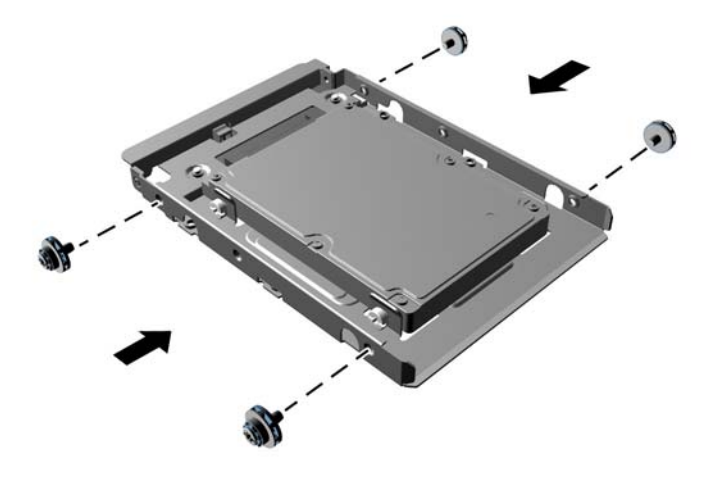

● إذا كنت تثبت محرك األقراص في الحجرة العلوية (الحجرة ٤)، فركب ثالثة مسامير محاذاة لولبية عادية فضية اللون مقاس ٣٢-٦ (اثنان في الجانب الأيمن وآخر في الجانب الأيسر في فتحة المسامير اللولبية الأقرب إلى موصلات البيانات والطاقة).

**شكل ٢٩-٢** تثبيت مسامير المحاذاة اللولبية العادية

**.٧** أدخل محرك األقراص الثابتة في الحجرة على النحو التالي:

لا<mark>ستنبيه: تأكد من محاذاة المسامير اللولبية مع فتحات الإرشاد في قفص محرك الأقراص. يؤدي استخدام القوة غير المطلوبة عند تثبيت</mark> أي محرك أقراص في حجرته إلى إعطابه.

● إذا كنت تثبت محرك أقراص ثابتة في إحدى الحجرتين السفليتين (الحجرتان ٥ و٦)، فحرك محرك األقراص الثابتة إلى داخل حجرة محرك الأقراص حتى يستقر في مكانه. يقوم قفل محرك الأقراص تلقائيا بتثبيت محرك الأقراص في الحجرة.

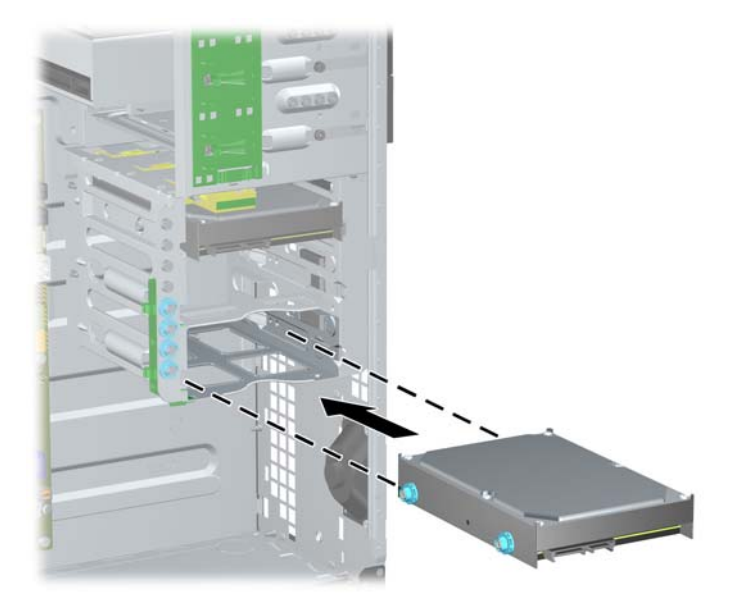

**شكل ٣٠-٢** تثبيت محرك أقراص ثابتة في الحجرتين السفليتين

إذا كنت تثبت محرك أقراص ثابتة في الحجرة العلوية (الحجرة ٤)، فحرك محرك الأقراص الثابتة إلى داخل حجرة محرك الأقراص (١)، ثم ثبت محرك الأقراص في مكانه باستخدام مسمار لولبي عادي مقاس ٦-٣٢ (٢).

**شكل ٣١-٢** تثبيت محرك أقراص ثابتة داخل الحجرة العلوية

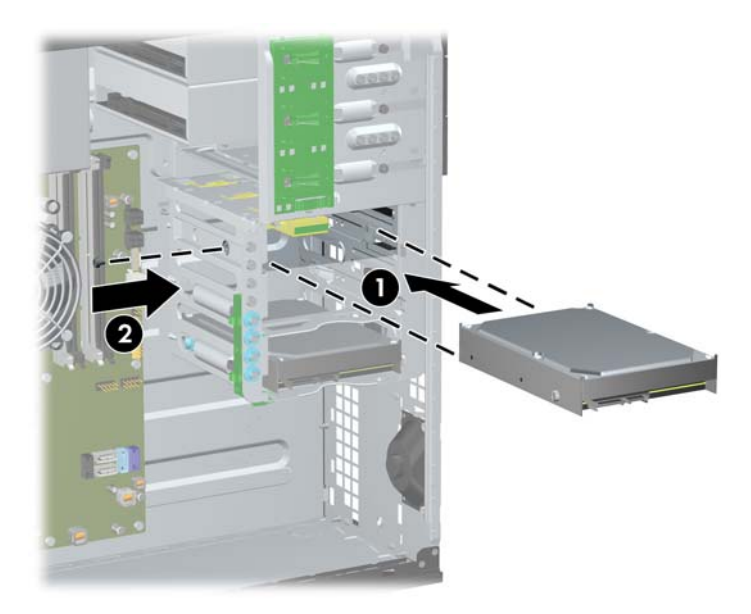

**.٨** ّوصل كابل الطاقة (١) وكابل البيانات (٢) بالجھة الخلفية لمحرك األقراص الثابت.

ملاحظة: يكون كابل الطاقة الخاص بمحركات الأقراص الثابتة كابلاً ثلاثي الرؤوس يتم توجيهه من لوحة النظام إلى الجزء الخلفي من حجرات محركات الأقراص الثابتة.

**شكل ٣٢-٢** توصيل كابل الطاقة وكابل البيانات بمحرك القرص الثابت SATA

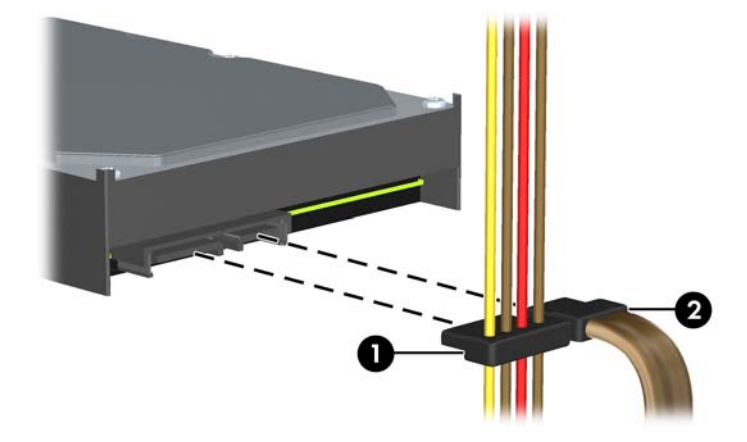

**.٩** ّوصل الطرف اآلخر من كابل البيانات ّ بالموصل المناسب على لوحة النظام.

<mark>ملاحظة: إذا كان النظام الذي تستخدمه يتضمّن محرك أقراص ثابتة SATA واحدًا فقط، فعليك توصيل كابل بيانات محرك الأقراص</mark> الثابتة ّ بالموصل ذي اللون األزرق الداكن الذي يحمل التسمية SATA لتجنب حدوث مشاكل في أداء محرك األقراص الثابتة. في حالة قيامك بإضافة محرك أقراص ثابتة آخر ، صِل كابل البيانات بالموصل ذي اللون الأزرق الفاتح والذي يحمل التسمية SATA1. `

- **.١٠** أعد لوحة تغطية الكمبيوتر إلى مكانھا.
- **.١١** أعد توصيل سلك الطاقة ّ وشغل الكمبيوتر.
- **.١٢** قم بقفل أية أجھزة حماية تم تحريرھا عند نزع لوحة تغطية الكمبيوتر.

# **التغيير من طراز Minitower إلى تكوين كمبيوتر سطح مكتب**

- **.١** قم بإزالة/فك تشبيك أي أجھزة حماية تمنع فتح الكمبيوتر.
- **.٢** أزل كل الوسائط القابلة لإلخراج، مثل األقراص المضغوطة أو محركات أقراص flash من نوعية USB من الكمبيوتر.
	- **.٣** أوقف تشغيل الكمبيوتر بطريقة صحيحة من خالل نظام التشغيل، ثم أوقف تشغيل أي أجھزة خارجية.
		- **.٤** افصل سلك الطاقة عن مأخذ الطاقة، وافصل أي أجھزة خارجية.

ت<mark>نبيه: بصرف النظر عن حالة بدء التشغيل، تكون الفولتية موجودة على لوحة النظام طالما أن النظام متصلاً بمأخذ تيار متردد نشط.</mark> يجب أن تقوم بفصل سلك الطاقة لتجنب إلحاق عطب بالمكونات الداخلية للكمبيوتر.

- **.٥** قم بنزع لوحة تغطية الكمبيوتر.
- **.٦** قم بنزع غطاء الفتحة األمامية.
- **.٧** افصل كافة كابالت الطاقة والبيانات من الجھة الخلفية لمحركات األقراص الموجودة في حجرات محركات األقراص ٥٫٢٥ بوصات.
- **.٨** لتحرير محركات األقراص من حجرة محركات األقراص التي بقياس ٥٫٢٥ بوصات، ارفع لسان التحرير الموجود على الدعامة الخضراء لمغلاق محرك الأقراص (١). وأثناء رفع لسان التحرير، اسحب محرك الأقراص من حجرته (٢). كرر هذه الخطوة مع كل محرك أقراص بقياس ٥٫٢٥ بوصات.

**شكل ٣٣-٢** تحرير محرك األقراص الذي بقياس ٥٫٢٥ بوصات من حجرته (كمبيوتر صغير عمودي)

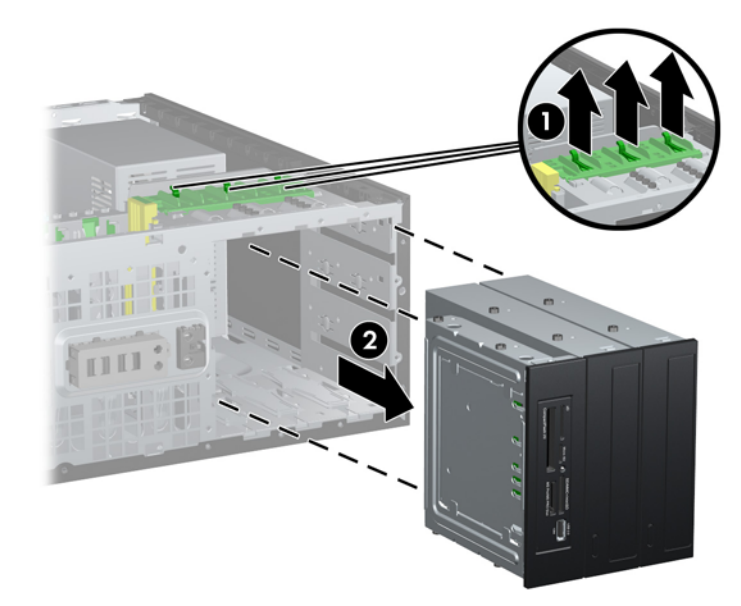

**.٩** ادفع محرك األقراص بلطف إلى أعلى مكان متوفر في الحجرة إلى أن يثبت في مكانه. عندما يتم إدخال محرك األقراص بشكل صحيح، فسيحميه قفل المحرك. كرر ھذه الخطوة لكل محرك أقراص.

**شكل ٣٤-٢** تثبيت محرك أقراص في تكوين الكمبيوتر المكتبي

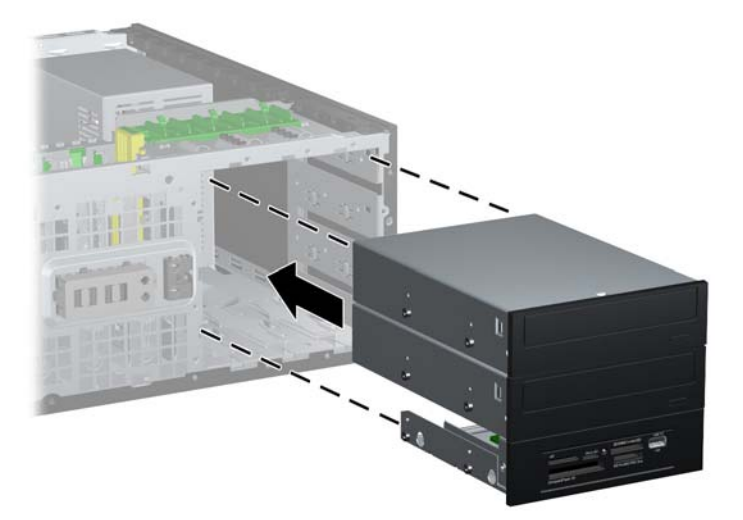

- هم <mark>تنبيه: تعد حجرة محرك الأقراص ٥,٢٥ بوصات السفلية أقل عمّقا من الحجرتين العلويتين. تدعم الحجرة السفلية محرك أقراص</mark> بنصف االرتفاع أو جھاز آخر ال يزيد عمقه عن ١٤٫٥ سم (٥٫٧ بوصات). ال تحاول تثبيت محرك أقراص أكبر بالقوة، في الحجرة السفلية، مثل محرك أقراص بصرية. فقد يؤدي ذلك إلى إلحاق الضرر بمحرك األقراص ولوحة النظام. يؤدي استخدام القوة غير المطلوبة عند تثبيت أي محرك أقراص في حجرته إلى إعطابه.
	- **.١٠** أعد توصيل كافة كابالت الطاقة والبيانات بمحركات األقراص الموجودة ضمن حجرات محركات األقراص ٥٫٢٥ بوصات.
		- **.١١** انزع لوحة التغطية الفرعية لغطاء الفتحة كما ھو موضح في القسم إزالة أغطية [الفتحات](#page-27-0) الفارغة في صفحة .٢٠
	- **تنبيه:** أمسك لوحة التغطية الفرعية بشكل مستقيم عند سحبھا ً بعيدا عن غطاء الفتحة األمامية. يمكن أن يتلف سحب لوحة التغطية الفرعية بعيدًا وإمالتها بزاوية الرؤوس التي ترتبها ضمن غطاء الفتحة الأمامية.
		- **.١٢** أعد وضع أغطية الفتحات الفارغة ضمن لوحة التغطية الفرعية باالتجاه الصحيح المناسب لتكوين الكمبيوتر المكتبي.
	- **.١٣** أعد وضع لوحة التغطية الفرعية ( ّدورھا °٩٠) بحيث يكون الشعار في األسفل، ثم ادفعھا إلى الخلف داخل غطاء الفتحة األمامية.

**شكل ٣٥-٢** التغيير من تكوين الكمبيوتر الصغير العمودي إلى تكوين الكمبيوتر المكتبي

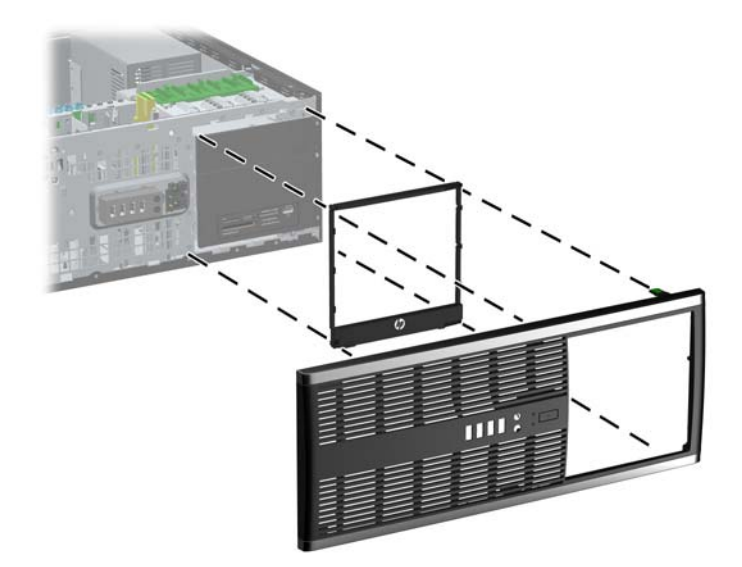

- **.١٤** أعد لوحة تغطية الكمبيوتر وغطاء الفتحة األمامية إلى مكانھما.
	- **.١٥** أعد توصيل سلك الطاقة ّ وشغل الكمبيوتر.
- **.١٦** قم بقفل أية أجھزة حماية تم تحريرھا عند نزع لوحة تغطية الكمبيوتر.

# **التغيير من كمبيوتر سطح مكتب إلى تكوين طراز Minitower**

- **.١** قم بإزالة/فك تشبيك أي أجھزة حماية تمنع فتح الكمبيوتر.
- **.٢** أزل كل الوسائط القابلة لإلخراج، مثل األقراص المضغوطة أو محركات أقراص flash من نوعية USB من الكمبيوتر.
	- **.٣** أوقف تشغيل الكمبيوتر بطريقة صحيحة من خالل نظام التشغيل، ثم أوقف تشغيل أي أجھزة خارجية.
		- **.٤** افصل سلك الطاقة عن مأخذ الطاقة، وافصل أي أجھزة خارجية.

ت<mark>نبيه</mark>: بصرف النظر عن حالة بدء التشغيل، تكون الفولتية موجودة على لوحة النظام طالما أن النظام متصلاً بمأخذ تيار متردد نشط. يجب أن تقوم بفصل سلك الطاقة لتجنب إلحاق عطب بالمكونات الداخلية للكمبيوتر.

- **.٥** قم بنزع لوحة تغطية الكمبيوتر.
- **.٦** قم بنزع غطاء الفتحة األمامية.
- **.٧** افصل كافة كابالت الطاقة والبيانات من الجھة الخلفية لمحركات األقراص الموجودة في حجرات محركات األقراص ٥٫٢٥ بوصات.
- **.٨** لتحرير محركات األقراص من حجرة محركات األقراص التي بقياس ٥٫٢٥ بوصات، اضغط ألسفل على قفل محرك األقراص األصفر القصير كما هو موضح بالشكل (١). وأثناء الضغط على القفل، اسحب محركات الأقراص خارج الحجرة (٢).

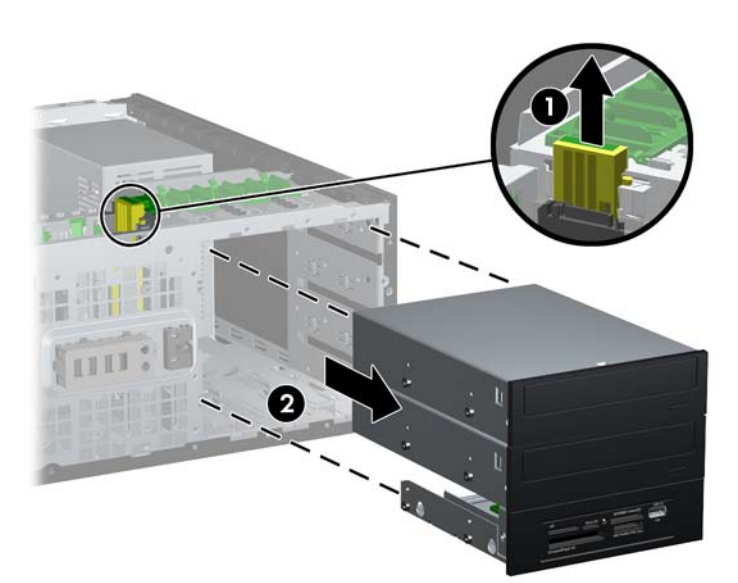

**شكل ٣٦-٢** تحرير محرك األقراص الذي بقياس ٥٫٢٥ من حجرته (كمبيوتر مكتبي)

**.٩** ادفع محرك األقراص بلطف إلى أعلى مكان متوفر في الحجرة إلى أن يثبت في مكانه. عندما يتم إدخال محرك األقراص بشكل صحيح، فسيحميه قفل المحرك. كرر ھذه الخطوة لكل محرك أقراص.

**شكل ٣٧-٢** تثبيت محرك أقراص في تكوين الكمبيوتر الصغير العمودي

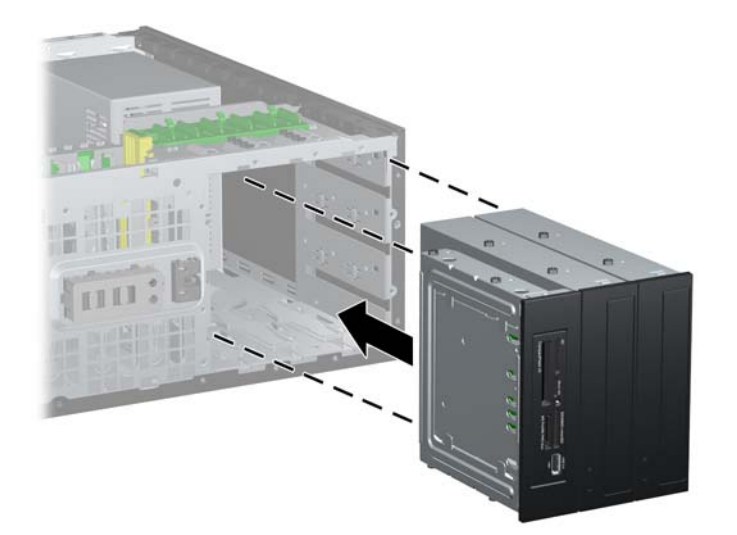

- هم <mark>تنبيه: تعد حجرة محرك الأقراص ٥,٢٥ بوصات السفلية أقل عمّقا من الحجرتين العلويتين. تدعم الحجرة السفلية محرك أقراص</mark> بنصف االرتفاع أو جھاز آخر ال يزيد عمقه عن ١٤٫٥ سم (٥٫٧ بوصات). ال تحاول تثبيت محرك أقراص أكبر بالقوة، في الحجرة السفلية، مثل محرك أقراص بصرية. فقد يؤدي ذلك إلى إلحاق الضرر بمحرك األقراص ولوحة النظام. يؤدي استخدام القوة غير المطلوبة عند تثبيت أي محرك أقراص في حجرته إلى إعطابه.
	- **.١٠** أعد توصيل كافة كابالت الطاقة والبيانات بمحركات األقراص الموجودة ضمن حجرات محركات األقراص ٥٫٢٥ بوصات.
		- **.١١** انزع لوحة التغطية الفرعية لغطاء الفتحة كما ھو موضح في القسم إزالة أغطية [الفتحات](#page-27-0) الفارغة في صفحة .٢٠
	- م <mark>تنبيه: أمسك لوحة التغطية الفرعية بشكل مستقيم عند سحبها بعيدًا عن غطاء الفتحة الأمامية. يمكن أن يتلف سحب لوحة التغطية</mark> الفرعية بعيّدا وإمالتها بزاوية الرؤوس التي ُترتبها ضمن غطاء الفتحة الأمامية.
		- **.١٢** أعد وضع أغطية الفتحات الفارغة ضمن لوحة التغطية الفرعية باالتجاه الصحيح المناسب لتكوين الكمبيوتر الصغير العمودي.
	- **.١٣** أعد وضع لوحة التغطية الفرعية ( ّدورھا °٩٠) بحيث يكون الشعار في األسفل، ثم ادفعھا إلى الخلف داخل غطاء الفتحة األمامية.
		- **شكل ٣٨-٢** التغيير من تكوين الكمبيوتر المكتبي إلى تكوين كمبيوتر صغير عمودي

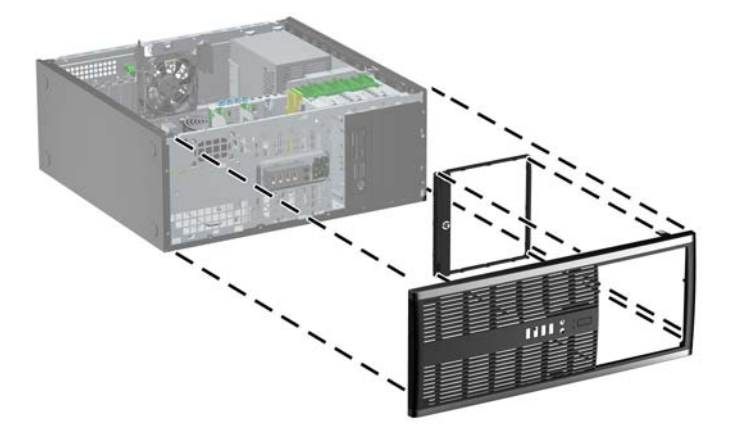

- **.١٤** أعد غطاء الفتحة األمامية ولوحة تغطية الكمبيوتر إلى مكانھما.
	- **.١٥** أعد توصيل سلك الطاقة ّ وشغل الكمبيوتر.
- **.١٦** قم بقفل أية أجھزة حماية تم تحريرھا عند نزع لوحة تغطية الكمبيوتر.

# **تثبيت قفل الحماية**

يمكن استخدام أقفال الحماية المعروضة أدناه وعلى الصفحة التالية لحماية الكمبيوتر.

**قفل الكبل**

**شكل ٣٩-٢** تثبيت قفل الكابل

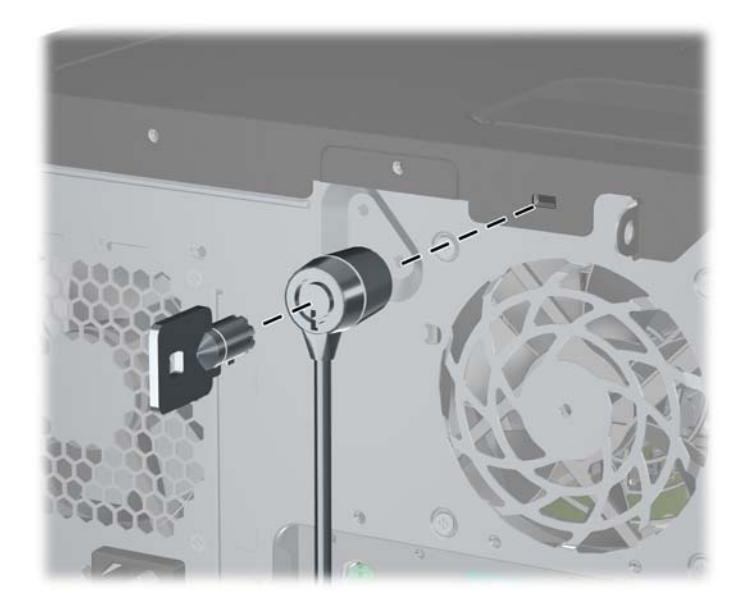

#### **قفل عادي**

**شكل ٤٠-٢** تثبيت قفل عادي

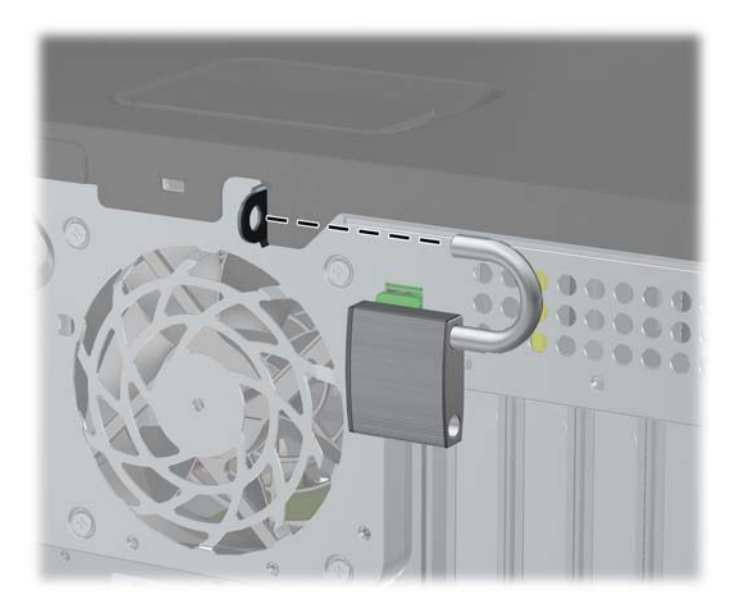

# **قفل حماية أجھزة كمبيوتر HP الشخصية لألعمال**

**.١** قم بتثبيت كابل الحماية بواسطة لفه حول كائن مستقر. **شكل ٤١-٢** حماية الكابل باستخدام كائن ثابت

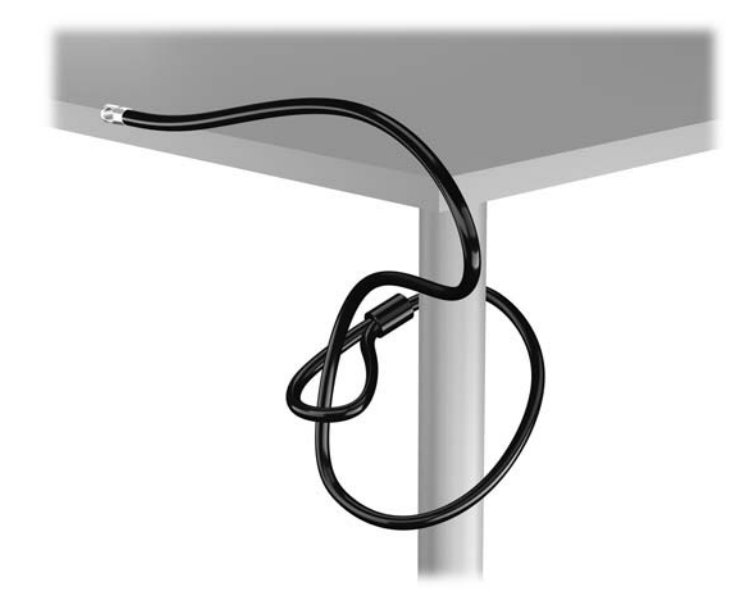

**.٢** أدخل قفل الكبل في فتحة قفل الكبل في الجزء الخلفي للشاشة وثبت القفل في الشاشة من خالل إدخال المفتاح في الفتحة الموجودة في الجزء الخلفي من القفل وتدوير المفتاح بزاوية قدرھا ٩٠ درجة.

**شكل ٤٢-٢** تركيب قفل الكبل على الشاشة

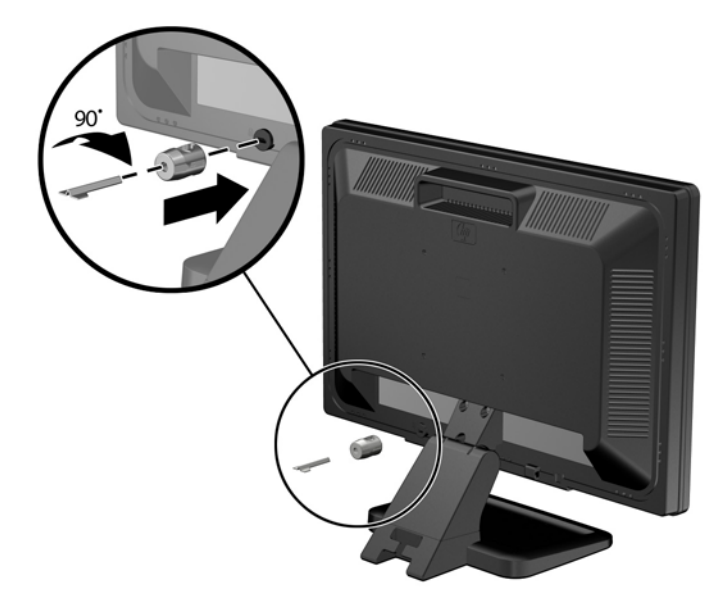

**.٣** حرك كبل الحماية ً تدريجيا خالل الفتحة في قفل الكبل في الجزء الخلفي من الشاشة. **شكل ٤٣-٢** تأمين الشاشة

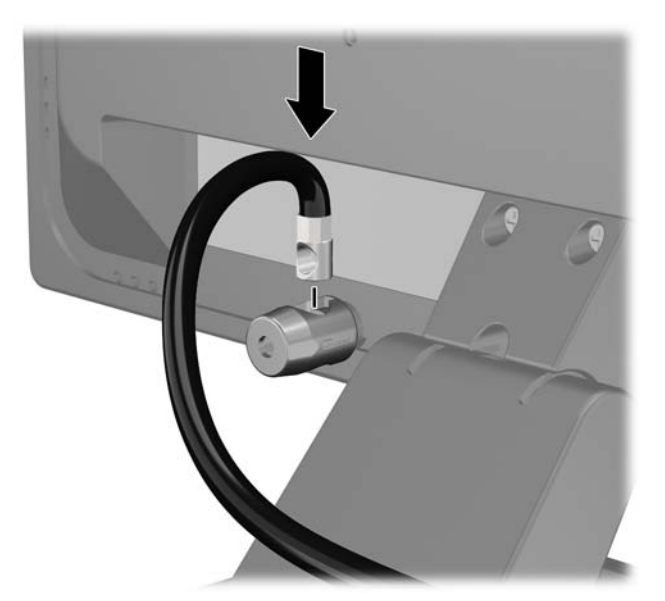

**.٤** استخدم الدعامة المتوفرة في العدة من أجل تأمين أجھزة طرفية أخرى من خالل وضع كابل الجھاز طوال وسط الدعامة (١) ومن ثم إدخال كابل الحماية في أحد الثقبين في الدعامة (٢). استخدم الثقب الموجود في الدعامة الذي يؤمن كابل الجھاز الطرفي على أحسن وجه.

**شكل ٤٤-٢** تأمين األجھزة الطرفية (تظھر في الصورة الطابعة)

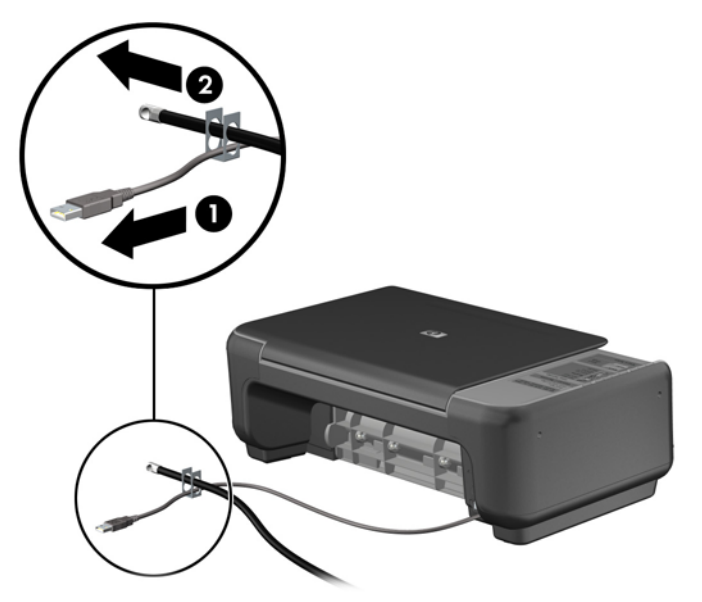

**.٥** أولج كابلي لوحة المفاتيح والماوس خالل قفل ھيكل الكمبيوتر. **شكل ٤٥-٢** ربط كابلي لوحة المفاتيح والماوس

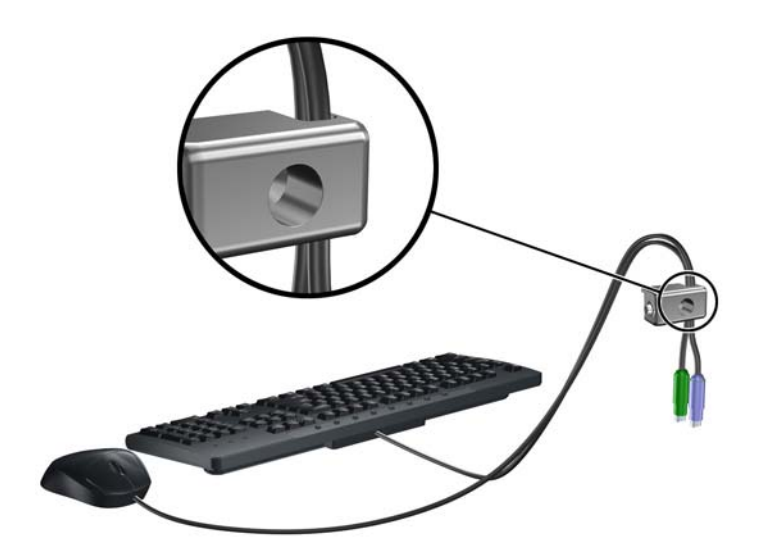

**.٦** اربط القفل بالھيكل من خالل شد البرغي المرفق وذلك في ثقب برغي اإلبھام. **شكل ٤٦-٢** توصيل القفل بالھيكل

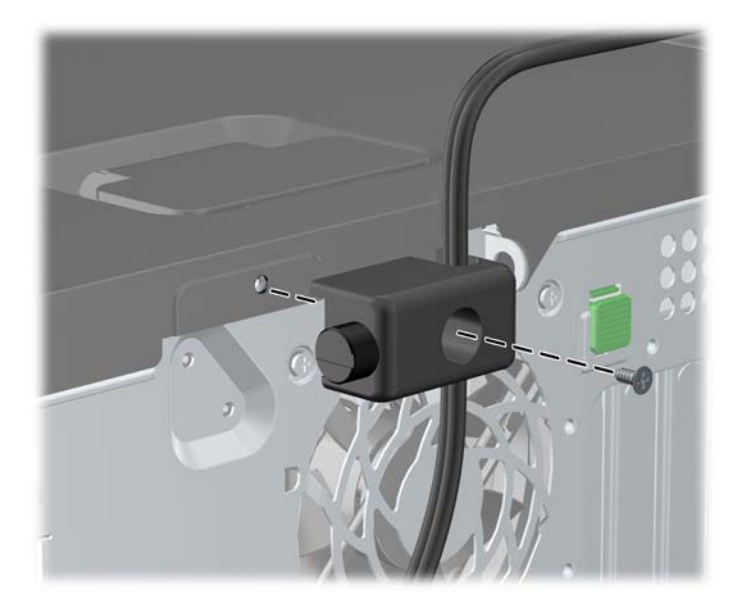

**.٧** أدخل طرف مقبس كابل الحماية في القفل (١) وادفع الزر للداخل (٢) لتثبيت القفل. استخدم المفتاح الموفر لفك القفل. **شكل ٤٧-٢** تثبيت القفل

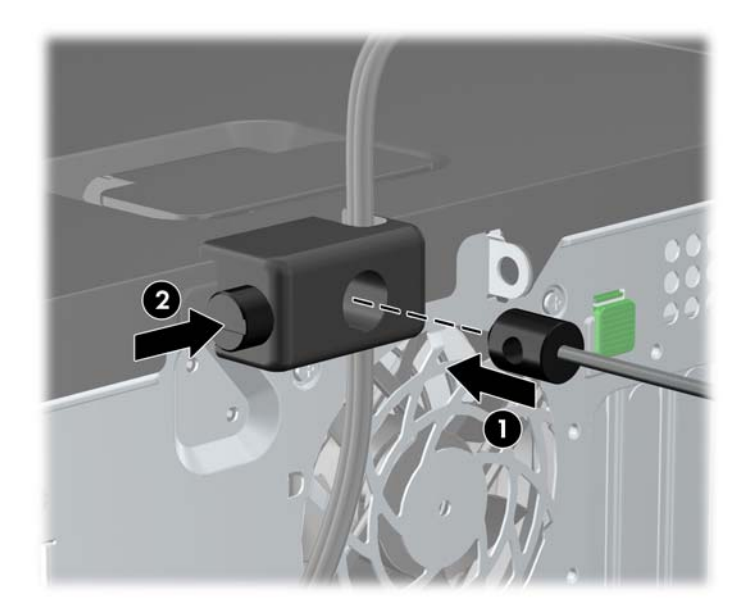

**.٨** عند اإلتمام، سيتم تأمين جميع األجھزة في محطة عملك.

**شكل ٤٨-٢** محطة عمل مؤمنة

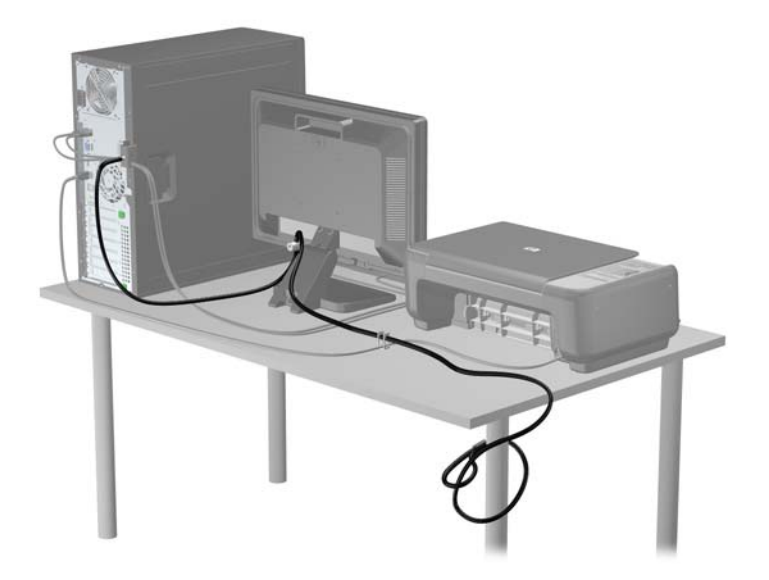

#### **تأمين غطاء الفتحة األمامية**

يمكن تثبيت غطاء الفتحة الأمامية في مكانه بواسطة تثبيت إحدى مسامير الحماية اللولبية التي يتم توفير ها من قبل HP. لتثبيت مسامير الحماية اللولبية:

- **.١** أزل/حرر أي أجھزة حماية تمنع فتح الكمبيوتر.
- **.٢** أزل كل الوسائط القابلة لإلخراج، مثل األقراص المضغوطة أو محركات أقراص flash من نوعية USB من الكمبيوتر.
	- **.٣** أوقف تشغيل الكمبيوتر بطريقة صحيحة من خالل نظام التشغيل، ثم أوقف تشغيل أية أجھزة خارجية.
		- **.٤** افصل سلك الطاقة عن المأخذ الكھربائي، وافصل أية أجھزة خارجية.

**تنبيه:** بصرف النظر عن حالة التشغيل، توجد الفولتية ًدوما على لوحة النظام طالما أن النظام موصول بمأخذ تيار متناوب نشط. يجب أن تقوم بفصل سلك الطاقة لتجنب تلف المكونات الداخلية للكمبيوتر.

**.٥** قم بإزالة لوحة التغطية وغطاء الفتحة األمامية.

- **.٦** قم بإزالة مسامير الحماية اللولبية من داخل غطاء الفتحة األمامية.
- **شكل ٤٩-٢** استرداد مسمار الحماية اللولبي الخاص بغطاء الفتحة األمامية

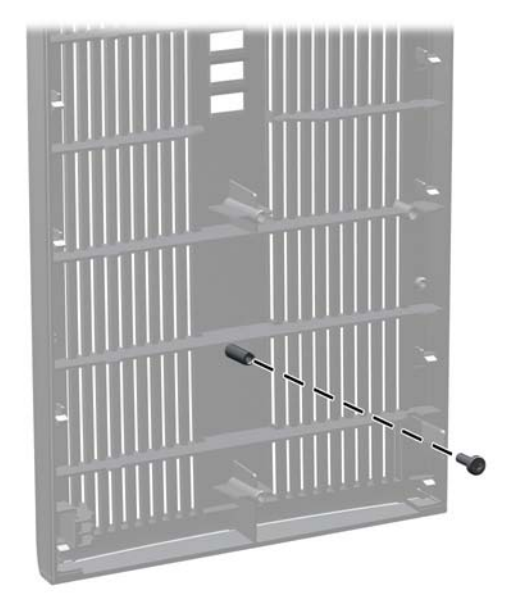

- **.٧** أعد غطاء الفتحة األمامية إلى مكانه.
- **.٨** ثبت المسمار اللولبي داخل الجھة األمامية للھيكل في داخل غطاء الفتحة األمامية. ويوجد ثقب المسمار اللولبي في الحافة اليسرى للھيكل بجانب حجرة محرك القرص الثابت العلوية.

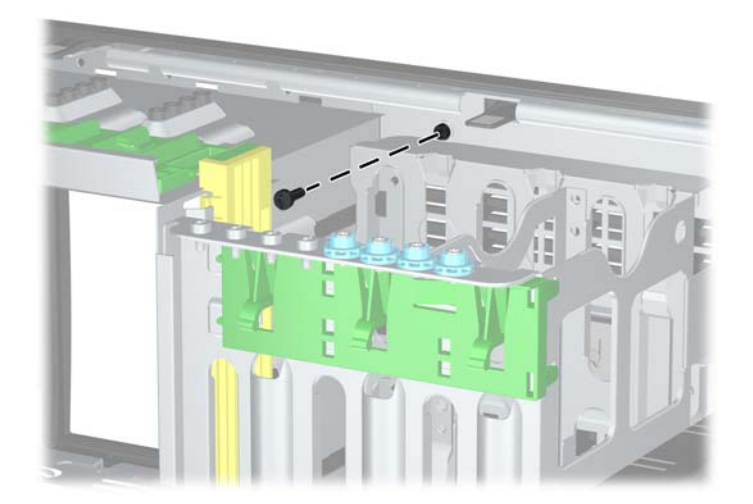

**شكل ٥٠-٢** تثبيت مسمار الحماية اللولبي الخاص بغطاء الفتحة األمامية

- **.٩** أعد لوحة التغطية إلى مكانھا.
- **.١٠** أعد توصيل سلك الطاقة ّ وشغل الكمبيوتر.
- **.١١** قم بقفل أي أجھزة حماية تم تحريرھا عند نزع لوحة التغطية.

# **٣ ترقيات األجھزة لطراز (MT (Microtower**

#### **ميزات الصيانة**

يتضمّن الكمبيوتر ميزات ُتسّهل ترقيته وصيانته. إن معظم إجراءات التثبيت الموصّحة في هذا الفصل لا تحتاج إلى أية أدوات.

#### **تحذيرات وتنبيھات**

قبل تنفيذ الترقيات اقرأ بعناية كافة اإلرشادات، والتنبيھات، والتحذيرات القابلة للتطبيق في ھذا الدليل.

**تحذير!** لتقليل خطر التعرض إلصابة شخصية ناجمة عن الصعق الكھربائي، أو األسطح ساخنة، أو الحريق:

افصل سلك الطاقة من المأخذ الموجود على الحائط ودع مكونات النظام الداخلية لتبرد قبل لمسھا.

لا تعمد إلى توصيل موصّلات الهاتف أو الاتصالات السلكية واللاسلكية بمآخذ NIC (بطاقة واجهة شبكة الاتصال).

ال تقم بتعطيل قابس تأريض سلك الطاقة. يعتبر قابس التأريض ميزة حماية ھامة.

قم بتوصيل سلك الطاقة بمأخذ تأريض يمكن الوصول إليه بسھولة ًدوما.

لتقليل خطر التعرض إلصابة خطيرة، اقرأ دليل الراحة واألمان. فھو يوضح الممارسات الصحيحة لمحطة العمل واإلعداد، ووضعية الجلوس، والعادات الصحية والخاصة بأسلوب العمل بالنسبة إلى مستخدمي الكمبيوتر، كما يوفر معلومات السالمة الكھربائية والميكانيكية الھامة. ھذا الدليل منشور على الويب في الموقع التالي http://www.hp.com/ergo

**تحذير!** األجزاء المتصلة بالطاقة واألجزاء المتحركة بالداخل.

افصل الطاقة عن الجھاز قبل إزالة الھيكل.

أعد تثبيت الغطاء بإحكام قبل إعادة تنشيط الجھاز.

**تنبيه:** باستطاعة الكھرباء الساكنة أن تعطب المكونات الكھربائية للكمبيوتر أو المعدات االختيارية. وقبل البدء بھذه اإلجراءات، تأكد من تفريغ نفسك من الكھرباء الساكنة وذلك بلمس جسم معدني مؤرض لبرھة قصيرة. انظر اإلفراغ [اإللكتروستاتي](#page-174-0) في صفحة ١٦٧ للحصول على مزيد من المعلومات.

أثناء توصيل الكمبيوتر بمصدر طاقة تيار متناوب، يتم ًدوما تطبيق الفولتية على لوحة النظام. وعليك فصل سلك الطاقة عن مصدر الطاقة قبل فتح الكمبيوتر وذلك مئعا لإعطاب المكونات الداخلية.

# **إزالة لوحة تغطية الكمبيوتر**

للوصول إلى المكونات الداخلية، يجب نزع لوحة التغطية:

- **.١** أزل/حرر أية أجھزة حماية تمنع فتح الكمبيوتر.
- **.٢** أزل كل الوسائط القابلة لإلخراج، مثل األقراص المضغوطة أو محركات أقراص flash من نوعية USB من الكمبيوتر.
	- **.٣** أوقف تشغيل الكمبيوتر بطريقة صحيحة من خالل نظام التشغيل، ثم أوقف تشغيل أية أجھزة خارجية.
		- **.٤** افصل سلك الطاقة عن المأخذ الكھربائي، وافصل أية أجھزة خارجية.

**تنبيه:** بصرف النظر عن حالة التشغيل، توجد الفولتية ًدوما على لوحة النظام طالما أن النظام موصول بمأخذ تيار متناوب نشط. يجب أن تقوم بفصل سلك الطاقة لتجنب تلف المكونات الداخلية للكمبيوتر.

- **.٥** ّحرر المسمارين اللولبيين اإلبھاميين (١) اللذان ّيثبتان لوحة التغطية بھيكل الكمبيوتر.
- **.٦** استخدم المقبض الموجود بين المسمارين اللولبين اإلبھامين لرفع لوحة التغطية ً بعيدا عن الوحدة (٢).

**مالحظة:** باستطاعتك وضع الكمبيوتر على جانبه لتثبيت ّ المكونات الداخلية. تأكد من توجيه جانب لوحة التغطية إلى األعلى.

**شكل ١-٣** نزع لوحة تغطية الكمبيوتر

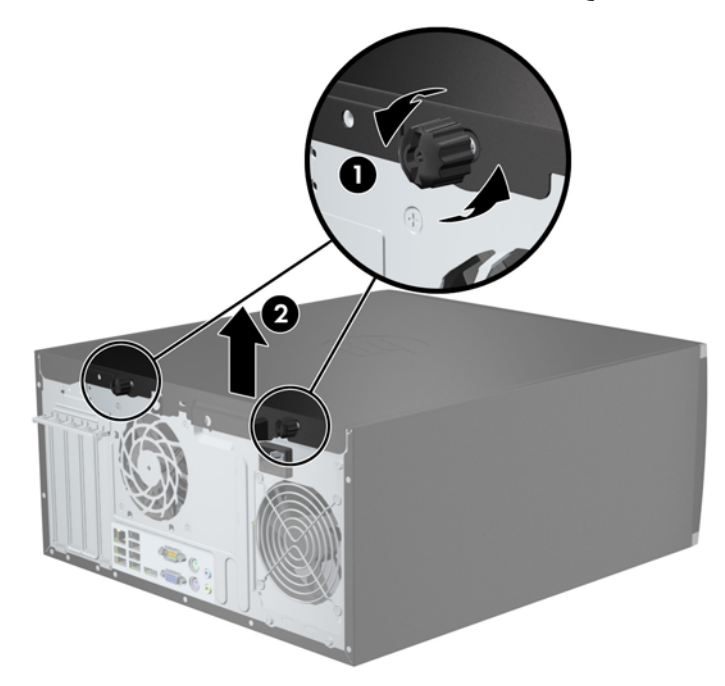

# **إعادة تركيب لوحة تغطية الكمبيوتر**

- **.١** حرك الحافة تجاه الواجھة األمامية للوحة التغطية بحيث يتم وضعھا تحت الجزء األمامي من الھيكل (١) ثم اضغط على الجزء الخلفي من لوحة التغطية باتجاه الوحدة (٢).
	- **شكل ٢-٣** إعادة لوحة تغطية الكمبيوتر إلى مكانھا

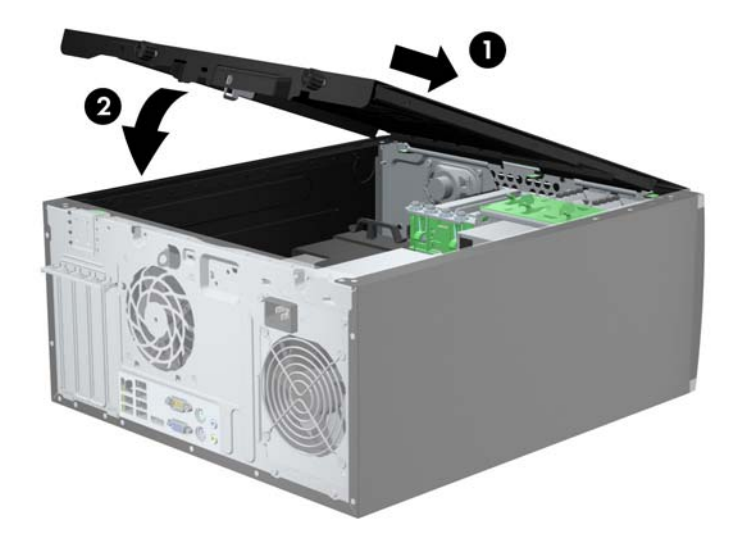

**.٢** تأكد من إغالق اللوحة بشكل كامل (١) واربط المسمارين اللولبيين اإلبھاميين اللذان يعمالن على تثبيت لوحة التغطية بالھيكل (٢). **شكل ٣-٣** ربط المسمارين اللولبيين اإلبھاميين للوحة التغطية

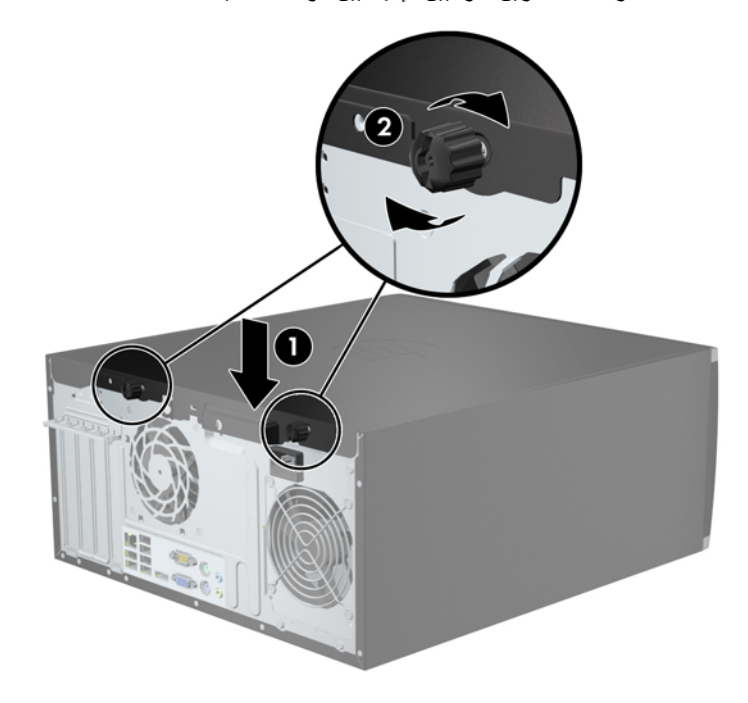

### **إزالة غطاء الفتحة األمامية**

- **.١** أزل/حرر أية أجھزة حماية تمنع فتح الكمبيوتر.
- **.٢** أزل كل الوسائط القابلة لإلخراج، مثل األقراص المضغوطة أو محركات أقراص flash من نوعية USB من الكمبيوتر.
	- **.٣** أوقف تشغيل الكمبيوتر بطريقة صحيحة من خالل نظام التشغيل، ثم أوقف تشغيل أية أجھزة خارجية.
		- **.٤** افصل سلك الطاقة عن المأخذ الكھربائي، وافصل أية أجھزة خارجية.

**تنبيه:** بصرف النظر عن حالة التشغيل، توجد الفولتية ًدوما على لوحة النظام طالما أن النظام موصول بمأخذ تيار متناوب نشط. يجب أن تقوم بفصل سلك الطاقة لتجنب تلف المكونات الداخلية للكمبيوتر.

- **.٥** انزع لوحة تغطية الكمبيوتر.
- **.٦** ارفع المقابض الثالثة الموجودة على جانب غطاء الفتحة (١)، ثم ِأدر الفتحة لرفعه ً بعيدا عن الھيكل (٢).

**شكل ٤-٣** نزع غطاء الفتحة األمامية

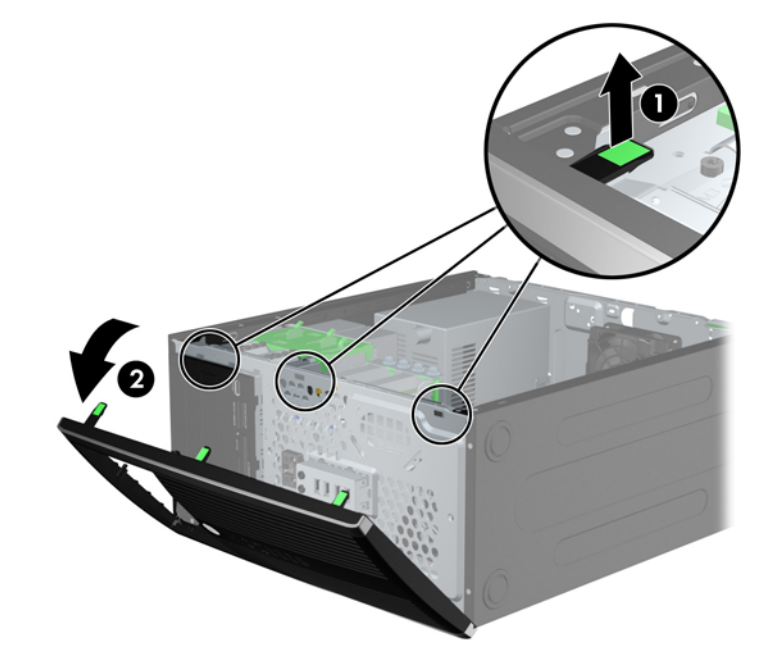

#### **إزالة أغطية الفتحات الفارغة**

توجد في بعض الطرازات أغطية فتحات فارغة تغطي حجرات محركات األقراص مقاس ٣٫٥ بوصات و٥٫٢٥ بوصات، والتي يجب إزالتھا قبل تثبيت أي محرك أقراص. إلزالة غطاء فتحة فارغة:

**.١** قم بإزالة لوحة التغطية وغطاء الفتحة األمامية.

**.٢** إلزالة غطاء فتحة فارغة، قم بدفع لساني االحتجاز اللذين يثبتان غطاء الفتحة الفارغة في مكانه باتجاه الحافة اليمنى الخارجية من غطاء الفتحة (١) واسحب غطاء الفتحة الفارغة إلى الخلف وإلى اليمين إلزالته (٢).

**شكل ٥-٣** إزالة غطاء فتحة فارغة

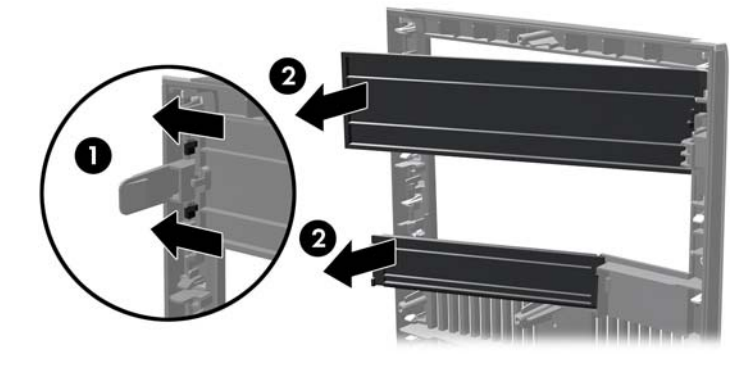

# **إعادة تركيب غطاء الفتحة األمامية**

أدخل المشابك الثالثة الموجودة على الجانب األيسر من غطاء الفتحة في الثقوب المستطيلة الموجودة بالھيكل (١) ثم قم بتدوير الجانب األيمن من غطاء الفتحة باتجاه الھيكل (٢) وثبته في مكانه.

**شكل ٦-٣** إعادة غطاء الفتحة األمامية إلى مكانه

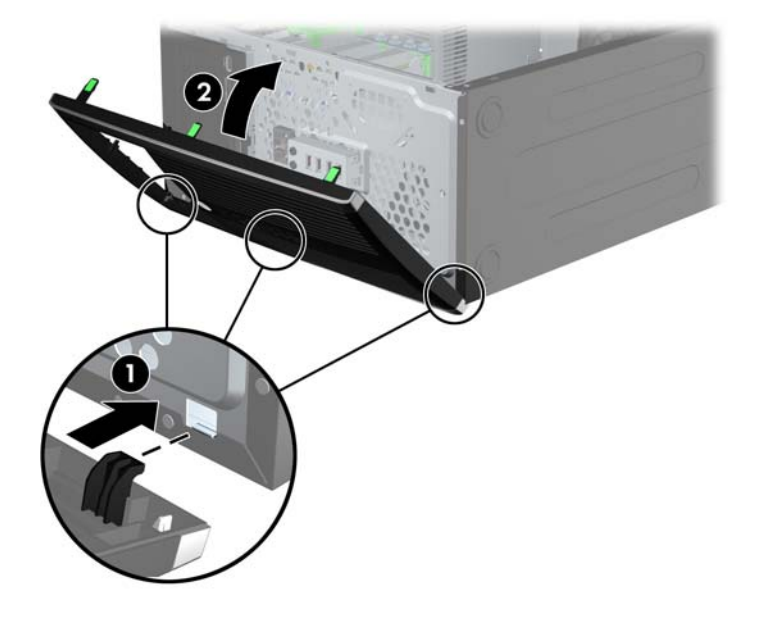

# **توصيالت لوحة النظام**

راجع الرسومات والجداول التالية للتعرف على موصالت لوحة النظام للطراز الخاص بك. **شكل ٧-٣** توصيالت لوحة النظام

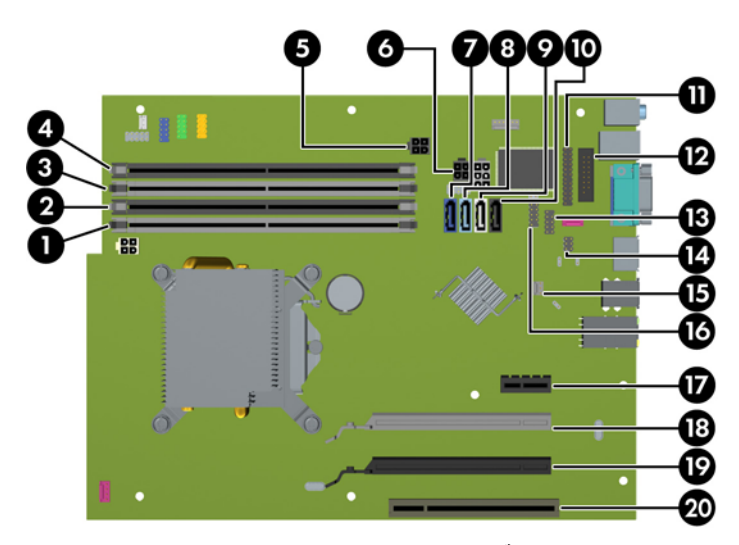

#### **جدول ١-٣ توصيالت لوحة النظام**

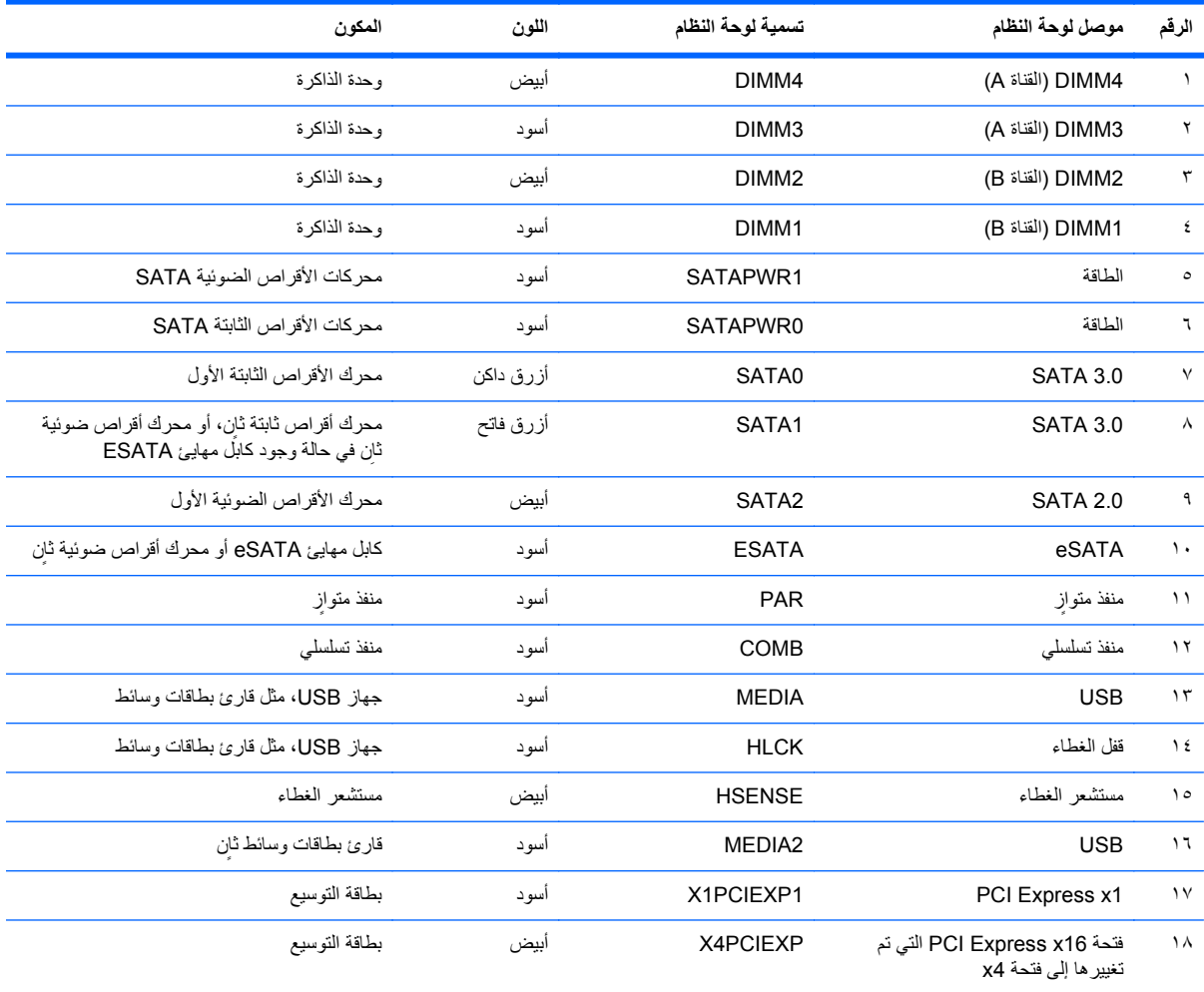

**ُيتبع) جدول ١-٣ توصيالت لوحة النظام (**

|    | الرقم موصل لوحة النظام | تسمية لوحة النظام | اللون | المكون        |
|----|------------------------|-------------------|-------|---------------|
| ۱۹ | PCI Express x16        | X16PCIEXP         | اسود  | بطاقة التوسيع |
| ۲٠ | PCI                    | PC <sub>11</sub>  | ابيض  | بطاقة التوسيع |

# **تثبيت ذاكرة إضافية**

تصحب الكمبيوتر وحدتا ذاكرة ثنائية الطراز (DIMM (من نوع ذاكرة الوصول العشوائي المتزامنة وذاكرة بيانات مضاعفة (3-DDR .(SDRAM

#### **وحدات DIMM**

يمكن استخدام أربع وحدات DIMM ذات المقياس الصناعي كحد أقصى داخل مآخذ توصيل الذاكرة على لوحة النظام. وتكون مآخذ وحدات الذاكرة هذه معبأة بوحدة ذاكرة DIMM واحدة على الأقل مثبتة مسبَّقا. ولتحقيق الحد الأقصى من دعم الذاكرة، يمكنك تعبئة لوحة النظام بواسطة وحدات ذاكرة تصل سعتها إلى ١٦ غيغابايت كحد أقصىي مكوّنة في وضع ثنائي القناة عالي الأداء.

#### **DDR3-SDRAM DIMM الذاكرة وحدات**

**تنبيه:** ال يدعم ھذا المنتج ذاكرة 3DDR منخفضة الفولتية للغاية (U3DDR(. ال يتوافق المعالج مع ذاكرة U3DDR وإذا وصلت ذاكرة U3DDR بلوحة النظام، فيمكن أن يتسبب ذلك في تلف مادي لوحدة الذاكرة DIMM أو قصور بالنظام.

لكي يعمل النظام بشكل صحيح، يجب أن تكون وحدات الذاكرة DIMM SDRAM3-DDR:

- ذات ٢٤٠ ًسنا متوافقة مع المقاييس الصناعية
- بدون تخزين مؤقت ومتوافقة مع 3DDR 3-12800PC غير األوروبية بسرعة ١٦٠٠ ميغا ھرتز
	- وحدات DIMM SDRAM3-DDR ذات ١٫٥ فولت

كما يجب على وحدات الذاكرة DDR3-SDRAM DIMM أن:

- تدعم ذاكرة 3DDR بزمن استجابة CAS قدره ١١ وبسرعة ١٦٠٠ ميغا ھرتز (توقيت ١١-١١-١١)
	- تتضمن معلومات SPD JEDEC اإللزامية

وباإلضافة إلى ذلك، يعتمد الكمبيوتر:

- التقنيات غير األوروبية ECC للذاكرة ذات ٥١٢ ميغابت و١ غيغابت و٢ غيغابت
	- وحدات الذاكرة DIMM أحادية الوجه وثنائية الوجه
- وحدات DIMM المجمعة مع أجھزة DDR من نوع 8x و16x؛ وحدات DIMM المجمعة مع ذاكرة SDRAM 4x غير مدعومة

**مالحظة:** لن يعمل النظام بشكل صحيح إذا قمت بتثبيت وحدات ذاكرة DIMM غير معتمدة.

#### **تجميع مآخذ وحدات الذاكرة DIMM**

<span id="page-70-0"></span>ھناك أربعة مآخذ لتوصيل وحدات ذاكرة DIMM على لوحة النظام، بنسبة مأخذين لكل قناة. وتحمل المآخذ التسميات 1DIMM، و2DIMM، و3DIMM و4DIMM. ويعمل المأخذان 1DIMM و2DIMM في قناة الذاكرة B، بينما يعمل المأخذان 3DIMM و4DIMM في قناة الذاكرة A.

يعمل النظام تلقائيا في الوضع الأحادي القناة أو في الوضع الثنائي القناة، أو في الوضع الحر ، استنأدا إلى كيفية تثبيت وحدات الذاكرة DIMM.

- يعمل النظام في الوضع الأحادي القناة إذا كانت مآخذ وحدات الذاكرة DIMM معبأة بشكل قناة واحدة فقط.
- يعمل النظام في الوضع الثنائي القناة عالي األداء إذا كانت السعة اإلجمالية لوحدات الذاكرة DIMM في القناة A تساوي السعة اإلجمالية لوحدات الذاكرة DIMM في القناة B. ويمكن أن يوجد اختالف في التقنيات وعرض الجھاز بين القناتين. فعلى سبيل المثال، إذا كانت القناة A معبأة بوحدتي ذاكرة DIMM بسعة ١ غيغابايت، والقناة B معبأة بوحدة ذاكرة DIMM بسعة ٢ غيغابايت، فسيعمل النظام في وضع ثنائي القناة.
- يعمل النظام في الوضع الحر إذا كانت السعة الإجمالية لوحدات الذاكرة DIMM في القناة A لا تساوي السعة الإجمالية لوحدات الذاكرة DIMM في القناة B. توضح القناة التي تمت تعبئتھا بأقل قدر من الذاكرة، في الوضع الحر، إجمالي الذاكرة المعينة للوضع ثنائي القناة ويتم تعيين الباقي إلى الوضع األحادي القناة. للحصول على السرعة المثلى، يجب إجراء توازن بين القناتين بحيث يتم توزيع أكبر قدر من الذاكرة بين القناتين. في حالة احتواء إحدى القناتين على ذاكرة أكبر من الأخرى، يجب تعيين الذاكرة الأكبر سعة إلى القناة A، على سبيل المثال، إذا كنت تقوم بتعبئة مآخذ التوصيل بوحدة ذاكرة DIMM بسعة ٢ غيغابايت، وثالث وحدات ذاكرة DIMM بسعة ١ غيغابايت، فيجب تعبئة القناة A بوحدة الذاكرة DIMM التي بسعة ٢ غيغابايت باإلضافة إلى وحدة الذاكرة DIMM التي بسعة ١ غيغابايت، بينما ينبغي تعبئة القناة B بوحدتي ذاكرة DIMM األخريين اللتين بسعة ١ غيغابايت. وبھذا التكوين يتم تشغيل ٤ غيغابايت في وضع ثنائي القناة بينما يتم تشغيل ١ غيغابايت في وضع أحادي القناة.
	- في أي وضع، يتم تحديد السرعة القصوى للتشغيل عند أبطأ وحدة DIMM في النظام.

#### **تثبيت وحدات الذاكرة DIMM**

**تنبيه:** يجب أن تقوم بفصل سلك الطاقة وتنتظر حوالي ٣٠ ثانية لتفريغ الطاقة قبل إضافة وحدات الذاكرة أو إزالتھا. بصرف النظر عن حالة التشغيل، يتم دومًا تزويد الفولتية إلى وحدات الذاكرة طالما أن الكمبيوتر موصول بمأخذ تيار متناوب نشط. قد تؤدي عملية إضافة وحدات الذاكرة أو إزالتھا أثناء وجود الفولتية إلى تلف ال يمكن إصالحه لوحدات الذاكرة أو للوحة النظام.

تتوفر في مآخذ وحدة الذاكرة مالمسات معدنية مطلية بالذھب. ومن الضروري، عند ترقية الذاكرة، استخدام وحدات الذاكرة ذات مالمسات معدنية مطلية بالذھب لمنع التآكل و/أو التأكسد الناتج عن تالمس المعادن غير المتوافقة مع بعضھا.

باستطاعة الكھرباء الساكنة أن تتلف المكونات اإللكترونية للكمبيوتر أو البطاقات االختيارية. وقبل البدء بھذه اإلجراءات، تأكد من تفريغ نفسك من الكھرباء الساكنة وذلك بلمس جسم معدني مؤرض لبرھة قصيرة. لالطالع على المزيد من المعلومات، راجع اإلفراغ [اإللكتروستاتي](#page-174-0) في [صفحة](#page-174-0) .١٦٧

عند التعامل مع وحدة الذاكرة، احرص على عدم لمس أي من أطراف التوصيل بھا. فقد تتلف وحدة الذاكرة إذا ما فعلت ذلك.

- **.١** أزل/حرر أية أجھزة حماية تمنع فتح الكمبيوتر.
- **.٢** أزل كل الوسائط القابلة لإلخراج، مثل األقراص المضغوطة أو محركات أقراص flash من نوعية USB من الكمبيوتر.
	- **.٣** أوقف تشغيل الكمبيوتر بطريقة صحيحة من خالل نظام التشغيل، ثم أوقف تشغيل أية أجھزة خارجية.
		- **.٤** افصل سلك الطاقة عن المأخذ الكھربائي، وافصل أية أجھزة خارجية.

**تنبيه:** يجب أن تقوم بفصل سلك الطاقة وتنتظر حوالي ٣٠ ثانية لتفريغ الطاقة قبل إضافة وحدات الذاكرة أو إزالتھا. بصرف النظر عن حالة التشغيل، يتم ًدوما تزويد الفولتية إلى وحدات الذاكرة طالما أن الكمبيوتر موصول بمأخذ تيار متناوب نشط. قد تؤدي عملية إضافة وحدات الذاكرة أو إزالتھا أثناء وجود الفولتية إلى تلف ال يمكن إصالحه لوحدات الذاكرة أو للوحة النظام.

**.٥** قم بنزع لوحة تغطية الكمبيوتر.

م ت<mark>حذير !</mark> لتقليل خطر التعرّ ص لإصابة شخصية ناجمة عن الأسطح الساخنة، دع مكونات النظام الداخلية تبرد قبل لمسها<sub>.</sub>

**.٦** افتح مغالقي مأخذ توصيل وحدة الذاكرة (١)، وأدخل وحدة الذاكرة في المأخذ (٢).

**شكل ٨-٣** تثبيت وحدة ذاكرة DIMM

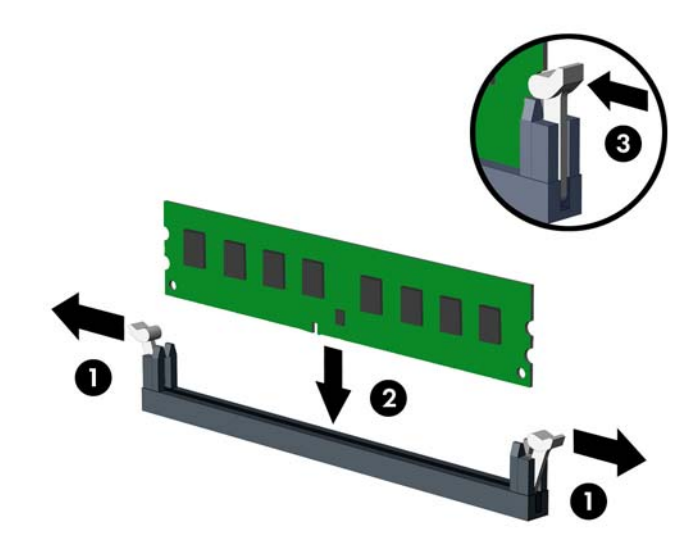

**مالحظة:** يمكن تثبيت وحدة الذاكرة بطريقة واحدة فقط. طابق ّ الحز على الوحدة مع الحاجز على مأخذ توصيل الذاكرة. ِّجمع مآخذ ذاكرة DIMM سوداء اللون قبل المآخذ بيضاء اللون.

للحصول على الأداء الأقصى، قم بتعبئة المأخذ بحيث يتم توزيع سعة الذاكرة بشكل مساوٍ قدر الإمكان بين القناة A والقناة B. للحصول على مزيد من المعلومات يمكنك مراجعة تجميع مآخذ [وحدات](#page-70-0) الذاكرة [DIMM](#page-70-0) في [صفحة](#page-70-0) .٦٣

- **.٧** ادفع الوحدة داخل مأخذ التوصيل، وتأكد من إدخالھا بالكامل ومن كونھا مستقرة في مكانھا بشكل صحيح. تأكد من وجود المغالقين في الوضع المغلق (٣).
	- **.٨** كرر الخطوتين ٦ و٧ لتثبيت أية وحدات إضافية.
		- **.٩** أعد تثبيت لوحة تغطية الكمبيوتر.
		- **.١٠** أعد توصيل سلك الطاقة ّ وشغل الكمبيوتر.
	- **.١١** قم بقفل أي أجھزة حماية تم تحريرھا عند إزالة لوحة التغطية.

يجب أن يتعّرف الكمبيوتر تلقائيا على الذاكرة الإضافية عند تشغيله في المرة التالية.
# **إخراج بطاقة توسيع أو تثبيتھا**

يحتوي جھاز الكمبيوتر على فتحة توسعة PCI واحدة وفتحة توسعة 1x Express PCI واحدة وفتحة توسعة 16x Express PCI واحدة وفتحة توسعة 16x Express PCI واحدة تتحول إلى فتحة 4x.

**مالحظة:** يمكنك تثبيت بطاقة توسيع 1x Express PCI، أو 4x، أو 8x، أو 16x في الفتحة 16x Express PCI.

بالنسبة إلى تكوينات بطاقة الرسومات المزدوجة، يجب تركيب البطاقة األولى (الرئيسية) في الفتحة 16x Express PCI التي "ال" تتحول إلى فتحة 4x.

إلخراج بطاقة توسيع أو إعادة تثبيتھا أو إضافتھا:

- **.١** أزل/حرر أية أجھزة حماية تمنع فتح الكمبيوتر.
- **.٢** أزل كل الوسائط القابلة لإلخراج، مثل األقراص المضغوطة أو محركات أقراص flash من نوعية USB من الكمبيوتر.
	- **.٣** أوقف تشغيل الكمبيوتر بطريقة صحيحة من خالل نظام التشغيل، ثم أوقف تشغيل أية أجھزة خارجية.
		- **.٤** افصل سلك الطاقة عن المأخذ الكھربائي، وافصل أية أجھزة خارجية.

**تنبيه:** بصرف النظر عن حالة التشغيل، توجد الفولتية ًدوما على لوحة النظام طالما أن النظام موصول بمأخذ تيار متناوب نشط. يجب أن تقوم بفصل سلك الطاقة لتجنب تلف المكونات الداخلية للكمبيوتر.

- **.٥** قم بنزع لوحة تغطية الكمبيوتر.
- **.٦** حدد موقع مأخذ التوسيع الشاغر الصحيح على لوحة النظام وفتحة التوسيع المناسبة في الجانب الخلفي لھيكل الكمبيوتر.
- **.٧** حرر مغالق االحتجاز لغطاء الفتحة الذي يحكم إغالق أغطية فتحات PCI وذلك برفع الرقعة الخضراء على المغالق وتدويره إلى وضعية الفتح.

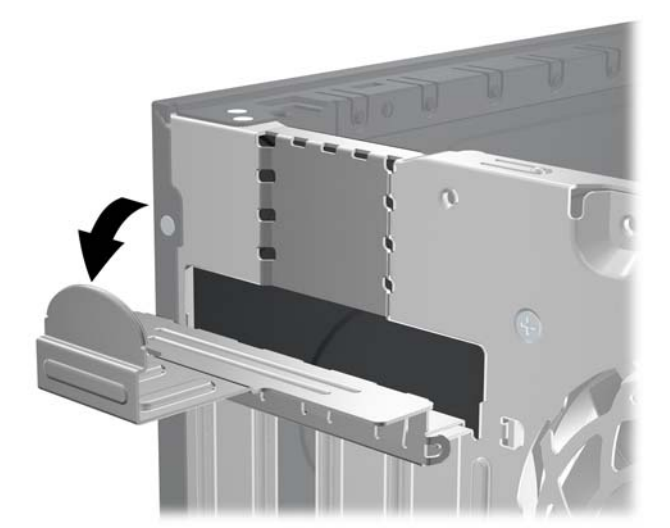

**شكل ٩-٣** فتح غطاء فتحة التوسيع

**.٨** قبل تثبيت بطاقة توسيع، عليك نزع غطاء فتحة التوسيع أو إخراج بطاقة التوسيع الموجودة.

**مالحظة:** قبل إخراج أي بطاقة توسيع مثبتة، افصل أية كابالت قد تكون موصولة بھا.

- **أ.** إذا كنت تنوي تثبيت بطاقة توسيع في مأخذ توصيل شاغر، فعليك نزع غطاء فتحة التوسيع المناسب على الجھة الخلفية للھيكل. ارفع غطاء الفتحة إلى الأعلى بشكل مستقيم بعيدا عن داخل الهيكل.
	- **شكل ١٠-٣** إزالة غطاء فتحة التوسيع

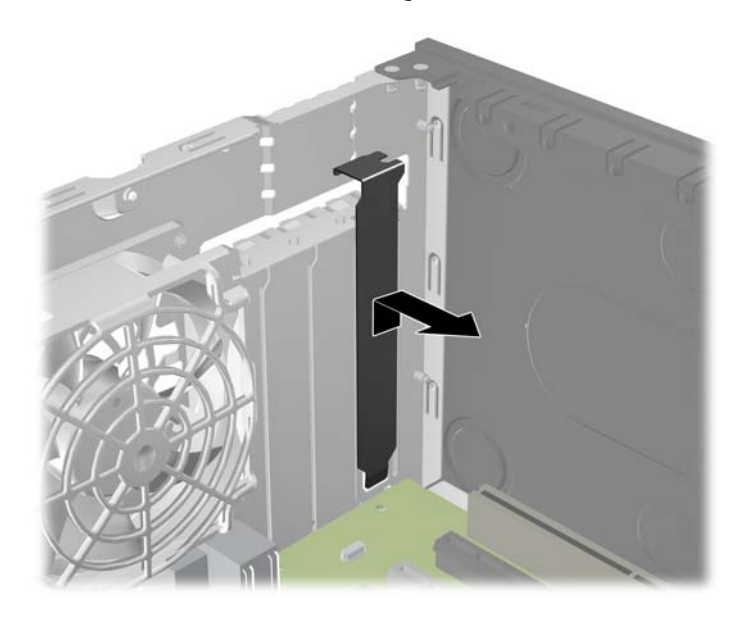

**ب.** إذا كنت تريد إخراج بطاقة PCI قياسية أو بطاقة 1x Express PCI، امسك البطاقة من طرفيھا، ثم ھزھا بلطف إلى األمام وإلى الخلف حتى يتّم تحرير الموصّلات من مأخذ التوصيل. اسحب بطاقة التوسيع إلى الأعلى بشكل مستقيم من مأخذ التوصيل ثم ً بعيدا عن داخل الھيكل إلبعادھا عن إطار الھيكل. تأكد من عدم حك البطاقة ّ بالمكونات األخرى.

**شكل ١١-٣** إخراج بطاقة توسيع PCI عادية

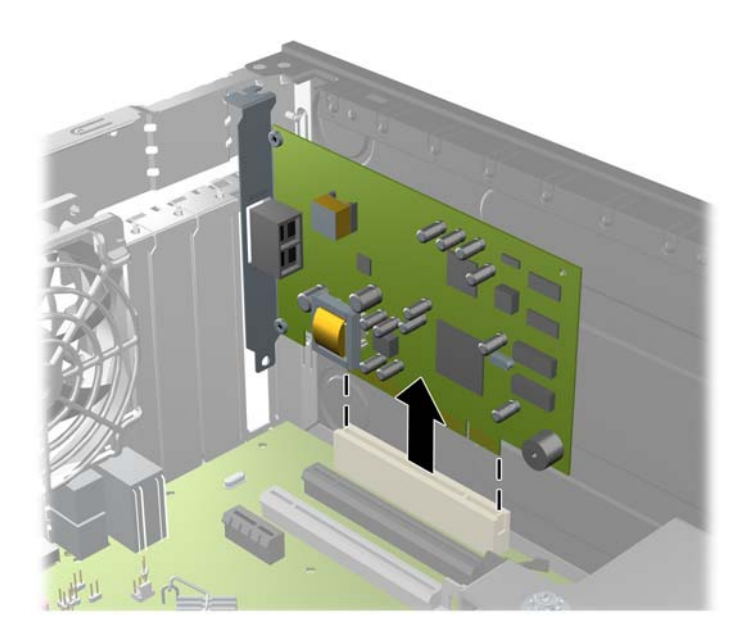

**ج.** إذا كنت تريد إخراج بطاقة 16x Express PCI، فاسحب ذراع االحتجاز الموجود خلف مأخذ التوسيع ً بعيدا عن البطاقة ثم ھز البطاقة بلطف إلى الأمام وإلى الوراء إلى أن يتحرر الموصل من المأخذ. اسحب بطاقة التوسيع إلى الأعلى بشكل مستقيم من مأخذ التوصيل ثم بعيدا عن داخل الهيكل لإبعادها عن إطار الهيكل. تأكد من عدم حك البطاقة بالمكونات الأخرى.

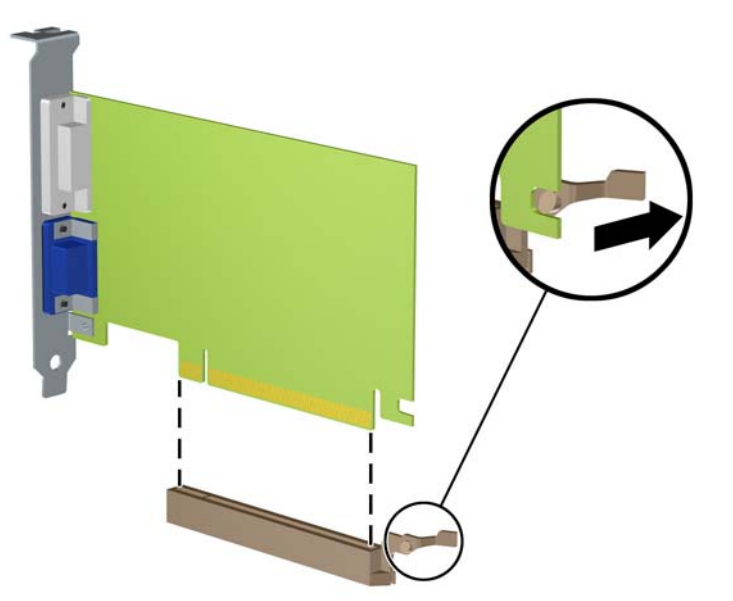

**شكل ١٢-٣** إخراج بطاقة توسيع 16x Express PCI

- **.٩** ّخزن البطاقة التي تم إخراجھا ضمن علبة واقية من الكھرباء الساكنة.
- **.١٠** إذا لم تكن تنوي تثبيت بطاقة توسيع جديدة، فعليك تثبيت غطاء فتحة التوسيع إلغالق الفتحة الفارغة.
- **تنبيه:** بعد إخراج بطاقة التوسيع، عليك استبدالھا بأخرى جديدة أو بغطاء فتحة التوسيع للسماح بتبريد ّ المكونات الداخلية بشكل مناسب أثناء التشغيل.
- **.١١** لتثبيت بطاقة توسيع جديدة، أمسك البطاقة فوق مأخذ التوسيع ً مباشرة الموجود على لوحة النظام ثم حركھا باتجاه الجانب الخلفي للھيكل بحيث تتم محاذاة الدعامة الموجودة على البطاقة مع الفتحة الفارغة على الجانب الخلفي للھيكل. اضغط البطاقة بشكل مستقيم نحو األسفل داخل مأخذ التوسيع الموجود على لوحة النظام.

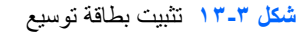

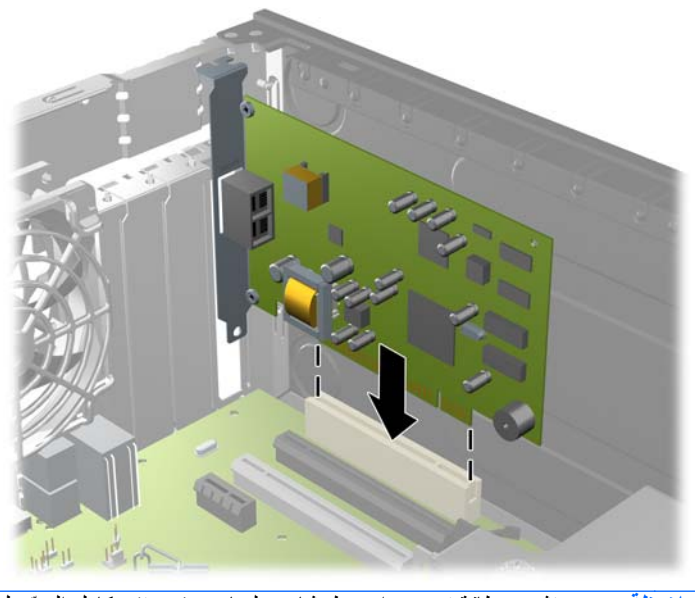

م<mark>لائقة: عند تثبيت بطاقة توسيع، اضغط بثبات عليها بحيث يستقر كامل الموصل بشكل صحيح في مكانه داخل فتحة بطاقة التوسيع.</mark>

- **.١٢** قم بتدوير مغالق احتجاز غطاء الفتحة باالتجاه المعاكس ليعود إلى مكانه إلحكام تثبيت بطاقة التوسيع.
	- **شكل ١٤-٣** إغالق واقي غطاء فتحة التوسيع

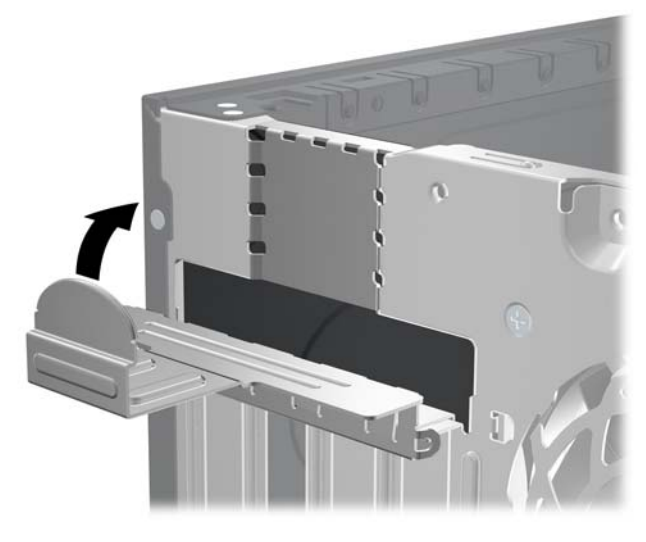

- **.١٣** ّوصل الكابالت الخارجية بالبطاقة ّ المثبتة، إذا اقتضى األمر ذلك. ّووصل الكابالت الداخلية بلوحة النظام، إذا اقتضى األمر ذلك.
	- **.١٤** أعد تثبيت لوحة تغطية الكمبيوتر.
	- **.١٥** أعد توصيل سلك الطاقة ّ وشغل الكمبيوتر.
	- **.١٦** قم بقفل أي أجھزة حماية تم تحريرھا عند نزع لوحة التغطية.
		- **.١٧** أعد تكوين الكمبيوتر، إذا اقتضى األمر ذلك.

# **مواضع محركات األقراص**

**شكل ١٥-٣** مواقع محركات األقراص

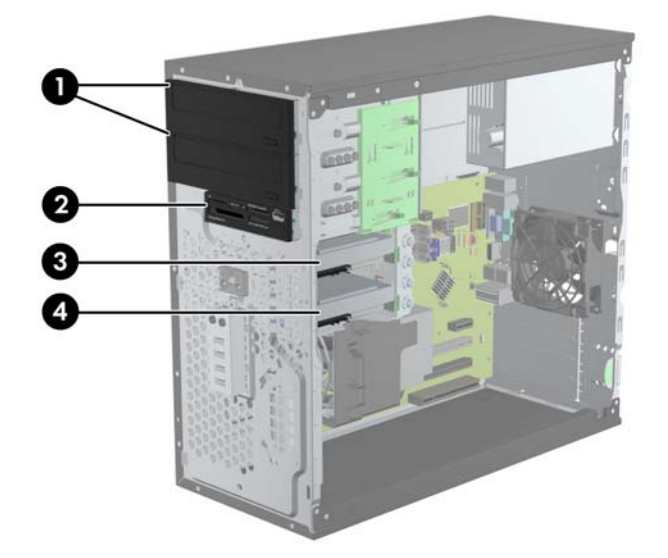

**جدول ٢-٣ مواقع محركات األقراص**

حجرتا محرك أقراص مقاس ٥,٢٥ بوصات لمحركات الأقراص الاختيارية (تظهر في الصورة محركات الأقراص الضوئية)

#### **ُيتبع) جدول ٢-٣ مواقع محركات األقراص (**

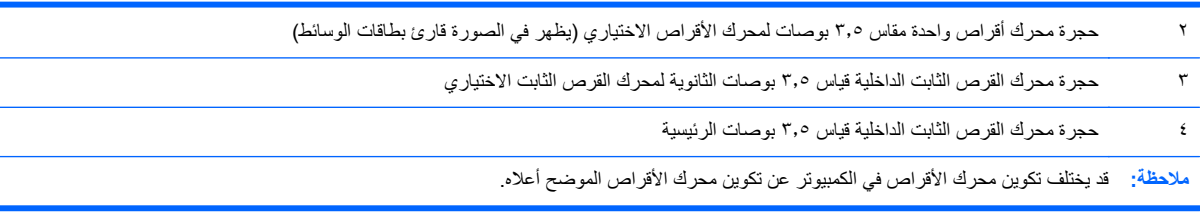

للتحقق من نوع أجھزة التخزين ّ المثبتة في الكمبيوتر وحجمھا، ّشغل Setup Computer) إعداد الكمبيوتر).

# **تثبيت محركات األقراص وإخراجھا**

عند تثبيت محركات الأقراص، اتبع الإرشادات التالية:

- <span id="page-77-0"></span>يجب توصيل محرك الأقراص الثابتة الرئيسي التسلسلي SATA) ATA) بموصل SATA الرئيسي ذي اللون الأزرق الداكن على لوحة النظام والذي يحمل التسمية SATA0. في حالة إضافة محرك أقراص ثابتة ثانٍ، فعليك بتوصيله بالموصل ذي اللون الأزرق الفاتح على لوحة النظام والذي يحمل التسمية 1SATA.
- ِصل محرك األقراص الضوئية األول من نوع SATA بموصل SATA األبيض على لوحة النظام والذي يحمل التسمية 2SATA. في حالة إضافة محرك أقراص ضوئية ٍثان، فعليك بتوصيله بموصل SATA األسود على لوحة النظام والذي يحمل التسمية ESATA. إذا كان موصل ESATA مستخدّما بالفعل، فعليك بتوصيل محرك الأقراص الضوئية الثاني بالموصل ذي اللون الأزرق الفاتح على لوحة النظام والذي يحمل التسمية 1SATA.
	- ِصل كابل مھايئ eSATA اختياري بموصل SATA ذي اللون األسود على لوحة النظام والذي يحمل التسمية ESATA.
		- ِصل كابل USB الخاص بقارئ بطاقات الوسائط بموصل USB على لوحة النظام الذي يحمل التسمية MEDIA.
- يكون كابل الطاقة الخاص بمحركات أقراص SATA الضوئية كابلاً ثنائي الرؤوس، ويتم توصيله بلوحة النظام، حيث يتم توجيه الموصل األول إلى الحجرة العلوية مقاس ٥٫٢٥ بوصات والموصل الثاني إلى الحجرة السفلية مقاس ٥٫٢٥ بوصات.
- يكون كابل الطاقة الخاص بمحركات أقراص SATA الثابتة كابلاً ثنائي الرؤوس، ويتم توصيله بلوحة النظام، حيث يتم توجيه الموصل األول إلى الحجرة السفلية مقاس ٣٫٥ بوصات والموصل الثاني إلى الحجرة العلوية مقاس ٣٫٥ بوصات.
	- ال يعتمد النظام محركات األقراص البصرية (PATA (ATA المتوازية أو محركات األقراص الثابتة PATA.
- يجب تثبيت المسامير اللولبية للمحاذاة للتأكد من استقرار محرك الأقراص بشكل صحيح في حجيرته وثباته في مكانه. لقد قامت شركة HP بتوفير مسامير محاذاة لولبية إضافية من أجل حجرات محركات األقراص (أربعة مسامير محاذاة لولبية مقاس ٣٢-٦ للتركيب العازل وثمانية مسامير محاذاة لولبية مترية من نوع 3M(، مثبتة على جانب حجرات محركات األقراص. يحتاج محرك األقراص الثابتة الثانوي إلى المسامير اللولبية للتركيب العازل مقاس ٣٦-٦ بينما تستخدم كل محركات الأقراص الأخرى (باستثناء محرك الأقراص الثابتة الأساسي) المسامير اللولبية المترية من نوع M3. توفر شركة HP المسامير اللولبية المترية باللون الأسود بينما توفر المسامير اللولبية للتركيب العازل باللونين الفضي واألزرق. إذا كنت تعيد وضع محرك األقراص الثابتة في مكانه، فيجب عليك إزالة مسامير المحاذاة اللولبية الأربعة للتركيب العازل مقاس ٦-٣٢ ذات اللونين الفصي والأزرق ثم تثبيتها في محرك الأقراص الثابتة الجديد.

**شكل ١٦-٣** مواضع مسامير المحاذاة اللولبية اإلضافية

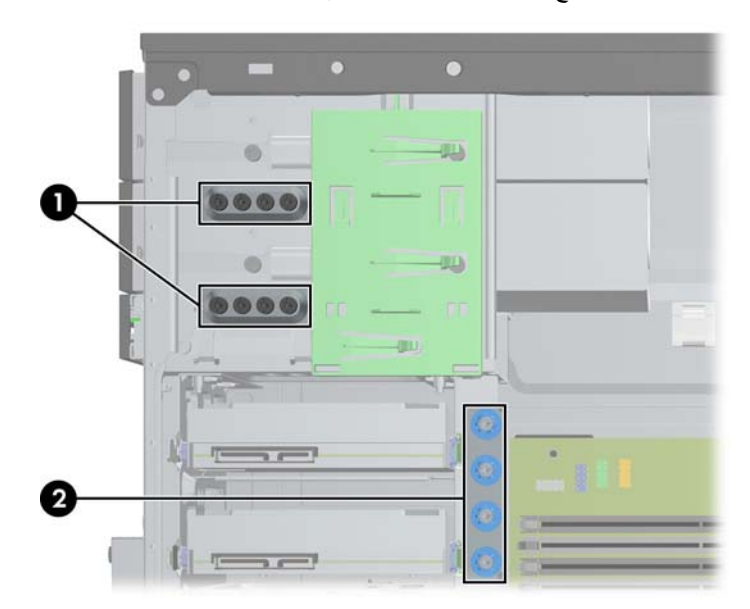

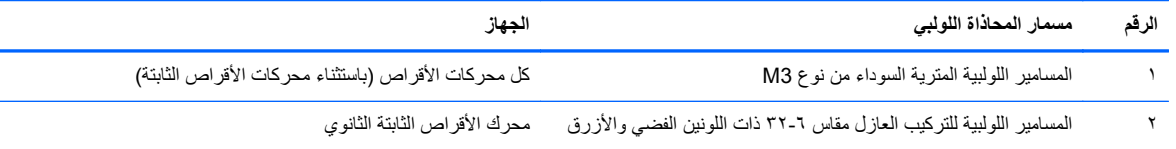

**تنبيه:** لتجنب فقدان العمل وإعطاب الكمبيوتر أو محرك األقراص:

عند إدخال محرك أقراص أو إخراجه، أوقف تشغيل نظام التشغيل بشكل صحيح، ثم أوقف تشغيل الكمبيوتر وافصل سلك الطاقة. وال تخرج محرك الأقراص عندما يكون الكمبيوتر قيد التشغيل أو في وضع الاستعداد.

قبل الإمساك بمحرك الأقراص، تأكد من تفريغ نفسك من الكهرباء الساكنة. وعند الإمساك بمحرك الأقراص، تجّنب لمس الموصل. لمزيد من المعلومات حول منع الضرر اإللكتروستاتي، يرجى مراجعة اإلفراغ [اإللكتروستاتي](#page-174-0) في صفحة .١٦٧

أمسك بمحرك الأقراص بحذر، ولا تسقطه.

ال تستخدم قوة مفرطة عند إدخال محرك األقراص.

تجّنب تعريض محرك القرص الثابت للسوائل، أو درجات حرارة عالية أو منخفضة جدًا، أو منتجات ذات حقول مغنطيسية مثل أجهزة العرض أو مكبرات الصوت.

في حال إرسال محرك األقراص بالبريد، ضعه في غالف بريدي ذي فقاعات بالستيكية أو أية وسيلة تغليف تحمي المحرك واكتب عليھا "قابل للكسر: احمله بعناية".

### **إخراج محرك أقراص مقاس ٥٫٢٥ بوصات أو ٣٫٥ بوصات من حجرة محرك األقراص**

**تنبيه:** يجب إخراج كافة الوسائط القابلة لإلخراج من محرك األقراص قبل إخراج المحرك من الكمبيوتر.

- **.١** أزل/حرر أية أجھزة حماية تمنع فتح الكمبيوتر.
- **.٢** أزل كل الوسائط القابلة لإلخراج، مثل األقراص المضغوطة أو محركات أقراص flash من نوعية USB من الكمبيوتر.
	- **.٣** أوقف تشغيل الكمبيوتر بطريقة صحيحة من خالل نظام التشغيل، ثم أوقف تشغيل أية أجھزة خارجية.
		- **.٤** افصل سلك الطاقة عن المأخذ الكھربائي، وافصل أية أجھزة خارجية.

**تنبيه:** بصرف النظر عن حالة التشغيل، توجد الفولتية ًدوما على لوحة النظام طالما أن النظام موصول بمأخذ تيار متناوب نشط. يجب أن تقوم بفصل سلك الطاقة لتجنب تلف المكونات الداخلية للكمبيوتر.

- **.٥** انزع لوحة التغطية وغطاء الفتحة األمامية.
- **.٦** افصل كابالت محركات األقراص، كما تشير إليھا الرسوم التوضيحية التالية.

ت<mark>نبيه: عند نز ع الكابلات، اسحب القابس أو الموصل بدلاً من الكابل نفسه وذلك لتجنب إلحاق عطب بالكابل<sub>.</sub></mark>

**أ.** في حالة قيامك بإخراج محرك أقراص بصرية، قم بفصل كابل الطاقة (١) وكابل البيانات (٢) عن الجزء الخلفي لمحرك الأقراص.

**شكل ١٧-٣** فصل كابالت محرك األقراص البصرية

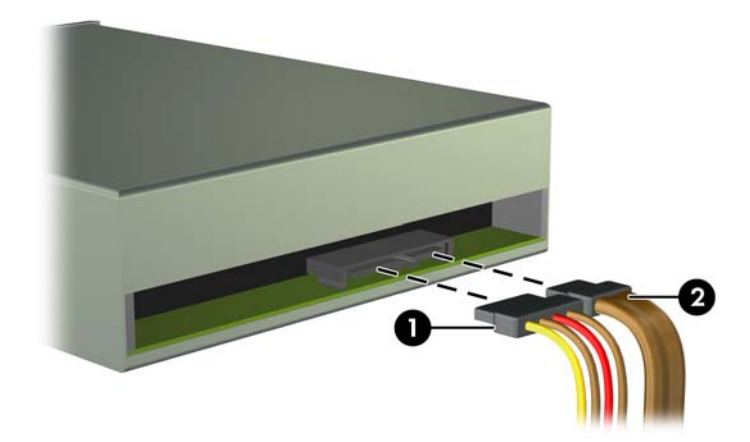

- **ب.** إذا كنت تخرج قارئ بطاقات الوسائط، فافصل كابل USB من لوحة النظام.
	- **شكل ١٨-٣** فصل كابل USB الخاص بقارئ بطاقات الوسائط

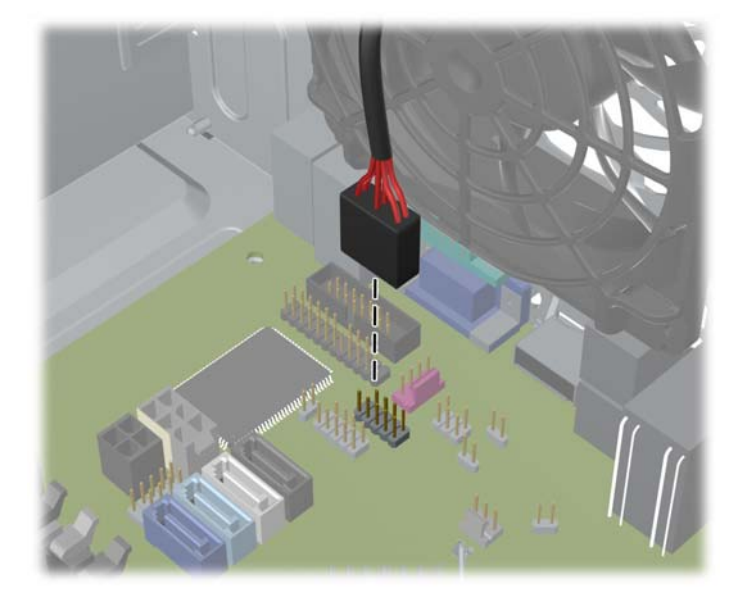

**.٧** يتم تثبيت محركات األقراص بإحكام في الحجرة المخصصة لھا بواسطة دعامة مغالق محرك األقراص ومقابض التحرير. ارفع مقبض التحرير على دعامة مغلاق محرك الأقراص (١) الذي تريد إخراجه، ثم اسحب محرك الأقراص من حجرته (٢).

**شكل ١٩-٣** إخراج محركات األقراص

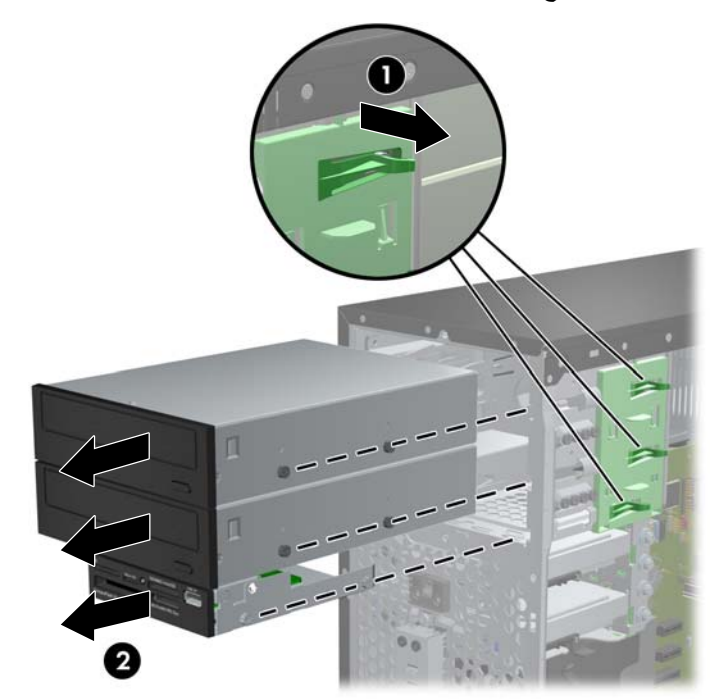

### **تثبيت محرك أقراص مقاس ٥٫٢٥ بوصات أو ٣٫٥ بوصات في حجرة محرك األقراص**

- **.١** أزل/حرر أي أجھزة حماية تمنع فتح الكمبيوتر.
- **.٢** أزل كل الوسائط القابلة لإلخراج، مثل األقراص المضغوطة أو محركات أقراص flash من نوعية USB من الكمبيوتر.
	- **.٣** أوقف تشغيل الكمبيوتر بطريقة صحيحة من خالل نظام التشغيل، ثم أوقف تشغيل أية أجھزة خارجية.
		- **.٤** افصل سلك الطاقة عن المأخذ الكھربائي، وافصل أية أجھزة خارجية.

**تنبيه:** بصرف النظر عن حالة التشغيل، توجد الفولتية ًدوما على لوحة النظام طالما أن النظام موصول بمأخذ تيار متناوب نشط. يجب أن تقوم بفصل سلك الطاقة لتجنب تلف المكونات الداخلية للكمبيوتر.

- **.٥** قم بنزع لوحة تغطية الكمبيوتر.
- **.٦** أزل غطاء الفتحة األمامية. إذا كنت تثبت محرك أقراص في حجرة يغطيھا غطاء فتحة فارغة، فأزل غطاء الفتحة الفارغة. انظر [إزالة](#page-66-0) أغطية [الفتحات](#page-66-0) الفارغة في صفحة ٥٩ للحصول على مزيد من المعلومات.
- **.٧** ّثبت مسامير المحاذاة اللولبية المترية األربعة من نوع 3M في الفتحتين السفليتين على جانبي محرك األقراص. لقد قامت شركة HP بتوفير ثمانية مسامير محاذاة لولبية مترية إضافية من نوع 3M مثبتة في الجھة األمامية للھيكل وتحت غطاء الفتحة األمامية. وتكون مسامير المحاذاة اللولبية المترية سوداء اللون من نوع M3. ارجع إلى <u>تثبيت محركات الأقراص وإخراجها في صفحة ٧٠</u> للاطلاع على رسم توضيحي لموضع مسامير المحاذاة اللولبية المترية اإلضافية من نوع 3M.

م<sup>139</sup>9 ملاحظة: عند استبدال محرك الأقراص، انقل المسامير اللولبية للمحاذاة الأربعة المترية M3 من محرك الأقراص القديم إلى الجديد.

**تنبيه:** استخدم مسامير لولبية طولھا ٥ ملم كمسامير لولبية للمحاذاة. فالمسامير اللولبية األطول بإمكانھا أن تعطب المكونات الداخلية لمحرك الأقراص.

**شكل ٢٠-٣** تثبيت المسامير اللولبية للمحاذاة (يظھر في الصورة محرك أقراص بصرية)

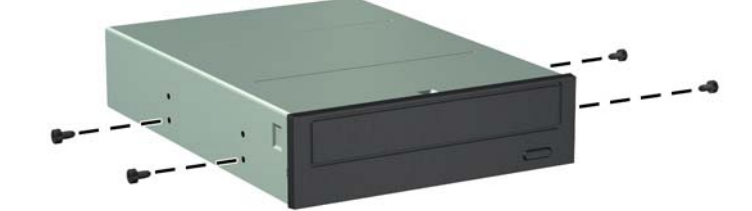

**.٨** ادفع محرك األقراص نحو حجرته، مع التأكد من محاذاة المسامير اللولبية للمحاذاة مع فتحاتھا، حتى يستقر في مكانه. **شكل ٢١-٣** دفع محركات األقراص داخل حجيرة محركات األقراص

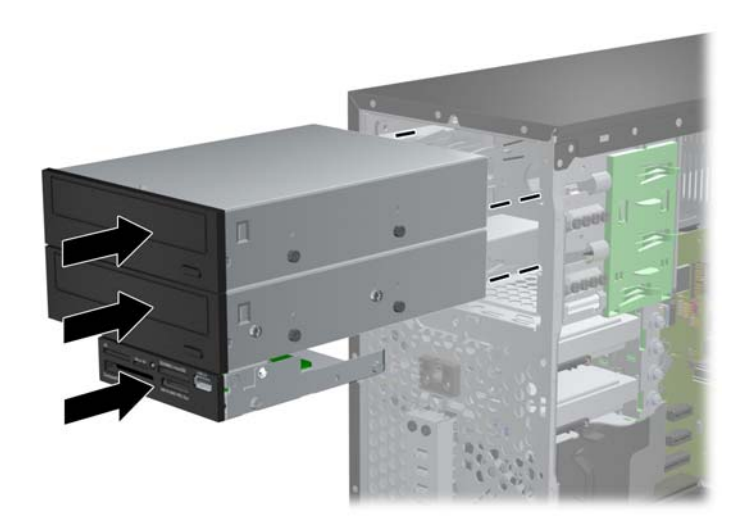

- **.٩** وصل كابل الطاقة وكابل البيانات بمحرك األقراص كما ھو موضح في الرسوم التوضيحية التالية.
- **أ.** في حالة قيامك بتثبيت محرك أقراص بصرية، صل كابل الطاقة (١) وكابل البيانات (٢) بالجزء الخلفي لمحرك األقراص.

ملاحظة: يكون كابل الطاقة الخاص بمحركات الأقراص الضوئية كابلاً ثنائي الرؤوس يتم توجيهه من لوحة النظام إلى الجزء الخلفي من حجرات محركات األقراص الضوئية.

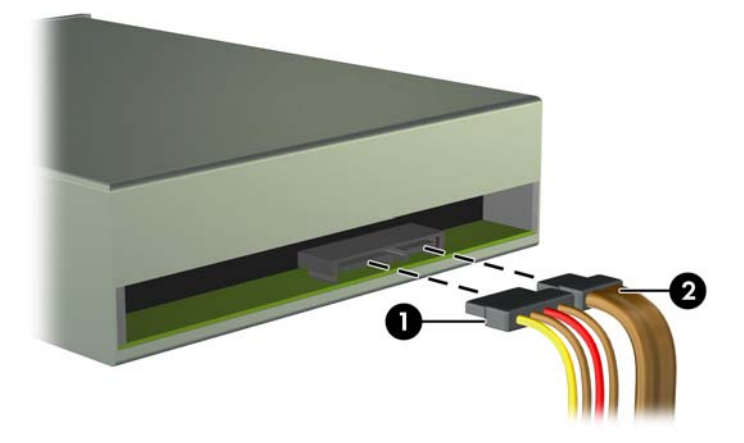

**شكل ٢٢-٣** توصيل كابالت محرك األقراص البصرية

**ب.** إذا كنت تقوم بتثبيت قارئ لبطاقات وسائط، ِفصل كابل USB بموصل USB للوحة النظام الذي يحمل التسمية MEDIA. **شكل ٢٣-٣** توصيل كابل USB الخاص بقارئ بطاقات الوسائط

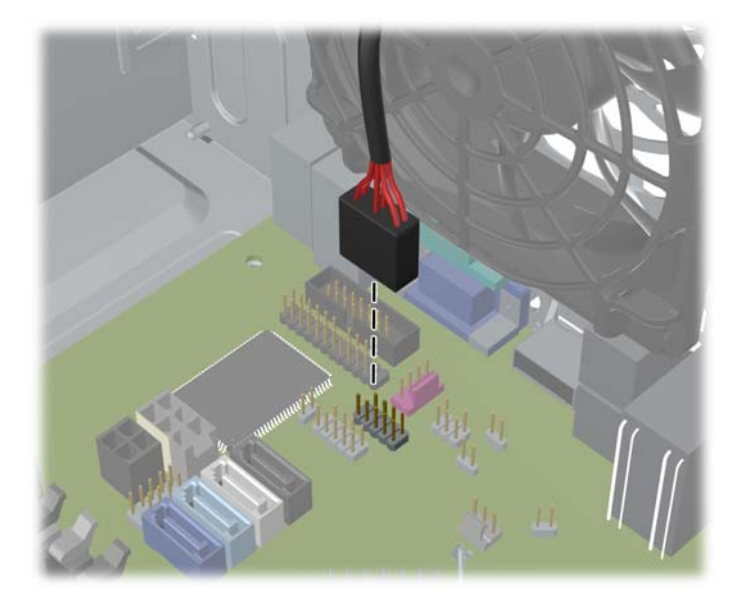

**.١٠** في حالة تثبيت محرك أقراص جديد، صل الطرف اآلخر من كابل البيانات ّ بالموصل المناسب على لوحة النظام.

**مالحظة:** في حالة تركيب محرك أقراص ضوئية جديد من نوع SATA، ِصل كبل البيانات لمحرك األقراص الضوئية األول بموصل SATA األبيض على لوحة النظام والذي يحمل التسمية 2SATA. ِصل كبل البيانات لمحرك األقراص الضوئية الثاني بموصل SATA األسود على لوحة النظام والذي يحمل التسمية ESATA. إذا كان موصل ESATA ً مستخدما بالفعل، فعليك بتوصيل محرك األقراص الضوئية الثاني بالموصل ذي اللون الأزرق الفاتح والذي يحمل التسمية SATA1.

ارجع إلى [توصيالت](#page-68-0) لوحة النظام في صفحة ٦١ للحصول على رسم توضيحي لموصالت محرك األقراص الخاصة بلوحة النظام.

**.١١** أعد لوحة تغطية الكمبيوتر وغطاء الفتحة األمامية إلى مكانھما.

- **.١٢** أعد توصيل سلك الطاقة وأي أجھزة خارجية ّ وشغل الكمبيوتر.
- **.١٣** قم بقفل أي أجھزة حماية تم تحريرھا عند نزع لوحة التغطية.

#### **إخراج محرك أقراص ثابتة من حجرة محركات األقراص**

**مالحظة:** قبل إخراج محرك األقراص الثابتة القديم، تأكد من إجراء نسخ احتياطي للبيانات على محرك األقراص الثابتة القديم بحيث يمكنك نقل البيانات إلى محرك الأقراص الثابتة الجديد.

- **.١** أزل/حرر أية أجھزة حماية تمنع فتح الكمبيوتر.
- **.٢** أزل كل الوسائط القابلة لإلخراج، مثل األقراص المضغوطة أو محركات أقراص flash من نوعية USB من الكمبيوتر.
	- **.٣** أوقف تشغيل الكمبيوتر بطريقة صحيحة من خالل نظام التشغيل، ثم أوقف تشغيل أية أجھزة خارجية.
		- **.٤** افصل سلك الطاقة عن المأخذ الكھربائي، وافصل أية أجھزة خارجية.

**تنبيه:** بصرف النظر عن حالة التشغيل، توجد الفولتية ًدوما على لوحة النظام طالما أن النظام موصول بمأخذ تيار متناوب نشط. يجب أن تقوم بفصل سلك الطاقة لتجنب تلف المكونات الداخلية للكمبيوتر.

- **.٥** قم بنزع لوحة تغطية الكمبيوتر.
- **.٦** افصل كابل الطاقة (١) وكابل البيانات (٢) من الجھة الخلفية لمحرك القرص الثابت.

**شكل ٢٤-٣** فصل كابالت محرك القرص الثابت

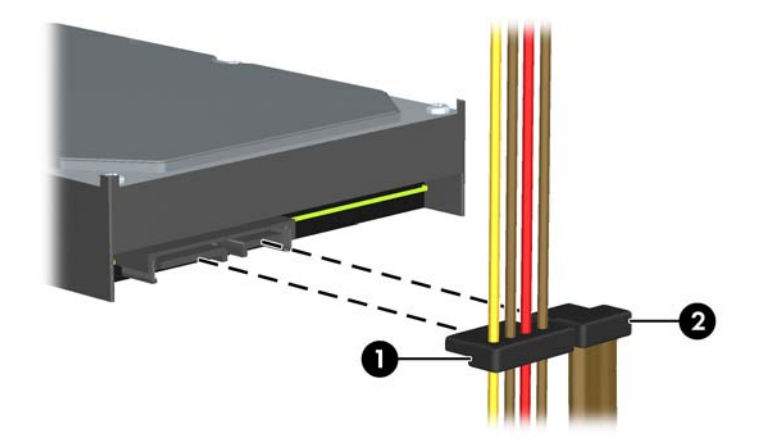

**.٧** حرر محرك األقراص بواسطة جذب لسان التحرير ً بعيدا عن محرك األقراص (١) وسحب محرك األقراص خارج الحجرة (٢). **شكل ٢٥-٣** إخراج محرك القرص الثابت

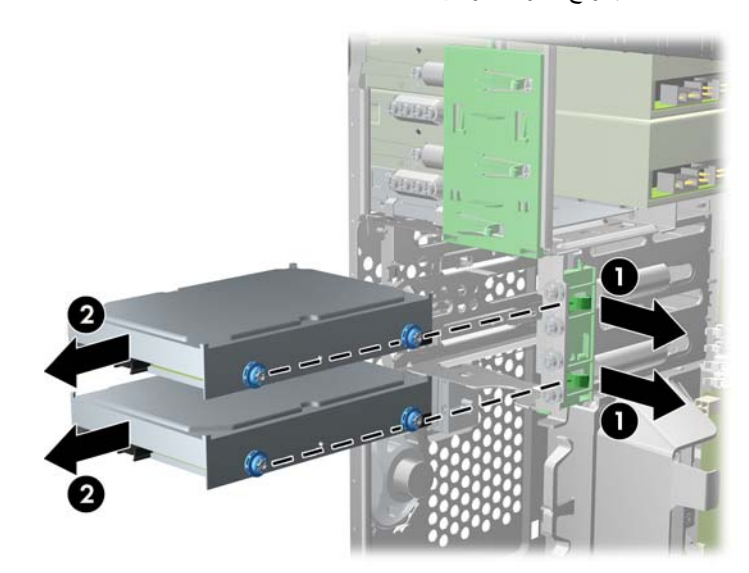

**.٨** انزع المسامير اللولبية األربعة للمحاذاة من المحرك القديم (ھناك مسماران على كل جانب). ستحتاج إلى ھذه المسامير اللولبية لتثبيت محرك الأقراص الجديد.

#### **تثبيت محرك أقراص ثابتة في حجرة محرك أقراص داخلي**

**مالحظة:** ال يعتمد النظام محركات األقراص الثابتة (PATA (ATA المتوازية.

- **.١** أزل/حرر أي أجھزة حماية تمنع فتح الكمبيوتر.
- **.٢** أزل كل الوسائط القابلة لإلخراج، مثل األقراص المضغوطة أو محركات أقراص flash من نوعية USB من الكمبيوتر.
	- **.٣** أوقف تشغيل الكمبيوتر بطريقة صحيحة من خالل نظام التشغيل، ثم أوقف تشغيل أية أجھزة خارجية.
		- **.٤** افصل سلك الطاقة عن المأخذ الكھربائي، وافصل أية أجھزة خارجية.

**تنبيه:** بصرف النظر عن حالة التشغيل، توجد الفولتية ًدوما على لوحة النظام طالما أن النظام موصول بمأخذ تيار متناوب نشط. يجب أن تقوم بفصل سلك الطاقة لتجنب تلف المكونات الداخلية للكمبيوتر.

- **.٥** انزع لوحة التغطية.
- **.٦** ثبت مسامير المحاذاة اللولبية بجوانب محرك األقراص. إذا كنت تثبت محرك أقراص مقاس ٢٫٥ بوصة، فيجب تثبيت محرك األقراص في دعامة مھايئ.
- م<sup>ومو</sup> ملاحظة: يستخدم محرك الأقراص الثابتة مسامير محاذاة لولبية للتركيب العازل مقاس ٦-٣٢. ويتم تثبيت أربعة مسامير محاذاة لولبية إضافية على الجزء الخارجي لحجرات محرك األقراص الثابتة. بينما المسامير اللولبية التي توفرھا HP لمحاذاة التركيب العازل فھي باللونين الفضي والأزرق. ارجع إلى <u>تثبيت محركات الأقراص وإخراجها في صفحة ٧٠</u> للاطلاع على رسم توضيحي لموضع مسامير المحاذاة اللولبية اإلضافية مقاس ٣٢-٦ للتركيب العازل.

في حالة استبدال محرك الأقراص، عليك نقل المسامير اللولبية للمحاذاة من محرك الأقراص القديم إلى الجديد.

● في حالة تثبيت محرك أقراص ثابتة مقاس ٣٫٥ بوصات، ثبت أربعة مسامير محاذاة لولبية للتركيب العازل (اثنان على كل جانب من جوانب المحرك).

**شكل ٢٦-٣** تثبيت مسامير المحاذاة اللولبية للتركيب العازل في محرك أقراص مقاس ٣٫٥ بوصات

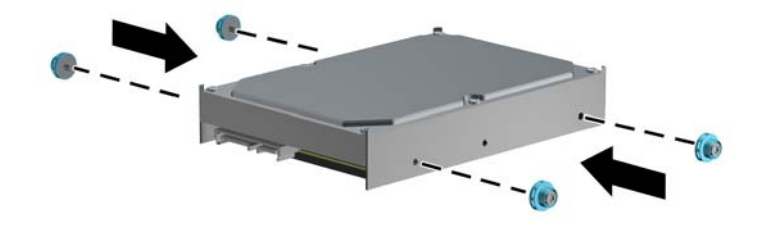

- في حالة تثبيت محرك أقراص ثابتة مقاس ٢٫٥ بوصة:
- حرك محرك الأقراص تدريجيا داخل دعامة مهايئ فتحة التجويف، مع التأكد من إدخال الموصل بمحرك الأقراص في الموصل بدعامة المھايئ بشكل كامل.

**شكل ٢٧-٣** تحريك محرك األقراص ٢٫٥ بوصة ً تدريجيا في دعامة المھايئ

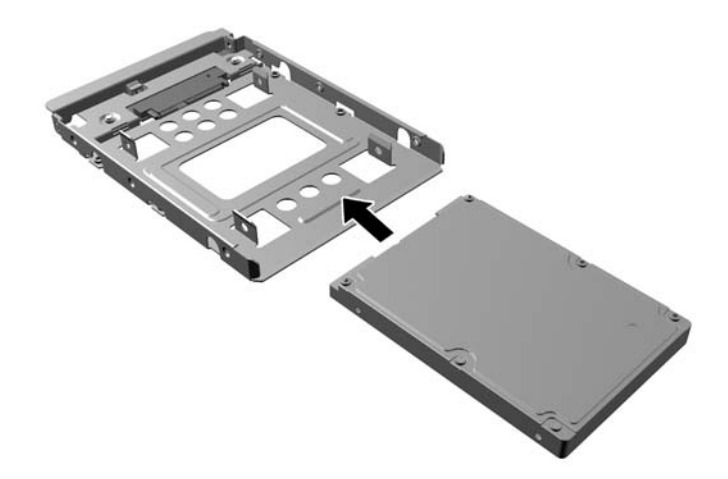

ثّبت محرك الأقراص في دعامة مهايئ فتحة التجويف من خلال تركيب المسامير اللولبية الأربعة السوداء من نوع M3 والخاصة بدعامة المھايئ وذلك بتمريرھا من جوانب الدعامة إلى داخل محرك األقراص.

**شكل ٢٨-٣** تثبيت محرك األقراص في دعامة المھايئ

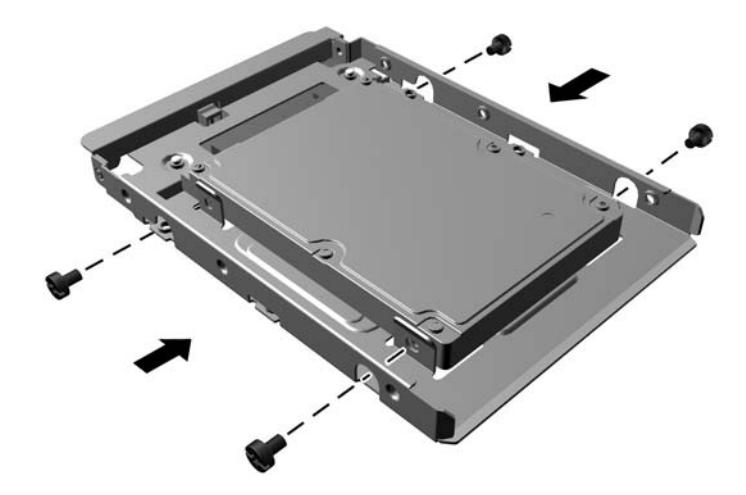

- ِّركب أربعة مسامير محاذاة لولبية مقاس ٣٢-٦ للتركيب العازل ذات اللونين الفضي واألزرق في دعامة المھايئ (اثنان على كل جانب من جوانب الدعامة).
	- **شكل ٢٩-٣** تركيب مسامير المحاذاة اللولبية للتركيب العازل في دعامة المھايئ

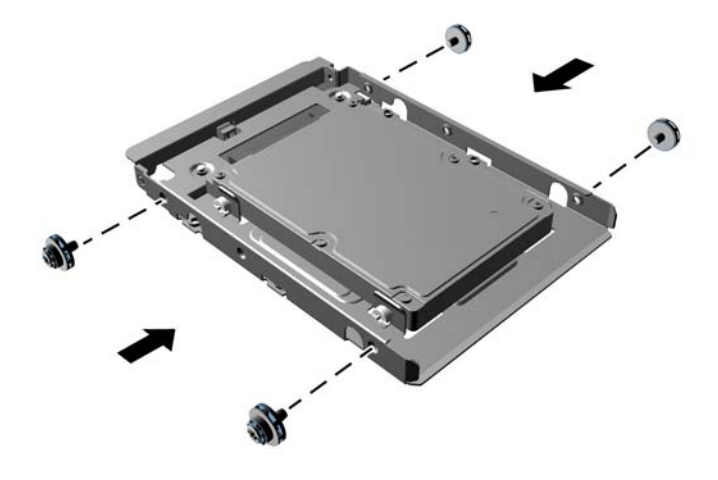

**.٧** ادفع محرك األقراص نحو حجرته، مع التأكد من محاذاة المسامير اللولبية للمحاذاة مع فتحاتھا، حتى يستقر في مكانه. يتم تخصيص الحجرة السفلية بمحرك القرص الثابت الرئيسي. بينما يتم تخصيص الحجرة العلوية لمحرك قرص ثابت ثانوي اختياري.

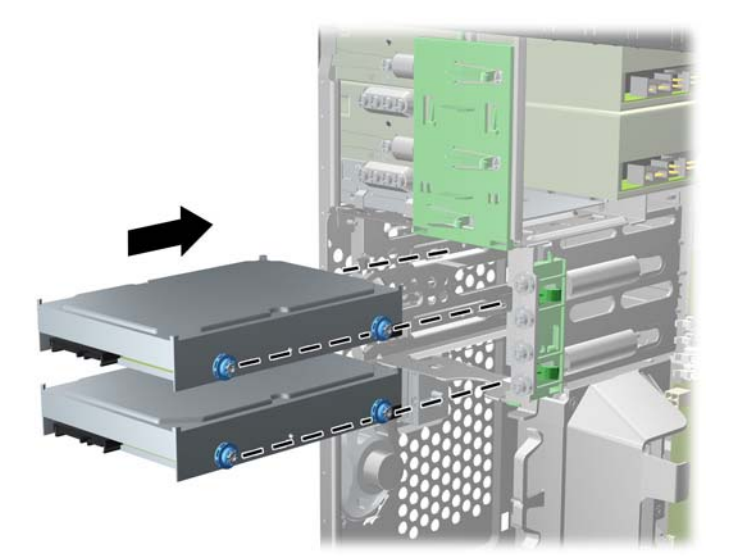

**شكل ٣٠-٣** إدخال محرك قرص ثابت داخل حجرة محرك األقراص

**.٨** ّوصل كابل الطاقة (١) وكابل البيانات (٢) بالجھة الخلفية لمحرك األقراص الثابت.

ملاحظة: يكون كابل الطاقة الخاص بمحركات الأقراص الثابتة كابلاً ثنائي الرؤوس يتم توجيهه من لوحة النظام إلى الجزء الخلفي من حجرات محركات الأقراص الثابتة.

**شكل ٣١-٣** توصيل كابالت محرك القرص الثابت

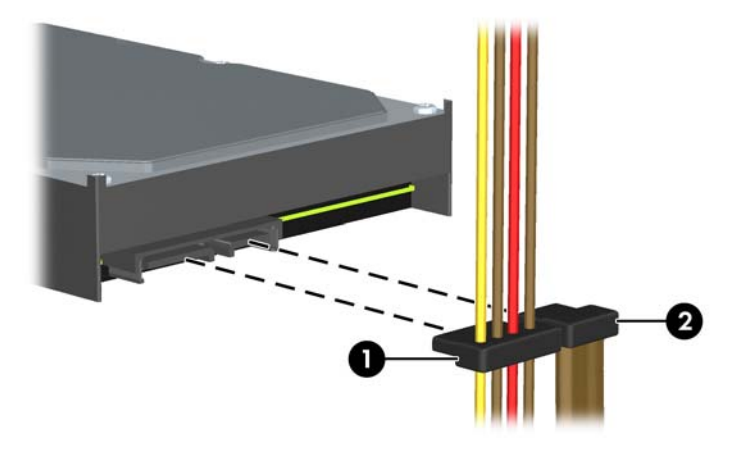

**.٩** في حالة تثبيت محرك أقراص جديد، صل الطرف اآلخر من كابل البيانات ّ بالموصل المناسب على لوحة النظام.

م<sup>ووو</sup> ملاحظة:<br>الصحيح الحظة : في حالة احتواء النظام لديك على محرك أقراص ثابتة من نوع SATA واحد فقط، فيجب توصيل كبل بيانات محرك الأقراص الثابتة بالموصل ذي اللون الأزرق الداكن والذي يحمل التسمية SATAO لتجنب حدوث أية مشكلات في أداء محرك الأقراص الثابتة. في حالة إضافة محرك أقراص ثابتة ثان، فعليك توصيل كبل البيانات بالموصل ذي اللون الأزرق الفاتح والذي يحمل التسمية .SATA1

- **.١٠** وجه كابل الطاقة وكابل البيانات في أماكن االحتجاز الخاصة بھما.
	- **.١١** أعد لوحة تغطية الكمبيوتر إلى مكانھا.
	- **.١٢** أعد توصيل سلك الطاقة وأي أجھزة خارجية ّ وشغل الكمبيوتر.
		- **.١٣** اقفل أي أجھزة حماية تم تحريرھا عند نزع لوحة التغطية.

## **تثبيت قفل الحماية**

يمكن استخدام أقفال الحماية المعروضة أدناه وعلى الصفحات التالية لحماية الكمبيوتر.

#### **قفل الكبل**

**شكل ٣٢-٣** تثبيت قفل الكابل

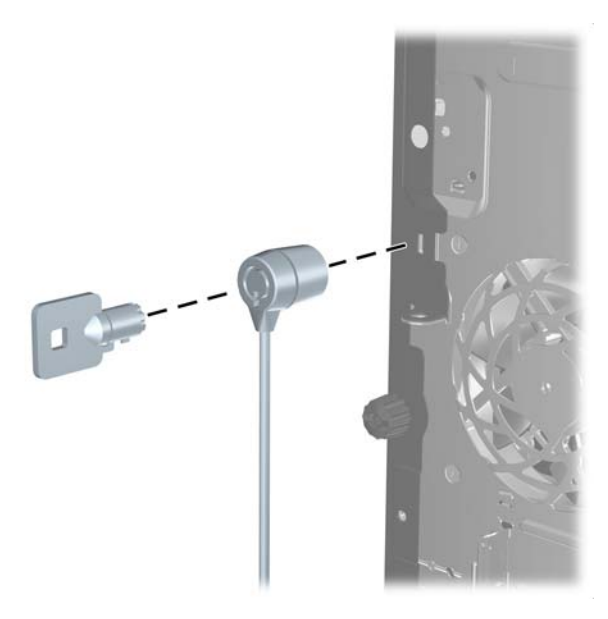

## **قفل عادي**

**شكل ٣٣-٣** تثبيت قفل عادي

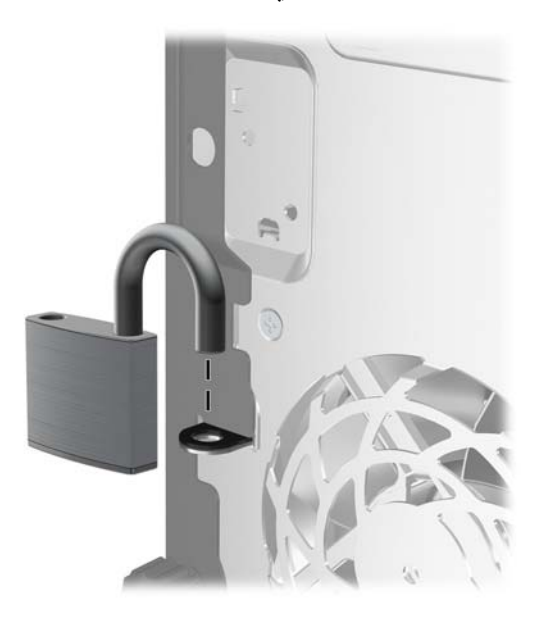

#### **قفل حماية أجھزة كمبيوتر HP الشخصية لألعمال**

**.١** قم بتثبيت كابل الحماية بواسطة لفه حول كائن مستقر. **شكل ٣٤-٣** حماية الكابل باستخدام كائن ثابت

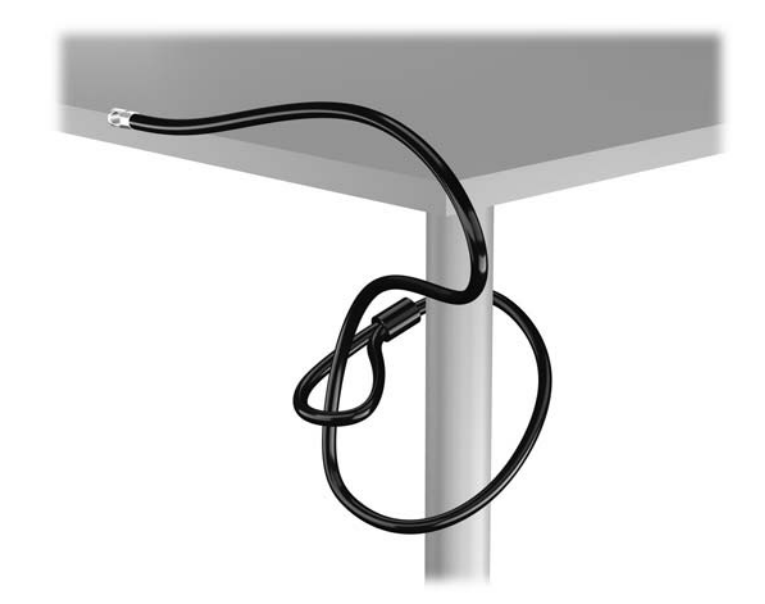

**.٢** أدخل قفل الكبل في فتحة قفل الكبل في الجزء الخلفي للشاشة وثبت القفل في الشاشة من خالل إدخال المفتاح في الفتحة الموجودة في الجزء الخلفي من القفل وتدوير المفتاح بزاوية قدرھا ٩٠ درجة.

**شكل ٣٥-٣** تركيب قفل الكبل على الشاشة

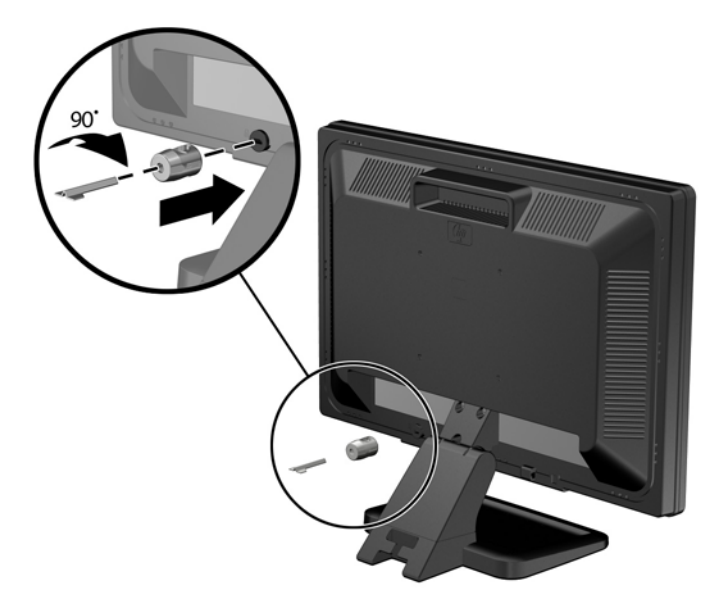

**.٣** حرك كبل الحماية ً تدريجيا خالل الفتحة في قفل الكبل في الجزء الخلفي من الشاشة. **شكل ٣٦-٣** تأمين الشاشة

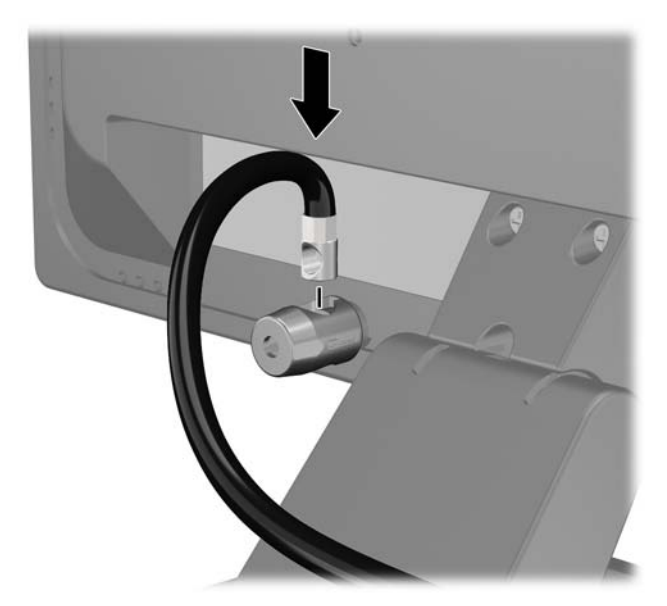

**.٤** استخدم الدعامة المتوفرة في العدة من أجل تأمين أجھزة طرفية أخرى من خالل وضع كابل الجھاز طوال وسط الدعامة (١) ومن ثم إدخال كابل الحماية في أحد الثقبين في الدعامة (٢). استخدم الثقب الموجود في الدعامة الذي يؤمن كابل الجھاز الطرفي على أحسن وجه.

**شكل ٣٧-٣** تأمين األجھزة الطرفية (تظھر في الصورة الطابعة)

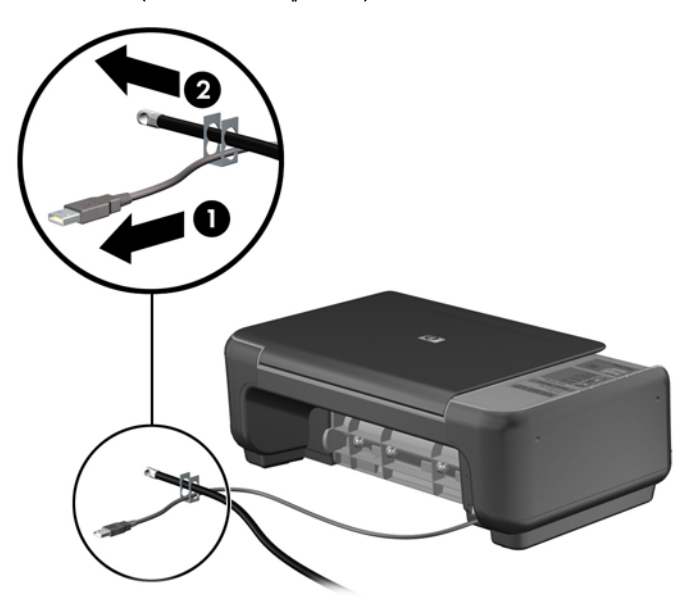

**.٥** أولج كابلي لوحة المفاتيح والماوس خالل قفل ھيكل الكمبيوتر. **شكل ٣٨-٣** ربط كابلي لوحة المفاتيح والماوس

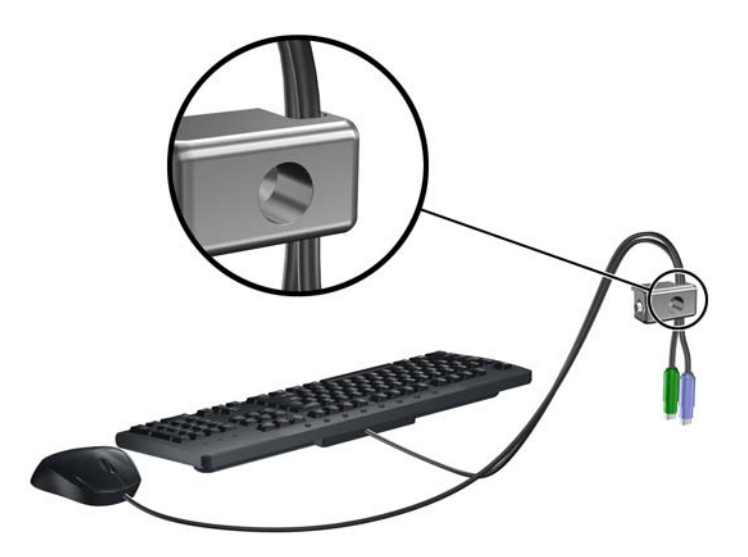

**.٦** اربط القفل بالھيكل من خالل شد البرغي المرفق وذلك في ثقب برغي اإلبھام. **شكل ٣٩-٣** توصيل القفل بالھيكل

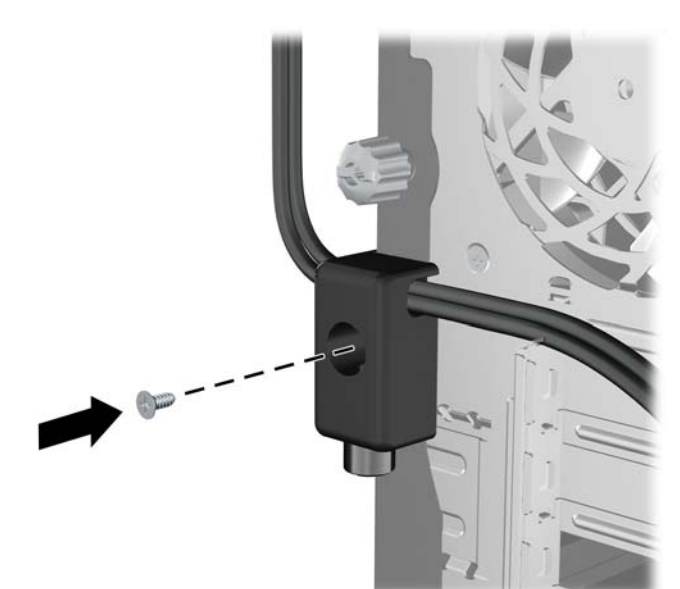

**.٧** أدخل طرف مقبس كابل الحماية في القفل (١) وادفع الزر للداخل (٢) لتثبيت القفل. استخدم المفتاح الموفر لفك القفل. **شكل ٤٠-٣** تثبيت القفل

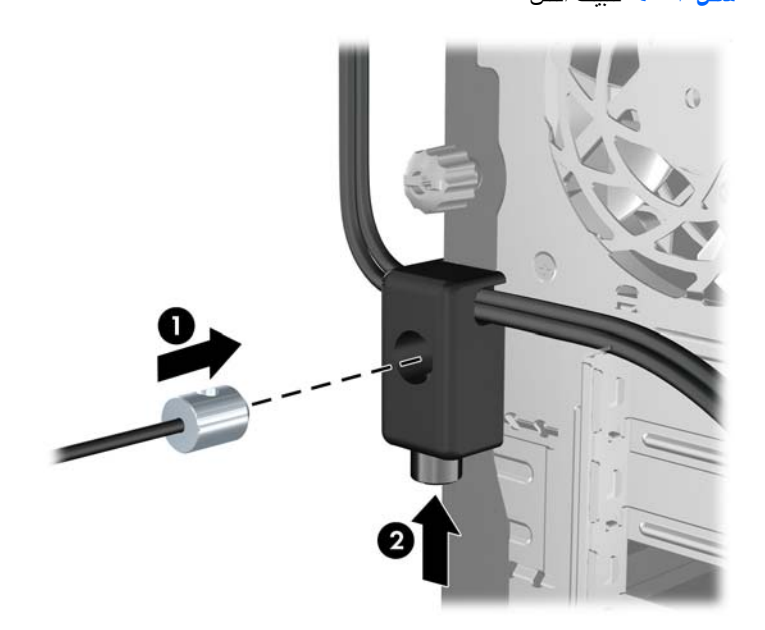

**.٨** عند اإلتمام، سيتم تأمين جميع األجھزة في محطة عملك. **شكل ٤١-٣** محطة عمل مؤمنة

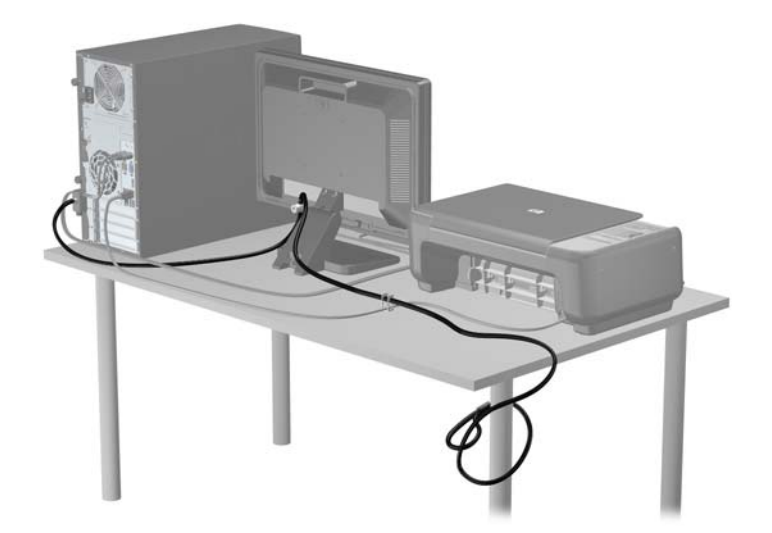

#### **تأمين غطاء الفتحة األمامية**

يمكن تثبيت غطاء الفتحة الأمامية في مكانه بواسطة تثبيت إحدى مسامير الحماية اللولبية التي يتم توفير ها من قبل HP. لتثبيت مسامير الحماية اللولبية:

- **.١** أزل/حرر أية أجھزة حماية تمنع فتح الكمبيوتر.
- **.٢** أزل كل الوسائط القابلة لإلخراج، مثل األقراص المضغوطة أو محركات أقراص flash من نوعية USB من الكمبيوتر.
	- **.٣** أوقف تشغيل الكمبيوتر بطريقة صحيحة من خالل نظام التشغيل، ثم أوقف تشغيل أية أجھزة خارجية.

**.٤** افصل سلك الطاقة عن المأخذ الكھربائي، وافصل أية أجھزة خارجية.

**تنبيه:** بصرف النظر عن حالة التشغيل، توجد الفولتية ًدوما على لوحة النظام طالما أن النظام موصول بمأخذ تيار متناوب نشط. يجب أن تقوم بفصل سلك الطاقة لتجنب تلف المكونات الداخلية للكمبيوتر.

- **.٥** قم بإزالة لوحة التغطية وغطاء الفتحة األمامية.
- **.٦** قم بإزالة مسامير الحماية اللولبية من داخل غطاء الفتحة األمامية.

**شكل ٤٢-٣** استرداد مسامير الحماية اللولبية الخاصة بغطاء الفتحة األمامية

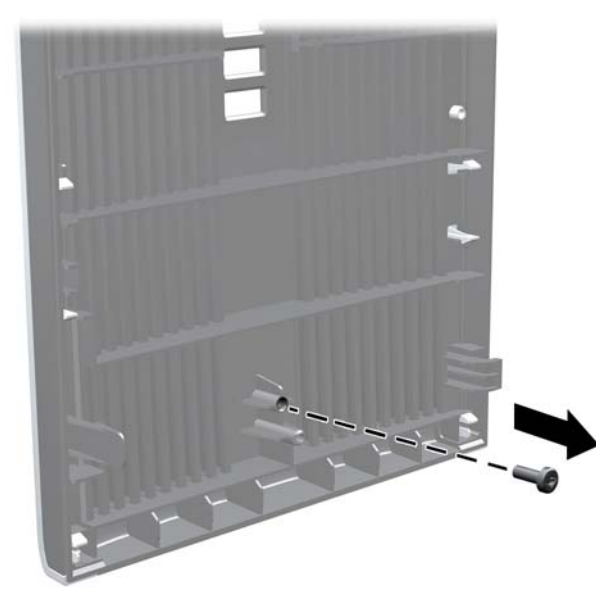

- **.٧** أعد تركيب غطاء الفتحة األمامية.
- **.٨** ثبت المسمار اللولبي داخل الجھة األمامية للھيكل في داخل غطاء الفتحة األمامية. يوجد ثقب المسمار اللولبي في وسط الحافة اليمنى للھيكل بين حجرة محرك األقراص الثابتة ومكبر الصوت.

**شكل ٤٣-٣** تثبيت مسامير الحماية اللولبية الخاصة بغطاء الفتحة األمامية

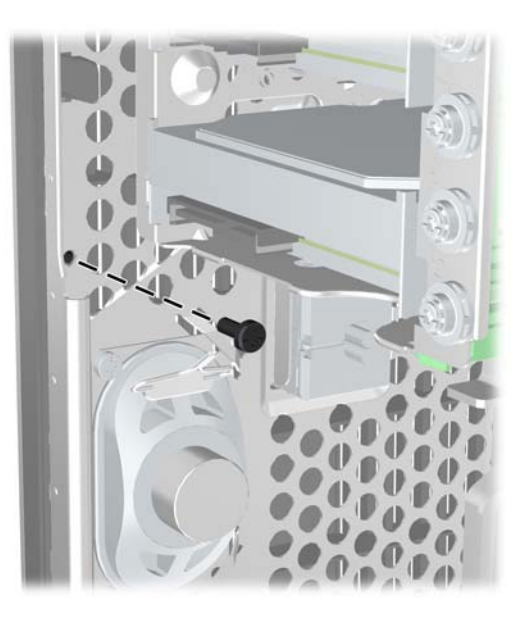

**.٩** أعد لوحة التغطية إلى مكانھا.

- **.١٠** أعد توصيل سلك الطاقة ّ وشغل الكمبيوتر.
- **.١١** قم بقفل أي أجھزة حماية تم تحريرھا عند إزالة لوحة التغطية.

# **٤ ترقيات األجھزة لطراز Factor Form Small (SFF)**

## **ميزات الصيانة**

ّ يتضمن الكمبيوتر ميزات ّ تسھل ترقيته وصيانته. إن معظم إجراءات التثبيت ّ الموضحة في ھذا الفصل ال تحتاج إلى أية أدوات.

## **تحذيرات وتنبيھات**

قبل تنفيذ الترقيات اقرأ بعناية كافة اإلرشادات، والتنبيھات، والتحذيرات القابلة للتطبيق في ھذا الدليل.

**تحذير!** لتقليل خطر التعرض إلصابة شخصية ناجمة عن الصعق الكھربائي، أو األسطح الساخنة، أو الحريق:

افصل سلك الطاقة من المأخذ على الحائط ودع مكونات النظام الداخلية لتبرد قبل لمسھا.

لا تعمد إلى توصيل موصّلات الهاتف أو الاتصالات السلكية واللاسلكية بمآخذ بطاقة واجهة شبكة الاتصال (NIC).

تجنب تعطيل قابس التأريض بكابل الطاقة. ُيعتبر مقبس التأريض ميزة أمان ھامة.

ِصل سلك الطاقة بمأخذ تأريض يمكن الوصول إليه بسھولة ًدوما.

لتقليل مخاطرة التعرض إلصابة خطيرة، اقرأ دليل الراحة واألمان. فھو يوضح ما يجب على مستخدمي الكمبيوتر اتباعه من ممارسات صحيحة تتعلق بمحطة العمل واإلعداد والعمل وإرشادات السالمة ووضعية الجلوس السليمة التي ينصح بھا، كما يوفر معلومات ھامة حول السالمة الكهربائية والميكانيكية. وهذا الدليل منشور على الويب على العنوان <u>http://www.hp.com/ergo</u>.

**تحذير!** األجزاء المتصلة بالطاقة واألجزاء المتحركة بالداخل.

افصل الطاقة عن الجھاز قبل إزالة الھيكل.

أعد تثبيت الغطاء بإحكام قبل إعادة تنشيط الجھاز.

**تنبيه:** باستطاعة الكھرباء الساكنة أن تعطب المكونات الكھربائية للكمبيوتر أو المعدات االختيارية. وقبل البدء بھذه اإلجراءات، تأكد من تفريغ نفسك من الكهرباء الساكنة وذلك بلمس جسم معدني مؤرض لبرهة قصيرة. انظر <u>الإفراغ الإلكتروستاتي في صفحة ١٦٧</u> للحصول على مزيد من المعلومات.

أثناء توصيل الكمبيوتر بمصدر طاقة تيار متناوب، يتم ًدوما تطبيق الفولتية على لوحة النظام. وعليك فصل سلك الطاقة عن مصدر الطاقة قبل فتح الكمبيوتر وذلك منّعا لإعطاب المكونات الداخلية.

# **إزالة لوحة تغطية الكمبيوتر**

للوصول إلى المكونات الداخلية، يجب نزع لوحة التغطية:

- **.١** أزل/حرر أية أجھزة حماية تمنع فتح الكمبيوتر.
- **.٢** أزل كل الوسائط القابلة لإلخراج، مثل األقراص المضغوطة أو محركات أقراص flash من نوعية USB من الكمبيوتر.
	- **.٣** أوقف تشغيل الكمبيوتر بطريقة صحيحة من خالل نظام التشغيل، ثم أوقف تشغيل أية أجھزة خارجية.
		- **.٤** افصل سلك الطاقة عن المأخذ الكھربائي، وافصل أية أجھزة خارجية.

**تنبيه:** بصرف النظر عن حالة التشغيل، توجد الفولتية ًدوما على لوحة النظام طالما أن النظام موصول بمأخذ تيار متناوب نشط. يجب أن تقوم بفصل سلك الطاقة لتجنب تلف المكونات الداخلية للكمبيوتر.

- **.٥** إذا كان الكمبيوتر ً موضوعا على حامل، أخرج الكمبيوتر من الحامل، وضعه بدونه.
	- **.٦** ارفع مقبض لوحة التغطية (١) ثم ارفع لوحة التغطية ً بعيدا عن الكمبيوتر (٢).

**شكل ١-٤** نزع لوحة تغطية الكمبيوتر

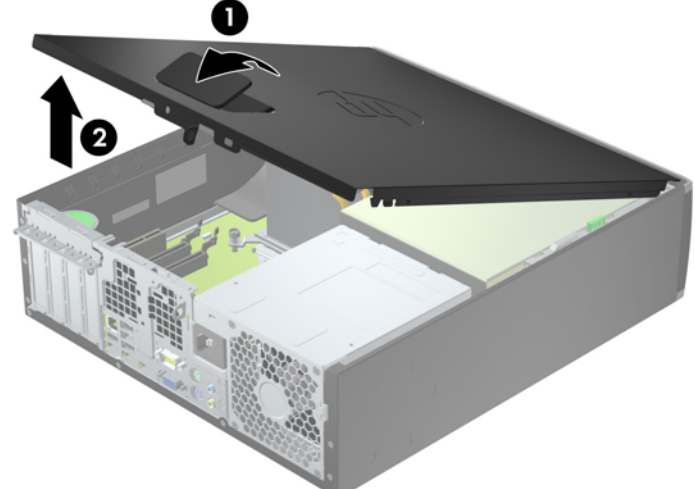

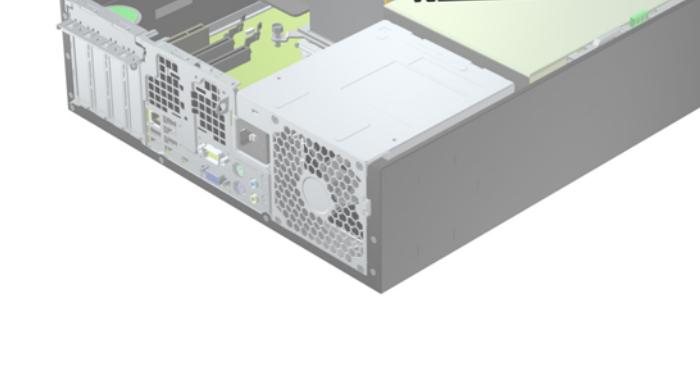

# **إعادة تركيب لوحة تغطية الكمبيوتر**

حرك الحافة تجاه الواجهة الأمامية للوحة التغطية بحيث يتم وضعها تحت الجزء الأمامي من الهيكل (١) ثم اضغط على الجزء الخلفي من لوحة التغطية باتجاه الوحدة حتى تستقر في مكانھا (٢).

**شكل ٢-٤** إعادة لوحة تغطية الكمبيوتر إلى مكانھا

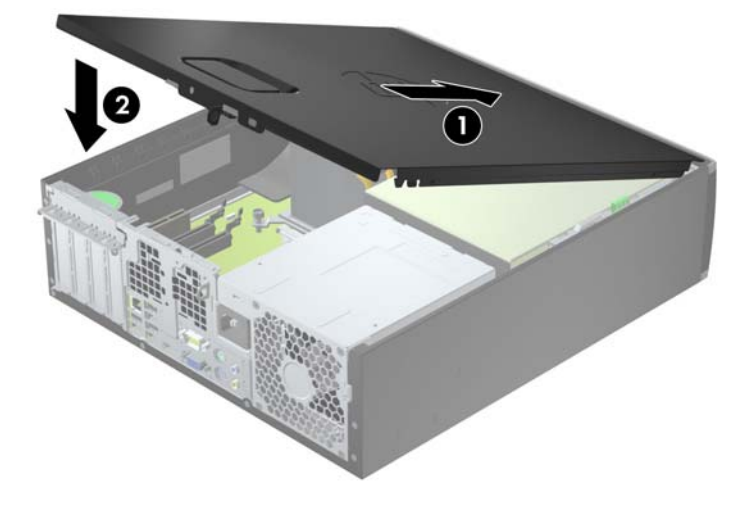

## **إزالة غطاء الفتحة األمامية**

- **.١** أزل/حرر أية أجھزة حماية تمنع فتح الكمبيوتر.
- **.٢** أزل كل الوسائط القابلة لإلخراج، مثل األقراص المضغوطة أو محركات أقراص flash من نوعية USB من الكمبيوتر.
	- **.٣** أوقف تشغيل الكمبيوتر بطريقة صحيحة من خالل نظام التشغيل، ثم أوقف تشغيل أية أجھزة خارجية.
		- **.٤** افصل سلك الطاقة عن المأخذ الكھربائي، وافصل أية أجھزة خارجية.

**تنبيه:** بصرف النظر عن حالة التشغيل، توجد الفولتية ًدوما على لوحة النظام طالما أن النظام موصول بمأخذ تيار متناوب نشط. يجب أن تقوم بفصل سلك الطاقة لتجنب تلف المكونات الداخلية للكمبيوتر.

- **.٥** إذا كان الكمبيوتر ً موضوعا على حامل، أخرج الكمبيوتر من الحامل، وضعه بدونه.
	- **.٦** قم بنزع لوحة تغطية الكمبيوتر.
- **.٧** ارفع المقابض الثالثة الموجودة على جانب غطاء الفتحة (١)، ثم ِأدر الفتحة لرفعه ً بعيدا عن الھيكل (٢).
	- **شكل ٣-٤** إزالة غطاء الفتحة األمامية

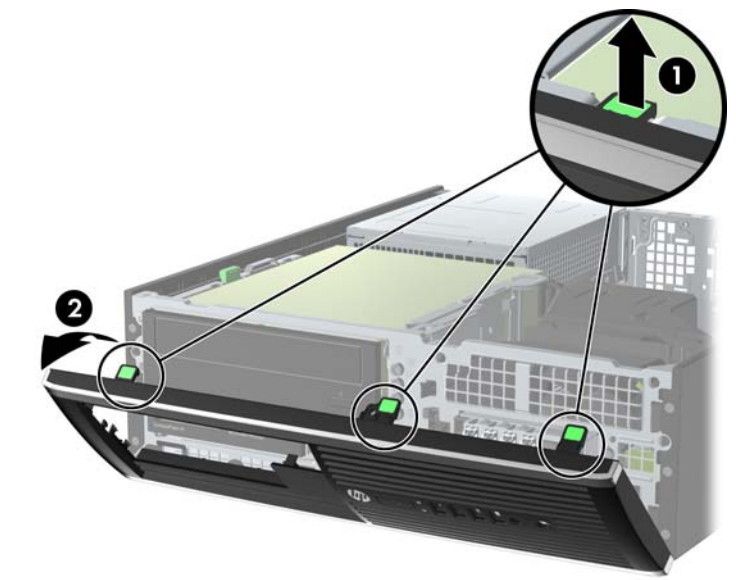

## **إزالة أغطية الفتحات الفارغة**

توجد في بعض الطرازات أغطية فتحات فارغة تغطي حجرات محركات األقراص مقاس ٣٫٥ بوصات و٥٫٢٥ بوصات، والتي يجب إزالتھا قبل تثبيت أي محرك أقراص. إلزالة غطاء فتحة فارغة:

**.١** قم بإزالة لوحة التغطية وغطاء الفتحة األمامية.

**.٢** إلزالة غطاء فتحة فارغة، قم بدفع لساني االحتجاز اللذان يثبتان غطاء الفتحة الفارغة في مكانه باتجاه الحافة اليمنى الخارجية من غطاء الفتحة (١) واسحب غطاء الفتحة الفارغة إلى الخلف وإلى اليمين إلزالته (٢).

**شكل ٤-٤** إزالة غطاء فتحة فارغة

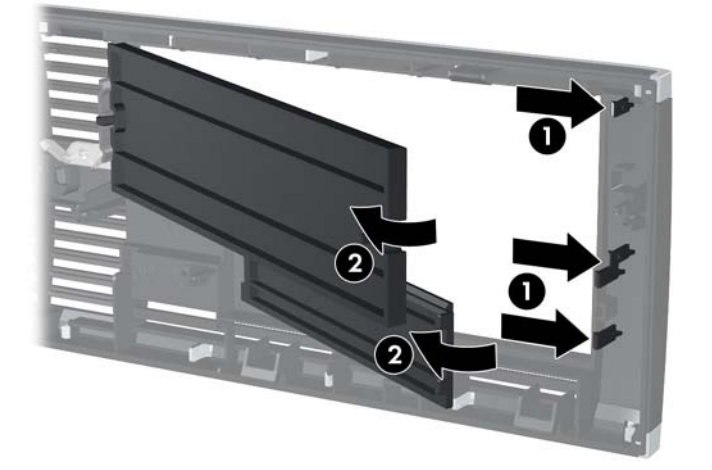

## **إعادة تركيب غطاء الفتحة األمامية**

أدخل المشابك الثالثة على الجانب السفلي من غطاء الفتحة في الثقوب المستطيلة في الھيكل (١) ثم ِأدر الجانب العلوي من غطاء الفتحة باتجاه الھيكل (٢) وثبته في مكانه.

**شكل ٥-٤** إعادة غطاء الفتحة األمامية إلى مكانه

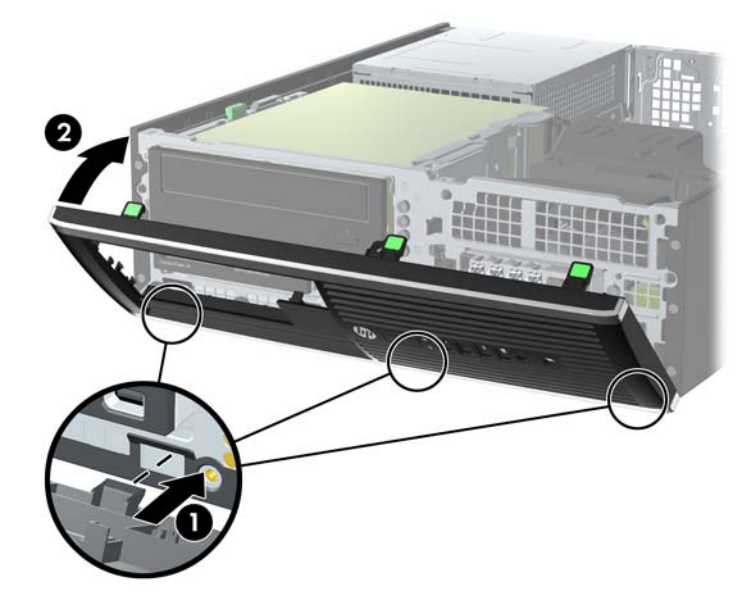

## **التغيير من كمبيوتر سطح مكتب إلى تكوين كمبيوتر عمودي**

يمكن استخدام كمبيوتر Factor Form Small في اتجاه عمودي مزود بحامل عمودي اختياري يمكن شراؤه من شركة HP.

- **.١** أزل/حرر أية أجھزة حماية تمنع فتح الكمبيوتر.
- **.٢** أزل جميع الوسائط القابلة لإلخراج مثل األقراص المضغوطة أو محركات أقراص flash من نوعية USB من الكمبيوتر.
	- **.٣** أوقف تشغيل الكمبيوتر بطريقة صحيحة من خالل نظام التشغيل، ثم أوقف تشغيل أية أجھزة خارجية.
		- **.٤** افصل سلك الطاقة عن المأخذ الكھربائي، وافصل أية أجھزة خارجية.

**تنبيه:** بصرف النظر عن حالة التشغيل، توجد الفولتية ًدوما على لوحة النظام طالما أن النظام موصول بمأخذ تيار متناوب نشط. يجب أن تقوم بفصل سلك الطاقة لتجنب تلف المكونات الداخلية للكمبيوتر. **.٥** قم بتوجيه الكمبيوتر بحيث يتجه الجانب األيمن منه ألسفل وضع الكمبيوتر في الحامل االختياري.

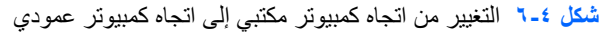

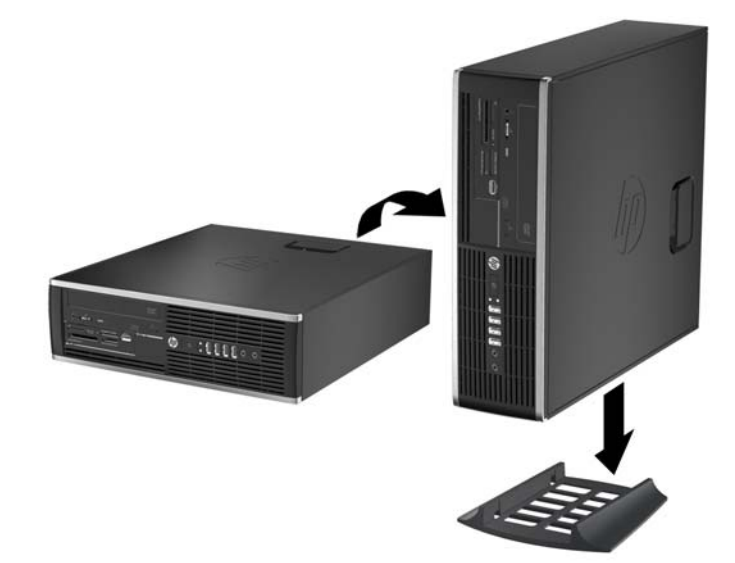

**مالحظة:** لحفظ توازن جھاز الكمبيوتر في االتجاه العمودي، توصي HP باستخدام الحامل العمودي االختياري.

- **.٦** أعد توصيل سلك الطاقة وأية أجھزة خارجية ثم قم بتشغيل الكمبيوتر.
- م<sup>199</sup>1 <mark>ملاحظة: تأكد من وجود مسافة ١٠,٢ سم (٤ بوصات) على الأقل من كافة الجوانب خالية من أية أجسام.</mark>
	- **.٧** قم بقفل أي أجھزة حماية تم تحريرھا عند إزالة لوحة التغطية.

## **توصيالت لوحة النظام**

راجع الرسوم والجدول التاليين للتعرف على موصالت لوحة النظام للطراز الخاص بك. **شكل ٧-٤** توصيالت لوحة النظام

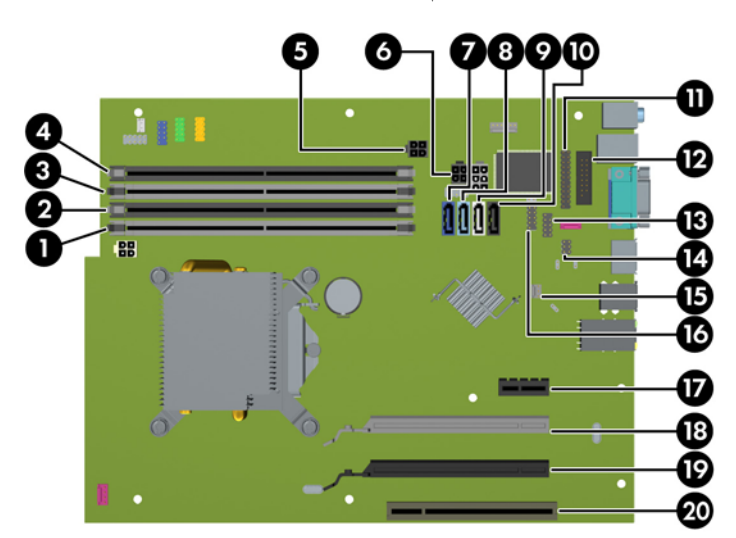

|                                                                                |           |                   | جدول ٤-١ توصيلات لوحة النظام                         |                |
|--------------------------------------------------------------------------------|-----------|-------------------|------------------------------------------------------|----------------|
| المكون                                                                         | اللون     | تسمية لوحة النظام | موصل لوحة النظام                                     | الرقم          |
| وحدة الذاكر ة                                                                  | أبيض      | DIMM4             | (A القناة) DIMM4                                     | $\lambda$      |
| وحدة الذاكر ة                                                                  | أسو د     | DIMM3             | (A القناة) DIMM3                                     | $\mathbf Y$    |
| وحدة الذاكر ة                                                                  | أبيض      | DIMM <sub>2</sub> | (B القناة) DIMM2                                     | $\tau$         |
| وحدة الذاكر ة                                                                  | أسو د     | DIMM1             | (B القناة) DIMM1                                     | ٤              |
| (غير مستخدم)                                                                   | أسود      | SATAPWR1          | الطاقة                                               | $\circ$        |
| محركات الأقراص الضوئية والثابتة من نوع SATA                                    | أسود      | SATAPWR0          | الطاقة                                               | ٦              |
| محر ك الأقر اص الثابتة الأو ل                                                  | أزرق داكن | SATA0             | <b>SATA 3.0</b>                                      | $\vee$         |
| محرك أقراص ثابتة ثان، أو محرك أقراص ضوئية<br>ثان في حالة وجود كابل مهايئ ESATA | أزرق فاتح | SATA1             | <b>SATA 3.0</b>                                      | ٨              |
| محرك الأقراص الضوئية الأول                                                     | أبيض      | SATA <sub>2</sub> | SATA 2.0                                             | ٩              |
| كابل مهابئ eSATA أو محرك أقراص ضوئية ثان                                       | أسود      | <b>ESATA</b>      | eSATA                                                | $\mathcal{L}$  |
| منفذ متوازِ                                                                    | أسود      | <b>PAR</b>        | منفذ متواز                                           | $\mathcal{L}$  |
| منفذ تسلسلي                                                                    | أسود      | <b>COMB</b>       | منفذ تسلسلي                                          | $\gamma$       |
| جهاز USB، مثل قارئ بطاقات وسائط                                                | أسود      | <b>MEDIA</b>      | <b>USB</b>                                           | $\gamma$       |
| قفل الغطاء                                                                     | أسود      | <b>HLCK</b>       | قفل الغطاء                                           | $\lambda$      |
| مستشعر الغطاء                                                                  | أبيض      | <b>HSENSE</b>     | مستشعر الغطاء                                        | $\lambda$      |
| جهاز USB، مثل قارئ بطاقات وسائط                                                | أسود      | MEDIA2            | <b>USB</b>                                           | ۱٦             |
| بطاقة التوسيع                                                                  | أسود      | X1PCIEXP1         | PCI Express x1                                       | $\gamma$       |
| بطاقة التوسيع                                                                  | أبيض      | X4PCIEXP          | فتحة PCI Express x16 التي تم<br>تغيير ها إلى فتحة 4x | ١٨             |
| بطاقة التوسيع                                                                  | أسود      | X16PCIEXP         | PCI Express x16                                      | 19             |
| بطاقة التوسيع                                                                  | أبيض      | PCI <sub>1</sub>  | PCI                                                  | $\mathbf{r}$ . |

# **تثبيت ذاكرة إضافية**

تصحب الكمبيوتر وحدتا ذاكرة ثنائية الطراز (DIMM (من نوع ذاكرة الوصول العشوائي المتزامنة وذاكرة بيانات مضاعفة (3-DDR .(SDRAM

#### **وحدات DIMM**

يمكن استخدام أربع وحدات DIMM ذات المقياس الصناعي كحد أقصى داخل مآخذ توصيل الذاكرة على لوحة النظام. وتكون مآخذ وحدات الذاكرة هذه معبأة بوحدة ذاكرة DIMM واحدة على الأقل مثبتة مسبّقا. ولتحقيق الحد الأقصىي من دعم الذاكرة، يمكنك تعبئة لوحة النظام بواسطة وحدات ذاكرة تصل سعتها إلى ١٦ غيغابايت كحد أقصى مكوّنة في وضع ثنائي القناة عالي الأداء.

#### **DDR3-SDRAM DIMM الذاكرة وحدات**

**تنبيه:** ال يدعم ھذا المنتج ذاكرة 3DDR منخفضة الفولتية للغاية (U3DDR(. ال يتوافق المعالج مع ذاكرة U3DDR وإذا وصلت ذاكرة U3DDR بلوحة النظام، فيمكن أن يتسبب ذلك في تلف مادي لوحدة الذاكرة DIMM أو قصور بالنظام.

لكي يعمل النظام بشكل صحيح، يجب أن تكون وحدات الذاكرة DIMM SDRAM3-DDR:

- ذات ٢٤٠ ًسنا متوافقة مع المقاييس الصناعية
- بدون تخزين مؤقت ومتوافقة مع 3DDR 3-12800PC غير األوروبية بسرعة ١٦٠٠ ميغا ھرتز
	- وحدات DIMM SDRAM3-DDR ذات ١٫٥ فولت

كما يجب على وحدات الذاكرة DDR3-SDRAM DIMM أن:

- تدعم ذاكرة 3DDR بزمن استجابة CAS قدره ١١ وبسرعة ١٦٠٠ ميغا ھرتز (توقيت ١١-١١-١١)
	- تتضمن معلومات SPD JEDEC اإللزامية

وباإلضافة إلى ذلك، يعتمد الكمبيوتر:

- التقنيات غير األوروبية ECC للذاكرة ذات ٥١٢ ميغابت و١ غيغابت و٢ غيغابت
	- وحدات الذاكرة DIMM أحادية الوجه وثنائية الوجه
- وحدات DIMM المجمعة مع أجھزة DDR من نوع 8x و16x؛ وحدات DIMM المجمعة مع ذاكرة SDRAM 4x غير مدعومة

**مالحظة:** لن يعمل النظام بشكل صحيح إذا قمت بتثبيت وحدات ذاكرة DIMM غير معتمدة.

### **تجميع مآخذ وحدات الذاكرة DIMM**

<span id="page-106-0"></span>ھناك أربعة مآخذ لتوصيل وحدات ذاكرة DIMM على لوحة النظام، بنسبة مأخذين لكل قناة. وتحمل المآخذ التسميات 1DIMM، و2DIMM، و3DIMM و4DIMM. ويعمل المأخذان 1DIMM و2DIMM في قناة الذاكرة B، بينما يعمل المأخذان 3DIMM و4DIMM في قناة الذاكرة A.

يعمل النظام تلقائيا في الوضع الأحادي القناة أو في الوضع الثنائي القناة، أو في الوضع الحر ، استنأدا إلى كيفية تثبيت وحدات الذاكرة DIMM.

- يعمل النظام في الوضع الأحادي القناة إذا كانت مآخذ وحدات الذاكرة DIMM معبأة بشكل قناة واحدة فقط.
- يعمل النظام في الوضع الثنائي القناة عالي األداء إذا كانت السعة اإلجمالية لوحدات الذاكرة DIMM في القناة A تساوي السعة اإلجمالية لوحدات الذاكرة DIMM في القناة B. ويمكن أن يوجد اختالف في التقنيات وعرض الجھاز بين القناتين. فعلى سبيل المثال، إذا كانت القناة A معبأة بوحدتي ذاكرة DIMM بسعة ١ غيغابايت، والقناة B معبأة بوحدة ذاكرة DIMM بسعة ٢ غيغابايت، فسيعمل النظام في وضع ثنائي القناة.
- يعمل النظام في الوضع الحر إذا كانت السعة اإلجمالية لوحدات الذاكرة DIMM في القناة A ال تساوي السعة اإلجمالية لوحدات الذاكرة DIMM في القناة B. توضح القناة التي تمت تعبئتھا بأقل قدر من الذاكرة، في الوضع الحر، إجمالي الذاكرة المعينة للوضع ثنائي القناة ويتم تعيين الباقي إلى الوضع األحادي القناة. للحصول على السرعة المثلى، يجب إجراء توازن بين القناتين بحيث يتم توزيع أكبر قدر من الذاكرة بين القناتين. في حالة احتواء إحدى القناتين على ذاكرة أكبر من الأخرى، يجب تعيين الذاكرة الأكبر سعة إلى القناة A، على سبيل المثال، إذا كنت تقوم بتعبئة مآخذ التوصيل بوحدة ذاكرة DIMM بسعة ٢ غيغابايت، وثالث وحدات ذاكرة DIMM بسعة ١ غيغابايت، فيجب تعبئة القناة A بوحدة الذاكرة DIMM التي بسعة ٢ غيغابايت باإلضافة إلى وحدة الذاكرة DIMM التي بسعة ١ غيغابايت، بينما ينبغي تعبئة القناة B بوحدتي ذاكرة DIMM األخريين اللتين بسعة ١ غيغابايت. وبھذا التكوين يتم تشغيل ٤ غيغابايت في وضع ثنائي القناة بينما يتم تشغيل ١ غيغابايت في وضع أحادي القناة.
	- في أي وضع، يتم تحديد السرعة القصوى للتشغيل عند أبطأ وحدة DIMM في النظام.

#### **تثبيت وحدات الذاكرة DIMM**

**تنبيه:** يجب أن تقوم بفصل سلك الطاقة وتنتظر حوالي ٣٠ ثانية لتفريغ الطاقة قبل إضافة وحدات الذاكرة أو إزالتھا. بصرف النظر عن حالة التشغيل، يتم دومًا تزويد الفولتية إلى وحدات الذاكرة طالما أن الكمبيوتر موصول بمأخذ تيار متناوب نشط. قد تؤدي عملية إضافة وحدات الذاكرة أو إزالتھا أثناء وجود الفولتية إلى تلف ال يمكن إصالحه لوحدات الذاكرة أو للوحة النظام.

تتوفر في مآخذ وحدة الذاكرة مالمسات معدنية مطلية بالذھب. ومن الضروري، عند ترقية الذاكرة، استخدام وحدات الذاكرة ذات مالمسات معدنية مطلية بالذھب لمنع التآكل و/أو التأكسد الناتج عن تالمس المعادن غير المتوافقة مع بعضھا.

باستطاعة الكھرباء الساكنة أن تتلف المكونات اإللكترونية للكمبيوتر أو البطاقات االختيارية. وقبل البدء بھذه اإلجراءات، تأكد من تفريغ نفسك من الكھرباء الساكنة وذلك بلمس جسم معدني مؤرض لبرھة قصيرة. لالطالع على المزيد من المعلومات، راجع اإلفراغ [اإللكتروستاتي](#page-174-0) في [صفحة](#page-174-0) .١٦٧

عند التعامل مع وحدة الذاكرة، احرص على عدم لمس أي من أطراف التوصيل بھا. فقد تتلف وحدة الذاكرة إذا ما فعلت ذلك.

- **.١** أزل/حرر أية أجھزة حماية تمنع فتح الكمبيوتر.
- **.٢** أزل كل الوسائط القابلة لإلخراج، مثل األقراص المضغوطة أو محركات أقراص flash من نوعية USB من الكمبيوتر.
	- **.٣** أوقف تشغيل الكمبيوتر بطريقة صحيحة من خالل نظام التشغيل، ثم أوقف تشغيل أية أجھزة خارجية.
		- **.٤** افصل سلك الطاقة عن المأخذ الكھربائي، وافصل أية أجھزة خارجية.

**تنبيه:** يجب أن تقوم بفصل سلك الطاقة وتنتظر حوالي ٣٠ ثانية لتفريغ الطاقة قبل إضافة وحدات الذاكرة أو إزالتھا. بصرف النظر عن حالة التشغيل، يتم ًدوما تزويد الفولتية إلى وحدات الذاكرة طالما أن الكمبيوتر موصول بمأخذ تيار متناوب نشط. قد تؤدي عملية إضافة وحدات الذاكرة أو إزالتھا أثناء وجود الفولتية إلى تلف ال يمكن إصالحه لوحدات الذاكرة أو للوحة النظام.

- **.٥** إذا كان الكمبيوتر ً موضوعا على حامل، فأخرج الكمبيوتر من الحامل.
	- **.٦** قم بنزع لوحة تغطية الكمبيوتر.
- ي التح**ذير ! لتقليل خطر التعرّ**ض لإصابة شخصية ناجمة عن الأسطح الساخنة، دع مكونات النظام الداخلية تبرد قبل لمسها.

**.٧** ِأدر حجرة محرك األقراص الداخلي لألعلى للوصول إلى مآخذ وحدات الذاكرة على لوحة النظام. **شكل ٨-٤** تدوير حجيرة محرك األقراص نحو األعلى

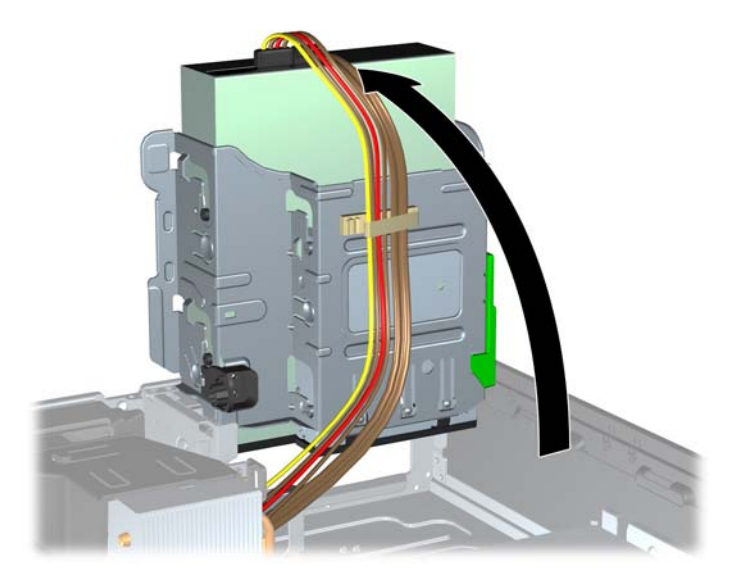

**.٨** افتح مغالقي مأخذ توصيل وحدة الذاكرة (١)، وأدخل وحدة الذاكرة في المأخذ (٢). **شكل ٩-٤** تثبيت وحدة ذاكرة DIMM

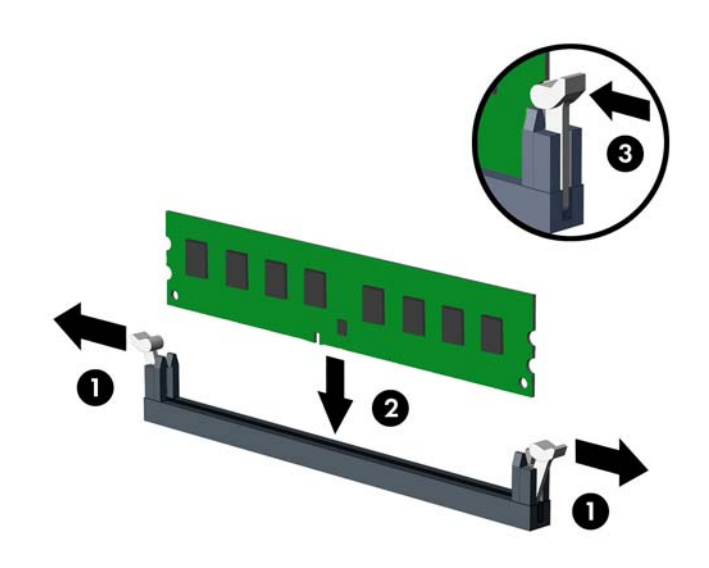

م<sup>ووو</sup> ملاحظة: يمكن تثبيت وحدة الذاكرة بطريقة واحدة فقط. طابق الحز على الوحدة مع الحاجز على مأخذ توصيل الذاكرة.<br>م

ِّجمع مآخذ ذاكرة DIMM سوداء اللون قبل المآخذ بيضاء اللون.

للحصول على الأداء الأقصى، قم بتعبئة المأخذ بحيث بتم توزيع سعة الذاكرة بشكل مساوٍ قدر الإمكان بين القناة A والقناة B. للحصول على مزيد من المعلومات يمكنك مراجعة تجميع مآخذ [وحدات](#page-106-0) الذاكرة [DIMM](#page-106-0) في [صفحة](#page-106-0) .٩٩

- **.٩** ادفع الوحدة داخل مأخذ التوصيل، وتأكد من إدخالھا بالكامل ومن كونھا مستقرة في مكانھا بشكل صحيح. تأكد من وجود المغالقين في الوضع المغلق (٣).
	- **.١٠** كرر الخطوتين ٨ و٩ لتثبيت أية وحدات إضافية.
		- **.١١** أعد لوحة التغطية إلى مكانھا.
- **.١٢** إذا كان الكمبيوتر ً موضوعا على حامل، فأعد وضعه على الحامل.
	- **.١٣** أعد توصيل سلك الطاقة ّ وشغل الكمبيوتر.
	- **.١٤** قم بقفل أي أجھزة حماية تم تحريرھا عند إزالة لوحة التغطية.

يجب أن يتعّرف الكمبيوتر تلقائيا على الذاكرة الإضافية عند تشغيله في المرة التالية.

# **إخراج بطاقة توسيع أو تثبيتھا**

يحتوي جھاز الكمبيوتر على فتحة توسعة PCI واحدة وفتحة توسعة 1x Express PCI واحدة وفتحة توسعة 16x Express PCI واحدة وفتحة توسعة 16x Express PCI واحدة تتحول إلى فتحة 4x.

**مالحظة:** تدعم فتحتا PCI وExpress PCI فقط البطاقات ذات االرتفاع المنخفض.

يمكنك تثبيت بطاقة توسيع 1x Express PCI، أو 4x، أو 8x، أو 16x في الفتحة 16x Express PCI.

بالنسبة إلى تكوينات بطاقة الرسومات المزدوجة، يجب تركيب البطاقة األولى (الرئيسية) في الفتحة 16x Express PCI التي "ال" تتحول إلى فتحة 4x.

إلخراج بطاقة توسيع أو إعادة تثبيتھا أو إضافتھا:

- **.١** أزل/حرر أية أجھزة حماية تمنع فتح الكمبيوتر.
- **.٢** أزل كل الوسائط القابلة لإلخراج، مثل األقراص المضغوطة أو محركات أقراص flash من نوعية USB من الكمبيوتر.
	- **.٣** أوقف تشغيل الكمبيوتر بطريقة صحيحة من خالل نظام التشغيل، ثم أوقف تشغيل أية أجھزة خارجية.
		- **.٤** افصل سلك الطاقة عن المأخذ الكھربائي، وافصل أية أجھزة خارجية.

**تنبيه:** بصرف النظر عن حالة التشغيل، توجد الفولتية ًدوما على لوحة النظام طالما أن النظام موصول بمأخذ تيار متناوب نشط. يجب أن تقوم بفصل سلك الطاقة لتجنب تلف المكونات الداخلية للكمبيوتر.

- **.٥** إذا كان الكمبيوتر ً موضوعا على حامل، فأخرج الكمبيوتر من الحامل.
	- **.٦** قم بنزع لوحة تغطية الكمبيوتر.
- **.٧** حدد موضع مأخذ التوسيع الشاغر الصحيح على لوحة النظام وفتحة التوسيع المناسبة في الجانب الخلفي لھيكل الكمبيوتر.
- **.٨** حرر مغالق االحتجاز لغطاء الفتحة الذي يحكم إغالق أغطية فتحات PCI وذلك برفع الرقعة الخضراء على المغالق وتدويره إلى وضعية الفتح.

**شكل ١٠-٤** فتح غطاء فتحة التوسيع

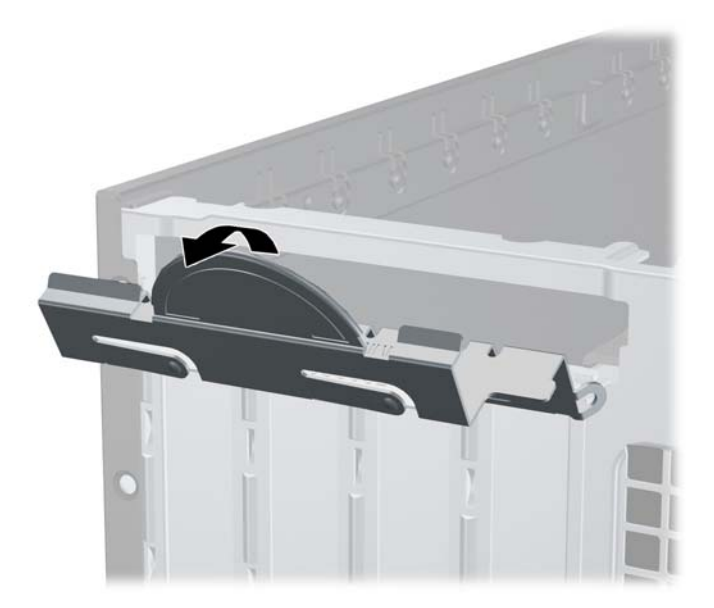

**.٩** قبل تثبيت بطاقة توسيع، عليك إزالة غطاء فتحة التوسيع أو إخراج بطاقة التوسيع الموجودة.

**مالحظة:** قبل إخراج أي بطاقة توسيع مثبتة، افصل أية كابالت قد تكون موصولة بھا.

- **أ.** إذا كنت تنوي تثبيت بطاقة توسيع في مأخذ توصيل شاغر، فعليك إزالة غطاء فتحة التوسيع المناسب على الجھة الخلفية للھيكل. ارفع غطاء الفتحة إلى الأعلى بشكل مستقيم بعيدا عن داخل الهيكل.
	- **شكل ١١-٤** إزالة غطاء فتحة التوسيع

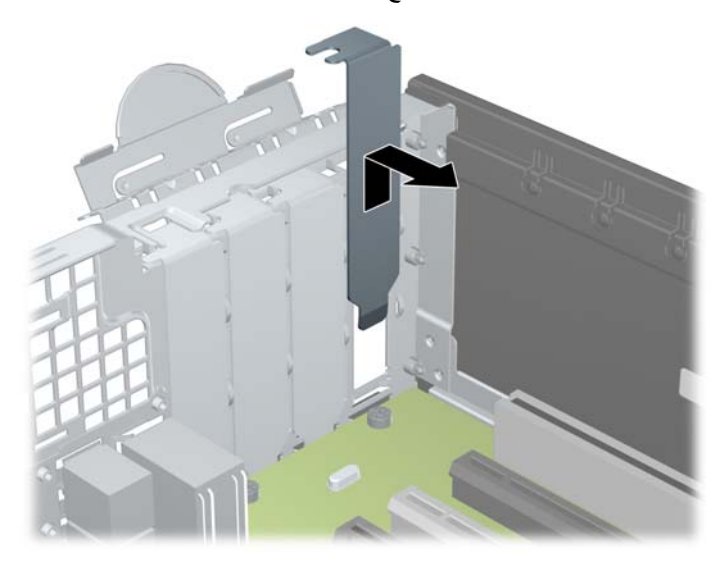

**ب.** إذا كنت تريد إخراج بطاقة PCI عادية أو بطاقة 1x Express PCI، امسك البطاقة من طرفيھا، ثم ھزھا بلطف إلى األمام وإلى الخلف حتى يتم تحرير ّ الموصالت من مأخذ التوصيل. اسحب بطاقة التوسيع إلى األعلى بشكل مستقيم من مأخذ التوصيل ر.<br>(١) ثم اسحبها بعيدا عن داخل الهيكل لتحرير ها من إطار الهيكل (٢). تأكد من عدم احتكاك البطاقة بالمكونات الأخرى.

**شكل ١٢-٤** إخراج بطاقة توسيع PCI عادية

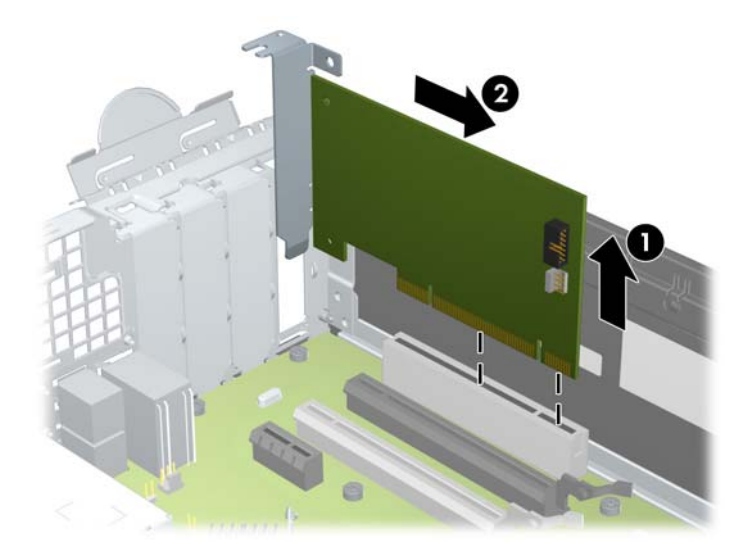

**ج.** إذا كنت تريد إخراج بطاقة 16x Express PCI، فاسحب ذراع االحتجاز الموجود خلف مأخذ التوسيع ً بعيدا عن البطاقة ثم ھز البطاقة بلطف إلى الأمام وإلى الوراء إلى أن يتحرر الموصل من المأخذ. اسحب بطاقة التوسيع إلى الأعلى بشكل مستقيم من مأخذ التوصيل، ثم اسحبھا بعيدا عن داخل الھيكل لتحرير ھا من إطار الھيكل. تأكد من عدم احتكاك البطاقة بالمكونات الأخرى.

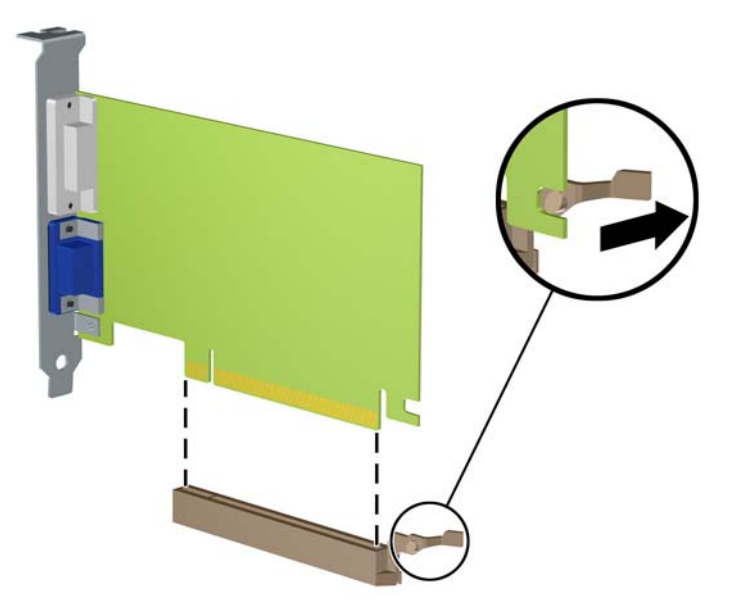

**شكل ١٣-٤** إخراج بطاقة توسيع 16x Express PCI

- **.١٠** ّخزن البطاقة التي تم إخراجھا ضمن علبة واقية من الكھرباء الساكنة.
- **.١١** إذا لم تكن تنوي تثبيت بطاقة توسيع جديدة، فعليك تثبيت غطاء فتحة التوسيع إلغالق الفتحة الفارغة.

**تنبيه:** بعد إخراج بطاقة التوسيع، عليك استبدالھا بأخرى جديدة أو بغطاء فتحة التوسيع للسماح بتبريد ّ المكونات الداخلية بشكل مناسب أثناء التشغيل.

<mark>١٢.</mark> لتثبيت بطاقة توسيع جديدة، أمسك البطاقة فوق مأخذ التوسيع مباشرة على لوحة النظام ثم حركھا باتجاه الجانب الخلفي للھيكل (١) بحيث تتم محاذاة الدعامة على البطاقة مع الفتحة الفارغة على الجانب الخلفي للھيكل. اضغط على البطاقة بشكل مستقيم نحو األسفل داخل مأخذ التوسيع على لوحة النظام (٢).

**شكل ١٤-٤** تثبيت بطاقة توسيع

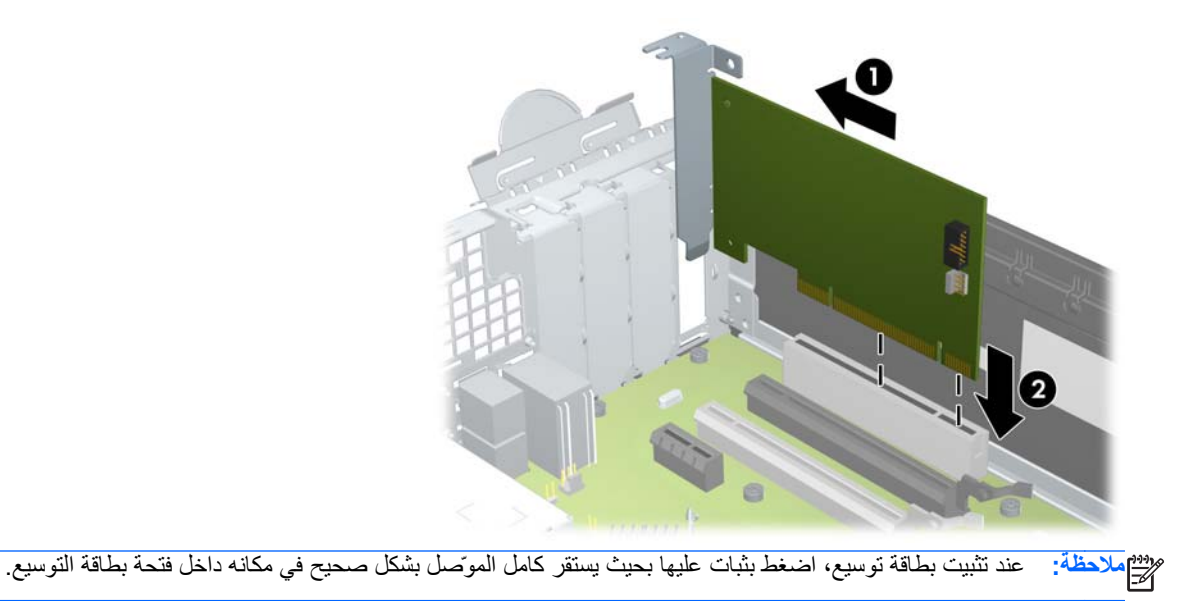

- **.١٣** ِأدر مغالق احتجاز غطاء الفتحة باالتجاه المعاكس ليعود إلى مكانه إلحكام تثبيت بطاقة التوسيع.
	- **شكل ١٥-٤** إغالق واقي غطاء فتحة التوسيع

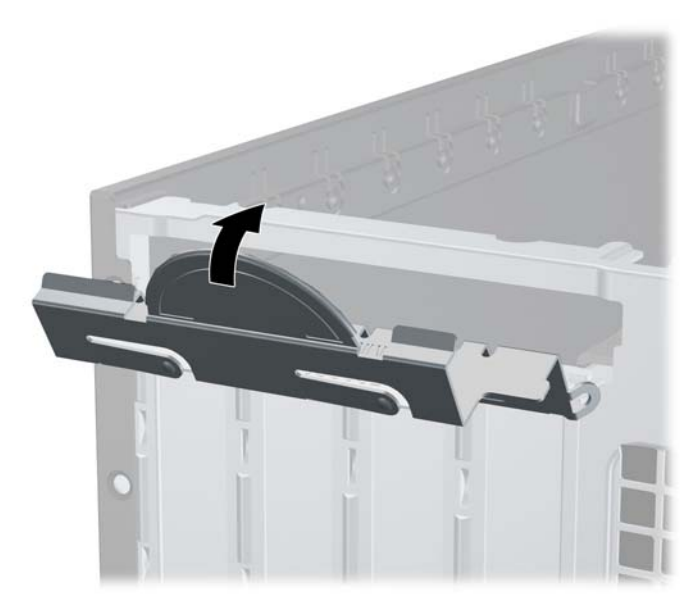

- **.١٤** ِصل الكابالت الخارجية بالبطاقة ّ المثبتة، إذا اقتضى األمر ذلك. ِوصل الكابالت الداخلية بلوحة النظام، إذا اقتضى األمر ذلك.
	- **.١٥** أعد لوحة تغطية الكمبيوتر إلى مكانھا.
	- **.١٦** إذا كان الكمبيوتر ً موضوعا على حامل، فأعد وضعه على الحامل.
		- **.١٧** أعد توصيل سلك الطاقة ّ وشغل الكمبيوتر.
		- **.١٨** قم بقفل أي أجھزة حماية تم تحريرھا عند إزالة لوحة التغطية.
			- **.١٩** أعد تكوين الكمبيوتر، إذا اقتضى األمر ذلك.

# **مواضع محركات األقراص**

**شكل ١٦-٤** مواقع محركات األقراص

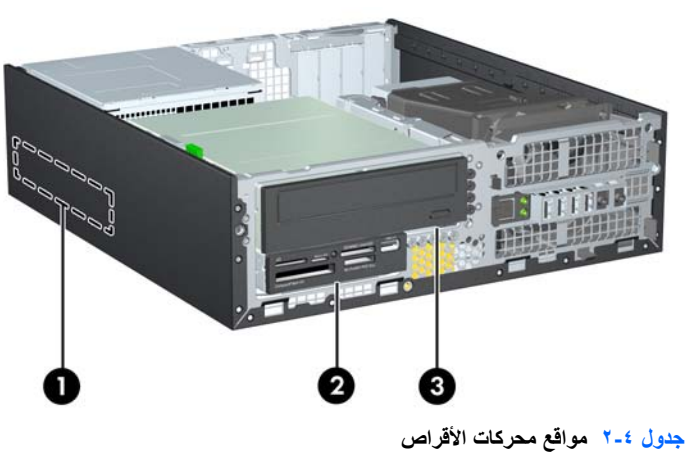

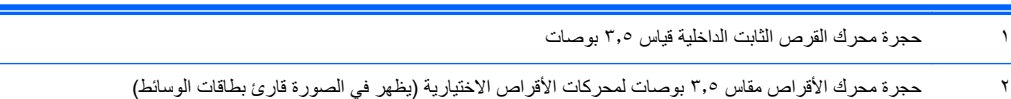

#### **ُيتبع) جدول ٢-٤ مواقع محركات األقراص (**

٣ حجرة محرك الأقراص مقاس ٥٫٢٥ بوصات لمحركات الأقراص الاختيارية (يظهر في الصورة محرك أقراص ضوئية)

**مالحظة:** قد يختلف تكوين محرك األقراص على الكمبيوتر عن تكوين محرك األقراص الموضح أعاله.

للتحقق من نوع أجھزة التخزين ّ المثبتة في الكمبيوتر وحجمھا، ّشغل Setup Computer) إعداد الكمبيوتر).

# **تثبيت محركات األقراص وإخراجھا**

عند تثبيت محركات الأقراص، اتبع الإرشادات التالية:

- <span id="page-114-0"></span>يجب توصيل محرك الأقراص الثابتة الرئيسي التسلسلي SATA) ATA) بموصل SATA الرئيسي ذي اللون الأزرق الداكن على لوحة النظام والذي يحمل التسمية SATA0. في حالة إضافة محرك أقراص ثابتة ثانٍ، فعليك بتوصيله بالموصل ذي اللون الأزرق الفاتح على لوحة النظام والذي يحمل التسمية 1SATA.
	- ِصل محرك األقراص الضوئية SATA بموصل SATA ذي اللون األبيض على لوحة النظام والذي يحمل التسمية 2SATA.
		- ِصل كابل مھايئ eSATA اختياري بموصل SATA ذي اللون األسود على لوحة النظام والذي يحمل التسمية ESATA.
			- ِصل كابل USB الخاص بقارئ بطاقات الوسائط بموصل USB على لوحة النظام الذي يحمل التسمية MEDIA.
	- يكون كابل الطاقة الخاص بمحركات أقراص SATA كابلاً ثلاثي الرؤوس يتصل بلوحة النظام حيث يتصل الموصل الأول الخاص به بظھر محرك األقراص الثابتة والموصل الثاني بظھر محرك األقراص مقاس ٣٫٥ بوصات والموصل الثالث بظھر محرك األقراص البصرية مقاس ٥٫٢٥ بوصات.
		- لا يعتمد النظام محركات الأقراص البصرية PATA) ATA) المتوازية أو محركات الأقراص الثابتة PATA.
- يجب تثبيت المسامير اللولبية للمحاذاة للتأكد من استقرار محرك األقراص بشكل صحيح في حجيرته وثباته في مكانه. لقد وفرت HP مسامير محاذاة لولبية إضافية من أجل حجرات محرك األقراص (خمسة مسامير لولبية عادية مقاس ٣٢-٦ وأربعة مسامير لولبية مترية من نوع M3)، مثبتة في الجهة الأمامية للهيكل وتحت غطاء الفتحة الأمامي. يحتاج محرك الأقراص الثابتة الثانوي إلى المسامير اللولبية العادية مقاس ٦-٣٢. بينما تستخدم كل محركات الأقراص الأخرى (باستثناء محرك الأقراص الثابتة الأساسي) المسامير اللولبية المترية من نوع 3M. إن المسامير اللولبية المترية المتوفرة منِقبل HP سوداء اللون والمسامير اللولبية العادية من HP فضية اللون. إذا كنت تعيد وضع محرك األقراص الثابتة في مكانه، فيجب عليك إزالة مسامير المحاذاة اللولبية األربعة للتركيب العازل مقاس ٣٢-٦ ذات اللونين الفضي والأزرق ثم تثبيتها في محرك الأقراص الثابتة الجديد.

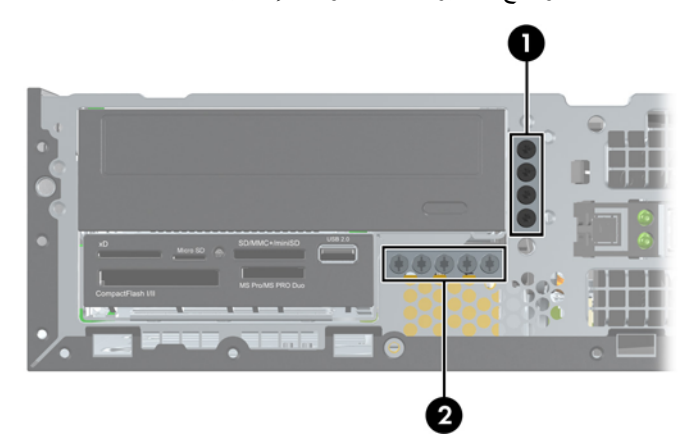

**شكل ١٧-٤** مواضع مسامير المحاذاة اللولبية اإلضافية

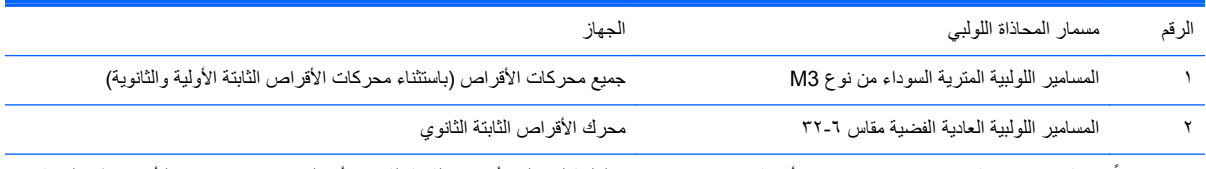

يوجد إجمالاً خمسة براغي فضية مقاس ٣-٣٣. يتم استخدام أربعة منها كمسامير محاذاة لوليت الواليان الثابتة الثانوي. أما الخامس فيتم استخدامه لتأمين غطاء الفتحة (راجع تأمين غطاء الفتحة [األمامية](#page-133-0) في صفحة ١٢٦ للحصول على المزيد من المعلومات). **تنبيه:** لتجنب فقدان العمل وإعطاب الكمبيوتر أو محرك األقراص:

عند إدخال محرك أقراص أو إخراجه، أوقف تشغيل نظام التشغيل بشكل صحيح، ثم أوقف تشغيل الكمبيوتر وافصل سلك الطاقة. وال تخرج محرك الأقراص عندما يكون الكمبيوتر قيد التشغيل أو في وضع الاستعداد.

قبل الإمساك بمحرك الأقراص، تأكد من تفريغ نفسك من الكهرباء الساكنة. وعند الإمساك بمحرك الأقراص، تجّنب لمس الموصل. لمزيد من المعلومات حول منع الضرر اإللكتروستاتي، يرجى مراجعة اإلفراغ [اإللكتروستاتي](#page-174-0) في صفحة .١٦٧

احمل محرك األقراص بعناية؛ وال تسقطه.

ال تستخدم قوة مفرطة عند إدخال محرك األقراص.

تجّنب تعريض محرك الأقراص الثابتة للسوائل، أو درجات حرارة عالية أو منخفضة جدًا، أو منتجات ذات حقول مغنطيسية مثل أجهزة العرض أو مكبرات الصوت.

في حال إرسال محرك األقراص بالبريد، ضعه في غالف بريدي ذي فقاعات بالستيكية أو أية وسيلة تغليف تحمي المحرك واكتب عليھا "قابل للكسر: احمله بعناية".

### **إخراج محرك أقراص مقاس ٥٫٢٥ بوصات من حجرة محركات األقراص**

**تنبيه:** يجب إخراج كافة الوسائط القابلة لإلخراج من محرك األقراص قبل إخراج المحرك من الكمبيوتر.

- **.١** أزل/حرر أية أجھزة حماية تمنع فتح الكمبيوتر.
- <span id="page-116-0"></span>**.٢** أزل كل الوسائط القابلة لإلخراج، مثل األقراص المضغوطة أو محركات أقراص flash من نوعية USB من الكمبيوتر.
	- **.٣** أوقف تشغيل الكمبيوتر بطريقة صحيحة من خالل نظام التشغيل، ثم أوقف تشغيل أية أجھزة خارجية.
		- **.٤** افصل سلك الطاقة عن المأخذ الكھربائي، وافصل أية أجھزة خارجية.

**تنبيه:** بصرف النظر عن حالة التشغيل، توجد الفولتية ًدوما على لوحة النظام طالما أن النظام موصول بمأخذ تيار متناوب نشط. يجب أن تقوم بفصل سلك الطاقة لتجنب تلف المكونات الداخلية للكمبيوتر.

- **.٥** إذا كان الكمبيوتر ً موضوعا على حامل، فأخرج الكمبيوتر من الحامل.
	- **.٦** قم بنزع لوحة تغطية الكمبيوتر.
	- **.٧** ِأدر حجيرة محرك األقراص حتى ّيتخذ ً موضعا ً عموديا.
	- **شكل ١٨-٤** تدوير حجيرة محرك األقراص نحو األعلى

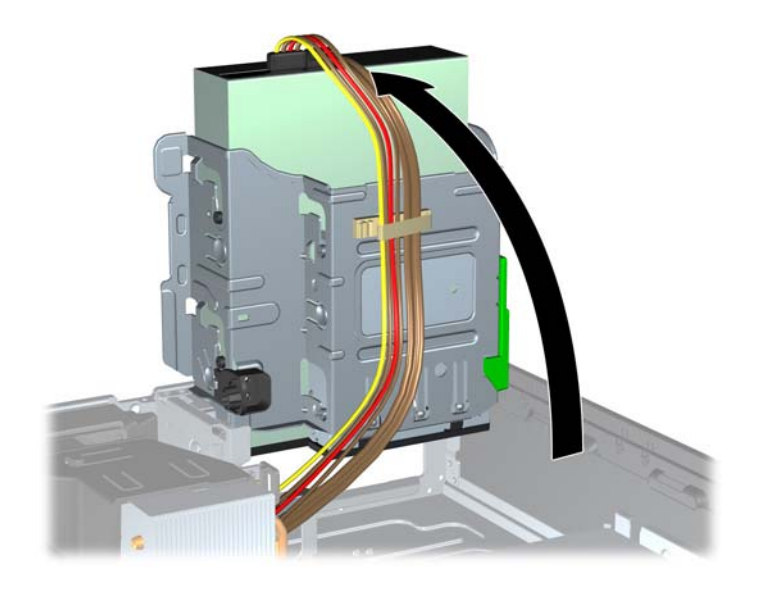

**.٨** في حالة إزالة محرك أقراص ضوئية، افصل كابل الطاقة (١) وكابل البيانات (٢) عن الجزء الخلفي لمحرك األقراص الضوئية.

ت<mark>نبيه: عند نز ع الكابلات، اسحب القابس أو الموصل بدلاً من الكابل نفسه وذلك لتجنب إلحاق عطب بالكابل<sub>.</sub></mark>

**شكل ١٩-٤** فصل كابل الطاقة وكابل والبيانات

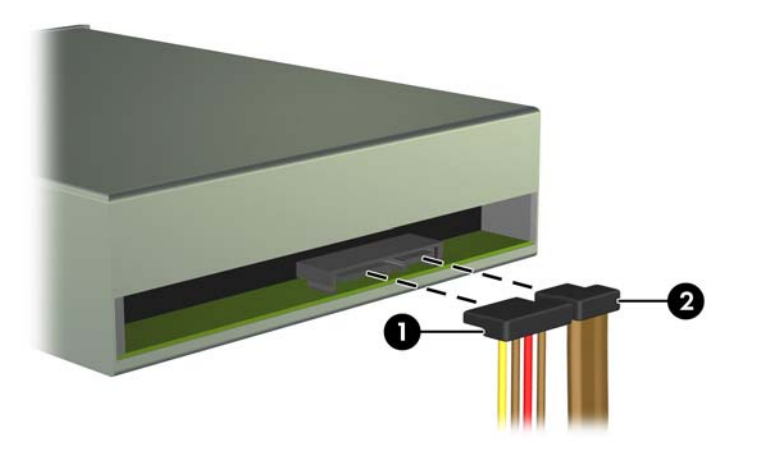

**.٩** ِأدر حجيرة محرك األقراص بحيث يعود إلى موضعه العادي.

**تنبيه:** احرص على عدم الضغط على الكابالت أو األسالك عند تدوير حجيرة محرك األقراص نحو األسفل.

**شكل ٢٠-٤** تدوير حجيرة محرك األقراص نحو األسفل

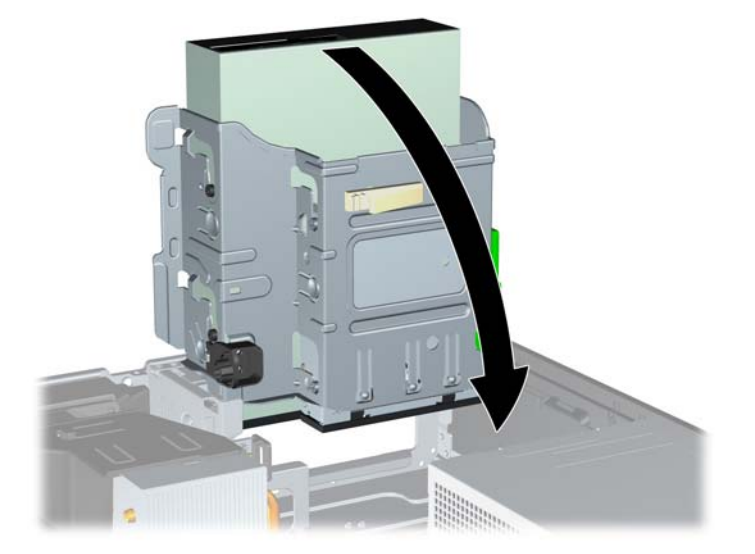

**.١٠** اضغط نحو األسفل على زر واقي غطاء محرك األقراص األخضر على الجانب األيسر من محرك األقراص لتحريره من حجيرته (١). وأثناء الضغط على زر واقي غطاء محرك األقراص، قم بدفع محرك األقراص للخلف حتى يتوقف، ثم ارفعه واخرجه من حجيرته (٢)

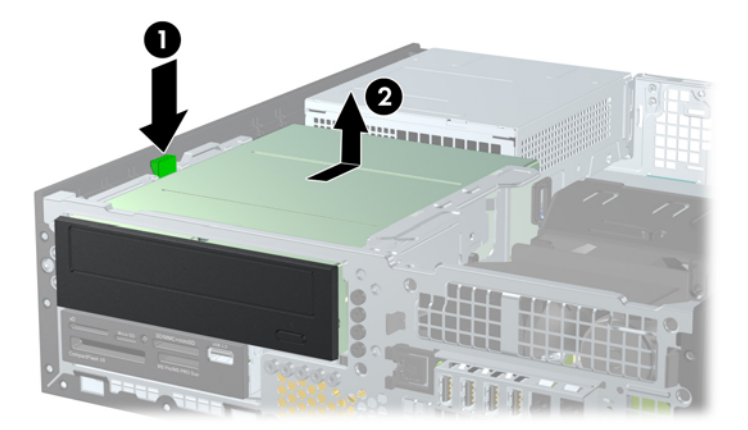

**شكل ٢١-٤** إزالة محرك أقراص مقاس ٥٫٢٥ بوصات

#### **تثبيت محرك أقراص مقاس ٥٫٢٥ بوصات في حجرة محرك األقراص**

- **.١** أزل/حرر أية أجھزة حماية تمنع فتح الكمبيوتر.
- **.٢** أزل كل الوسائط القابلة لإلخراج، مثل األقراص المضغوطة أو محركات أقراص flash من نوعية USB من الكمبيوتر.
	- **.٣** أوقف تشغيل الكمبيوتر بطريقة صحيحة من خالل نظام التشغيل، ثم أوقف تشغيل أية أجھزة خارجية.
		- **.٤** افصل سلك الطاقة عن المأخذ الكھربائي، وافصل أية أجھزة خارجية.

بم ت**نبيه:** بصرف النظر عن حالة التشغيل، توجد الفولتية دومًا على لوحة النظام طالما أن النظام موصول بمأخذ تيار متناوب نشط. يجب أن تقوم بفصل سلك الطاقة لتجنب تلف المكونات الداخلية للكمبيوتر.

- **.٥** إذا كان الكمبيوتر ً موضوعا على حامل، أخرج الكمبيوتر من الحامل.
	- **.٦** قم بنزع لوحة تغطية الكمبيوتر.
- **.٧** إذا كنت تقوم بتثبيت محرك أقراص في حجرة يغطيھا غطاء فتحة فارغة، فأزل غطاء الفتحة األمامية ثم غطاء الفتحة الفارغة. انظر [إزالة](#page-100-0) أغطية [الفتحات](#page-100-0) الفارغة في صفحة ٩٣ للحصول على مزيد من المعلومات.
- **.٨** ّثبت مسامير المحاذاة اللولبية المترية األربعة من نوع 3M في الفتحتين السفليتين على جانبي محرك األقراص. لقد قامت شركة HP بتوفير أربعة مسامير محاذاة لولبية مترية إضافية من نوع 3M على الجزء األمامي للھيكل وتحت غطاء الفتحة األمامية. وتكون مسامير المحاذاة اللولبية المترية سوداء اللون من نوع M3. ارجع إلى <u>تثبيت محركات الأقراص وإخراجها في صفحة ١٠٧</u> للاطلاع على رسم توضيحي لموضع مسامير المحاذاة اللولبية المترية اإلضافية من نوع 3M.

م<sup>ووو</sup> ملاحظة: عند استبدال محرك الأقراص، انقل مسامير المحاذاة اللولبية الأربعة المترية من نوع M3 من محرك الأقراص القديم إلى<br>التحلي الجديد.

**تنبيه:** استخدم مسامير لولبية طولھا ٥ ملم كمسامير لولبية للمحاذاة. فالمسامير اللولبية األطول بإمكانھا أن تعطب المكونات الداخلية لمحرك الأقراص.

**شكل ٢٢-٤** تركيب مسامير المحاذاة اللولبية في محرك األقراص الضوئية

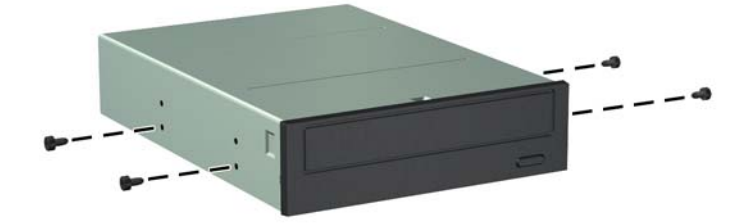

**.٩** ضع المسامير اللولبية للمحاذاة الموجودة على محرك األقراص في الفتحات J ضمن حجرة محرك األقراص. ثم ادفع محرك األقراص إلى الجھة األمامية للكمبيوتر حتى يستقر في مكانه.

**شكل ٢٣-٤** تثبيت محرك األقراص البصرية

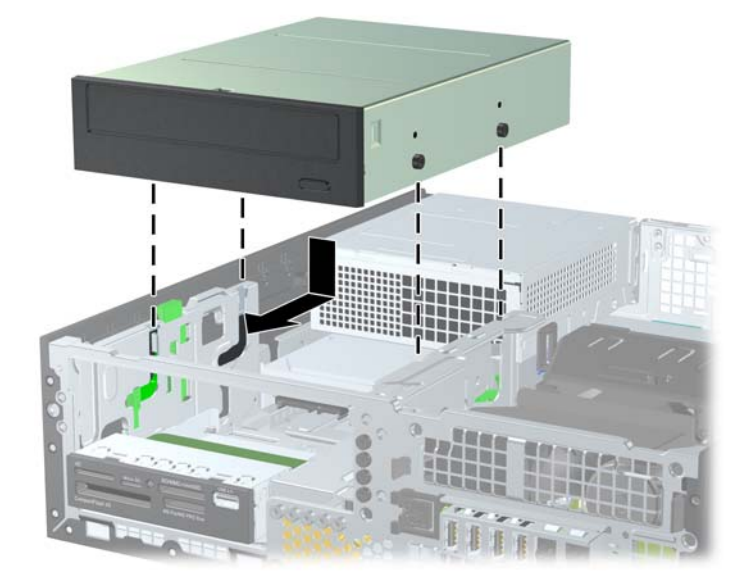

**.١٠** قم بتدوير قفص محرك األقراص حتى ّيتخذ ً موضعا ً عموديا.

**شكل ٢٤-٤** تدوير قفص محرك األقراص نحو األعلى

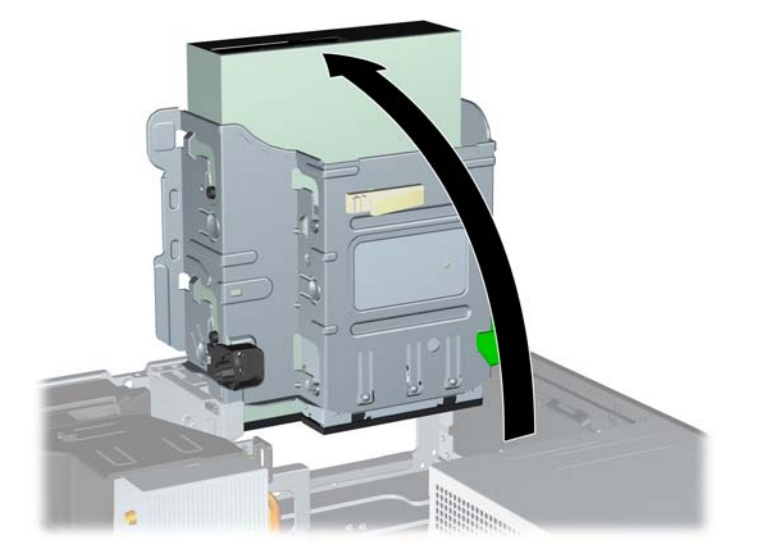

- **.١١** ِصل كابل البيانات SATA بموصل لوحة النظام SATA األبيض الذي يحمل التسمية 2SATA.
	- **.١٢** وجه كابل البيانات خالل موجھي الكابل.

**تنبيه:** يوجد موجھي للكابل يحافظا على كابل البيانات من أن يتم الضغط عليه بواسطة قفص محرك األقراص عند رفعه أو خفضه. أحدھما موجود في الجانب السفلي من قفص محرك األقراص. واآلخر موجود على إطار الھيكل تحت قفص محرك األقراص. تأكد من توجيه كابل البيانات خالل ھذين الموجھين قبل توصيله بمحرك األقراص البصرية. **.١٣** ّوصل كابل الطاقة (١) وكابل البيانات (٢) للجھة الخلفية لمحرك األقراص البصرية.

ملاحظة: يكون كابل الطاقة الخاص بمحرك الأقراص الضوئية كابلاً ثلاثي الرؤوس يتم توجيهه من لوحة النظام إلى محرك الأقراص الثابتة, وبالتالي إلى خلف محرك األقراص الضوئية.

**شكل ٢٥-٤** توصيل كابل الطاقة وكابل البيانات

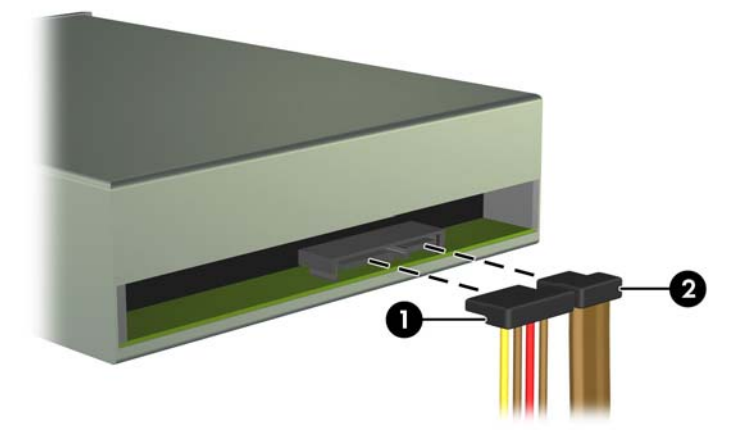

- **.١٤** قم بتدوير قفص محرك األقراص بحيث يعود إلى موضعه العادي.
- **تنبيه:** احرص على عدم الضغط على الكابالت أو األسالك عند تدوير قفص محرك األقراص نحو األسفل.

**شكل ٢٦-٤** تدوير قفص محرك األقراص نحو األسفل

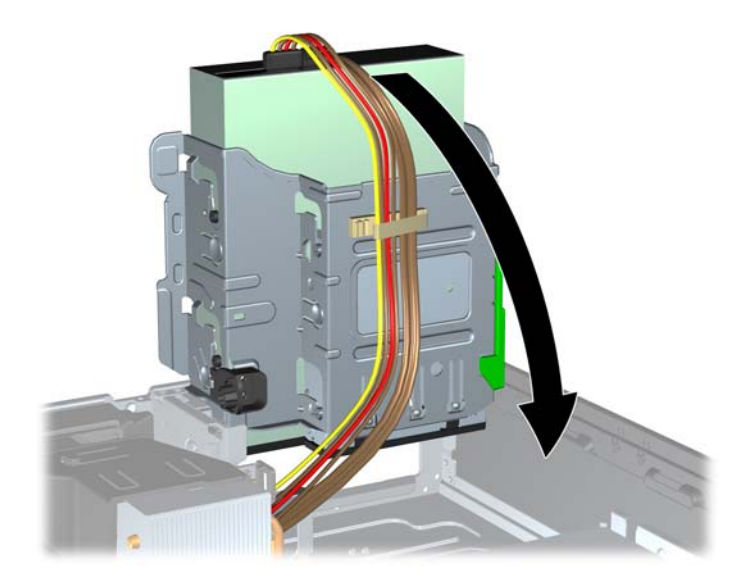

- **.١٥** أعد لوحة التغطية وغطاء الفتحة األمامية (في حالة اإلزالة) إلى مكانھما.
	- **.١٦** إذا كان الكمبيوتر ً موضوعا على حامل، أعد وضعه على الحامل.
		- **.١٧** أعد توصيل سلك الطاقة ّ وشغل الكمبيوتر.
		- **.١٨** قم بقفل أي أجھزة حماية تم تحريرھا عند نزع لوحة التغطية.

#### **إخراج محرك أقراص مقاس ٣٫٥ بوصات من حجرة محركات األقراص**

**تنبيه:** يجب إخراج كافة الوسائط القابلة لإلخراج من محرك األقراص قبل إخراج المحرك من الكمبيوتر.

يوجد محرك األقراص مقاس ٣٫٥ بوصات تحت محرك األقراص مقاس ٥٫٢٥ بوصات. يجب إزالة محرك األقراص مقاس ٥٫٢٥ بوصات قبل إزالة محرك الأقراص مقاس ٣٫٥ بوصات.

**.١** اتبع اإلجراء ّ المبين في إخراج محرك [أقراص](#page-116-0) مقاس [٥٫٢٥](#page-116-0) بوصات من حجرة محركات [األقراص](#page-116-0) في صفحة ١٠٩ إلزالة محرك األقراص مقاس ٥٫٢٥ بوصات والوصول إلى محرك األقراص مقاس ٣٫٥ بوصات.

**تنبيه:** تأكد من أن الكمبيوتر متوقف عن التشغيل ومن فصل سلك الطاقة عن المأخذ الكھربائي قبل المتابعة.

**.٢** افصل كابالت محرك األقراص عن الجزء الخلفي لمحرك األقراص، أو، في حالة إخراج قارئ بطاقات الوسائط، افصل كابل USB عن لوحة النظام كما ھو موضح في الرسم التوضيحي التالي.

**شكل ٢٧-٤** فصل كابل USB الخاص بقارئ بطاقات الوسائط

**.٣** اضغط نحو األسفل على زر واقي غطاء محرك األقراص األخضر الموجود على الجانب األيسر من محرك األقراص لتحريره من قفصه (١). وأثناء الضغط على زر واقي غطاء محرك الأقراص، قم بدفع محرك الأقراص للخلف حتى يتوقف، ثم ارفعه واخرجه من قفصه (2)

**شكل ٢٨-٤** إزالة محرك أقراص بقياس ٣٫٥ بوصات (يظھر في الصورة قارئ بطاقات وسائط)

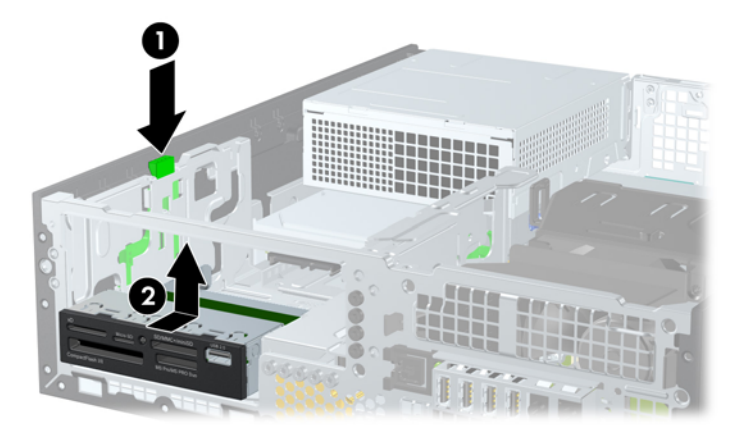

#### **تثبيت محرك أقراص مقاس ٣٫٥ بوصات في حجرة محرك األقراص**

توجد الحجرة بقياس ٣٫٥ بوصات تحت محرك األقراص بقياس ٥٫٢٥ بوصات. لتثبيت محرك أقراص ضمن الحجرة بقياس ٣٫٥ بوصات:

- م<mark>لاحظة: ثبت المسامير اللولبية للمحاذاة للتأكد من وضع محرك الأقراص بشكل صحيح داخل حجيرة محرك الأقراص واستقراره في مكانه</mark> بإحكام. لقد وفرت HP مسامير محاذاة لولبية إضافية من أجل حجرات محرك الأقراص (أربعة مسامير لولبية عادية مقاس ٦-٣٢ وأربعة مسامير لولبية مترية من نوع M3)، مثبتة في الجهة الأمامية للهيكل وتحت غطاء الفتحة الأمامي. ويستخدم محرك الأقراص الثابتة الثانوي المسامير اللولبية العادية مقاس ٦-٣٢. بينما تستخدم كل محركات الأقراص الأخرى (باستثناء محرك الأقراص الثابتة الأساسي) المسامير اللولبية المترية من نوع 3M. كما أن HP توفر المسامير اللولبية المترية باللون األسود من نوع 3M والمسامير اللولبية العادية مقاس ٣٢-٦ باللون الفضي. يمكنك الرجوع إلى <u>تثبيت محركات الأقراص وإخراجها في صفحة ١٠٧ ل</u>لحصول على رسوم توضيحية لمواضع مسامير المحاذاة اللولبية.
	- **.١** اتبع اإلجراء ّ المبين في إخراج محرك [أقراص](#page-116-0) مقاس [٥٫٢٥](#page-116-0) بوصات من حجرة محركات [األقراص](#page-116-0) في صفحة ١٠٩ إلزالة محرك األقراص مقاس ٥٫٢٥ بوصات والوصول إلى حجرة محرك األقراص مقاس ٥٫٢٥ بوصات.

**تنبيه:** تأكد من أن الكمبيوتر متوقف عن التشغيل ومن فصل سلك الطاقة عن المأخذ الكھربائي قبل المتابعة.

- **.٢** إذا كنت تقوم بتثبيت محرك أقراص في حجرة يغطيھا غطاء فتحة فارغة، فأنزع غطاء الفتحة األمامية ثم غطاء الفتحة الفارغة. راجع إزالة أغطية [الفتحات](#page-100-0) الفارغة في صفحة ٩٣ للحصول على مزيد من المعلومات.
	- **.٣** ركب مسامير المحاذاة اللولبية في الفتحات على كل جانب من جوانب محرك األقراص.

**شكل ٢٩-٤** تثبيت مسامير المحاذاة اللولبية (يظھر في الصورة قارئ بطاقات الوسائط)

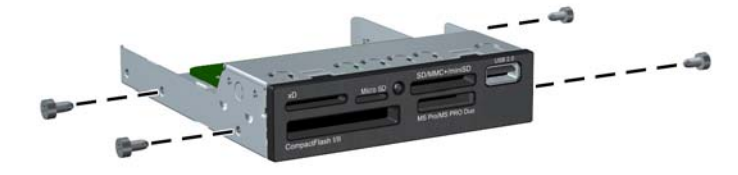

**.٤** ضع المسامير اللولبية للمحاذاة الموجودة على محرك األقراص في الفتحات J ضمن حجرة محرك األقراص. ثم ادفع محرك األقراص إلى الجھة األمامية للكمبيوتر حتى يستقر في مكانه.

**شكل ٣٠-٤** تثبيت "محرك أقراص" في حجرة محرك األقراص بقياس ٣٫٥ بوصات (يظھر في الصورة قارئ بطاقات الوسائط)

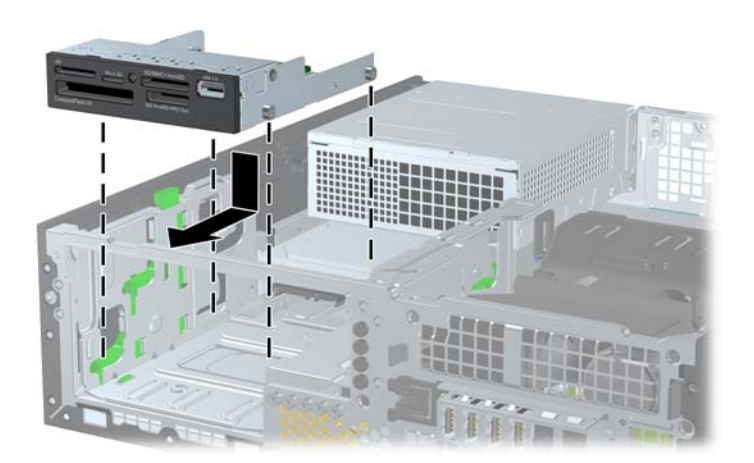

- **.٥** توصيل كابالت محرك األقراص المناسبة:
- اً. في حالة تركيب محرك أقراص ثابتة ثان، صل كبل الطاقة (١) وكبل البيانات (٢) بالجزء الخلفي لمحرك الأقراص، ثم صل الطرف الآخر لكبل البيانات بالموصل ذي اللون الأزرق الفاتح على لوحة النظام والذي يحمل التسمية SATA1.

**شكل ٣١-٤** توصيل كابل الطاقة وكابل البيانات الخاصين بمحرك األقراص الثابتة الثانوي

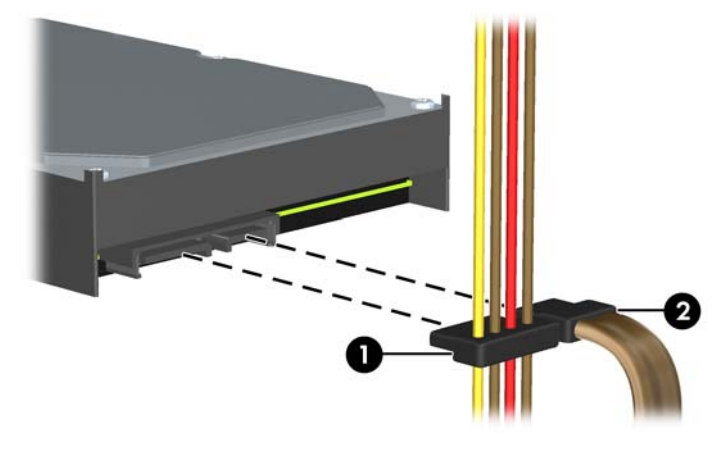

**ب.** إذا كنت تقوم بتثبيت قارئ بطاقات الوسائط، ِفصل كابل USB من قارئ بطاقة الوسائط لموصل USB على لوحة النظام التي تحمل التسمية MEDIA.

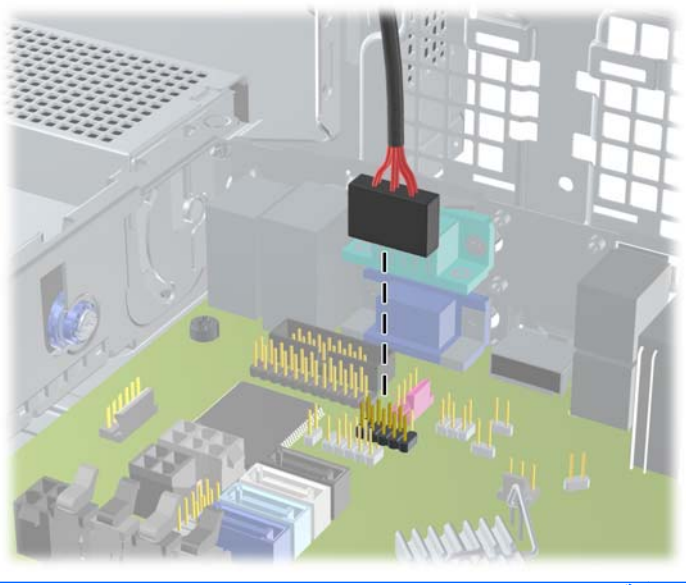

**شكل ٣٢-٤** توصيل كابل USB الخاص بقارئ بطاقات الوسائط

- **مالحظة:** ارجع إلى [توصيالت](#page-103-0) لوحة النظام في صفحة ٩٦ للحصول على رسم توضيحي لموصالت محرك األقراص الخاصة بلوحة النظام.
	- **.٦** أعد تركيب محرك األقراص بقياس ٥٫٢٥ بوصات.
	- **.٧** أعد لوحة التغطية وغطاء الفتحة األمامية (في حالة اإلزالة) إلى مكانھما.
		- **.٨** إذا كان الكمبيوتر ً موضوعا على حامل، أعد وضعه على الحامل.
			- **.٩** أعد توصيل سلك الطاقة ّ وشغل الكمبيوتر.
			- **.١٠** قم بقفل أي أجھزة حماية تم تحريرھا عند نزع لوحة التغطية.

#### **إخراج محرك األقراص الثابتة الداخلي الرئيسي مقاس ٣٫٥ بوصات واستبداله**

م<sup>099</sup> ملاحظة: قبل إخراج محرك الأقراص الثابتة القديم، تأكد من إجراء نسخ احتياطي للبيانات على محرك الأقراص الثابتة القديم بحيث يمكنك نقل<br>التعالم الفديان البيانات إلى محرك األقراص الثابتة الجديد.

إن محرك القرص الثابت ٣٫٥ بوصات المثبت مسبَّقا موجود تحت وحدة التزويد بالطاقة. لإخراج محرك القرص الثابت واستبداله:

- **.١** أزل/حرر أية أجھزة حماية تمنع فتح الكمبيوتر.
- **.٢** أزل كل الوسائط القابلة لإلخراج، مثل األقراص المضغوطة أو محركات أقراص flash من نوعية USB من الكمبيوتر.
	- **.٣** أوقف تشغيل الكمبيوتر بطريقة صحيحة من خالل نظام التشغيل، ثم أوقف تشغيل أية أجھزة خارجية.
		- **.٤** افصل سلك الطاقة عن المأخذ الكھربائي، وافصل أية أجھزة خارجية.

**تنبيه:** بصرف النظر عن حالة التشغيل، توجد الفولتية ًدوما على لوحة النظام طالما أن النظام موصول بمأخذ تيار متناوب نشط. يجب أن تقوم بفصل سلك الطاقة لتجنب تلف المكونات الداخلية للكمبيوتر.

- **.٥** إذا كان الكمبيوتر ً موضوعا على حامل، أخرج الكمبيوتر من الحامل.
	- **.٦** قم بنزع لوحة تغطية الكمبيوتر.
- **.٧** ِأدر حجيرة محرك األقراص الخاص بمحركات األقراص الداخلية حتى ّيتخذ ً موضعا ً عموديا.

**شكل ٣٣-٤** تدوير قفص محرك األقراص نحو األعلى

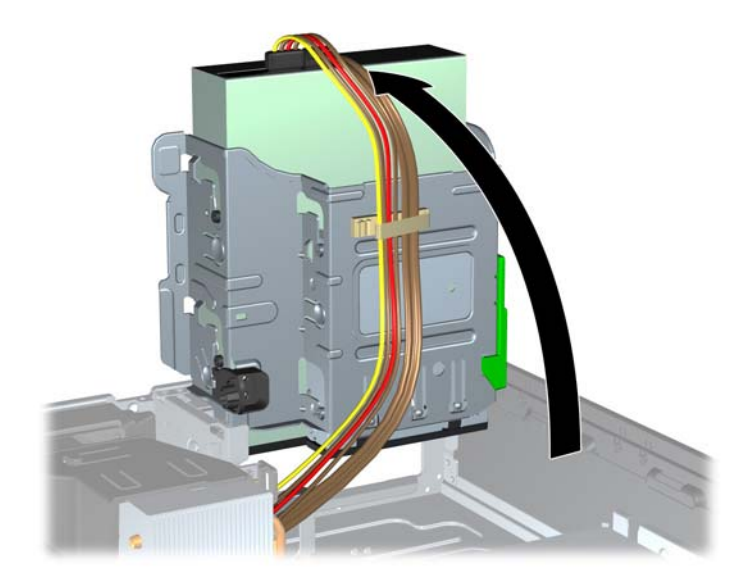

**.٨** قم بتدوير وحدة التزويد بالطاقة حتى ّيتخذ ً موضعا ً عموديا. ويقع محرك القرص الثابت تحت وحدة التزويد بالطاقة. **شكل ٣٤-٤** رفع وحدة التزويد بالطاقة

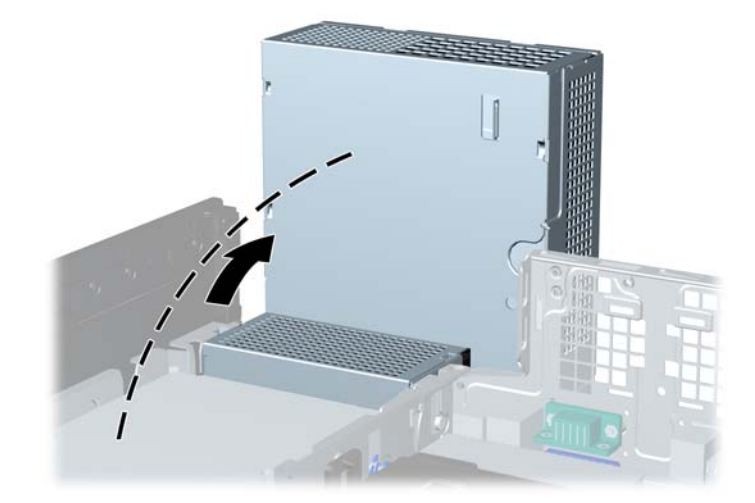

**.٩** افصل كابل الطاقة (١) وكابل البيانات (٢) من الجھة الخلفية لمحرك القرص الثابت. **شكل ٣٥-٤** فصل كابالت محرك القرص الثابت

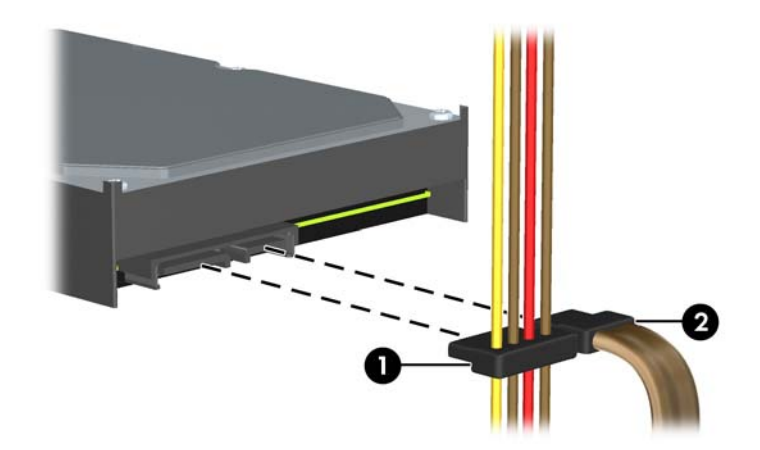

**.١٠** اضغط ألسفل على مغالق التحرير الذي بجانب محرك القرص الثابت (١). وأثناء ضغط المغالق، ادفع محرك األقراص لألمام حتى يتوقف، ثم ارفعه إلى الأعلى وخارج الحجرة (٢).

**شكل ٣٦-٤** إخراج محرك القرص الثابت

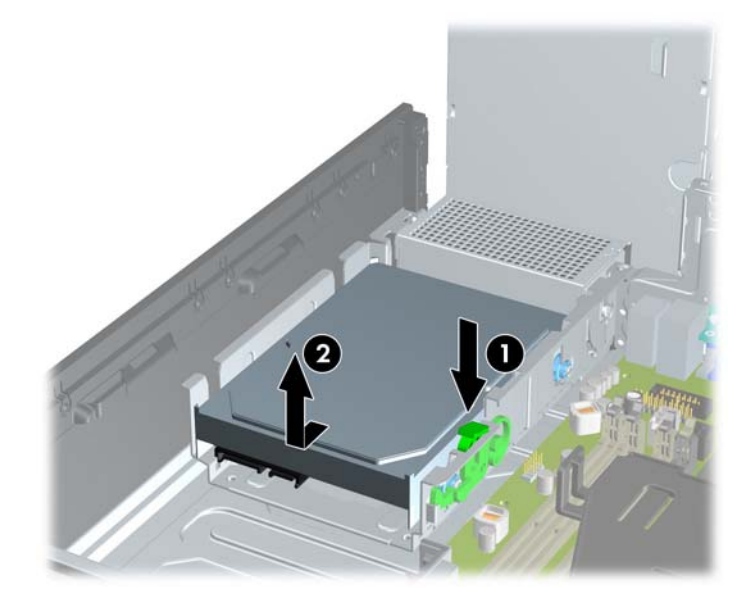

**.١١** لتثبيت محرك قرص ثابت، يجب نقل مسامير المحاذاة اللولبية للتركيب العازل ذات اللونين الفضي واألزرق من محرك القرص الثابت القديم إلى محرك القرص الثابت الجديد.

**شكل ٣٧-٤** تثبيت مسامير المحاذاة اللولبية لمحرك القرص الثابت

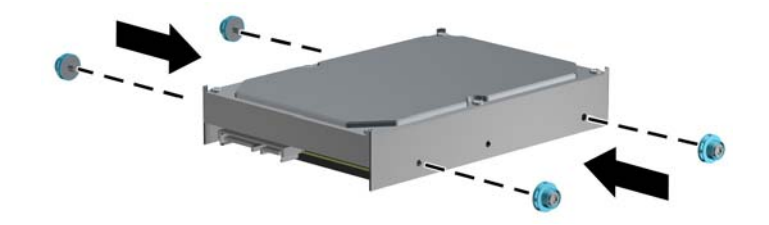

**.١٢** قم بمحاذاة مسامير المحاذاة اللولبية مع الفتحات الموجودة على قفص محرك أقراص الھيكل، واضغط ألسفل على محرك القرص الثابت بداخل الحجرة، ثم ادفعه للخلف حتى يتوقف ويثبت في مكانه.

**شكل ٣٨-٤** تثبيت محرك القرص الثابت

**.١٣** ّوصل كابل الطاقة (١) وكابل البيانات (٢) بالجھة الخلفية لمحرك األقراص الثابت.

**مالحظة:** إذا تضمن النظام محرك قرص ثابت SATA ً واحدا، فيجب توصيل كابل البيانات ّ بالموصل األزرق الداكن المسمى 0SATA الموجود على لوحة النظام لتجنب حدوث مشاكل في أداء محرك القرص الثابت.

 $\overline{2}$ 

**شكل ٣٩-٤** توصيل كابالت محرك القرص الثابت

- **.١٤** ِأدر أقفاص محركات األقراص الداخلية ووحدة التزويد بالطاقة إلى موضعھا الطبيعي.
	- **.١٥** أعد لوحة التغطية إلى مكانھا.
	- **.١٦** إذا كان الكمبيوتر ً موضوعا على حامل، أعد وضعه على الحامل.
		- **.١٧** أعد توصيل سلك الطاقة ّ وشغل الكمبيوتر.
		- **.١٨** قم بقفل أي أجھزة حماية تم تحريرھا عند نزع لوحة التغطية.

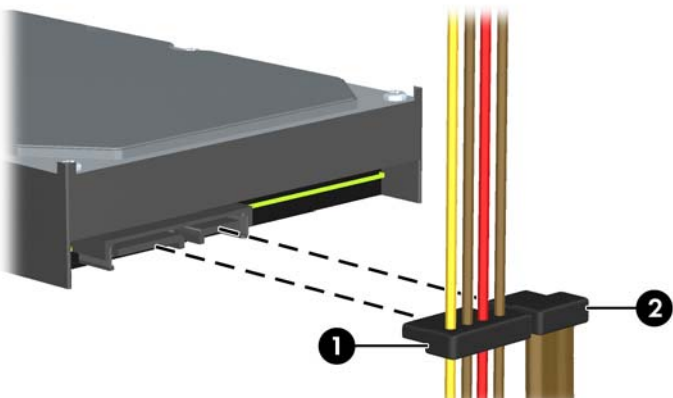

# **تثبيت قفل الحماية**

يمكن استخدام أقفال الحماية المعروضة أدناه على الصفحات التالية لحماية الكمبيوتر.

**قفل الكبل**

**شكل ٤٠-٤** تثبيت قفل الكابل

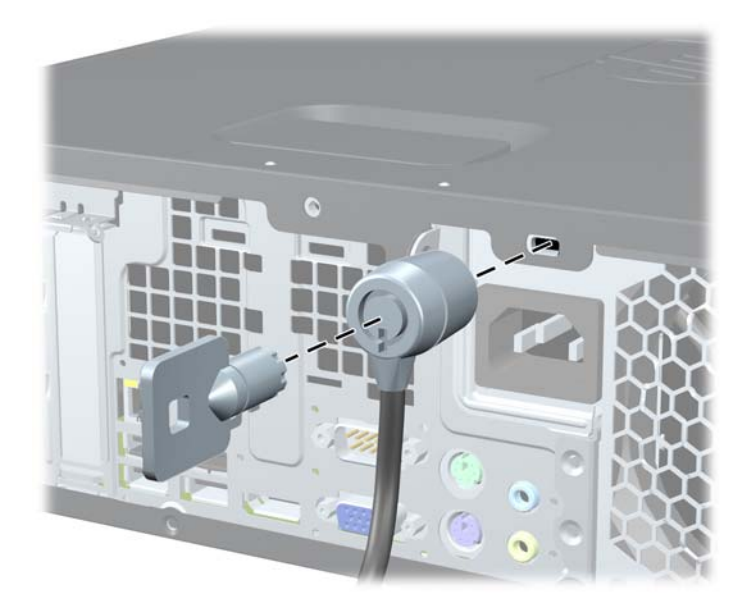

### **قفل عادي**

**شكل ٤١-٤** تثبيت قفل عادي

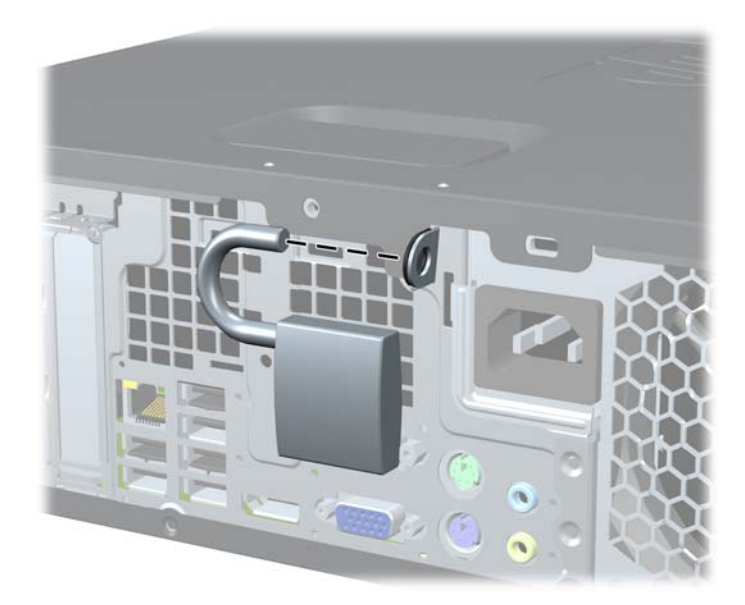

### **قفل حماية أجھزة كمبيوتر HP الشخصية لألعمال**

**.١** قم بتثبيت كابل الحماية بواسطة لفه حول كائن مستقر. **شكل ٤٢-٤** تثبيت الكابل باستخدام كائن ثابت

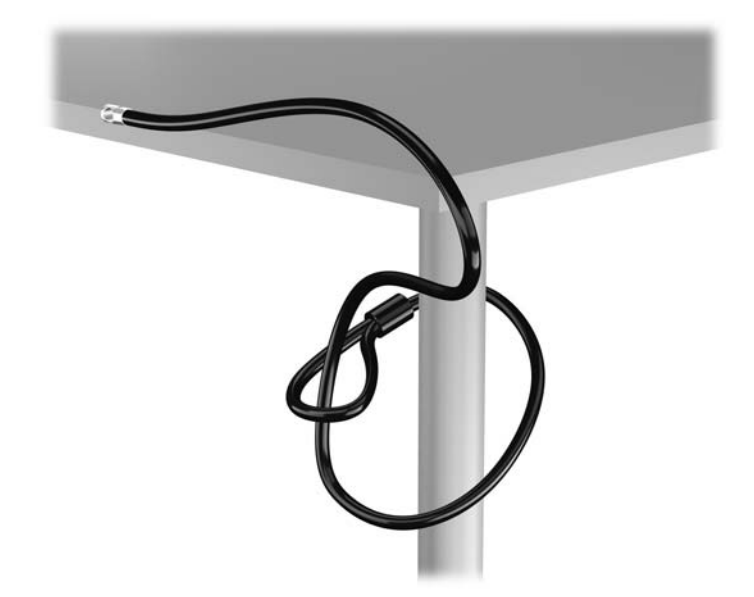

**.٢** أدخل قفل الكبل في فتحة قفل الكبل في الجزء الخلفي للشاشة وثبت القفل في الشاشة من خالل إدخال المفتاح في الفتحة الموجودة في الجزء الخلفي من القفل وتدوير المفتاح بزاوية قدرھا ٩٠ درجة.

**شكل ٤٣-٤** تركيب قفل الكبل على الشاشة

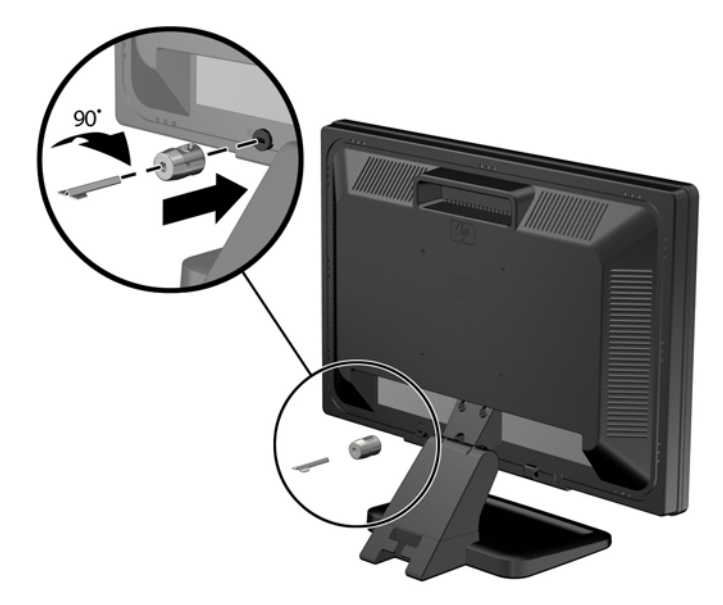

**.٣** حرك كبل الحماية ً تدريجيا خالل الفتحة في قفل الكبل في الجزء الخلفي من الشاشة. **شكل ٤٤-٤** تأمين الشاشة

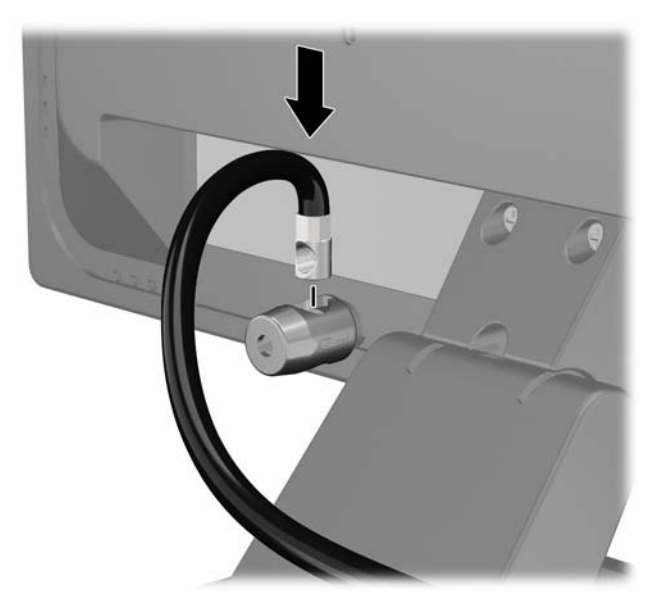

**.٤** استخدم الدعامة المتوفرة في العدة من أجل تأمين أجھزة طرفية أخرى من خالل وضع كابل الجھاز طوال وسط الدعامة (١) ومن ثم إدخال كابل الحماية في أحد الثقبين في الدعامة (٢). استخدم الثقب الموجود في الدعامة الذي يؤمن كابل الجھاز الطرفي على أحسن وجه.

**شكل ٤٥-٤** تأمين األجھزة الطرفية (تظھر في الصورة الطابعة)

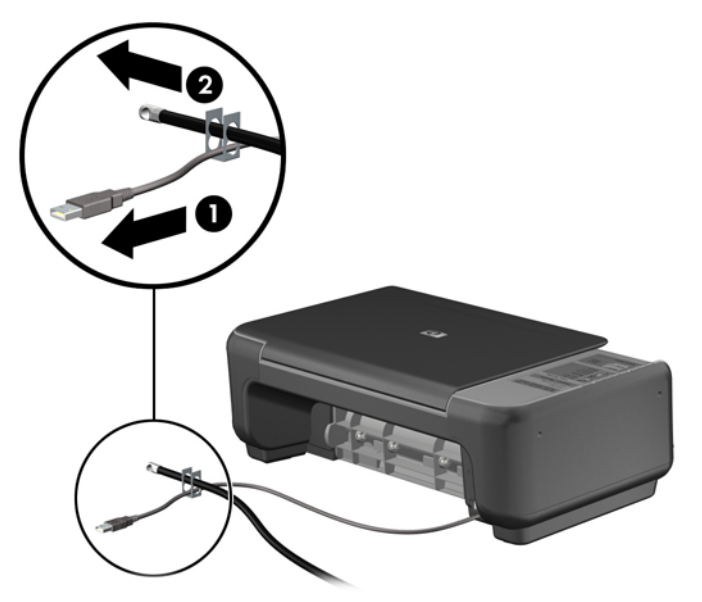

**.٥** أولج كابلي لوحة المفاتيح والماوس خالل قفل ھيكل الكمبيوتر. **شكل ٤٦-٤** ربط كابلي لوحة المفاتيح والماوس

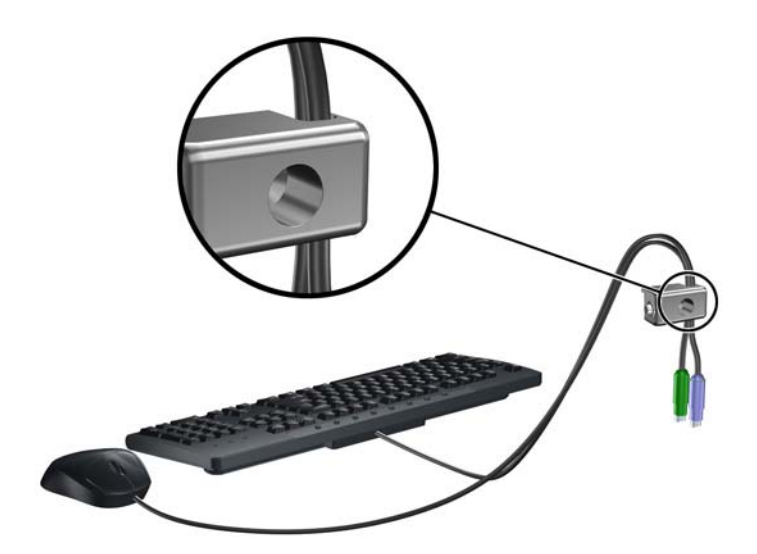

- **.٦** اربط القفل بالھيكل من خالل شد البرغي المرفق وذلك في ثقب برغي اإلبھام.
	- **شكل ٤٧-٤** توصيل القفل بالھيكل

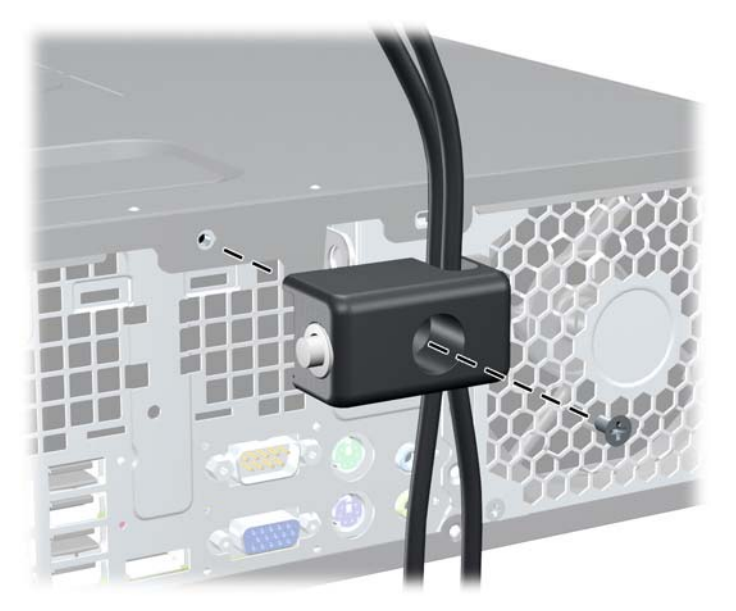

**.٧** أدخل طرف مقبس كابل الحماية في القفل (١) وادفع الزر للداخل (٢) لتثبيت القفل. استخدم المفتاح الموفر لفك القفل. **شكل ٤٨-٤** تثبيت القفل

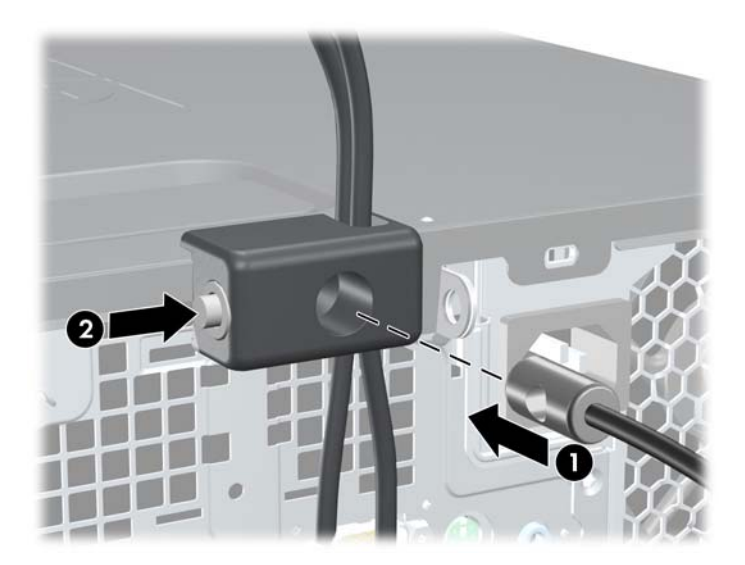

**.٨** عند اإلتمام، سيتم تأمين جميع األجھزة في محطة عملك.

**شكل ٤٩-٤** محطة عمل مؤمنة

<span id="page-133-0"></span>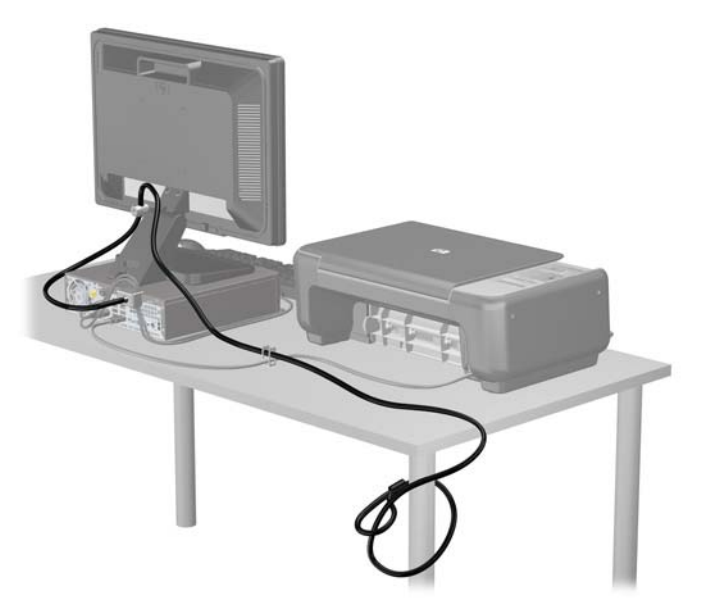

#### **تأمين غطاء الفتحة األمامية**

يمكن تثبيت غطاء الفتحة الأمامية في مكانه بواسطة تثبيت إحدى مسامير الحماية اللولبية التي يتم توفير ها من قبل HP. لتثبيت مسامير الحماية اللولبية:

- **.١** أزل/حرر أية أجھزة حماية تمنع فتح الكمبيوتر.
- **.٢** أزل كل الوسائط القابلة لإلخراج، مثل األقراص المضغوطة أو محركات أقراص flash من نوعية USB من الكمبيوتر.
	- **.٣** أوقف تشغيل الكمبيوتر بطريقة صحيحة من خالل نظام التشغيل، ثم أوقف تشغيل أية أجھزة خارجية.
		- **.٤** افصل سلك الطاقة عن المأخذ الكھربائي، وافصل أية أجھزة خارجية.

**تنبيه:** بصرف النظر عن حالة التشغيل، توجد الفولتية ًدوما على لوحة النظام طالما أن النظام موصول بمأخذ تيار متناوب نشط. يجب أن تقوم بفصل سلك الطاقة لتجنب تلف المكونات الداخلية للكمبيوتر.

- **.٥** إذا كان الكمبيوتر ً موضوعا على حامل، فأخرج الكمبيوتر من الحامل.
	- **.٦** قم بإزالة لوحة التغطية وغطاء الفتحة األمامية.

**.٧** أزل إحدى المسامير اللولبية مقاس ٣٢-٦ العادية في الجھة األمامية للھيكل خلف غطاء الفتحة. **شكل ٥٠-٤** استرداد مسامير الحماية اللولبية الخاصة بغطاء الفتحة األمامية

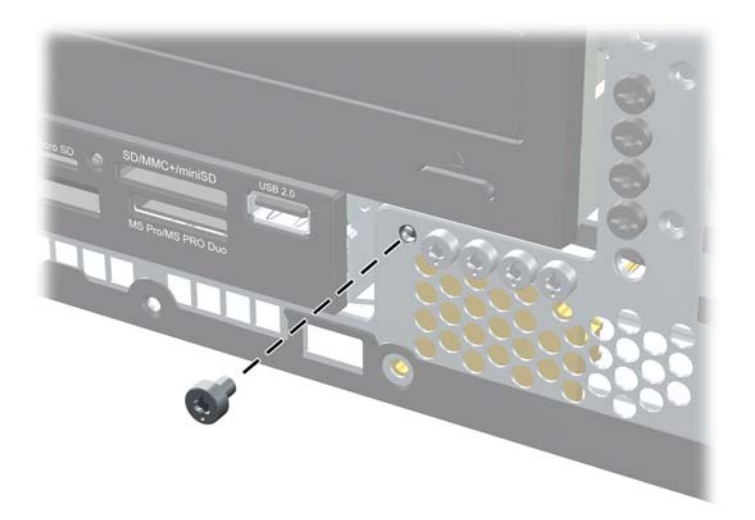

- **.٨** إعادة تركيب غطاء الفتحة األمامية.
- **.٩** ثبت مسمار الحماية اللولبي الموجود بجوار مقبض تحرير غطاء الفتحة األمامية األوسط لتثبيت غطاء الفتحة األمامية في مكانه. **شكل ٥١-٤** تثبيت مسامير الحماية اللولبية الخاصة بغطاء الفتحة األمامية

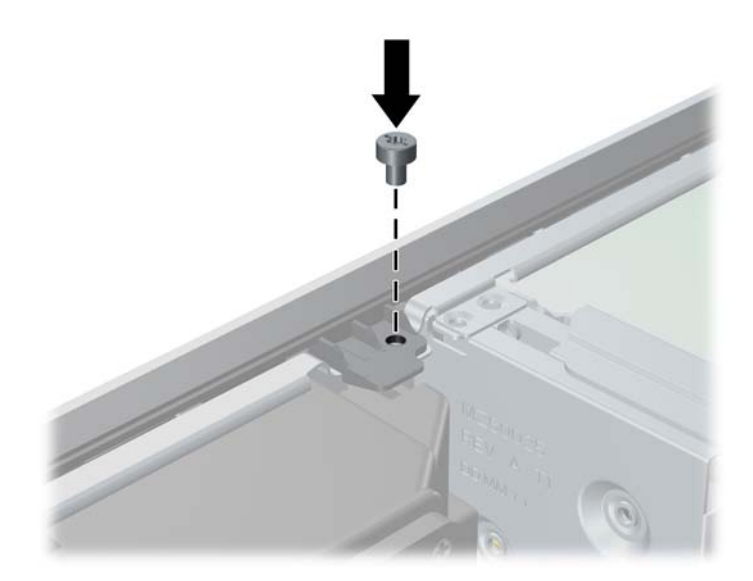

- **.١٠** أعد لوحة التغطية إلى مكانھا.
- **.١١** إذا كان الكمبيوتر ً موضوعا على حامل، فأعد وضعه على الحامل.
	- **.١٢** أعد توصيل سلك الطاقة ّ وشغل الكمبيوتر.
	- **.١٣** قم بقفل أي أجھزة حماية تم تحريرھا عند إزالة لوحة التغطية.

# **٥ ترقيات األجھزة لطراز Desktop Slim-Ultra (USDT)**

### **ميزات الصيانة**

يتضمّن الكمبيوتر ميزات ُتسمّل ترقيته وصيانته. إن معظم إجراءات التثبيت الموصّحة في هذا الفصل لا تحتاج إلى أية أدوات.

### **تحذيرات وتنبيھات**

قبل تنفيذ الترقيات اقرأ بعناية كافة اإلرشادات والتنبيھات والتحذيرات القابلة للتطبيق في ھذا الدليل.

**تحذير!** لتقليل خطر التعرض إلصابة شخصية أو تلف المعدة بسبب الصعق الكھربائي، أو األسطح الساخنة، أو الحريق:

افصل سلك الطاقة من مأخذ الطاقة ودع مكونات النظام الداخلية لتبرد قبل لمسھا.

لا تعمد إلى توصيل موصّلات الهاتف أو الاتصالات السلكية واللاسلكية بمآخذ بطاقة واجهة شبكة الاتصال (NIC).

ال تقم بتعطيل مقبس تأريض سلك الطاقة. يعتبر مقبس التأريض ميزة أمان ھامة.

قم بتوصيل سلك الطاقة بمأخذ تأريض يمكن الوصول إليه بسھولة ًدوما.

لتقليل خطر التعرض إلصابة خطيرة، اقرأ دليل الراحة واألمان. فھو يوضح ما يجب على مستخدمي الكمبيوتر اتباعه من ممارسات صحيحة تتعلق بمحطة العمل واإلعداد والعمل وإرشادات السالمة ووضعية الجلوس السليمة التي ينصح بھا، كما يوفر معلومات ھامة حول السالمة الكهربائية والميكانيكية. وهذا الدليل منشور على الويب في الموقع التالي http://www.hp.com/ergo.

**تحذير!** األجزاء المتصلة بالطاقة واألجزاء المتحركة بالداخل.

افصل الطاقة عن الجھاز قبل إزالة الھيكل.

أعد تثبيت الغطاء بإحكام قبل إعادة تنشيط الجھاز.

**تنبيه:** باستطاعة الكھرباء الساكنة أن تعطب المكونات الكھربائية للكمبيوتر أو المعدات االختيارية. وقبل البدء بھذه اإلجراءات، تأكد من تفريغ نفسك من الكهرباء الساكنة وذلك بلمس جسم معدني مؤرض لبرهة قصيرة. انظر <u>الإفراغ الإلكتروستاتي في صفحة ١٦٧</u> للحصول على مزيد من المعلومات.

أثناء توصيل الكمبيوتر بمصدر طاقة تيار متناوب، يتم ًدوما تطبيق الفولتية على لوحة النظام. وعليك فصل سلك الطاقة عن مصدر الطاقة قبل فتح الكمبيوتر وذلك منّعا لإعطاب المكونات الداخلية.

### **توصيل سلك الطاقة**

عند توصيل وحدة التزويد بالطاقة، من المھم اتباع الخطوات أدناه لضمان عدم تحرر سلك الطاقة من جھاز الكمبيوتر.

- **.١** قم بتوصيل الطرف المستدير لسلك الطاقة بموصل وحدة التزويد بالطاقة الموجود في الجھة الخلفية من الكمبيوتر (١).
- **.٢** أدخل مشبك وقاية سلك الطاقة في إحدى الفتحات الموجودة في فتحة التھوية لمنع فصل السلك من جھاز الكمبيوتر (٢).
	- **.٣** قم بحزم أي سلك طاقة زائد بالرباط الذي تم توفيره (٣).
- **.٤** ثبت الطرف األنثى لسلك الطاقة اآلخر في علبة وحدة التزويد بالطاقة (٤).
	- **.٥** وصل الطرف اآلخر من سلك الطاقة بمأخذ كھربائي (٥).

**شكل ١-٥** توصيل سلك الطاقة

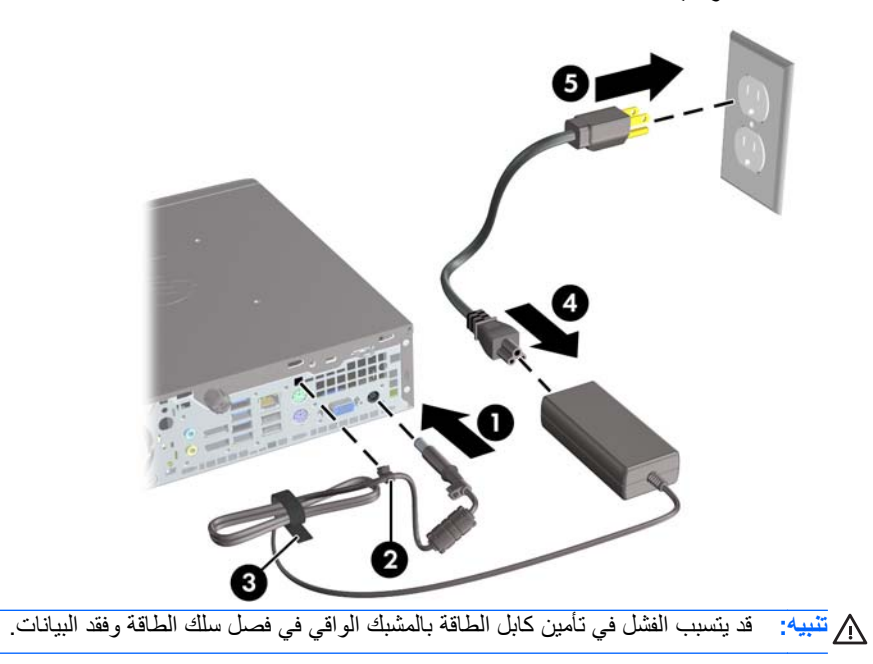

# **إزالة لوحة تغطية الكمبيوتر**

للوصول إلى المكونات الداخلية، يجب نزع لوحة التغطية:

- **.١** أزل/حرر أية أجھزة حماية تمنع فتح الكمبيوتر.
- **.٢** أزل كل الوسائط القابلة لإلخراج، مثل األقراص المضغوطة أو محركات أقراص flash من نوعية USB من الكمبيوتر.
	- **.٣** أوقف تشغيل الكمبيوتر بطريقة صحيحة من خالل نظام التشغيل، ثم أوقف تشغيل أية أجھزة خارجية.
		- **.٤** افصل سلك الطاقة عن المأخذ الكھربائي وافصل أي أجھزة خارجية.

**تنبيه:** بصرف النظر عن حالة التشغيل، توجد الفولتية ًدوما على لوحة النظام طالما أن النظام موصول بمأخذ تيار متناوب نشط. يجب أن تقوم بفصل سلك الطاقة لتجنب تلف المكونات الداخلية للكمبيوتر.

- **.٥** إذا كان الكمبيوتر ً موضوعا على حامل، أخرج الكمبيوتر من الحامل، وضعه بدونه.
- **.٦** فك المسمار اللولبي اإلبھامي الموجود في الجزء الخلفي من جھاز الكمبيوتر (١)، ّ وحرك لوحة التغطية تجاه الجزء الخلفي من الكمبيوتر، ثم ارفعها بعيّدا (٢).

**شكل ٢-٥** نزع لوحة تغطية الكمبيوتر

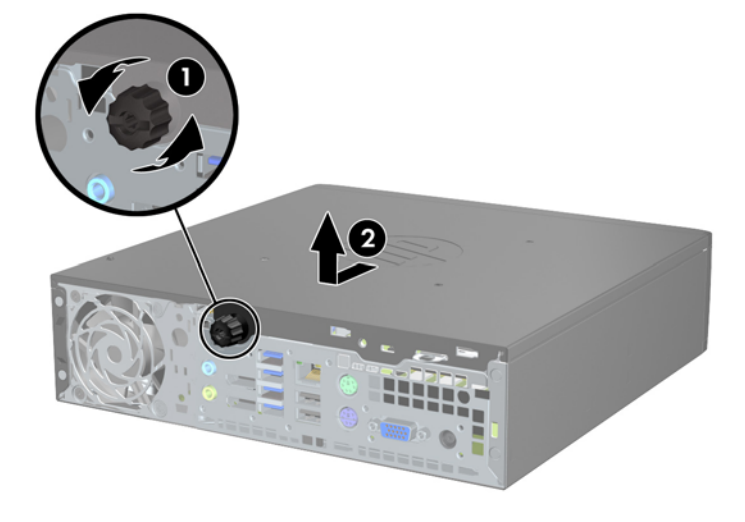

# **إعادة تركيب لوحة تغطية الكمبيوتر**

- **.١** قم بمحاذاة األلسنة على اللوحة مع الفتحات بالھيكل، ثم ادفع اللوحة باتجاه الجھة األمامية للھيكل حتى تستقر في مكانھا (١).
	- **.٢** قم بربط المسمار اللولبي لحماية لوحة التغطية (٢).
		- **شكل ٣-٥** إعادة تركيب لوحة تغطية الكمبيوتر

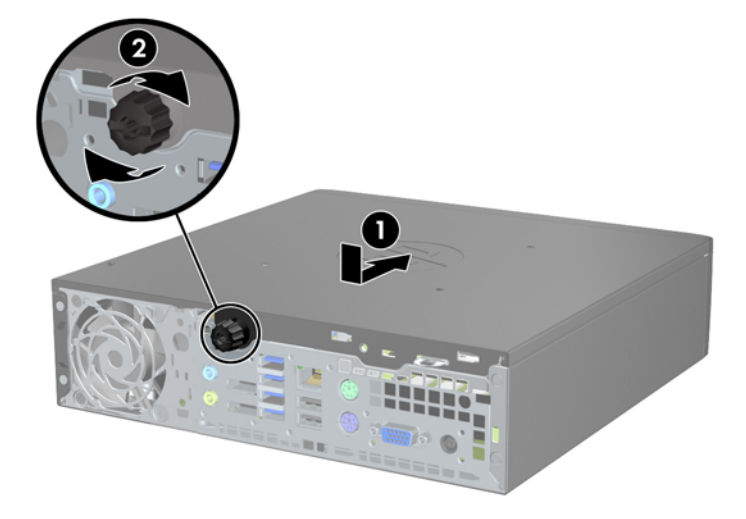

# **إزالة غطاء الفتحة األمامية**

- **.١** أزل/حرر أية أجھزة حماية تمنع فتح الكمبيوتر.
- **.٢** أزل كل الوسائط القابلة لإلخراج، مثل األقراص المضغوطة أو محركات أقراص flash من نوعية USB من الكمبيوتر.
	- **.٣** أوقف تشغيل الكمبيوتر بطريقة صحيحة من خالل نظام التشغيل، ثم أوقف تشغيل أية أجھزة خارجية.
		- **.٤** افصل سلك الطاقة عن المأخذ الكھربائي، وافصل أية أجھزة خارجية.

**تنبيه:** بصرف النظر عن حالة التشغيل، توجد الفولتية ًدوما على لوحة النظام طالما أن النظام موصول بمأخذ تيار متناوب نشط. يجب أن تقوم بفصل سلك الطاقة لتجنب تلف المكونات الداخلية للكمبيوتر.

- **.٥** إذا كان الكمبيوتر ً موضوعا على حامل، أخرج الكمبيوتر من الحامل، وضعه بدونه.
	- **.٦** انزع لوحة تغطية الكمبيوتر.
- **.٧** ارفع المقابض الثالثة على جانب غطاء الفتحة (١)، ثم ِأدر الفتحة لرفعه ً بعيدا عن الھيكل (٢). **شكل ٤-٥** نزع غطاء الفتحة األمامية

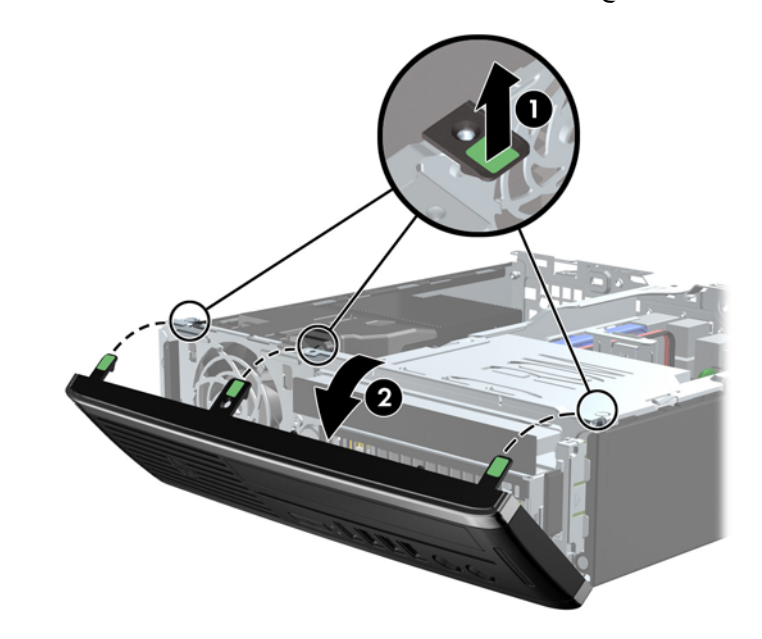

### **إزالة غطاء فتحة فارغة**

توجد في بعض الطرازات غطاء فتحات فارغة يغطي حجرة محرك الأقراص الداخلي، والتي يجب إزالتها قبل تثبيت محرك الأقراص. لإزالة غطاء فتحة فارغة:

**.١** قم بإزالة لوحة التغطية وغطاء الفتحة األمامية.

**.٢** إلزالة غطاء الفتحة الفارغة، ادفع لساني االحتجاز اللذين يثبتان غطاء الفتحة الفارغة في مكانه باتجاه الحافة اليسرى الخارجية من غطاء الفتحة (١)، ثم اسحب غطاء الفتحة الفارغة للداخل إلزالته (٢).

**شكل ٥-٥** نزع غطاء فتحة فارغة

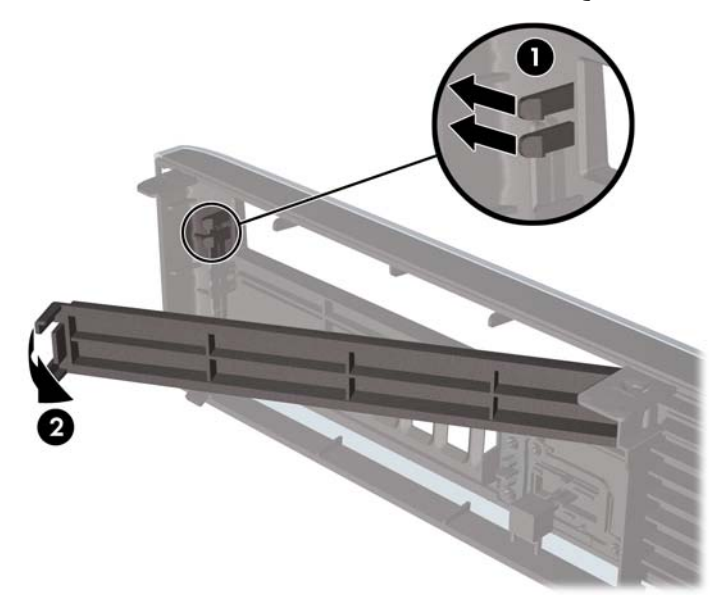

### **إعادة تركيب غطاء الفتحة األمامية**

أدخل المشابك الثالثة على الجانب السفلي من غطاء الفتحة في الثقوب المستطيلة في الھيكل (١) ثم ِأدر الجانب العلوي من غطاء الفتحة باتجاه الھيكل (٢) وثبته في مكانه.

**شكل ٦-٥** إعادة غطاء الفتحة األمامية إلى مكانه

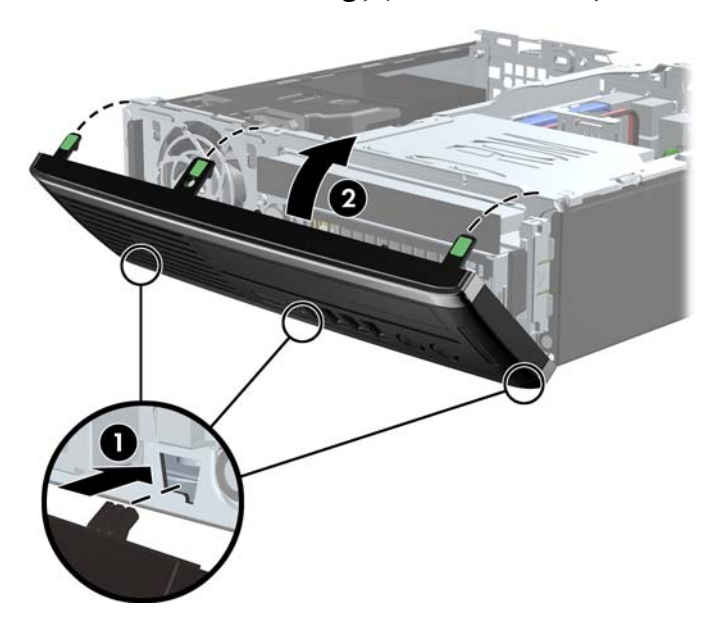

# **التغيير من كمبيوتر سطح مكتب إلى تكوين كمبيوتر عمودي**

يمكن استخدام طراز Desktop Slim-Ultra في اتجاه عمودي مع الحامل العمودي المرفق مع الكمبيوتر.

- **.١** أزل/حرر أية أجھزة حماية تمنع فتح الكمبيوتر.
- **.٢** أزل كل الوسائط القابلة لإلخراج، مثل األقراص المضغوطة أو محركات أقراص flash من نوعية USB من الكمبيوتر.
	- **.٣** أوقف تشغيل الكمبيوتر بطريقة صحيحة من خالل نظام التشغيل، ثم أوقف تشغيل أية أجھزة خارجية.
		- **.٤** افصل سلك الطاقة عن المأخذ الكھربائي، وافصل أية أجھزة خارجية.

**تنبيه:** بصرف النظر عن حالة التشغيل، توجد الفولتية ًدوما على لوحة النظام طالما أن النظام موصول بمأخذ تيار متناوب نشط. يجب أن تقوم بفصل سلك الطاقة لتجنب تلف المكونات الداخلية للكمبيوتر.

**.٥** قم بتوجيه الكمبيوتر بحيث يتجه الجانب األيسر منه ألسفل، وثبت الكمبيوتر في الحامل بإحكام.

**شكل ٧-٥** وضع الكمبيوتر على الحامل

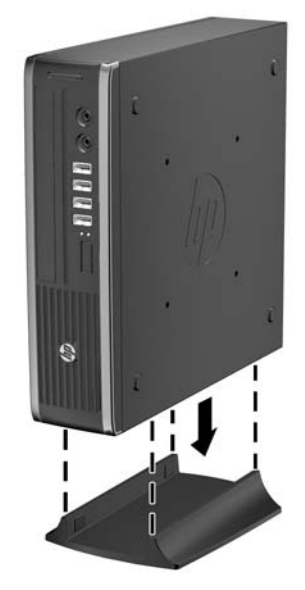

**.٦** أعد توصيل المعدات الخارجية، ّووصل سلك الطاقة بمأخذ الطاقة، ثم ّشغل الكمبيوتر.

م<sup>1999</sup>ه<mark>لاحظة: تأكد من وجود مسافة ١٠,٢ سم (٤ بوصات) على الأقل من كافة الجوانب خالية من أية أجسام.<br>م</mark>

**.٧** قم بقفل أية أجھزة حماية تم تحريرھا عند نزع غطاء الكمبيوتر أو لوحة التغطية.

**مالحظة:** تتوفر دعامة رفع التحرير السريع من HP لرفع الكمبيوتر إلى حائط أو مكتب أو زراع دوار.

# **توصيالت لوحة النظام**

راجع الشكل والجدول التاليين للتعرف على موصالت لوحة النظام.

**شكل ٨-٥** توصيالت لوحة النظام

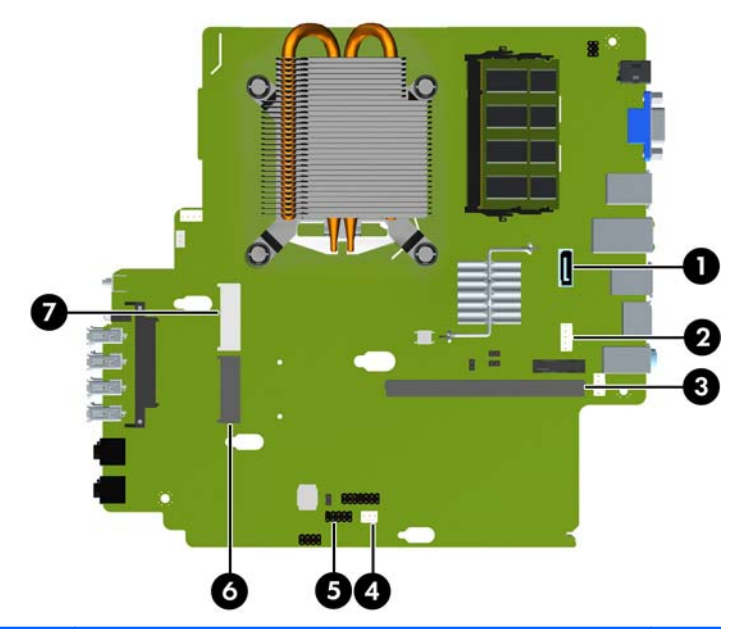

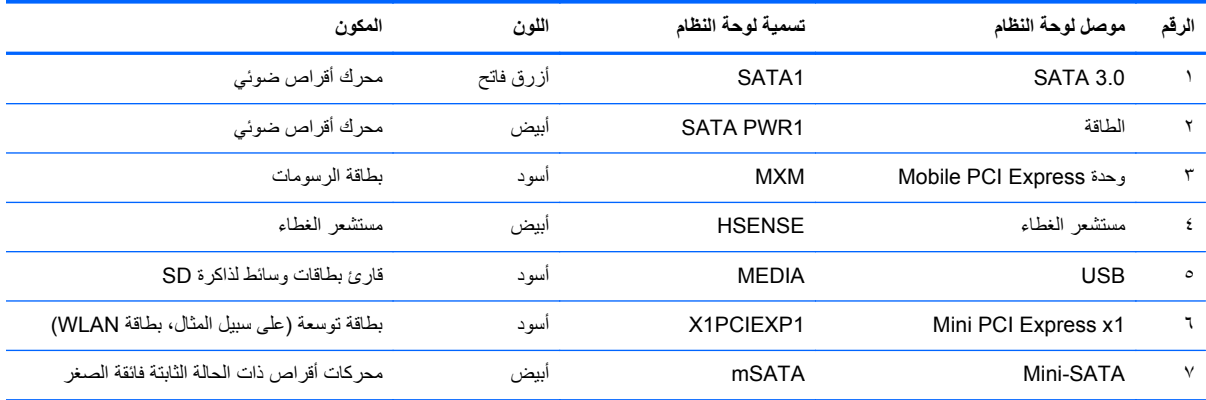

### **تثبيت ذاكرة إضافية**

تصحب الكمبيوتر وحدتا ذاكرة ثنائية الطراز (3DDR (من نوع ذاكرة الوصول العشوائي المتزامنة وذاكرة بيانات مضاعفة صغيرة وموجزة (وحدات الذاكرة SODIMM(.

#### **وحدات ذاكرة SODIMM**

يمكن تعبئة مآخذ توصيل الذاكرة الموجودة على لوحة النظام بواسطة وحدتي ذاكرة ثنائية SODIMM ذات المقياس الصناعي كحد أقصى. وتكون مآخذ وحدات الذاكرة هذه معبأة بوحدة ذاكرة SODIMM واحدة على الأقل مثبتة مسبِّقا. لتحقيق الحد الأقصى لدعم الذاكرة، يمكنك تعبئة لوحة النظام بحد أقصى ٨ غيغابايت لسعة الذاكرة.

### **DDR3-SDRAM SODIMM الذاكرة وحدات**

**تنبيه:** ال يدعم ھذا المنتج ذاكرة 3DDR منخفضة الفولتية للغاية (U3DDR(. ال يتوافق المعالج مع ذاكرة U3DDR وإذا وصلت ذاكرة U3DDR بلوحة النظام، فيمكن أن يتسبب ذلك في تلف مادي لوحدة الذاكرة SODIMM أو قصور بالنظام.

لكي يعمل النظام بشكل صحيح، يجب أن تكون وحدات الذاكرة SODIMMs:

- ذات ٢٠٤ ٍرأس متوافقة مع المقاييس الصناعية
- بدون تخزين مؤقت ومتوافقة مع 3DDR 3-12800PC غير األوروبية بسرعة ١٦٠٠ ميغا ھرتز
	- وحدات ذاكرة SODIMM SDRAM3-DDR ذات ١٫٥ فولت

كما يجب على وحدات الذاكرة SODIMM SDRAM3-DDR أن:

- تدعم ذاكرة 3DDR بزمن استجابة CAS قدره ١١ وبسرعة ١٦٠٠ ميغا ھرتز (توقيت ١١-١١-١١)
- تحتوي على مواصفات اإللزامية لـ Council Engineering Device Electronic Joint) المجلس الھندسي لألجھزة اإللكترونية المشترك)

وباإلضافة إلى ذلك، يعتمد الكمبيوتر:

- التقنيات غير األوروبية ECC للذاكرة ذات ٥١٢ ميغابت و١ غيغابت و٢ غيغابت
	- وحدات الذاكرة SODIMM أحادية الوجه وثنائية الوجه
- وحدات ذاكرة SODIMM المبنية باستخدام أجھزة ذات 8x و16x؛ وحدات ذاكرة SODIMM المبنية بواسطة أجھزة SDRAM 4x غير معتمدة

**مالحظة:** لن يبدأ تشغيل النظام بشكل صحيح إذا قمت بتثبيت وحدات ذاكرة SODIMM غير معتمدة.
## **تعبئة مآخذ وحدات الذاكرة SODIMM**

<span id="page-144-0"></span>ھناك مأخذان لتوصيل وحدات ذاكرة SODIMM على لوحة النظام، بنسبة مأخذ واحد لكل قناة. بحيث تتم تسمية المأخذين بـ 1XMM و3XMM. ويعمل مأخذ 1XMM في قناة الذاكرة A، بينما يعمل مأخذ 3XMM في قناة الذاكرة B.

**شكل ٩-٥** مواقع مآخذ وحدات ذاكرة SODIMM

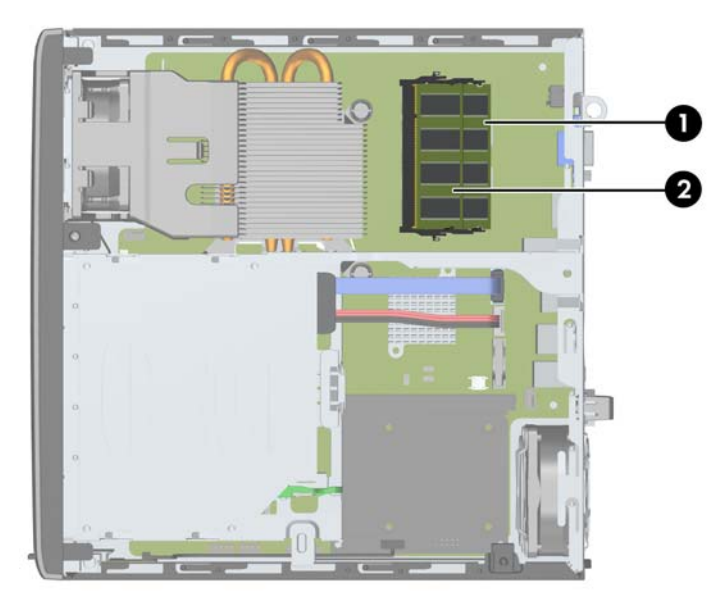

**جدول ١-٥ مواقع مآخذ وحدات ذاكرة SODIMM**

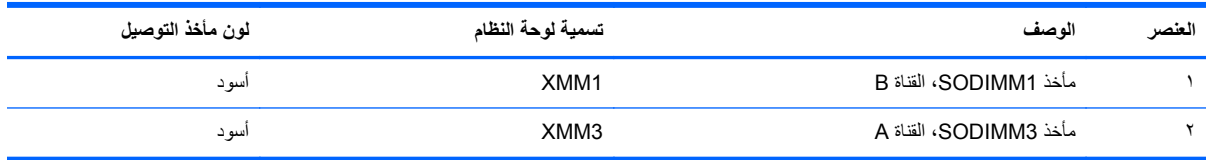

يعمل النظام تلقائيا في الوضع الأحادي القناة أو في الوضع الثنائي القناة، أو في الوضع الحر ، استنادا إلى كيفية تثبيت وحدات الذاكرة .SODIMM

- يعمل النظام في الوضع األحادي القناة إذا كانت مآخذ وحدات الذاكرة SODIMM معبأة بشكل قناة واحدة فقط.
- سيقوم النظام بالتشغيل في وضع قناة مزدوجة عالي األداء إذا كانت سعة وحدة ذاكرة SODIMM في القناة A تساوي سعة وحدة ذاكرة SODIMM في القناة B.
- يعمل النظام في الوضع الحر إذا كانت السعة اإلجمالية لوحدات الذاكرةDIMM في القناة A ال تساوي السعة اإلجمالية لوحدات الذاكرة DIMM في القناة B. توضح القناة التي تم تعبئته بأقل قدر من الذاكرة، في الوضع الحر إجمالي الذاكرة المعين للوضع ثنائي القناة ويتم تعيين الباقي إلى الوضع الأحادي القناة. إذا كان سعة الذاكرة في إحدى القناتين أكثر من الأخرى، فيجب تعيين السعة الأكبر إلى القناة A.
	- في أي وضع، يتم تحديد السرعة القصوى للتشغيل عند أبطأ وحدة ذاكرة SODIMM في النظام.

# **تثبيت وحدات ذاكرة SODIMM**

**تنبيه:** يجب أن تقوم بفصل سلك الطاقة وتنتظر حوالي ٣٠ ثانية لتفريغ الطاقة قبل إضافة وحدات الذاكرة أو إزالتھا. بصرف النظر عن حالة التشغيل، يتم دومًا تزويد الفولتية إلى وحدات الذاكرة طالما أن الكمبيوتر موصول بمأخذ تيار متناوب نشط. قد تؤدي عملية إضافة وحدات الذاكرة أو إزالتھا أثناء وجود الفولتية إلى تلف ال يمكن إصالحه لوحدات الذاكرة أو للوحة النظام.

تتوفر في مآخذ وحدة الذاكرة مالمسات معدنية مطلية بالذھب. ومن الضروري، عند ترقية الذاكرة، استخدام وحدات الذاكرة ذات مالمسات معدنية مطلية بالذھب لمنع التآكل و/أو التأكسد الناتج عن تالمس المعادن غير المتوافقة مع بعضھا.

باستطاعة الكھرباء الساكنة أن تتلف المكونات اإللكترونية للكمبيوتر أو البطاقات االختيارية. وقبل البدء بھذه اإلجراءات، تأكد من تفريغ نفسك من الكهرباء الساكنة وذلك بلمس جسم معدني مؤرض لبرهة قصيرة. للاطلاع على المزيد من المعلومات، راجع ا<u>لإفراغ الإلكتروستات</u>ي في [صفحة](#page-174-0) .١٦٧

عند الإمساك بوحدة الذاكرة، احترس من لمس أي من ملامساتها. فقد يؤدي ذلك إلى إعطاب وحدة الذاكرة.

- **.١** أزل/حرر أية أجھزة حماية تمنع فتح الكمبيوتر.
- **.٢** أزل كل الوسائط القابلة لإلخراج، مثل األقراص المضغوطة أو محركات أقراص flash من نوعية USB من الكمبيوتر.
	- **.٣** أوقف تشغيل الكمبيوتر بطريقة صحيحة من خالل نظام التشغيل، ثم أوقف تشغيل أية أجھزة خارجية.
		- **.٤** افصل سلك الطاقة عن المأخذ الكھربائي، وافصل أية أجھزة خارجية.

**تنبيه:** يجب أن تقوم بفصل سلك الطاقة وتنتظر حوالي ٣٠ ثانية لتفريغ الطاقة قبل إضافة وحدات الذاكرة أو نزعھا. بصرف النظر عن حالة التشغيل، يتم دومًا تزويد الفولتية إلى وحدات الذاكرة طالما أن الكمبيوتر موصول بمأخذ تيار متناوب نشط. قد تؤدي عملية إضافة وحدات الذاكرة أو نزعھا أثناء وجود الفولتية إلى تلف ال يمكن إصالحه لوحدات الذاكرة أو لوحة النظام.

- **.٥** إذا كان الكمبيوتر ً موضوعا على حامل، أخرج الكمبيوتر من الحامل، وضعه بدونه.
	- **.٦** انزع لوحة تغطية الكمبيوتر.
	- **.٧** حدد موقع مآخذ توصيل وحدات الذاكرة على لوحة النظام.

ب<mark>/ تحذير ! لتقليل خطر التعرّ ض لإصابة شخصية ناجمة عن الأسطح الساخنة، دع مكونات النظام الداخلية تبرد قبل لمسها.</mark>

**.٨** إلزالة وحدة ذاكرة SODIMM، اضغط نحو الخارج على المغالقين على جانبي وحدة ذاكرة SODIMM) ١(، ثم اسحب وحدة الذاكرة SODIMM خارج المأخذ (٢).

**شكل ١٠-٥** إخراج وحدة ذاكرة SODIMM

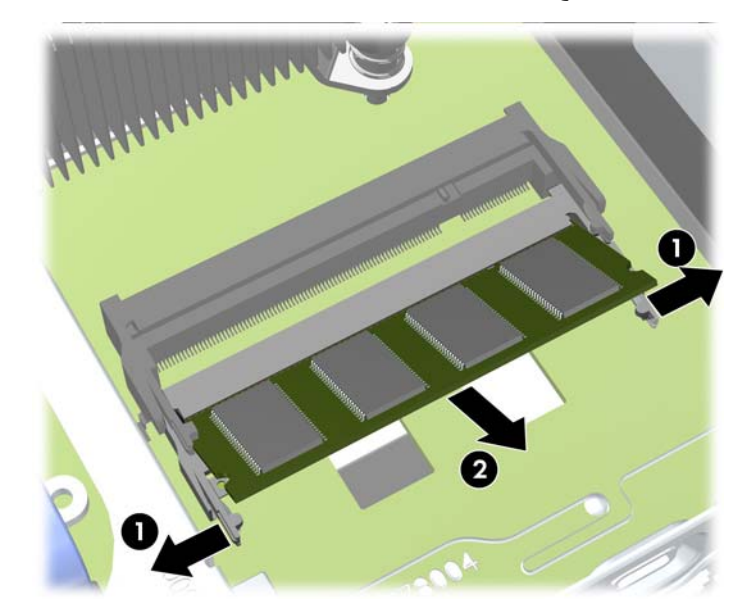

- <span id="page-146-0"></span>**.٩** ادفع وحدة الذاكرة SODIMM الحديثة داخل المأخذ بزاوية ٣٠ درجة (١) ً تقريبا (٢) حتى يتم تثبيت المغالق في أماكنھا.
	- **شكل ١١-٥** تثبيت وحدة ذاكرة SODIMM

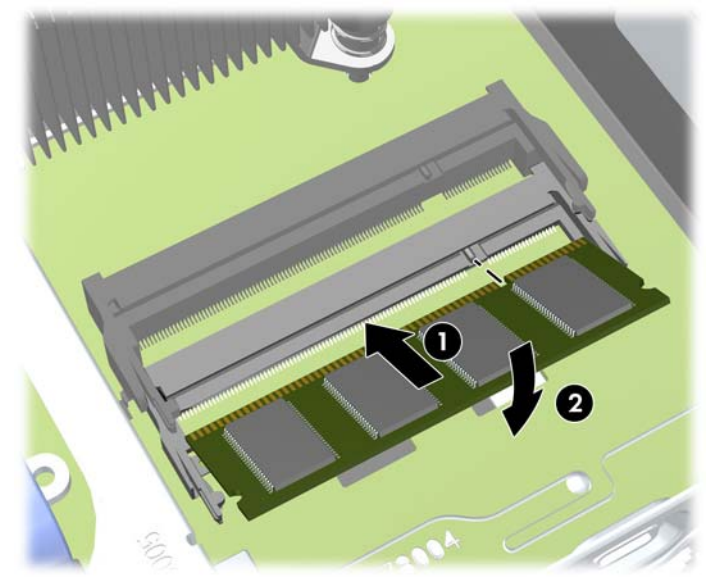

**مالحظة:** يمكن تثبيت وحدة الذاكرة بطريقة واحدة فقط. طابق ّ الحز الموجود على الوحدة مع الحاجز الموجود على مأخذ توصيل الذاكرة.

- **.١٠** أعد لوحة التغطية إلى مكانھا.
- **.١١** إذا كان الكمبيوتر ً موضوعا على حامل، أعد وضعه على الحامل.
	- **.١٢** أعد توصيل سلك الطاقة ّ وشغل الكمبيوتر.
- **.١٣** قم بقفل أية أجھزة حماية تم تحريرھا عند نزع غطاء الكمبيوتر أو لوحة التغطية.

يتعرّف الكمبيوتر تلقائيا على الذاكرة الإضافية عند تشغيله.

# **استبدال محرك األقراص البصرية**

يستخدم جهاز الكمبيوتر المكتبي Ultra-Slim محرك أقراص بصرية (Slimline Serial ATA (SATA.

## **إخراج محرك األقراص الضوئية**

**تنبيه:** يجب إخراج كافة الوسائط القابلة لإلخراج من محركات األقراص قبل إخراج المحرك من الكمبيوتر.

- **.١** أزل/حرر أية أجھزة حماية تمنع فتح الكمبيوتر.
- **.٢** أزل كل الوسائط القابلة لإلخراج، مثل األقراص المضغوطة أو محركات أقراص flash من نوعية USB من الكمبيوتر.
	- **.٣** أوقف تشغيل الكمبيوتر بطريقة صحيحة من خالل نظام التشغيل، ثم أوقف تشغيل أية أجھزة خارجية.
		- **.٤** افصل سلك الطاقة عن المأخذ الكھربائي، وافصل أية أجھزة خارجية.

**تنبيه:** بصرف النظر عن حالة التشغيل، توجد الفولتية ًدوما على لوحة النظام طالما أن النظام موصول بمأخذ تيار متناوب نشط. يجب أن تقوم بفصل سلك الطاقة لتجنب تلف المكونات الداخلية للكمبيوتر.

- **.٥** إذا كان الكمبيوتر ً موضوعا على حامل، أخرج الكمبيوتر من الحامل، وضعه بدونه.
	- **.٦** أزل لوحة تغطية الكمبيوتر وغطاء الفتحة األمامية.

**.٧** افصل الكابالت في الجھة الخلفية لمحرك األقراص الضوئية (١)، وادفع مغالق التحرير األخضر بالجانب الخلفي األيمن الخاص بمحرك الأقراص تجاه مركز محرك الأقراص (٢)، ثم ادفع محرك الأقراص للأمام وبعيّدا عن الحجرة من خلال غطاء الفتحة الأمامية (٣).

ت<mark>نبيه: عند نز ع الكابلات، اسحب القابس أو الموصل بدلاً من الكابل نفسه وذلك لتجنب إلحاق عطب بالكابل<sub>.</sub></mark>

**شكل ١٢-٥** إخراج محرك األقراص البصرية

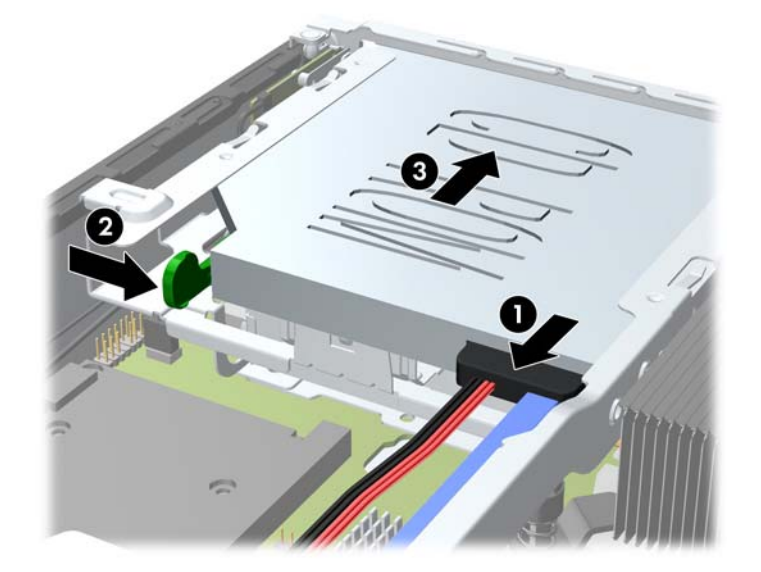

### **إعداد محرك األقراص الضوئية الجديد**

قبل استخدام محرك الأقراص البصرية الجديد، يجب إرفاق مغلاق التحرير.

- **.١** انزع الغالف الالصق الموجود على مغالق التحرير.
- <span id="page-148-0"></span>**.٢** قم بمحاذاة الفتحتين الموجودتين على مغالق التحرير مع الرأسين الموجودين على جانبي محرك األقراص البصرية، بدون السماح لمغالق التحرير بلمس محرك الأقراص البصرية. تأكد من توجيه مغلاق التحرير بشكل صحيح.
	- **.٣** قم بتثبيت الرأس الموجود في مقدمة محرك األقراص البصرية في الفتحة الموجودة في نھاية مغالق التحرير، ثم اضغط بإحكام.
		- **.٤** قم بتثبيت الرأس الثانية، واضغط بإحكام على مغالق التحرير بالكامل لتثبيت المغالق ًجيدا في محرك األقراص البصرية. **شكل ١٣-٥** محاذاة مغالق التحرير

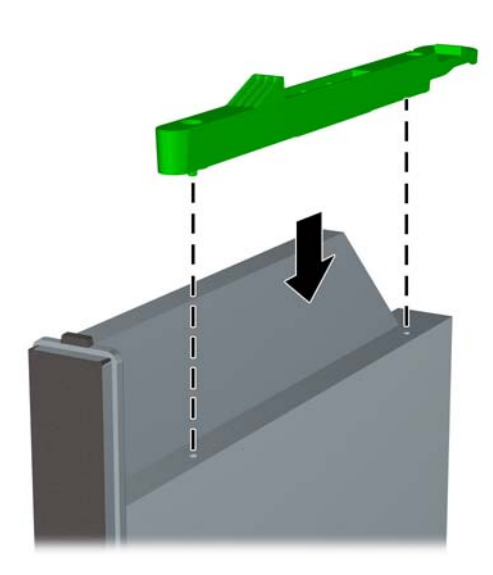

## **تثبيت محرك األقراص الضوئية الجديد**

<span id="page-149-0"></span>م<sup>199</sup>املاحظة: إذا كنت تقوم بتثبيت محرك الأقراص البصرية في حجرة لم تحتوي من قبل على أي محرك أقراص، فيجب عليك إخراج لوحة<br>التعالمية المسائل التغطية وغطاء الفتحة الفارغة الذي يغطي فتحة الحجرة وذلك قبل المتابعة. اتبع الإجراءات الموجودة في إ<u>زالة لوحة تغطية [الكمبيوتر](#page-137-0)</u> في [صفحة](#page-137-0) ١٣٠ و إزالة غطاء فتحة فارغة في [صفحة](#page-139-0) .١٣٢

- **.١** اتبع اإلرشادات إلخراج محرك األقراص الضوئية. راجع إخراج محرك [األقراص](#page-146-0) الضوئية في صفحة .١٣٩
- **.٢** قم بتوصيل مغالق التحرير إلى محرك األقراص البصرية الجديد. يمكنك الرجوع إلى إعداد محرك [األقراص](#page-148-0) الضوئية الجديد في [صفحة](#page-148-0) .١٤١
- **.٣** قم بمحاذاة محرك األقراص مع الفتحة الموجودة في غطاء الفتحة األمامية، عن طريق توجيه الجھة الخلفية لمحرك األقراص البصرية للكمبيوتر ومغلاق التحرير الموجودين في الناحية الداخلية من محرك الأقراص.
- **.٤** ادفع محرك األقراص البصرية من خالل غطاء الفتحة األمامية بشكل مستمر في الحجرة حتى يتم تثبيتھا في مكانھا (١)، ثم قم بتوصيل الكابل بالجھة الخلفية من محرك األقراص (٢).

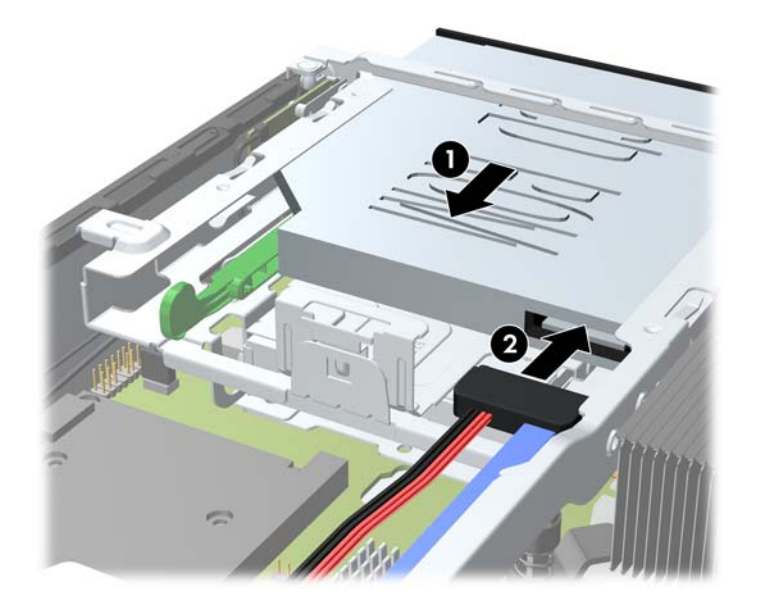

**شكل ١٤-٥** تثبيت محرك األقراص البصرية

- **.٥** أعد لوحة التغطية وغطاء الفتحة األمامية إلى مكانھما.
- **.٦** إذا كان الكمبيوتر ً موضوعا على حامل، أعد وضعه على الحامل.
	- **.٧** أعد توصيل سلك الطاقة ّ وشغل الكمبيوتر.
- **.٨** قم بقفل أية أجھزة حماية تم تحريرھا عند نزع غطاء الكمبيوتر أو لوحة التغطية.

# **إعادة محرك األقراص الثابت إلى مكانه**

<span id="page-150-0"></span>م<mark>الاحظة: يدعم طراز Ultra-Slim Desktop محركات الأقراص الثابتة الداخلية ATA التسلسلية (SATA) مقاس ٢٫٥ بوصة فقط.</mark>

قبل إخراج محرك الأقراص الثابتة القديم، تأكد من إجراء نسخ احتياطي للبيانات على محرك الأقراص الثابتة القديم بحيث يمكنك نقل البيانات إلى محرك الأقراص الثابتة الجديد.

يوجد محرك القرص الثابت الذي بقياس ٢٫٥ بوصة في حامل ضمن محرك األقراص البصرية.

- **.١** أزل/حرر أية أجھزة حماية تمنع فتح الكمبيوتر.
- **.٢** أزل كل الوسائط القابلة لإلخراج، مثل األقراص المضغوطة أو محركات أقراص flash من نوعية USB من الكمبيوتر.
	- **.٣** أوقف تشغيل الكمبيوتر بطريقة صحيحة من خالل نظام التشغيل، ثم أوقف تشغيل أية أجھزة خارجية.
		- **.٤** افصل سلك الطاقة عن المأخذ الكھربائي، وافصل أية أجھزة خارجية.
- **تنبيه:** بصرف النظر عن حالة التشغيل، توجد الفولتية ًدوما على لوحة النظام طالما أن النظام موصول بمأخذ تيار متناوب نشط. يجب أن تقوم بفصل سلك الطاقة لتجنب تلف المكونات الداخلية للكمبيوتر.
	- **.٥** إذا كان الكمبيوتر ً موضوعا على حامل، أخرج الكمبيوتر من الحامل، وضعه بدونه.
		- **.٦** انزع لوحة تغطية الكمبيوتر.
	- **.٧** إخراج محرك األقراص البصرية. يمكنك مراجعة إخراج محرك [األقراص](#page-146-0) الضوئية في صفحة ١٣٩ للحصول على اإلرشادات.
	- **.٨** اضغط على مغالق التحرير الموجود على الجانب األيسر من حامل محرك القرص الصلب (١) ثم قم بتدوير مقبض الحامل إلى اليمين .(٢)

**شكل ١٥-٥** فتح حامل محرك القرص الثابت

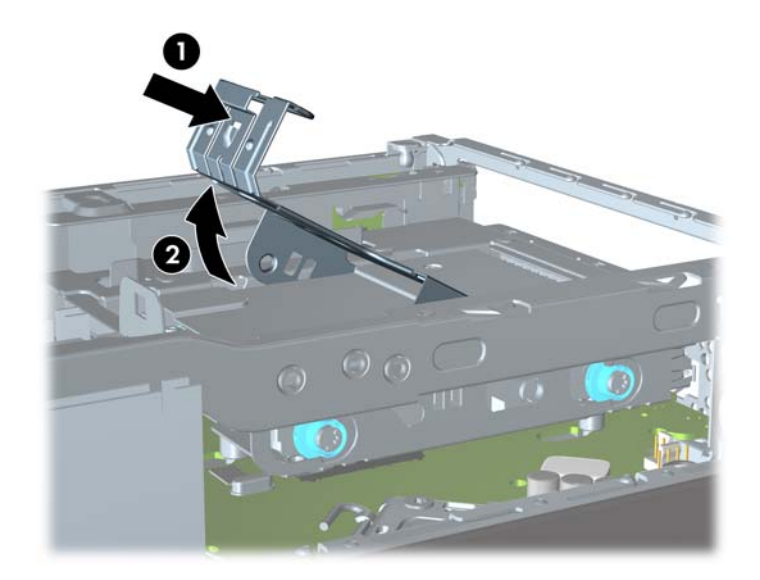

- **.٩** ارفع حامل محرك اقرص الثابت بشكل مستقيم ألعلى ولخارج الھيكل.
	- **شكل ١٦-٥** إخراج حامل محرك القرص الثابت

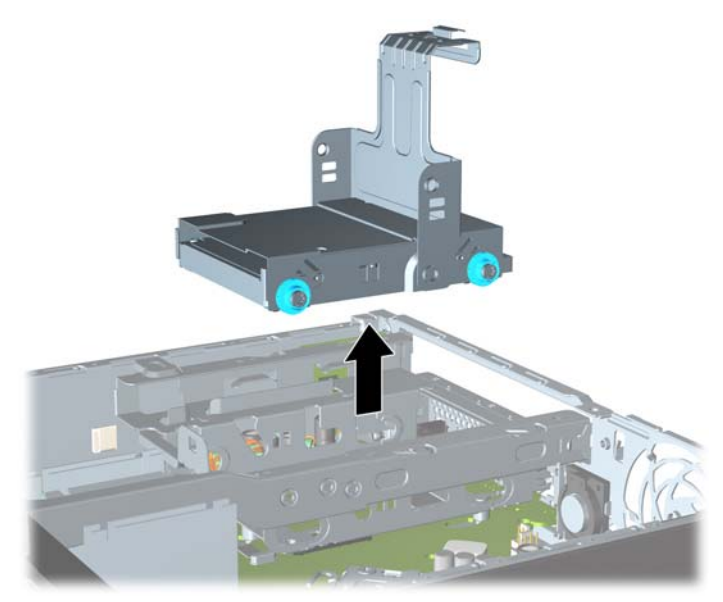

**.١٠** انزع مسامير المحاذاة اللولبية األربعة من األجزاء الجانبية لحامل القرص الثابت. **شكل ١٧-٥** نزع مسامير المحاذاة اللولبية

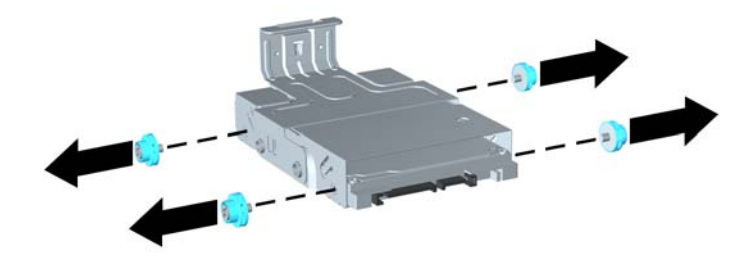

**.١١** ارفع محرك األقراص الثابت ألعلى الحامل (١)، واسحبه لخارج الحامل (٢). **شكل ١٨-٥** إخراج محرك القرص الثابت من الحامل

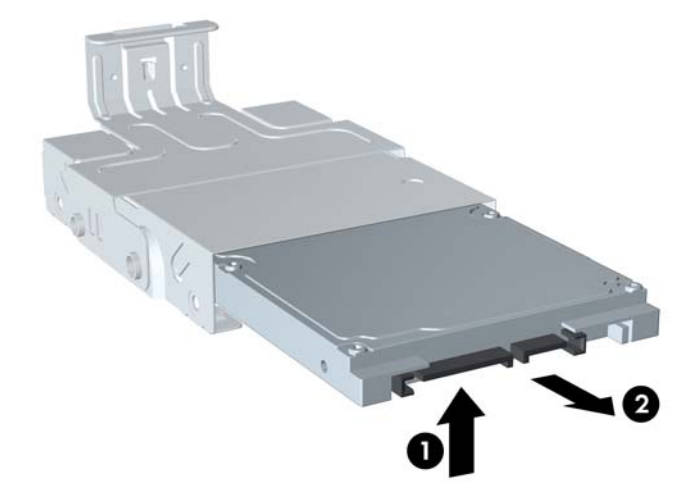

- **.١٢** ضع محرك القرص الثابت بحيث يكون الجزء العلوي من محرك القرص الثابت ألعلى ومقابال للجزء العلوي من الحامل (١)، وذلك حتى ال تكون لوحة الدائرة الموجودة في الجزء السفلي من محرك القرص الثابت مالمسة لأللسنة الموجودة بالجزء السفلي من الحامل، ثم اسحب محرك القرص الثابت الجديد لداخل الحامل (٢).
	- بم <mark>تنبيه: احرص على عدم احتكاك لوحة الدائرة الموجودة أسفل محرك الأقراص الثابت بالألسنة الموجودة أسفل الحامل عند إدخال</mark> محرك األقراص الثابت في الحامل. فقد يؤدي ھذا االحتكاك إلى حدوث تلف ال يمكن إصالحه بمحرك األقراص الثابت.

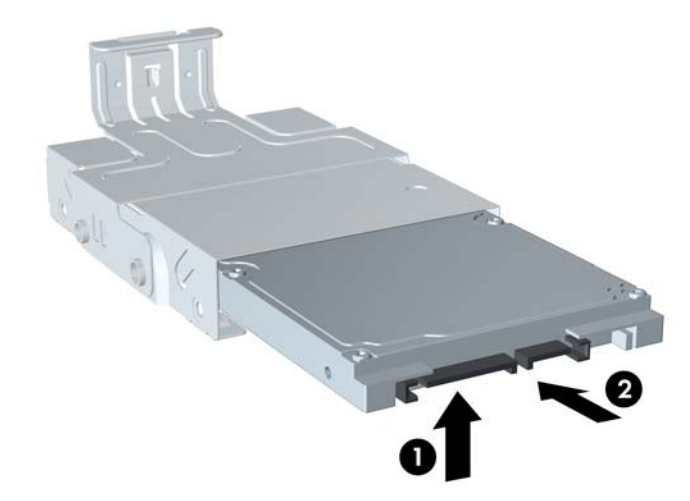

**شكل ١٩-٥** إدخال محرك األقراص الثابت داخل الحامل

**.١٣** ضع محرك األقراص الثابت في الجزء السفلي من الحامل (١)، ثم أعد تركيب مسامير المحاذاة اللولبية األربعة على جانبي الحامل لتثبيت محرك الأقراص بالحامل (٢) بشكل آمن.

**شكل ٢٠-٥** خفض محرك األقراص الثابت وإعادة تركيب مسامير المحاذاة اللولبية

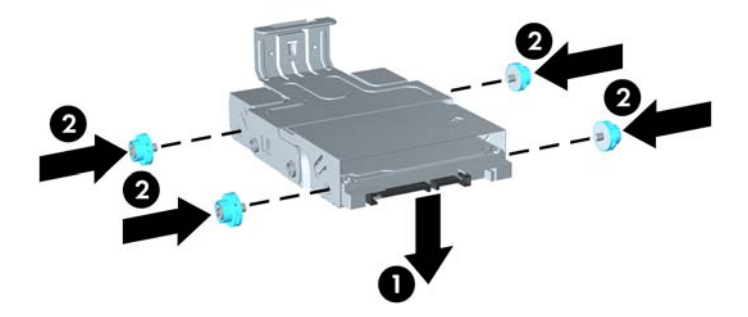

<span id="page-153-0"></span>**.١٤** إلعادة وضع حامل محرك القرص الثابت في الھيكل، قم بمحاذاة مسامير المحاذاة اللولبية مع الفتحات الموجودة في حجرة محرك الأقراص، وضع الحامل بشكل مستقيم لأسفل في حجرة محرك الأقراص (١)، واضغط باستمرار لأسفل على المقبض الموجود على الحامل (٢) حتى يتم تثبيت محرك الأقراص بشكل صحيح في مكانه.

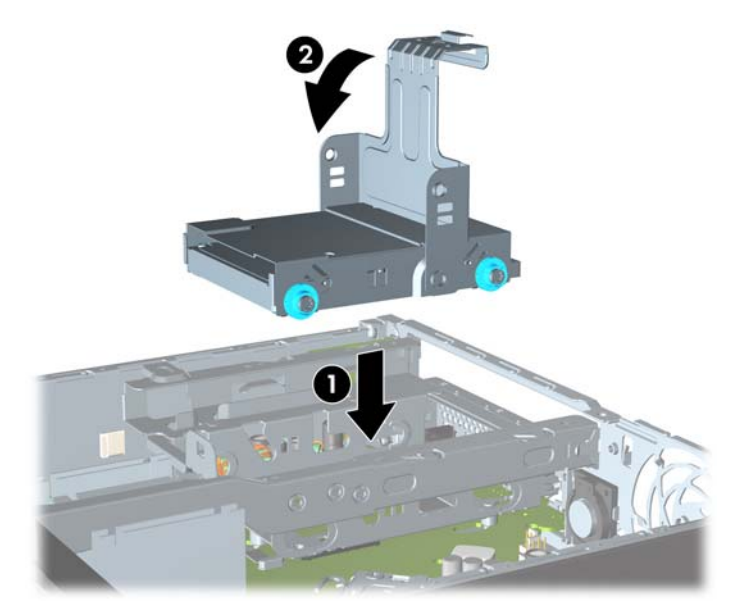

**شكل ٢١-٥** تثبيت حامل محرك األقراص الثابت

- **.١٥** أعد تركيب محرك األقراص الضوئية في مكانه، وأعد توصيل الكابل في الجزء الخلفي من محرك األقراص الضوئية.
	- **.١٦** أعد لوحة تغطية الكمبيوتر إلى مكانھا.
	- **.١٧** إذا كان الكمبيوتر ً موضوعا على حامل، أعد وضعه على الحامل.
		- **.١٨** أعد توصيل سلك الطاقة ّ وشغل الكمبيوتر.
	- **.١٩** قم بقفل أية أجھزة حماية تم تحريرھا عند نزع غطاء الكمبيوتر أو لوحة التغطية.

**مالحظة:** ال توجد تكوينات ضرورية لمحرك القرص الثابت SATA، يتعرف الكمبيوتر عليھا ً تلقائيا في المرة التالية التي يتم فيھا تشغيل الكمبيوتر.

## **تثبيت غطاء المنفذ وإزالته**

يتوفر غطاء منفذ خلفي للكمبيوتر.

لتثبيت غطاء المنفذ:

- **.١** مرر الكابالت عبر الفتحة السفلية (١) ووصل الكابالت بالمنافذ الخلفية على الكمبيوتر.
- **.٢** أدخل المشابك الموجودة في غطاء المنفذ في الفتحات الخلفية للھيكل، ثم ادفع الغطاء إلى اليمين لتثبيته في مكانه (٢).

**شكل ٢٢-٥** تثبيت غطاء منفذ

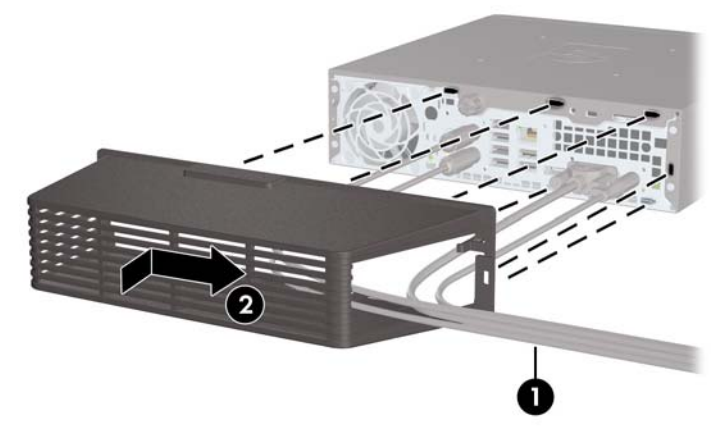

م<mark>الحظة: يمكنك بغرض [الحماية](#page-155-0) تثبيت قفل كابل اختياري للهيكل يقوم بإغلاق غطاء المنفذ ويحمي الكمبيوتر. راجع <u>تثبيت قفل الحما</u>ية<br>المصدر بي المرد</mark> في [صفحة](#page-155-0) .١٤٨

يتم تثبيت غطاء المنفذ في مكانه بواسطة ذراع احتجاز فقط بداخل فتحة غطاء المنفذ. لنزع غطاء المنفذ، ادفع الذراع للخلف تجاه فتحة غطاء المنفذ (١)، ثم ادفع الغطاء لليسار وخارج الكمبيوتر (٢).

**شكل ٢٣-٥** نزع غطاء منفذ

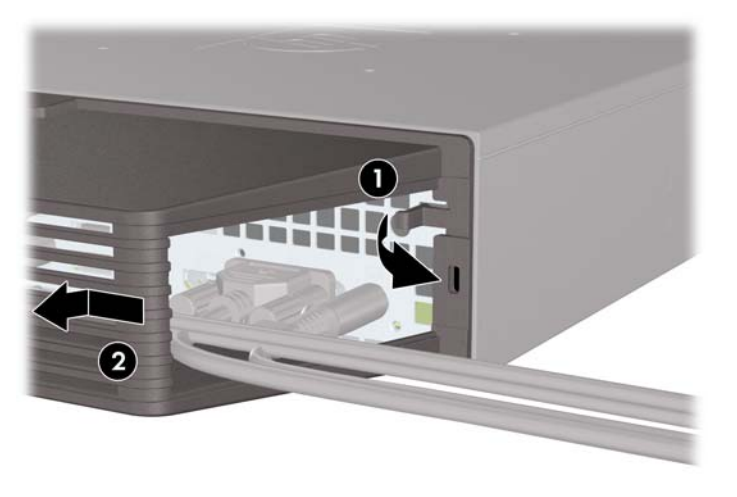

# **تثبيت قفل الحماية**

### **قفل الكبل**

<span id="page-155-0"></span>توجد فتحتان لقفل الكابل في الجھة الخلفية من الكمبيوتر. يجب استخدام الفتحة الموجودة بجانب المسمار اللولبي في حالة عدم وجود غطاء منفذ. يجب استخدام الفتحة الموجودة أقصى اليمين عند تثبيت غطاء منفذ.

**شكل ٢٤-٥** تثبيت قفل كابل في حالة عدم وجود غطاء منفذ

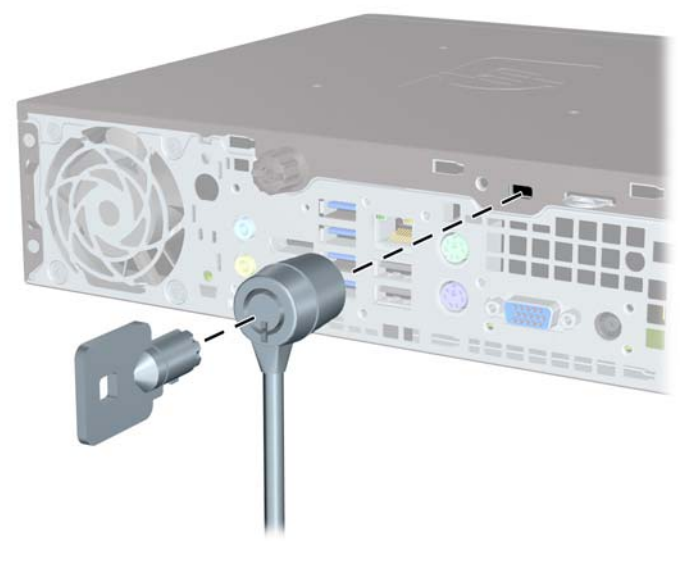

**شكل ٢٥-٥** تثبيت كابل في حالة تثبيت غطاء منفذ

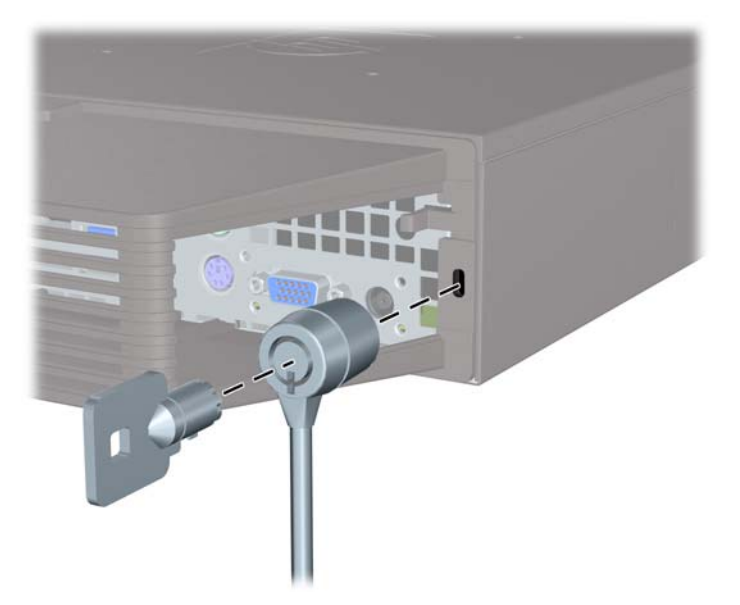

### **قفل عادي**

**شكل ٢٦-٥** تثبيت قفل عادي

<span id="page-156-0"></span>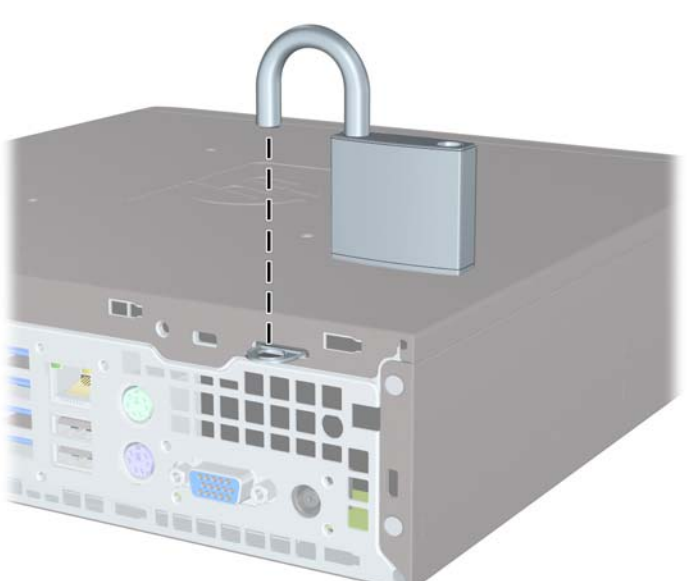

# **قفل حماية أجھزة كمبيوتر HP الشخصية لألعمال**

- **.١** قم بتثبيت كابل الحماية بواسطة لفه حول كائن مستقر.
	- **شكل ٢٧-٥** تثبيت الكابل باستخدام كائن ثابت

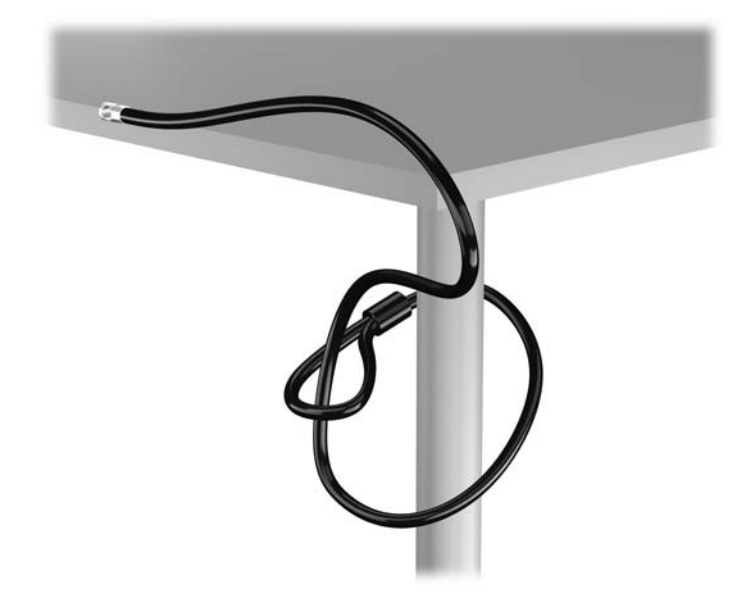

**.٢** أدخل قفل الكبل في فتحة قفل الكبل في الجزء الخلفي للشاشة وثبت القفل في الشاشة من خالل إدخال المفتاح في الفتحة الموجودة في الجزء الخلفي من القفل وتدوير المفتاح بزاوية قدرھا ٩٠ درجة.

**شكل ٢٨-٥** تركيب قفل الكبل على الشاشة

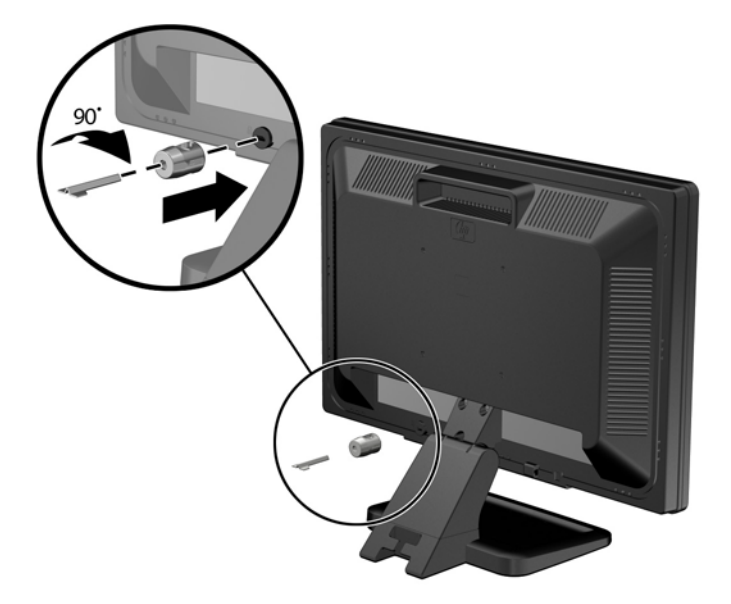

**.٣** حرك كبل الحماية ً تدريجيا خالل الفتحة في قفل الكبل في الجزء الخلفي من الشاشة. **شكل ٢٩-٥** تأمين الشاشة

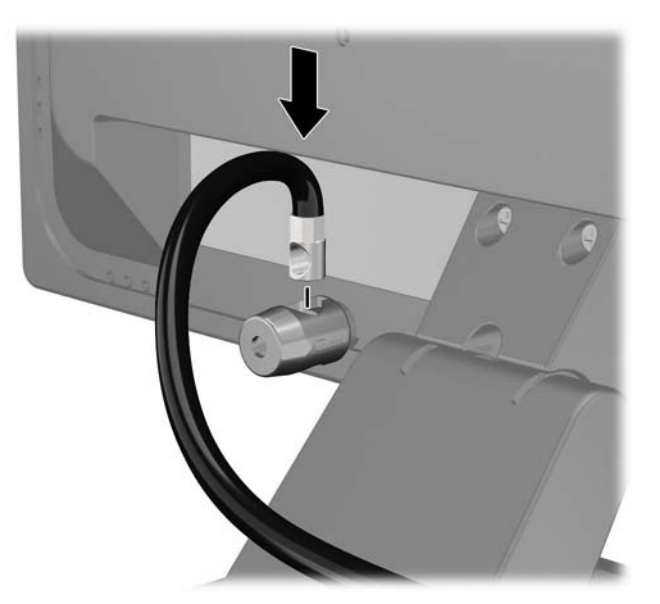

**.٤** استخدم الدعامة المتوفرة في العدة من أجل تأمين أجھزة طرفية أخرى من خالل وضع كابل الجھاز طوال وسط الدعامة (١) ومن ثم إدخال كابل الحماية في أحد الثقبين في الدعامة (٢). استخدم الثقب الموجود في الدعامة الذي يؤمن كابل الجھاز الطرفي على أحسن وجه.

**شكل ٣٠-٥** تأمين األجھزة الطرفية (تظھر في الصورة الطابعة)

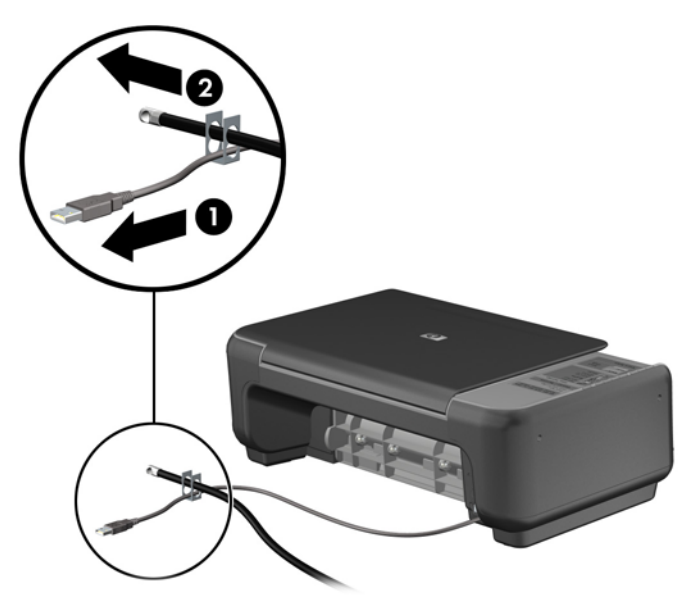

**.٥** أولج كابلي لوحة المفاتيح والماوس خالل قفل ھيكل الكمبيوتر. **شكل ٣١-٥** ربط كابلي لوحة المفاتيح والماوس

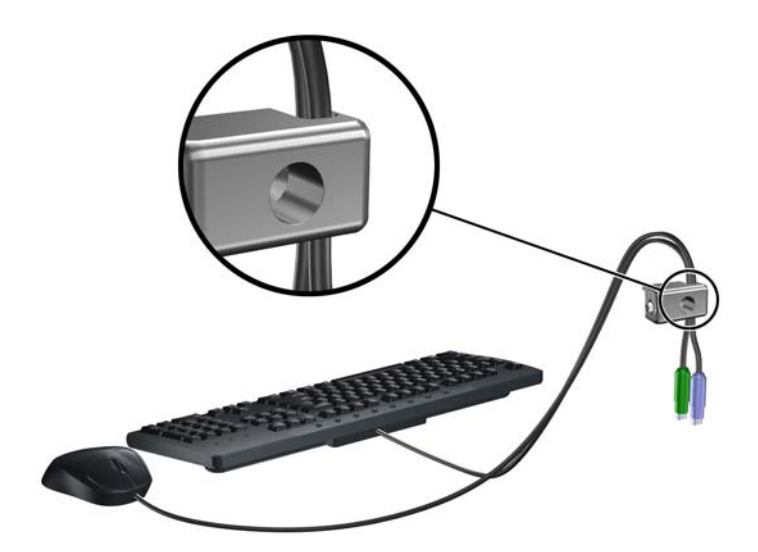

**.٦** اربط القفل بالھيكل من خالل شد البرغي المرفق وذلك في ثقب برغي اإلبھام. **شكل ٣٢-٥** توصيل القفل بالھيكل

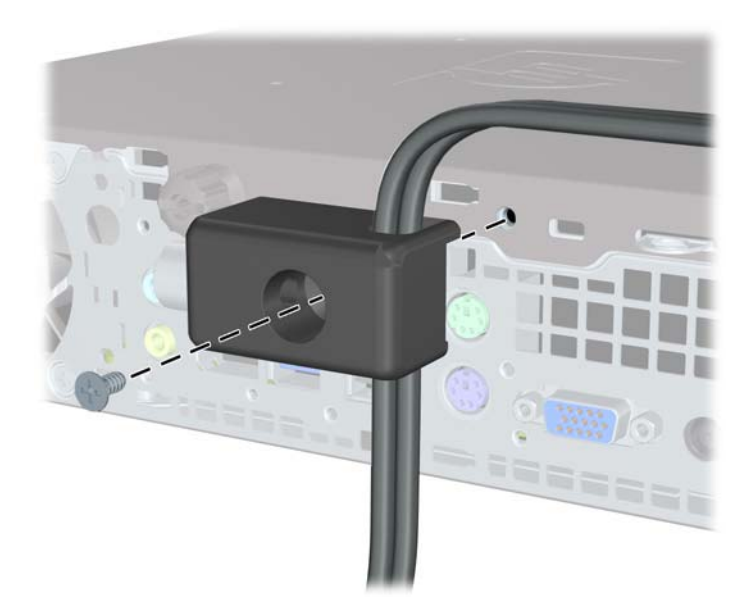

**.٧** أدخل طرف مقبس كابل الحماية في القفل (١) وادفع الزر للداخل (٢) لتثبيت القفل. استخدم المفتاح الموفر لفك القفل. **شكل ٣٣-٥** تثبيت القفل

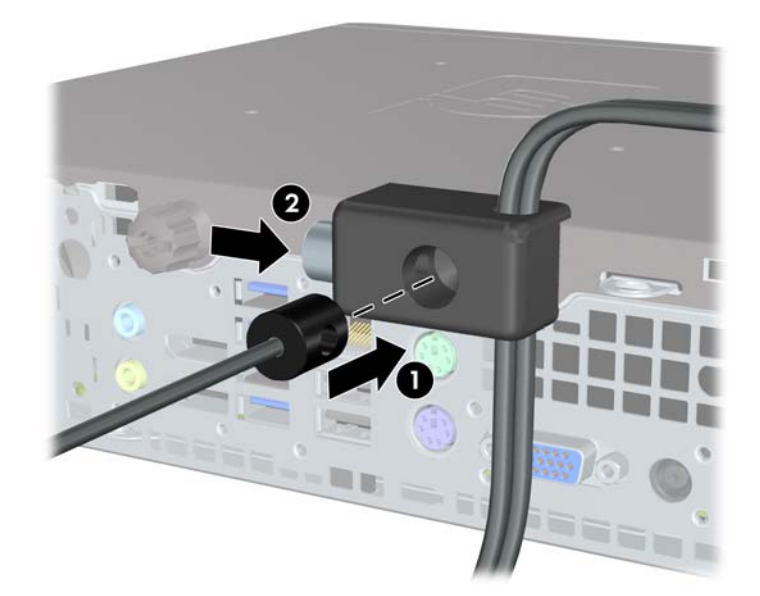

**.٨** عند اإلتمام، سيتم تأمين جميع األجھزة في محطة عملك.

**شكل ٣٤-٥** محطة عمل مؤمنة

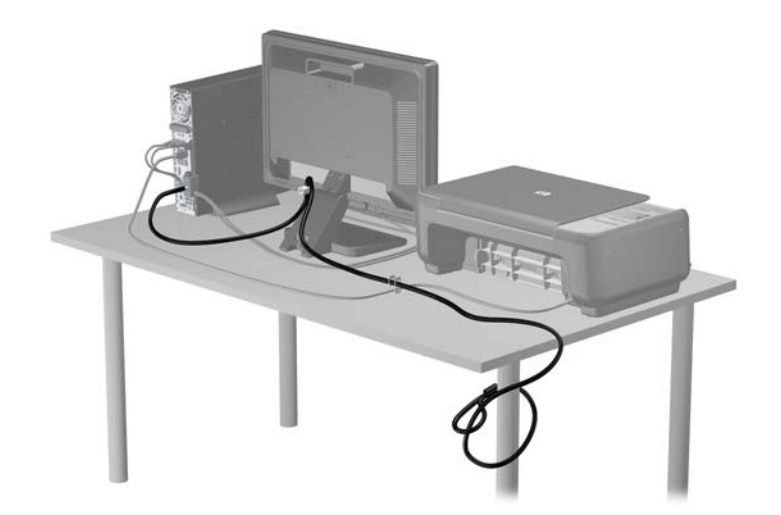

### **تأمين غطاء الفتحة األمامية**

<span id="page-161-0"></span>يمكن تثبيت غطاء الفتحة الأمامية في مكانه بواسطة تثبيت إحدى مسامير الحماية اللولبية التي يتم توفير ها من قبل HP. لتثبيت مسامير الحماية اللولبية:

- **.١** أزل/حرر أية أجھزة حماية تمنع فتح الكمبيوتر.
- **.٢** أزل كل الوسائط القابلة لإلخراج، مثل األقراص المضغوطة أو محركات أقراص flash من نوعية USB من الكمبيوتر.
	- **.٣** أوقف تشغيل الكمبيوتر بطريقة صحيحة من خالل نظام التشغيل، ثم أوقف تشغيل أية أجھزة خارجية.
		- **.٤** افصل سلك الطاقة عن المأخذ الكھربائي، وافصل أية أجھزة خارجية.

**تنبيه:** بصرف النظر عن حالة التشغيل، توجد الفولتية ًدوما على لوحة النظام طالما أن النظام موصول بمأخذ تيار متناوب نشط. يجب أن تقوم بفصل سلك الطاقة لتجنب تلف المكونات الداخلية للكمبيوتر.

- **.٥** إذا كان الكمبيوتر ً موضوعا على حامل، فأخرج الكمبيوتر من الحامل.
	- **.٦** قم بإزالة لوحة التغطية وغطاء الفتحة األمامية.
- **.٧** أزل المسمار اللولبي األسود في جھة الھيكل األمامية خلف غطاء الفتحة. حيث يوجد ھذا المسمار اللولبي بجانب محرك األقراص الضوئية ويحمل التسمية BEZEL.

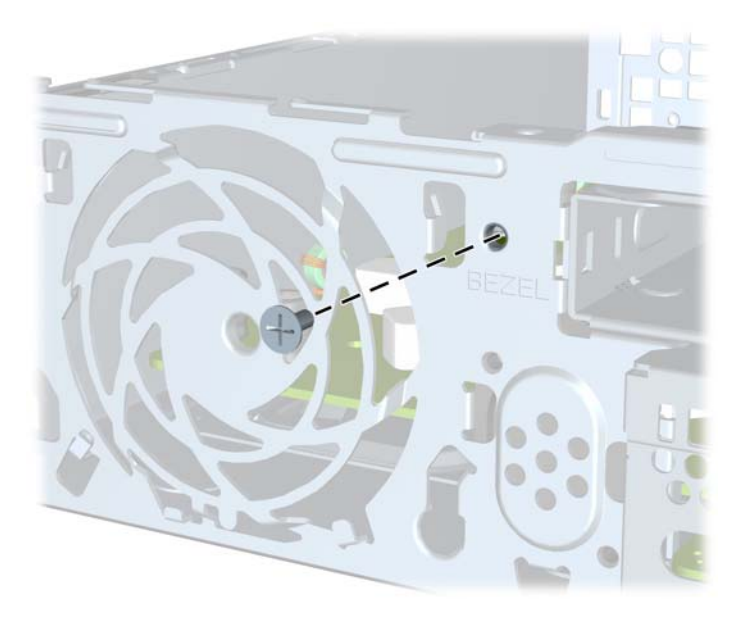

**شكل ٣٥-٥** استرداد مسامير الحماية اللولبية الخاصة بغطاء الفتحة األمامية

**.٨** إعادة تركيب غطاء الفتحة األمامية.

**.٩** ثبت مسمار الحماية اللولبي خالل لسان تحرير غطاء الفتحة األمامية األوسط وداخل الھيكل لتثبيت غطاء الفتحة األمامية في مكانه. **شكل ٣٦-٥** تثبيت مسامير الحماية اللولبية الخاصة بغطاء الفتحة األمامية

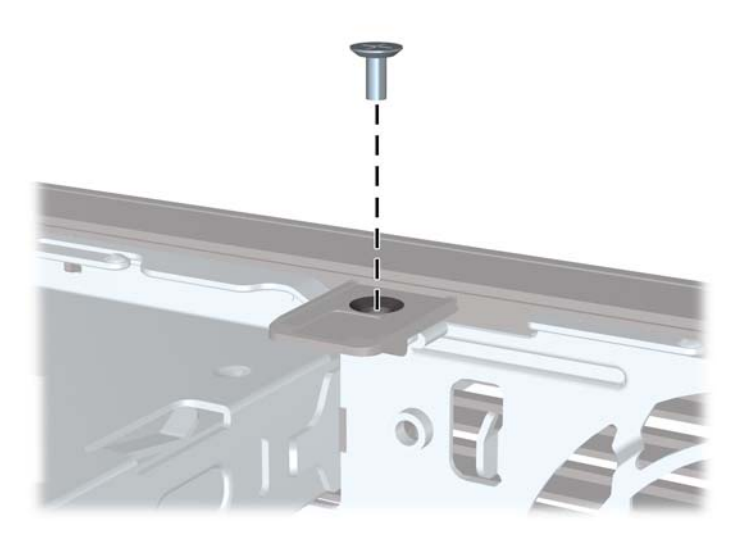

- **.١٠** أعد لوحة التغطية إلى مكانھا.
- **.١١** إذا كان الكمبيوتر ً موضوعا على حامل، فأعد وضعه على الحامل.
	- **.١٢** أعد توصيل سلك الطاقة ّ وشغل الكمبيوتر.
	- **.١٣** قم بقفل أي أجھزة حماية تم تحريرھا عند إزالة لوحة التغطية.

# **أ استبدال البطارية**

<span id="page-163-0"></span>إن البطارية التي تصحب الكمبيوتر ُتزوّد ساعة الوقت الحقيقي بالطاقة. وعند استبدال البطارية، استخدم بطارية مماثلة لتلك التي كانت مثبتة في البداية على الكمبيوتر. وتصحب الكمبيوتر بطارية ليثيوم ٣ فولت أسطوانية خلوية.

**تحذير!** يحتوي جھاز الكمبيوتر على بطارية داخلية مكونة من ثاني أكسيد منغنيز الليثيوم. إذا لم تستخدم البطارية بشكل مالئم، فستكون عرضة لخطر الحريق. لتقليل خطر اإلصابة الشخصية، يجب:

عدم محاولة إعادة شحن البطارية.

عدم تعريض البطارية لدرجة حرارة أعلى من ٦٠ درجة مئوية (١٤٠ درجة فھرنھايت).

عدم فك البطارية أو سحقھا، أو ثقبھا، أو قصر موصالتھا الخارجية، أو رميھا في الماء أو النار.

استبدلھا فقط ببطارية من HP مخصصة لھذا المنتج.

**تنبيه:** قبل استبدال البطارية من المھم إجراء نسخة احتياطية إلعدادات CMOS الخاصة بالكمبيوتر. فعند إخراج البطارية أو إعادة وضعھا في مكانھا، يتم مسح إعدادات CMOS.

باستطاعة الكھرباء الساكنة أن تعطب المكونات اإللكترونية للكمبيوتر أو المعدات االختيارية. وقبل البدء بھذه اإلجراءات، تأكد من تفريغ نفسك من الكھرباء الساكنة وذلك بلمس جسم معدني مؤرض لبرھة قصيرة.

م<mark>'''املاحظة:</mark> يمكن إطالة فترة صلاحية بطارية الليثيوم وذلك بتوصيل الكمبيوتر بمأخذ التيار الكهربائي المتناوب على الحائط. وُتستخدم بطارية<br>المجلس الليثيوم فقط عند عدم توصيل الكمبيوتر بطاقة تيار كھربائي متناوب.

تشجع شركة HP عملائها على إعادة تصنيع الأجهزة الإلكترونية، وخراطيش الطباعة الأصلية من HP والبطاريات القابلة لإعادة الشحن المستخدمة. للحصول على مزيد من المعلومات حول برامج إعادة التصنيع، انتقل إلى http://www.hp.com/recycle

- **.١** أزل/حرر أي أجھزة حماية تمنع فتح الكمبيوتر.
- **.٢** أزل جميع الوسائط القابلة لإلخراج مثل األقراص المضغوطة أو محركات أقراص flash من نوعية USB من الكمبيوتر.
	- **.٣** أوقف تشغيل الكمبيوتر بطريقة صحيحة من خالل نظام التشغيل، ثم أوقف تشغيل أية أجھزة خارجية.
		- **.٤** افصل سلك الطاقة عن المأخذ الكھربائي، وافصل أية أجھزة خارجية.

**تنبيه:** بصرف النظر عن حالة التشغيل، توجد الفولتية ًدوما على لوحة النظام طالما أن النظام موصول بمأخذ تيار متناوب نشط. يجب أن تقوم بفصل سلك الطاقة لتجنب تلف المكونات الداخلية للكمبيوتر.

- **.٥** انزع لوحة تغطية الكمبيوتر.
- **.٦** حدد موقع البطارية وحاملتھا على لوحة النظام.

**مالحظة:** في بعض طرازات أجھزة الكمبيوتر، قد يكون من الضروري إخراج إحدى المكونات الداخلية للوصول إلى البطارية.

**.٧** أكمل اإلرشادات التالية الستبدال البطارية وذلك ًتبعا لنوع حاملتھا على لوحة النظام.

**النوع ١**

**أ.** ارفع البطارية خارج حاملتھا.

**شكل أ١-** إخراج بطارية أسطوانية خلوية (النوع ١)

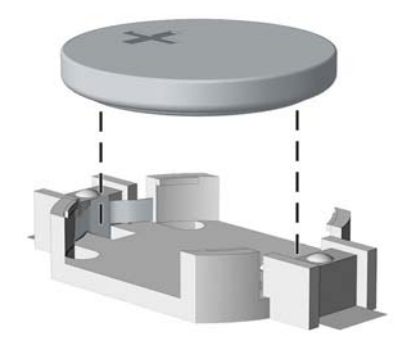

**ب. ضع البطارية البديلة في مكانھا، مع توجيه الجانب الموجب نحو الأعلى. فيتم إحكام تثبيت البطارية في حاملتها تلقائيا وفي مكانها** الصحيح.

**النوع ٢**

- **أ.** لتحرير البطارية من حاملتھا، اضغط المشبك المعدني الذي يمتد فوق أحد جوانب البطارية. عند اندفاع البطارية نحو األعلى، ارفعها بعيّدا عن الحاملة (١).
- **ب.** إلدخال البطارية الجديدة، ادفع أحد جوانب البطارية البديلة تحت حافة الحاملة مع توجيه الجانب الموجب نحو األعلى. ادفع الجانب اآلخر لألسفل إلى أنُيطبق المشبك على الجانب اآلخر للبطارية (٢).

**شكل أ٢-** إخراج بطارية أسطوانية خلوية (النوع ٢) واستبدالھا

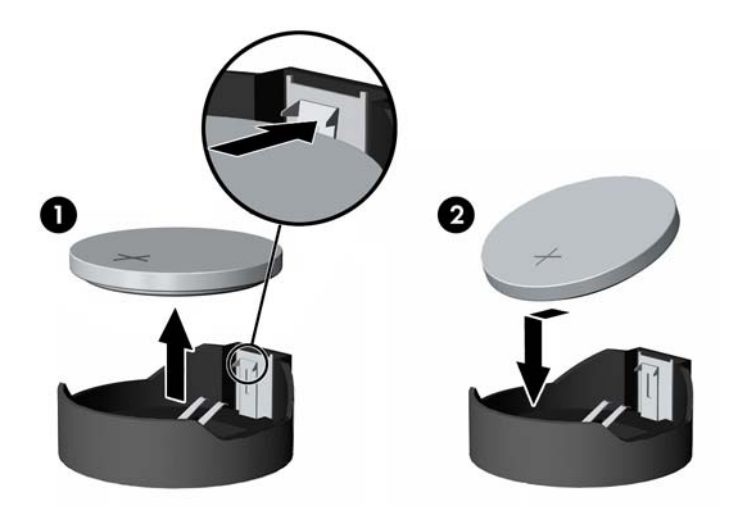

**النوع ٣**

**أ.** اسحب إلى الخلف المشبك (١) الذي يمسك البطارية في مكانھا، وأخرج البطارية (٢).

**ب.** أدخل البطارية الجديدة وأعد وضع المشبك في مكانه. **شكل أ٣-** إخراج بطارية أسطوانية خلوية (النوع ٣)

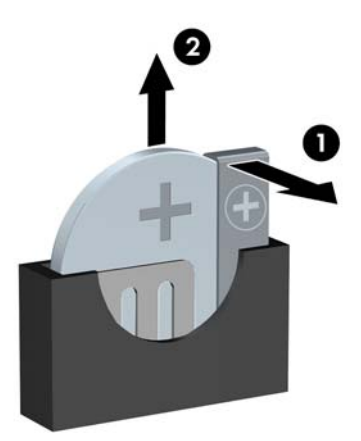

م<sup>199</sup>0 م<mark>لاحظة: بعد استبدال البطارية، استخدم الخطوات التالية لإتمام هذا الإجراء.</mark>

- **.٨** أعد لوحة تغطية الكمبيوتر إلى مكانھا.
	- **.٩** ّوصل الكمبيوتر بالكھرباء ثم ّشغله.
- **.١٠** أعد تعيين التاريخ والوقت وكلمات المرور وأية إعدادات خاصة بالنظام، باستخدام Setup Computer) إعداد الكمبيوتر).
	- **.١١** قم بقفل أية أجھزة حماية تم تحريرھا عند نزع غطاء تغطية الكمبيوتر.

# **ب إخراج محرك األقراص الثابتة SATA القابل لإلخراج مقاس ٣٫٥ بوصات وإعادة تركيبه**

يتم تزويد بعض الطرازات بغطاء لمحرك األقراص الثابتة SATA قابل لإلخراج في حجرة محرك األقراص الخارجية مقاس ٥٫٢٥ بوصات. يوجد محرك الأقراص الثابتة في حامل يمكن إخراجه بسرعة وسهولة من حجرة الأقراص الثابتة. لإخراج محرك أقراص ووضعه في مكانه في الحامل:

م<sup>ملا</sup> ملاحظة: قبل إخراج محرك القرص الثابت القديم، تأكد من إجراء نسخ احتياطي للبيانات الموجودة على محرك القرص الثابت القديم بحيث يمكنك نقل البيانات إلى محرك القرص الثابت الجديد.

- **.١** افتح حامل محرك القرص الثابت باستخدام المفتاح الموفر وادفع الحامل خارج الغطاء.
- **.٢** أخرج المسمار اللولبي من الجھة الخلفية للحامل (١) ثم ادفع الغطاء العلوي خارج الحامل (٢).

**شكل ب١-** نزع غطاء الحامل

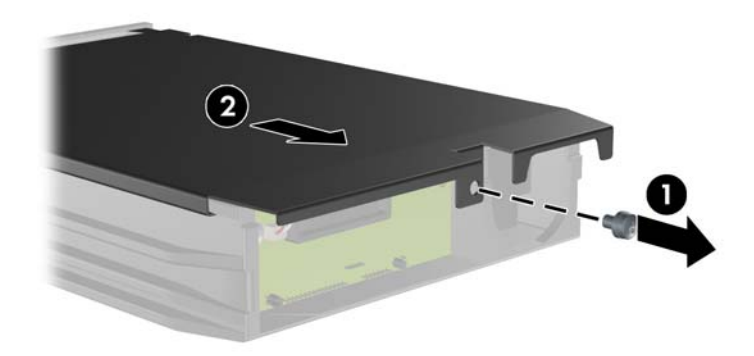

**.٣** انزع الشريط الالصق الذي يحمي المتحسس الحراري الموجود أعلى القرص الثابت (١) وانقل المتحسس الحراري ً بعيدا عن الحامل  $\mathcal{L}(\mathbf{Y})$ 

**شكل ب٢-** إخراج المتحسس الحراري

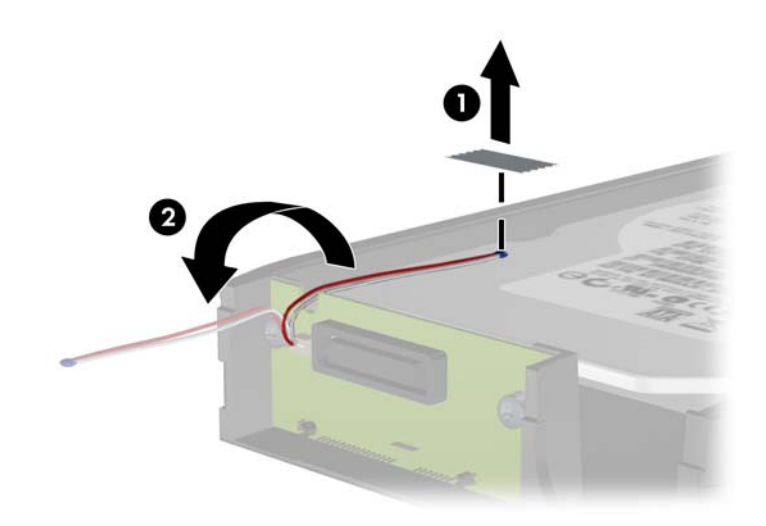

**.٤** انزع المسامير األربعة من الجزء السفلي لحامل القرص الثابت. **شكل ب٣-** نزع مسامير الحماية

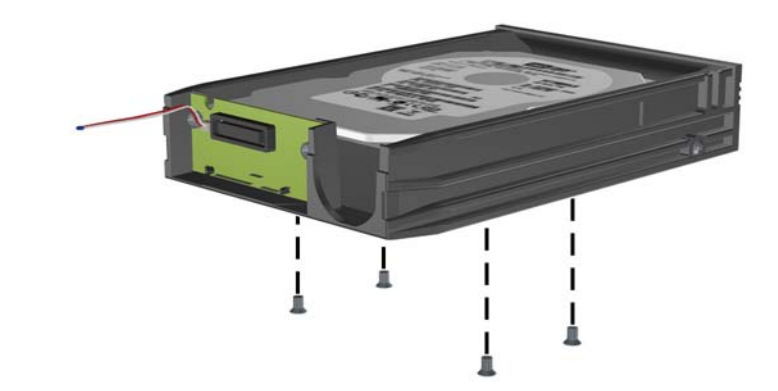

**.٥** اسحب محرك القرص الثابت للخلف لفصله من الحامل ثم ارفعه ألعلى ولخارج الحامل. **شكل ب٤-** إخراج محرك القرص الثابت

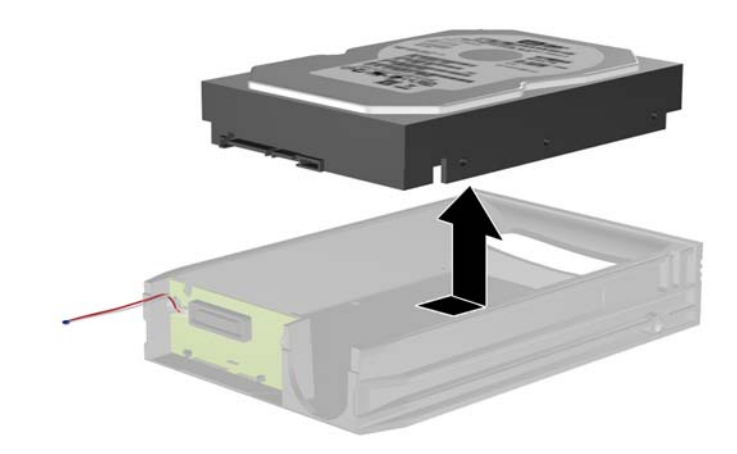

**.٦** ضع محرك القرص الثابت الجديد في الحامل ثم اسحب محرك القرص الثابت للخلف حتى يتم تثبيته في موصل SATA الموجود على لوحة دائرة الحامل. تأكد من استمرار ضغط محرك القرص الثابت في الموصل الموجود ضمن لوحة دائرة الحامل.

**شكل ب٥-** إعادة محرك األقراص الثابت إلى مكانه

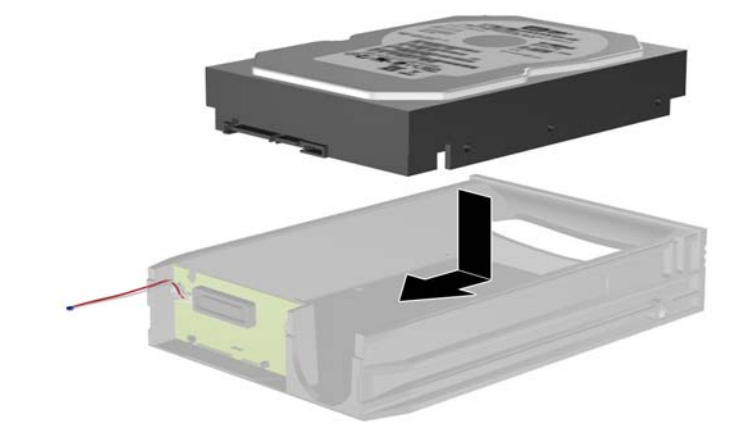

**.٧** أعد وضع المسامير اللولبية األربعة في الجزء السفلي من الحامل لتثبيت محرك األقراص في مكانه بأمان. **شكل ب٦-** إعادة المسامير الحماية اللولبية إلى مكانھا

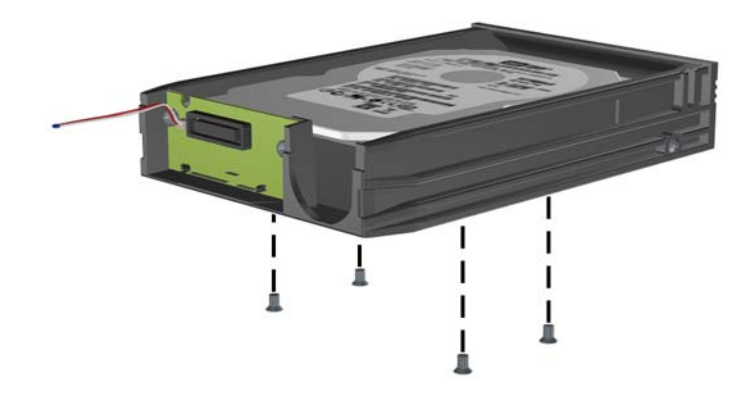

**.٨** ضع المتحسس الحراري في الجزء العلوي من القرص الثابت في موقع ال يغطي التسمية (١) وأرفق المتحسس الحراري بالجزء العلوي من محرك القرص الثابت بشريط الصق (٢).

**شكل ب٧-** إعادة وضع المتحسس الحراري في مكانه

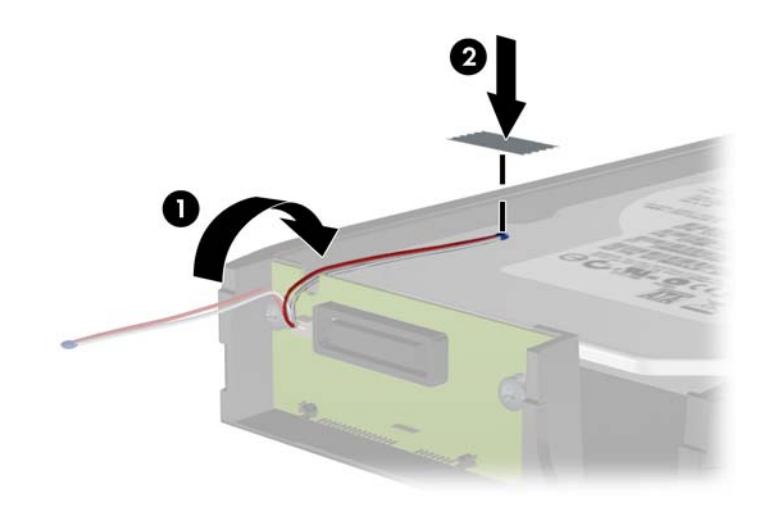

**.٩** اسحب الغطاء الموجود أعلى الحامل (١) وأعد وضع المسمار اللولبي في الجزء الخلفي من الحامل لالحتفاظ بالغطاء في مكانه (٢). **شكل ب٨-** إعادة وضع غطاء الحامل في مكانه

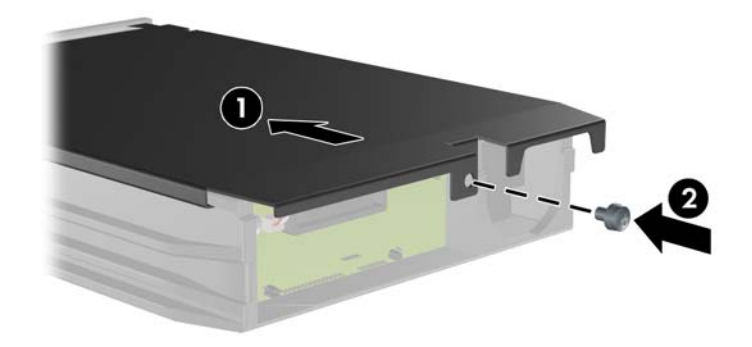

**.١٠** اسحب حامل محرك القرص الثابت في الحاوية الموجودة على الكمبيوتر وأحكم تثبيتھا باستخدام المفتاح الموفر.

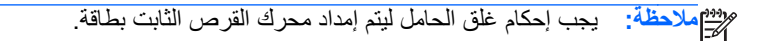

# <span id="page-171-0"></span>**ج فتح Lock Cover Smart) قفل الغطاء الذكي)**

**مالحظة:** يعد Lock Cover Smart) قفل الغطاء الذكي) ميزة اختيارية مضمنة في بعض الطرازات فقط.

(قفل الغطاء الذكي) Lock Cover Smart عبارة عن قفل للغطاء يتم التحكم به بواسطة برنامج، وبواسطة كلمة مرور اإلعداد. ويمنع ھذا القفل الوصول غير ّ المصرّ ح به إلى المكونات الداخلية. ويباع الكمبيوتر مع (قفل الغطاء الذكي) Smart Cover Lock في الوضع غير المقفل. للحصول على المزيد من المعلومات حول Lock Cover Smart" قفل الغطاء الذكي"، يمكنك الرجوع إلى دليل إدارة الكمبيوتر المكتبي.

# **Smart Cover FailSafe Key مفتاح**

إذا قمت بتمكين Lock Cover Smart) قفل الغطاء الذكي) ولم يمكنك إدخال كلمة المرور الخاصة بك لتعطيل القفل، فأنت بحاجة إلى مفتاح Key FailSafe Cover Smart لفتح غطاء الكمبيوتر. وستحتاج إلى ھذا المفتاح للوصول إلى المكونات الداخلية للكمبيوتر في أي من الظروف التالية:

- انقطاع التيار الكھربائي
	- فشل بدء التشغيل
- فشل أحد مكونات الكمبيوتر الشخصي (على سبيل المثال، المعالج أو وحدة التزود بالطاقة)
	- نسيان كلمة المرور

موسيق الحظة:<br>الصح<mark>اطة: إن مفتاح Smart Cover FailSafe Key هو أداة تخصصية توفرها HP. كن جاهزًا للطوارئ؛ واطلب هذا المفتاح قبل أن</mark> تحتاج إليه.

للحصول على Key FailSafe، عليك تنفيذ ما يلي:

- االتصال ببائع أو موفر خدمات معتمد من HP. اطلب 166527-001 PN للحصول على مفتاح الربط (مفتاح إنكليزي) أو اطلب 166527-002 PN للحصول على مفتاح قابل لتبديل الرؤوس.
	- راجع موقع HP على ويب [\(](http://www.hp.com)http://www.hp.com) لطلب المعلومات.
		- اتصل بالرقم المسرود في الضمان أو في دليل أرقام ھواتف الدعم.

# **Smart Cover إلزالة Smart Cover FailSafe Key مفتاح استخدام Lock) قفل الغطاء الذكي)**

لفتح لوحة التغطية عندما يكون Lock Cover Smart) قفل الغطاء الذكي) في حالة تشبيك:

- **.١** قم بإزالة/فك تشبيك أي أجھزة حماية تمنع فتح الكمبيوتر.
- **.٢** أزل جميع الوسائط القابلة لإلخراج مثل األقراص المضغوطة أو محركات أقراص flash من نوعية USB من الكمبيوتر.
	- **.٣** أوقف تشغيل الكمبيوتر بطريقة صحيحة من خالل نظام التشغيل، ثم أوقف تشغيل أي أجھزة خارجية.

**.٤** افصل سلك الطاقة عن مأخذ الطاقة، وافصل أي أجھزة خارجية.

**تنبيه:** بصرف النظر عن حالة بدء التشغيل، تكون الفولتية موجودة على لوحة النظام طالما أن النظام متصل بمأخذ تيار متردد نشط. يجب أن تقوم بفصل سلك الطاقة لتجنب إلحاق عطب بالمكونات الداخلية للكمبيوتر.

**.٥** استخدم مفتاح Key FailSafe Cover Smart، إلزالة المسمارين اللولبيين المقاومين للعبث واللذين يحكمان تثبيت Smart Lock Cover) قفل الغطاء الذكي) بالھيكل.

**شكل ج١-** إزالة المسامير اللولبية لقفل الغطاء الذكي من طراز Minitower Convertible

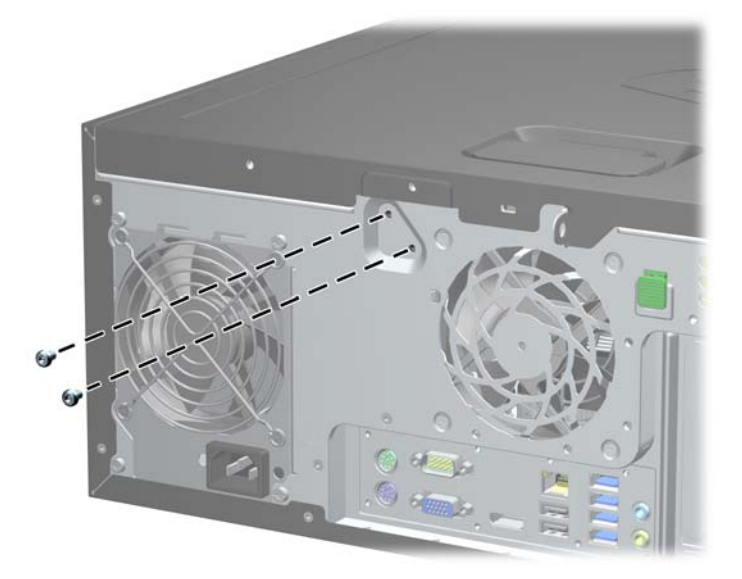

**شكل ج٢-** إزالة المسامير اللولبية لقفل الغطاء الذكي من طراز Microtower

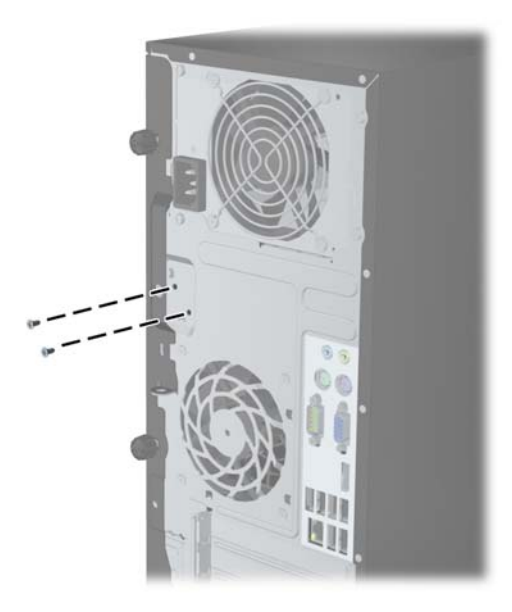

**شكل ج٣-** إزالة المسامير اللولبية لقفل الغطاء الذكي من طراز Factor Form Small

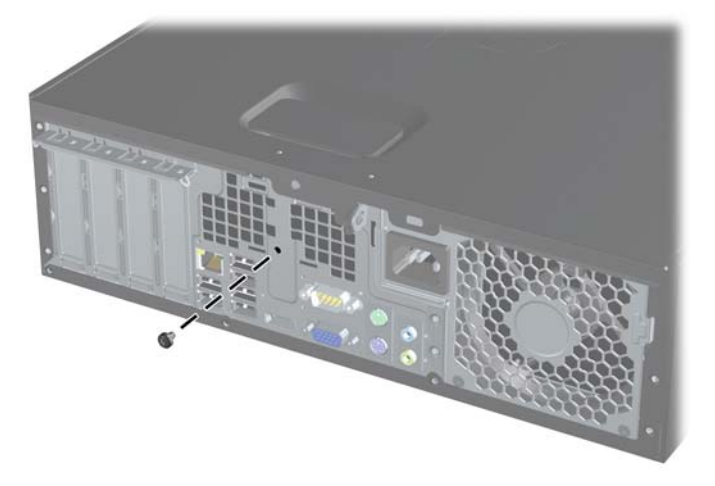

يمكنك اآلن إزالة لوحة التغطية.

إلعادة توصيل Lock Cover Smart) قفل الغطاء الذكي)، يجب أن تقوم بتثبيت القفل في مكانه بواسطة المسامير اللولبية المقاومة للعبث.

# **د اإلفراغ اإللكتروستاتي**

<span id="page-174-0"></span>قد يؤدي إفراغ الكھرباء الساكنة من األصابع أو من نواقل أخرى إلى تعطيل لوحات النظام أو أجھزة أخرى حساسة للكھرباء الساكنة. وھذا النوع من الضرر قد يقصر فترة الصلاحية المتوّقعة للجهاز.

# **منع الضرر اإللكتروستاتي**

لمنع الضرر الإلكتروستاتي، عليك أن تأخذ بعين الاعتبار التدابير الوقائية التالية:

- تجّنب الملامسة باليد وذلك بنقل المنتجات وتخزينها في حاويات مضادة للكهرباء الساكنة.
- أبق المكونات الحساسة للإلكتروستاتية في حاوياتھا إلى حين وصولھا إلى محطات عمل خالية من الكھرباء الساكنة.
	- ضع القطع على سطح مؤرض كھربائيا قبل إخراجها من حاوياتها.
		- ّ تجنب مالمسة الرؤوس، أو اللحامات، أو الدارات الكھربائية.
- عليك أن تتأكد من كونك ً مؤرضا ً كھربائيا على الدوام بطريقة صحيحة عند مالمسة ّمكون أو مجموعة حساسة للكھرباء الساكنة.

# **أساليب التأريض**

هناك عدة أساليب تستخدم للتأريض. استخدم أسلوبًا واحدًا أو أكثر من الأساليب التالية عند حمل قطع حساسة للإلكتروستاتية أو تثبيتها:

- استخدم شريط معصم موصولاً بواسطة سلك تأريض بهيكل جهاز الكمبيوتر المؤرض أو محطة العمل المؤرضة. شريط المعصم عبارة عن شريط مرن فيه مقاومة من ١ ميغا أوم على الأقل +\- ١٠ بالمئة في أسلاك التأريض. ولتوفير تأريض صحيح، البس شريط المعصم ملاصَقا للحلد.
- استخدم شريط عقب القدم، أو شريط إصبع القدم، أو شريط الحذاء في محطات العمل أثناء الوقوف. وعليك لبس األشرطة في القدمين ًمعا عند الوقوف على أرضية ناقلة أو على أرض مغطاة بمفرش مبدد.
	- استخدم أدوات صيانة ناقلة.
	- استخدم مجموعة أدوات صيانة محمولة بالإضافة إلى سجادة عمل مبددة للكهرباء الساكنة.

إذا لم تتوفر لديك المعدات المقترحة للتأريض الصحيح، فاتصل بالوكيل، أو البائع، أو موفر الخدمات المعتمد لدى HP.

**مالحظة:** للحصول على مزيد من المعلومات حول الكھرباء الساكنة، اتصل بالوكيل، أو البائع، أو موفر الخدمات المعتمد لدى HP.

# <span id="page-175-0"></span>**ھـ إرشادات تشغيل الكمبيوتر والعناية الروتينية والتحضير للشحن**

# **إرشادات تتعلق بتشغيل الكمبيوتر والعناية الروتينية به**

اتبع اإلرشادات التالية إلعداد الكمبيوتر بطريقة صحيحة وللعناية به وبجھاز العرض:

- الاحتفاظ بالكمبيوتر بعيدًا عن الرطوبة الزائدة، ونور الشمس المباشر، ودرجات الحرارة القصوى العالية والمنخفضة.
- تشغيل الكمبيوتر على سطح ثابت ٍ ومستو. ويجب ترك مساحة فارغة من ١٠٫٢ سم (٤ بوصات) على كافة جوانب الكمبيوتر حيث توجد فتحات تھوية وفوق جھاز العرض للسماح بانسياب الھواء بشكل جيد.
	- السماح بجريان الهواء إلى داخل الكمبيوتر وذلك بعدم وضع عوائق أمام فتحات التهوية. لا تضع لوحة المفاتيح مع طي قدمي الإمالة، مباشرة مقابل الجھة األمامية لوحدة الكمبيوتر المكتبي إذ أن ذلك يعيق ً أيضا جريان الھواء.
		- لا تقم أبدًا بتشغيل الكمبيوتر في حالة نزع غطاء فتحة لوحة التغطية أو أي بطاقة توسيع.
- عدم تكديس أجهزة الكمبيوتر فوق بعضها أو وضعها بجانب بعضها بحيث يتعرّض كل جهاز لهواء ينتشر من جديد أو تم تسخينه مسبّقا مصدره جھاز آخر.
	- إذا كان تشغيل الكمبيوتر يتم ضمن حاوية مستقلة، فيجب أن تتوفر فيھا فتحات لسحب الھواء وفتحات إلخراجه، كما تنطبق إرشادات التشغيل نفسھا المذكورة أعاله.
		- عدم تعريض الكمبيوتر ولوحة المفاتيح للسوائل.
		- عدم وضع غطاء من أي نوع كان على فتحات تهوية جهاز العرض.
		- تثبيت وظائف إدارة الطاقة لنظام التشغيل أو برنامج آخر أو تمكين عملها، بما فيها حالات السكون.
			- أوقف تشغيل الكمبيوتر قبل القيام بأي من الإجراءات التالية:
- تنظيف الكمبيوتر من الخارج بواسطة قطعة قماش ناعمة، ورطبة إذا اقتضت الحاجة. فاستخدام أدوات التنظيف قد يزيل اللماعية أو يلحق الضرر بھا.
- تنظيف فتحات التهوية الموجودة على كافة جوانب الكمبيوتر من وقت إلى آخر. فالنسالة، والغبار ، والمواد الغريبة الأخرى قد تعيق مجرى الھواء.

# **تدابير وقائية لحماية محرك األقراص البصرية**

تأكد من اتباع الإرشادات التالية أثناء تشغيل محرك الأقراص البصرية أو تنظيفه.

#### **التشغيل**

- لا تحرّك محرك الأقراص أثناء تشغيله. فقد يتسّب ذلك في قصور في الأداء أثناء القراءة.
- <span id="page-176-0"></span>تجّنب تعريض محرك الأقراص لتغييرات مفاجئة في درجات الحرارة، إذ أن التكاثف قد يتكوّن داخل الوحدة ويتحوّل إلى قطرات ماء. فإذا حدث تغيير مفاجئ في درجات الحرارة أثناء تشغيل محرك الأقراص، انتظر ساعة واحدة على الأقل قبل إيقاف تشغيل الكمبيوتر . فإذا شَّغلت الوحدة مباشرة، فقد يتسّبب ذلك في قصور في الأداء أثناء القراءة.
- تجنّب وضع محرك الأقراص في مكان معرّض لرطوبة عالية، أو درجات حرارة قصوى، أو اهتزاز ميكانيكي، أو نور الشمس المباشر

#### **التنظيف**

- امسح اللوحة وأجهزة التحكم بواسطة قطعة قماش ناعمة، جافة أو مبّللة قليلاً بواسطة محلول تنظيف خفيف. لا ترش سوائل التنظيف مباشرة على الكمبيوتر.
	- ّ تجنب استخدام محلول أو أي نوع من المواد المذيبة، كالكحول (سبيرتو) أو البنزين، التي قد تلحق الضرر بلماعية الكمبيوتر.

#### **الحماية**

في حال سقوط أي شيء أو سائل على محرك الأقراص، افصل الطاقة بسرعة عن الكمبيوتر واطلب فحصه من قبل موفر الخدمات المعتمد لدى .HP

## **التحضير للشحن**

اتبع اإلرشادات التالية أثناء التحضير لعملية شحن الكمبيوتر:

**.١** أنشئ نسخة احتياطية لملفات القرص الثابت على أقراص PD أو أشرطة كارتريدج أو أقراص مضغوطة أو محركات أقراص flash من نوعية USB. تأكد من عدم تعريض وسيطة النسخ االحتياطي لموجات كھربائية أو مغنطيسية أثناء تخزينھا أو نقلھا.

**مالحظة:** ّ يتوقف محرك القرص الثابت عن العمل ً تلقائيا عند إيقاف تشغيل طاقة النظام.

- **.٢** أخرج كافة الوسائط القابلة لإلخراج وقم بتخزينھا.
	- **.٣** أوقف تشغيل الكمبيوتر واألجھزة الخارجية.
- **.٤** افصل سلك الطاقة عن المأخذ الكھربائي، ثم عن الكمبيوتر.
- **.٥** افصل مكونات النظام واألجھزة الخارجية عن مصادر الطاقة، ثم افصلھا عن الكمبيوتر.

م<sup>ووو</sup> ملاحظة: تأكد من تثبيت كافة اللوحات بطريقة صحيحة وبإحكام في الفتحات المخصصة لها قبل شحن الكمبيوتر .<br>م

**.٦** ضع مكونات النظام واألجھزة الخارجية في العلب األصلية المخصصة لھا أو في علب مماثلة مع توفير مواد التغليف الالزمة لحمايتھا.

# **الفھرس**

### **F**

FailSafe Key

### **S**

Smart Cover Lock

## **ا**

أقفال **178 Smart Cover Lock** القفل العادي لطراز CMT القفل العادي لطراز MT القفل العادي لطراز SFF القفل العادي لطراز USDT غطاء الفتحة األمامية لطراز CMT غطاء الفتحة األمامية لطراز MT غطاء الفتحة األمامية لطراز SFF غطاء الفتحة األمامية لطراز USDT قفل حماية أجھزة كمبيوتر HP الشخصية لألعمال طراز MT قفل حماية أجھزة كمبيوتر HP الشخصية لألعمال طراز SFF قفل حماية أجھزة كمبيوتر HP الشخصية لألعمال طراز USDT قفل حماية أجھزة كمبيوتر HP الشخصية لألعمال من طراز CMT إخراج بطاقة توسيع CMT بطاقة توسيع MT بطاقة توسيع SFF قارئ بطاقات الوسائط لطراز CMT قارئ بطاقات الوسائط لطراز MT قارئ بطاقات الوسائط لطراز SFF محرك أقراص ثابتة لطراز MT محرك أقراص ضوئية لطراز MT محرك أقراص ضوئية لطراز SFF محركات أقراص الطراز CMT محرك األقراص الثابتة لطراز SFF محرك األقراص الثابتة لطراز USDT محرك األقراص الضوئية لطراز USDT إرشادات التثبيت [،١٦](#page-23-0) ،[٩٠](#page-97-0) إرشادات التھوية إرشادات تشغيل الكمبيوتر

#### إزالة

 Smart Cover Lock أغطية الفتحات الفارغة لطراز CMT أغطية الفتحات الفارغة لطراز MT أغطية الفتحات الفارغة لطراز SFF أغطية الفتحات الفارغة لطراز USDT بطارية غطاء الفتحة األمامية لطراز CMT غطاء الفتحة األمامية لطراز MT غطاء الفتحة األمامية لطراز SFF غطاء الفتحة األمامية لطراز USDT غطاء فتحة توسيع SFF غطاء فتحة توسيع الطراز CMT غطاء فتحة توسيع الطراز MT غطاء منفذ لطراز USDT لوحة تغطية الكمبيوتر CMT لوحة تغطية الكمبيوتر MT لوحة تغطية الكمبيوتر SFF لوحة تغطية الكمبيوتر USDT إفراغ إلكتروستاتي، منع الضرر استبدال البطارية الأقفال قفل الكبل لطراز CMT قفل الكبل لطراز SFF [،٨٣](#page-90-0) قفل الكبل لطراز USDT التحضير للشحن التحويل إلى كمبيوتر سطح مكتب CMT التحويل إلى كمبيوتر عمودي CMT ،[٩٥](#page-102-0) USDT الحماية Smart Cover Lock القفل العادي لطراز CMT القفل العادي لطراز MT القفل العادي لطراز SFF القفل العادي لطراز USDT غطاء الفتحة األمامية لطراز CMT غطاء الفتحة األمامية لطراز MT غطاء الفتحة األمامية لطراز SFF غطاء الفتحة األمامية لطراز USDT قفل الكبل لطراز CMT

قفل الكبل لطراز SFF [،٨٣](#page-90-0) قفل الكبل لطراز USDT قفل حماية أجھزة كمبيوتر HP الشخصية لألعمال طراز MT قفل حماية أجھزة كمبيوتر HP الشخصية لألعمال طراز SFF قفل حماية أجھزة كمبيوتر HP الشخصية لألعمال طراز USDT قفل حماية أجھزة كمبيوتر HP الشخصية لألعمال من طراز CMT الطاقة توصيل سلك طراز USDT المسامير اللولبية للمحاذاة موضع CMT موضع MT موضع SFF

## **ب**

بطاقة التوسيع إزالة CMT إزالة MT إزالة SFF تثبيت CMT تثبيت MT تثبيت SFF

#### **ت** تثبيت

بطارية بطاقة توسيع CMT بطاقة توسيع MT بطاقة توسيع SFF ذاكرة CMT ذاكرة MT ذاكرة SFF ذاكرة USDT غطاء منفذ لطراز USDT قارئ بطاقات الوسائط لطراز CMT قارئ بطاقات الوسائط لطراز MT قارئ بطاقات الوسائط لطراز SFF كابالت محرك أقراص MT كابالت محرك أقراص SFF كابالت محرك أقراص الطراز CMT محرك أقراص ثابتة لطراز CMT محرك أقراص ثابتة لطراز MT

```
محرك أقراص ضوئية لطراز MT ٧٤
محرك أقراص ضوئية لطراز SFF ١١١
محرك األقراص الثابتة لطراز SFF ١١٧
   محرك األقراص الثابتة لطراز USDT
                          ١٤٣
  محرك الأقراص الضوئية لطراز CMT
                           ٣٧
         محرك الأقراص الضوئية لطراز
                  ١٤٢ USDT
              تثبيت، إرشادات حوله ٥٦
                  توصيالت لوحة النظام
                     ٢١ CMT
                      ٦١ MT
                     ٩٦ SFF
                   ١٣٥ USDT
                             ذاكرة
                تثبيت CMT ٢٣
                  تثبيت MT ٦٢
                 تثبيت SFF ٩٨
               تثبيت USDT ١٣٦
```

```
ذ
```

```
تجميع مآخذ الطراز CMT ٢٤
   تجميع مآخذ الطراز MT ٦٣
   تجميع مآخذ الطراز SFF ٩٩
تجميع مآخذ الطراز USDT ١٣٧
       مواصفات CMT ٢٣
         مواصفات MT ٦٢
       مواصفات SFF ٩٨
     مواصفات USDT ١٣٦
```
## **غ**

```
غطاء الفتحة الأمامية
          إزالة CMT ١٩
           إزالة MT ٥٩
           إزالة SFF ٩٣
       إزالة USDT ١٣٢
  إزالة غطاء فتحة CMT ٢٠
   إزالة غطاء فتحة MT ٥٩
   إزالة غطاء فتحة SFF ٩٣
إزالة غطاء فتحة USDT ١٣٢
        استبدال CMT ٢١
         استبدال MT ٦٠
        استبدال SFF ٩٥
     استبدال USDT ١٣٣
        حماية CMT ٥٤
          حماية MT ٨٧
        حماية SFF ١٢٦
      حماية USDT ١٥٤
```

```
غطاء فتحة التوسيع
  إزالة CMT ٢٧
    إزالة MT ٦٦
  إزالة SFF ١٠٣
            غطاء منفذ
تثبيت USDT ١٤٦
```
### **ف**

فتح لوحة التغطية

### **ق**

قارئ بطاقات الوسائط إزالة CMT إزالة MT إزالة SFF تثبيت CMT تثبيت MT تثبيت SFF ميزات

### **ل**

لوحة التغطية إزالة CMT إزالة MT إزالة SFF إزالة USDT استبدال CMT استبدال MT استبدال SFF استبدال USDT قفلھا وفتحھا لوحة المفاتيح مفتاح شعار Windows مكوناتھا

## **م**

محر كات الأقر اص تثبيت CMT تثبيت MT تثبيت SFF توصيالت كابالت MT توصيالت كابالت SFF توصيالت كابالت الطراز CMT مواضع CMT مواضع MT مواضع SFF محرك الأقراص البصرية تدابير وقائية خاصة به تنظيفه محرك الأقراص الثابتة إزالة CMT

إزالة MT إزالة SFF إزالة USDT تثبيت CMT تثبيت MT تثبيت SFF تثبيت USDT محرك الأقراص الضوئية إزالة CMT إزالة MT إزالة SFF إزالة USDT تثبيت CMT تثبيت MT تثبيت SFF تثبيت USDT ربط مغالق التحرير لطراز USDT مفتاح شعار Windows مكونات اللوحة الأمامية CMT MT SFF USDT مكونات اللوحة الخلفية CMT MT SFF USDT مواصفات ذاكرة CMT ذاكرة MT ذاكرة SFF ذاكرة USDT مواضع الأرقام التسلسلية [١٤](#page-21-0) مواضع معرف المنتج

> **و** وحدات الذاكرة DIMM. انظر ذاكرة